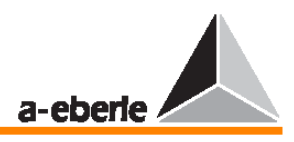

## **Regulátor nap**ě**tí REG – DA Návod k obsluze**

#### **Verze 27.01.2005/03**

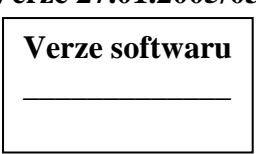

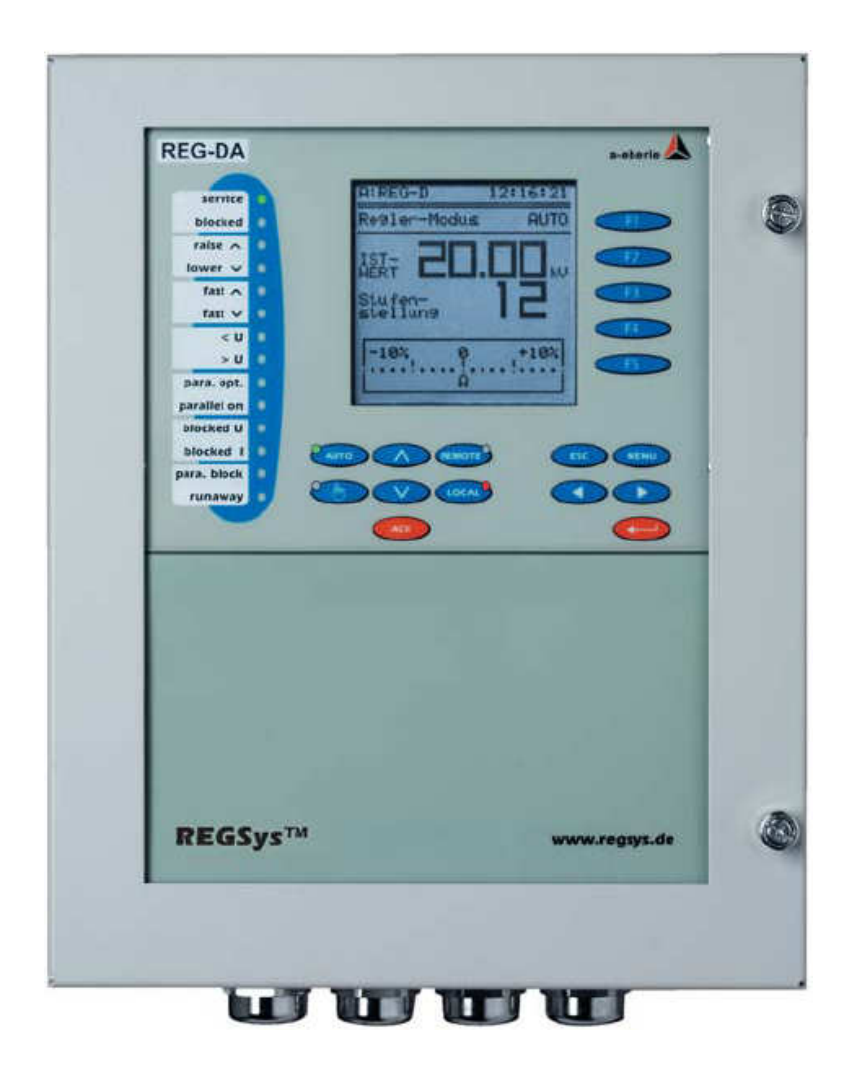

 **CZ vydání Verze: 01.2005** 

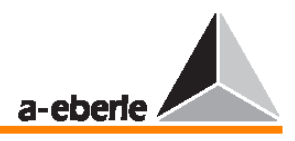

**Doporu**č**ená literatura** Veškeré informace potřebné k chápání měřicí technologie používané v oblasti 3fázových proudů a základy regulačních technologií transformátorů s přepínači odboček lze nalézt v knize Messen + regeln in Starkstormnetzen psané v němčině (anglická verze s názvem "Regulating in Heavy Current Networks se připravuje).

Tuto knihu si můžete objednat prostřednictvím našich webových stránek na adrese www.a-eberle.de nebo www.regsys.de. Telefonické a písemné objednávky jsou samozřejmě také možné.

Cena knihy je 9  $\in$  plus 2,50  $\in$  poštovné a balné.

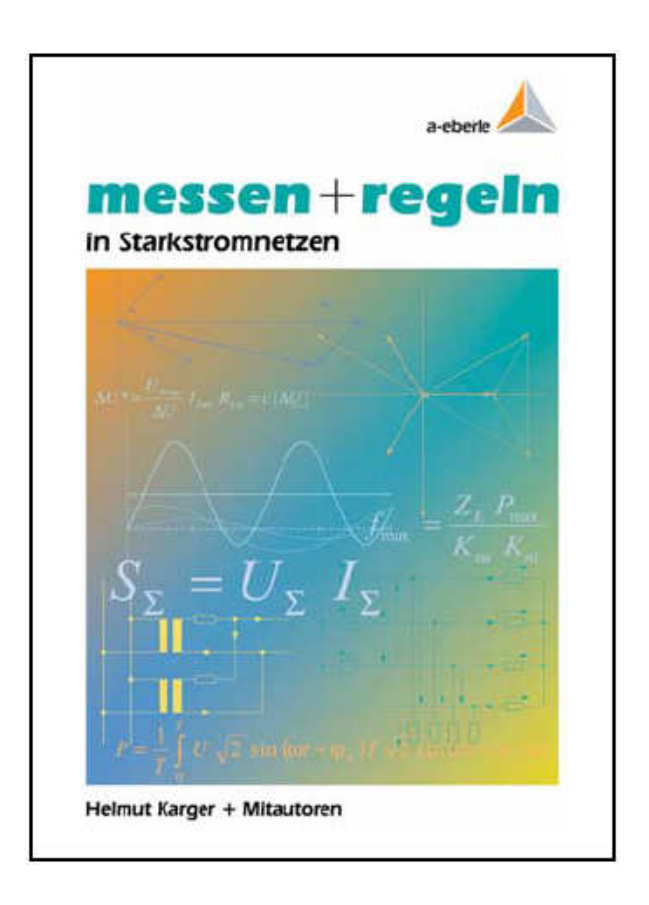

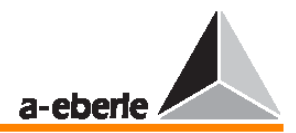

## **Regulátor nap**ě**tí REG – DA**

#### **Návod k obsluze**

Vydání 27.01.2005-10-30

Copyright 2005 **A. Eberle GmbH & Co. KG.** Všechna práva vyhrazena.

Vydal:

**A. Eberle GmbH & Co. KG.** Frankenstraße 160 90461 Nürnberg, Germany

Tel.:  $+49(0)$  911 / 62 81 08 – 0 Fax: +49 (0) 911 / 66 66 64 e-mail: info@a-eberle.de internet: www.a-eberle.de, www.regsys.de

Společnost **A. Eberle GmbH & Co. KG.** nepřebírá zodpovědnost za jakékoliv škody či ztráty vzniklé vlivem tiskových chyb či změn v tomto návodu k použití.

Společnost **A. Eberle GmbH & Co. KG.** dále nepřebírá zodpovědnost za jakékoliv škody či ztráty vzniklé vlivem poškozených zařízení či zařízení upravovaných uživatelem.

A. Eberle s.r.o. Fügnerova 916/1 67801 Blansko Czech Republic Tel.: +420 721 265 392 e-mail: vsevcik@a-eberle.cz internet: www.a-eberle.de

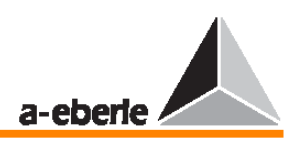

## **Obsah**

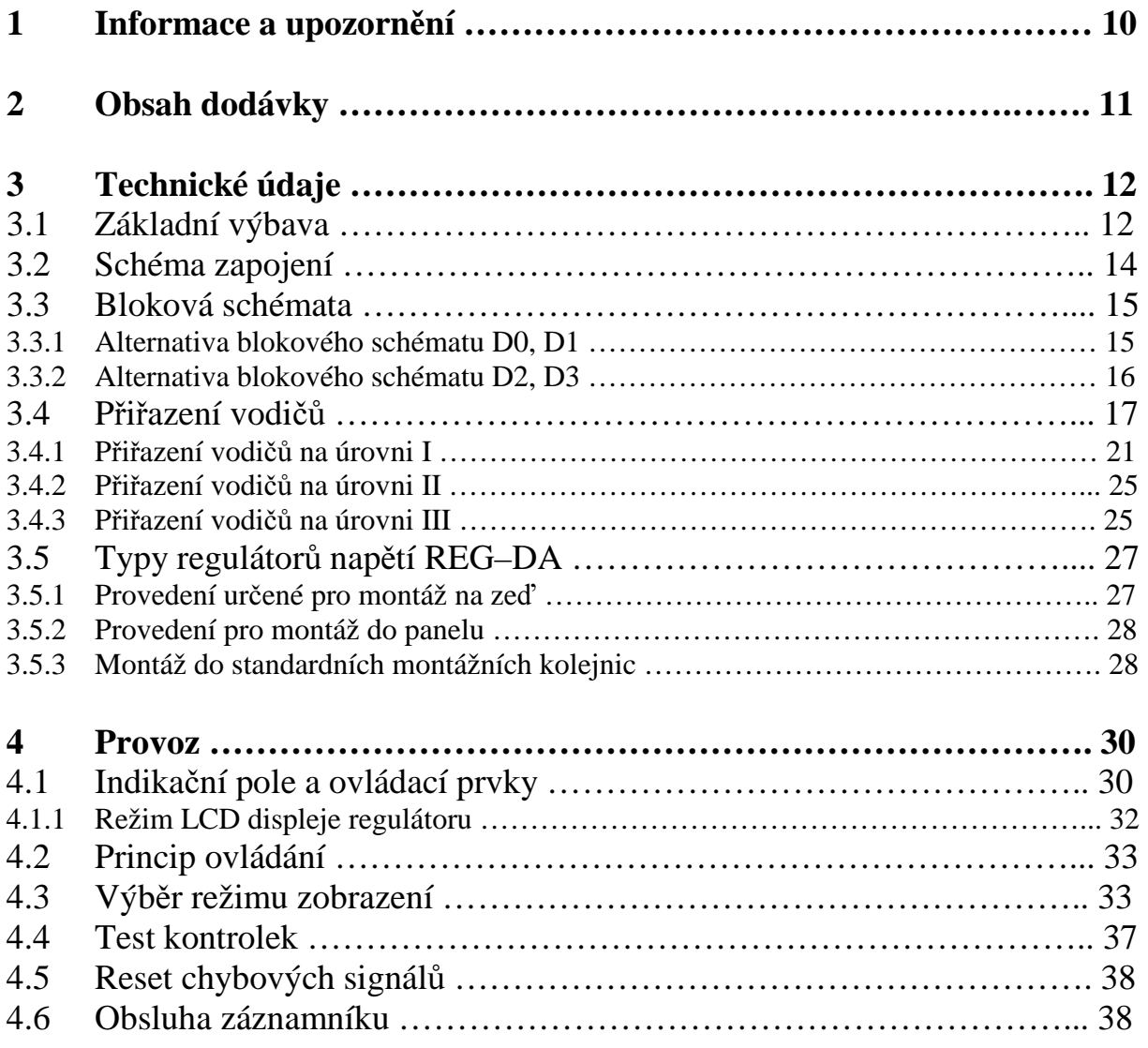

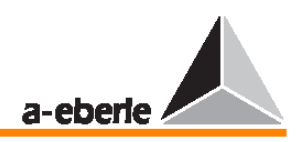

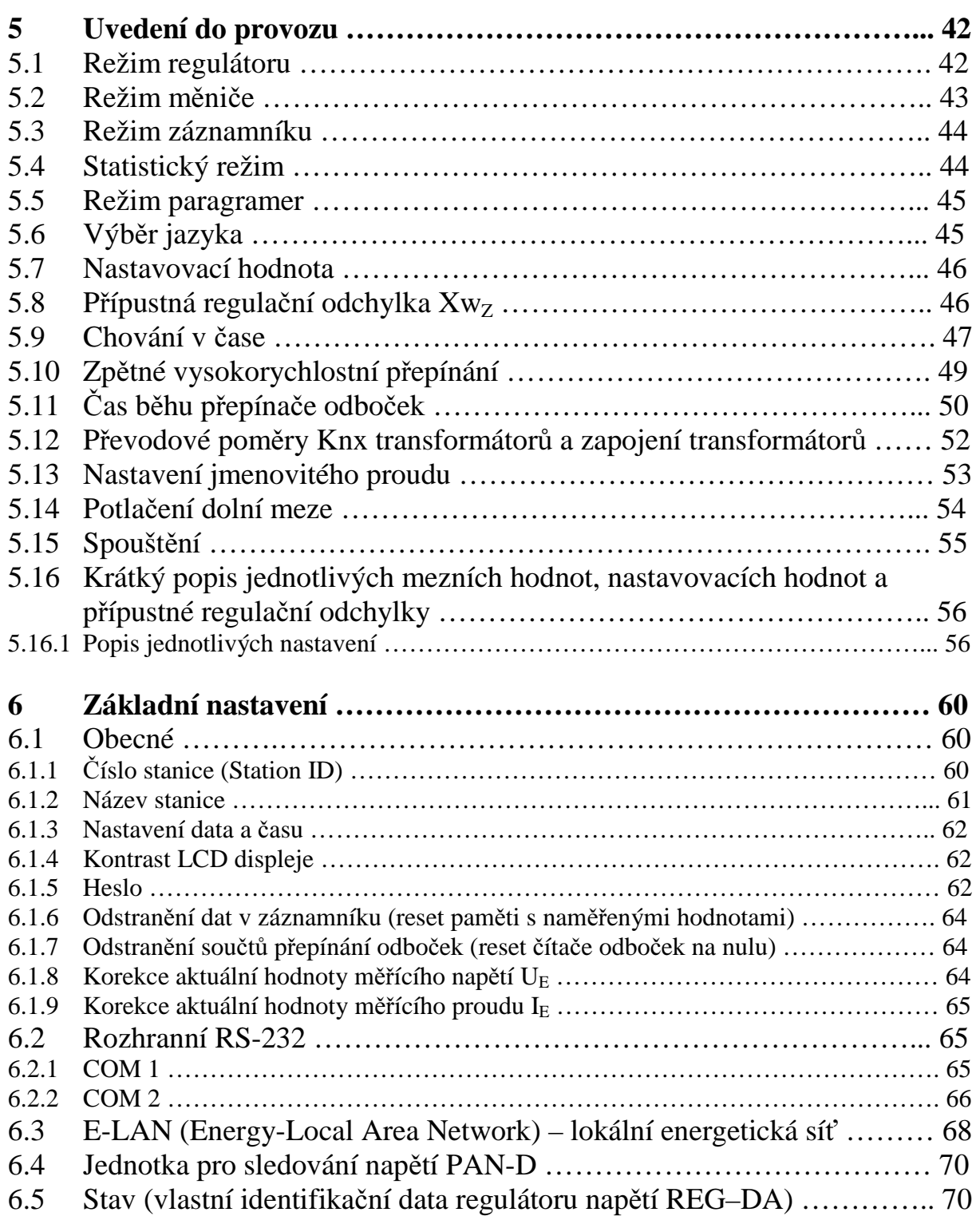

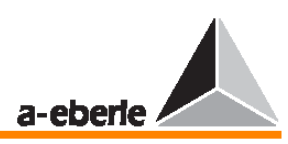

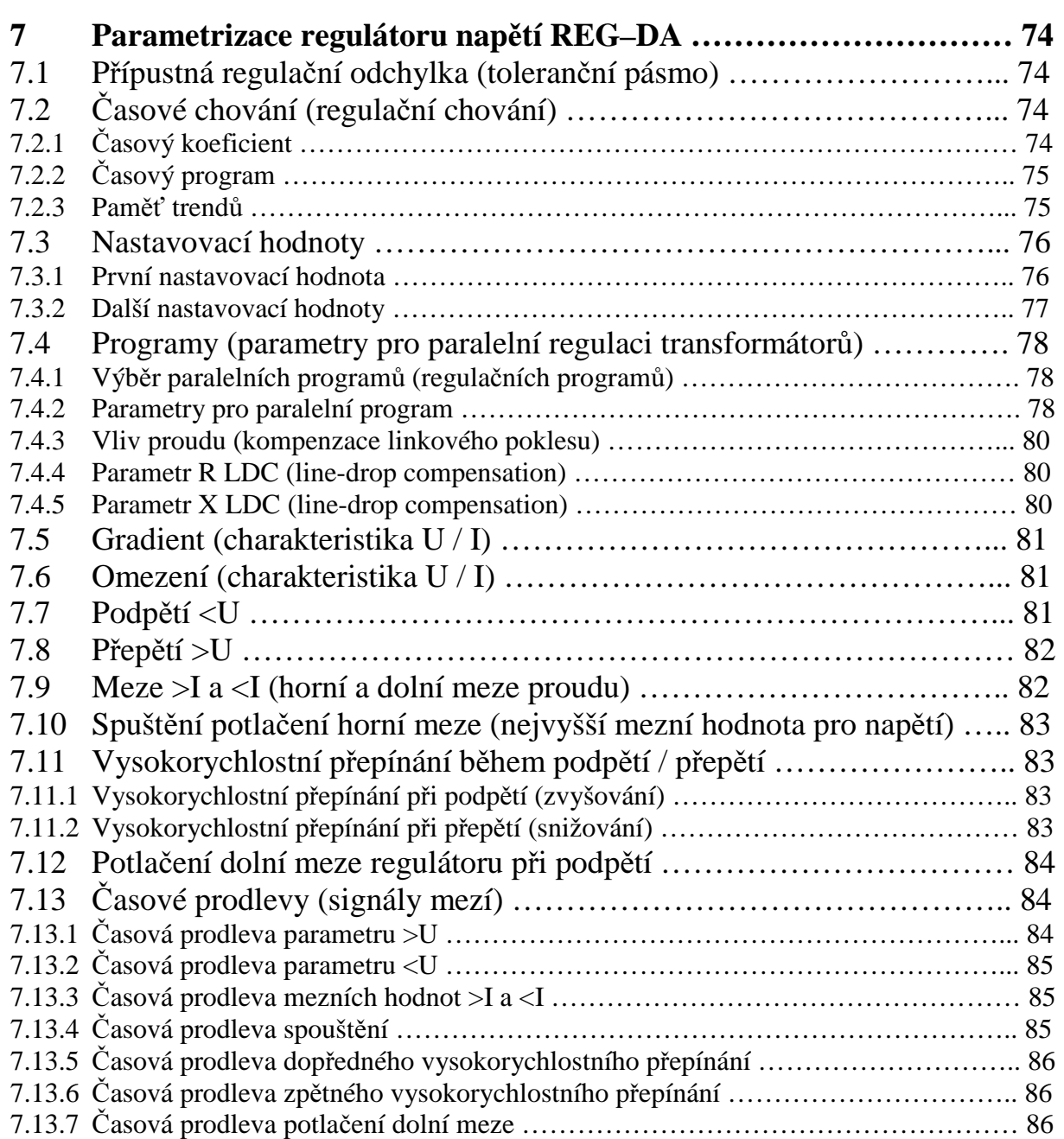

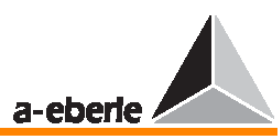

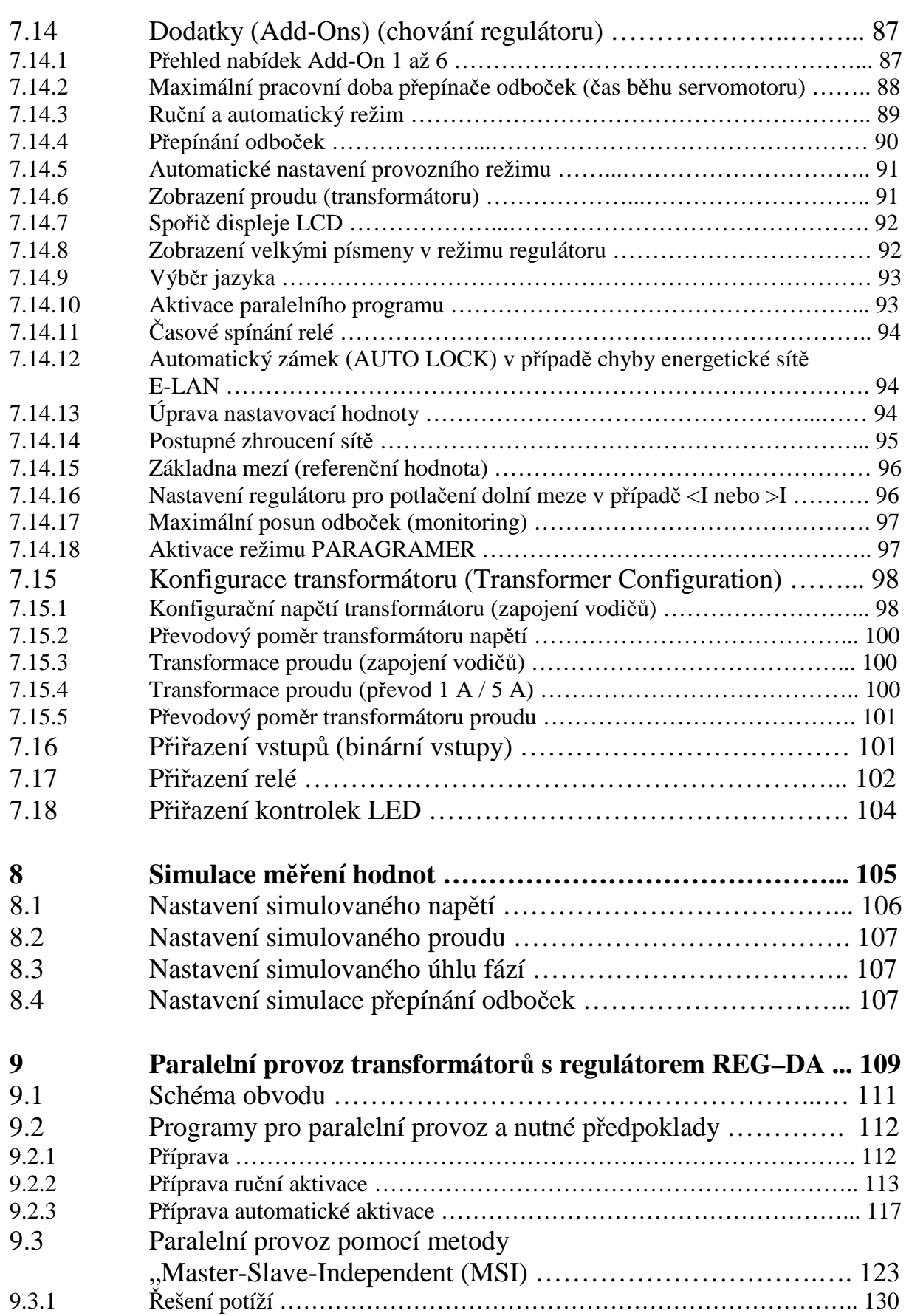

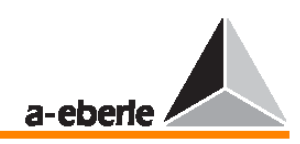

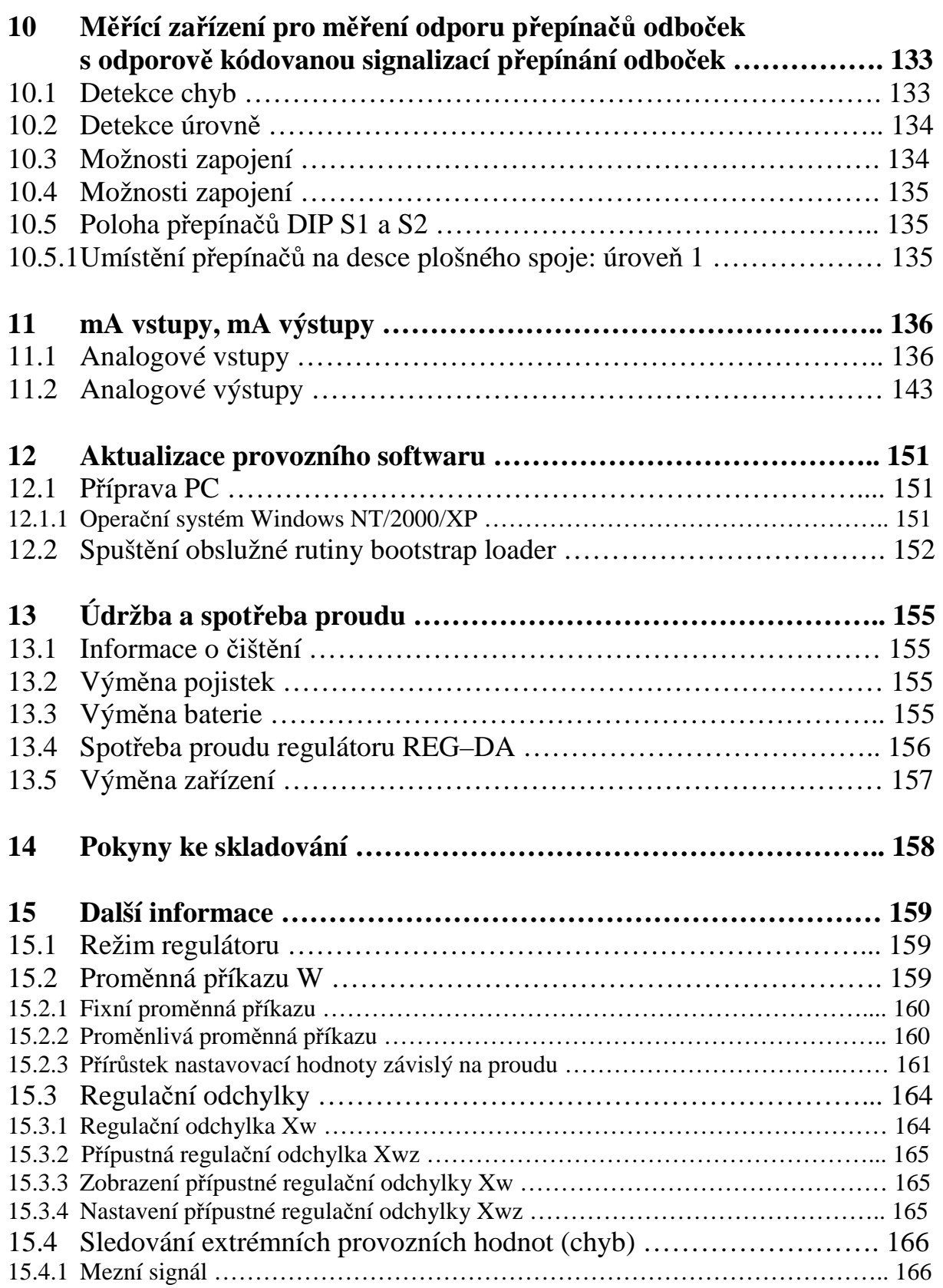

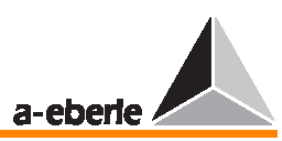

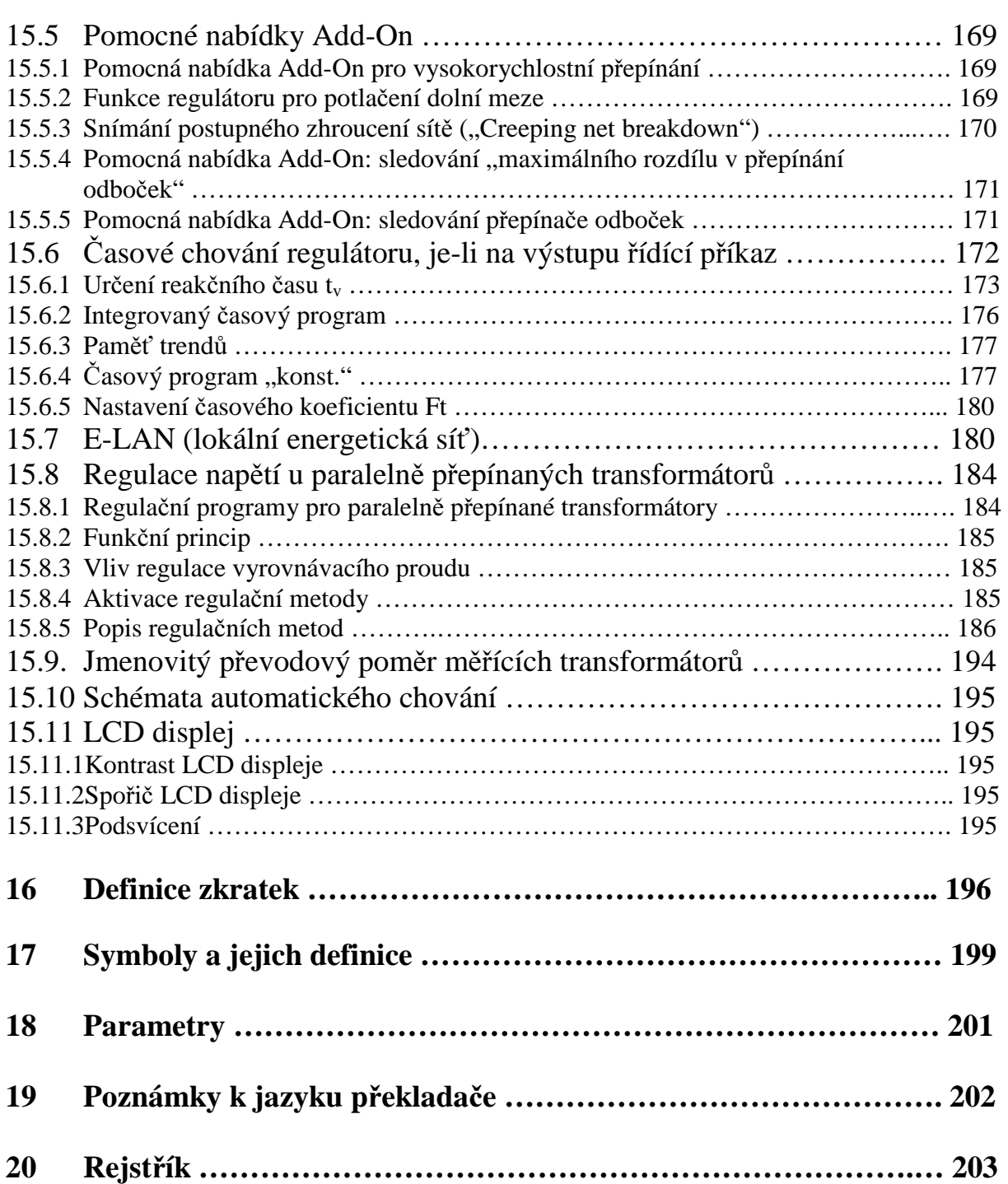

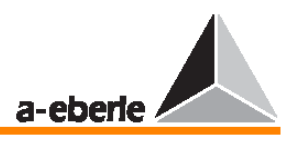

### **1 Informace a upozorn**ě**ní**

Regulátor napětí REG–DA je exkluzivně zkonstruován pro implementaci v systémech a přístrojích obsahujících elektroniku, které mohou obsluhovat pouze vyškolení odborníci. Za experty považujeme osoby, které znají instalaci, montáž, ovládání a provoz tohoto typu přístrojů. Je třeba, aby experti dále měli dostatečnou kvalifikaci na daný typ práce v tomto oboru.

Regulátor napětí REG–DA byl vytvořen a testován v souladu se všemi důležitými bezpečnostními normami v elektronice a z výrobního závodu byl expedován ve výborném stavu. Chcete-li tento stav zachovat a zajistit bezpečný provoz zařízení, je nutné se řídit instrukcemi a dbát na varování uvedená v této provozní příručce.

- Regulátor napětí REG–DA byl vyroben podle normy IEC 10110/EN61010 (DIN VDE 0411), stupněm ochrany I a před expedicí byl podle této normy zkoušen.
- Regulátor napětí REG–DA je nutné uzemnit prostřednictvím ochranného zemnícího vodiče. Tato podmínka je splněna, je-li regulátor napětí připojen do sítě pomocí běžné síťové zásuvky s ochranným zemnícím vodičem (standardní evropská napájecí zásuvka). Pokud zásuvka na zdroji napětí neobsahuje ochranný zemnící vodič, je nutné propojit jiný ochranný vodič s zemnící svorkou.
- $\Box$  Horní mez přípustného obecného napětí U<sub>AUX</sub> se nesmí překročit, ani trvale, ani po krátký okamžik.
- **Před výměnou pojistky zcela izolujte regulátor napětí REG–DA od obecného napětí U<sub>AUX</sub>.** Je zakázáno používat pojistky jiného než předepsaného typu.
- Regulátor napětí REG–DA, na kterém je patrné viditelné poškození, nebo evidentní dysfunkce, se nesmí používat a je třeba jej zajistit proti neúmyslnému zapnutí.
- Údržbu a opravu všech částí regulátoru napětí REG–DA smějí provádět pouze autorizovaní experti.

#### **Zna**č**ky varování**

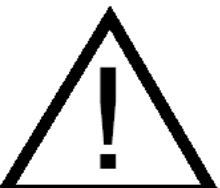

Před zapojením zařízení se seznamte se jmenovitým izolačním napětím regulátoru.

Ověřte, že napětí je přivedeno přes vhodný spínací mechanismus a že proudové vedení lze v případě potřeby či chyby snadno přerušit, a umožnit tak bezproblémovou výměnu zařízení.

Tato podmínka je vyžadována pouze v případě, kdy je třeba zařízení, resp. montážní kryt zařízení demontovat. Jedná-li se o demontáž samotných přídavných modulů, zajišťuje zkratovací přípojka těmto obvodům ochranu před tím, aby byly používány v okamžiku demontáže.

Při zapojování prosím dbejte na pečlivé zapojení všech vodičů, aby nepřišly do kontaktu se spojovacími částmi (zástrčkami, svorkami atd.) a vodivě se nedotýkaly konců obvodů s nízkým jmenovitým izolačním napětím. Není-li tato podmínka splněna, může při chybě dojít ke vzniku škodlivého napětí, které způsobí, že na původně bezpečných nízkonapěťových obvodech (např. mA výstupy) se objeví napětí, které je při dotyku nebezpečné.

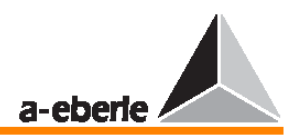

## **2 Obsah dodávky**

- 1 regulátor napětí REG–DA s vestavěnými součástmi,
- 1 stručná provozní příručka v angličtině,
- 1 úplná provozní příručka v angličtině,
- 1 programovací a parametrizační software WinREG,
- 1 kabel,
- 1 náhradní pojistka.

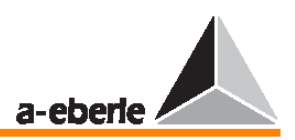

## **3 Technické údaje**

### **3.1 Základní výbava**

Rozměry (v mm)

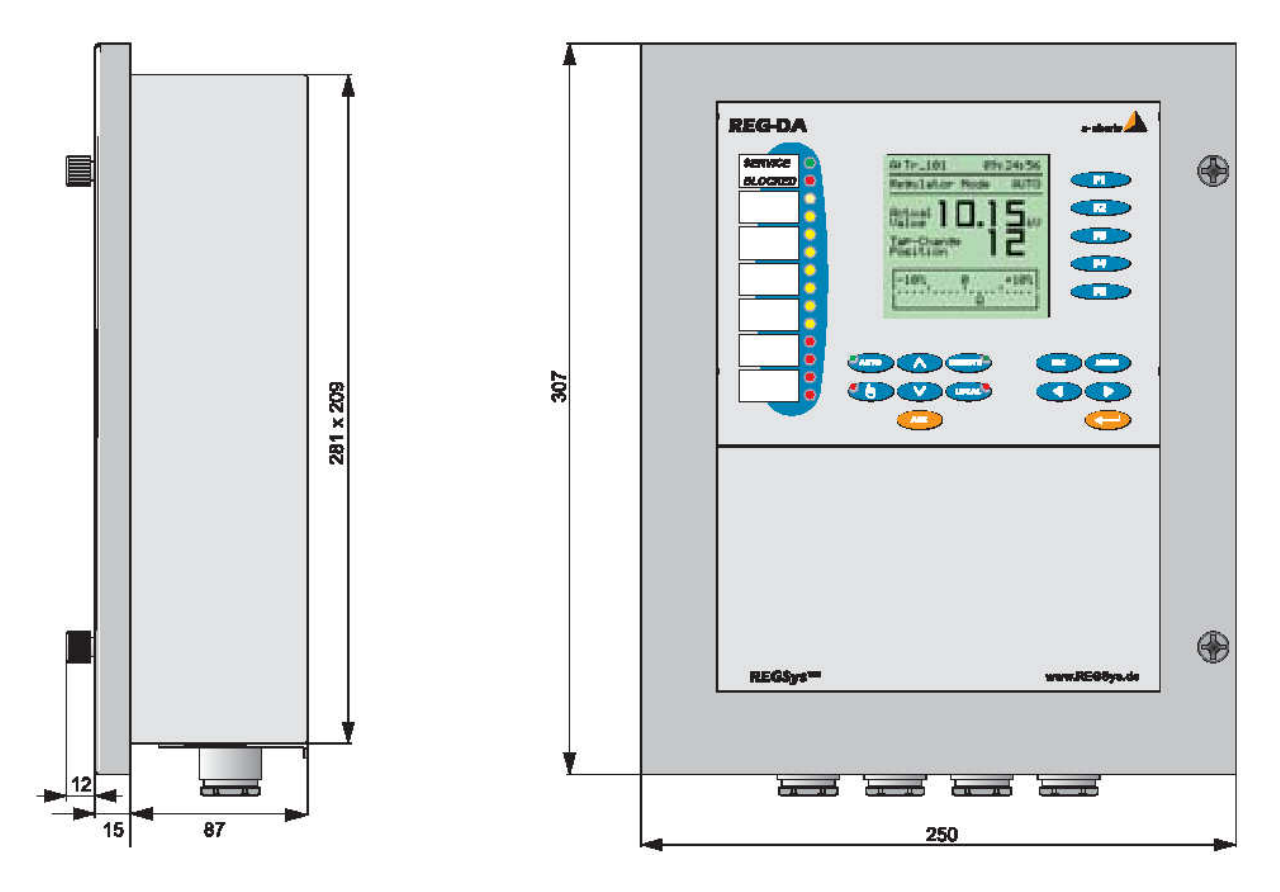

#### **Olov**ě**ná pe**č**e**ť

Každý regulátor lze zamknout pomocí hesla, aby nebylo možné měnit jeho parametry. Přístroj REG–DA může být také opatřen pečetí, která jej bude viditelně chránit před otevřením neautorizovanými osobami.

Z tohoto důvodu je v pravém dolním rohu krytu přístroje vyveden diagonálně drát, který je zajištěn olověnou pečetí.

Toto opatření zajišťuje, že jediný způsob, jak lze přístroj otevřít, je porušením této olověné pečeti.

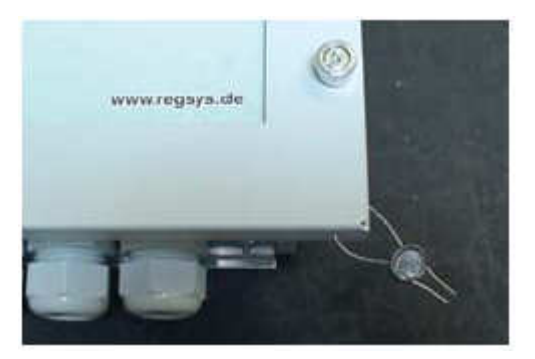

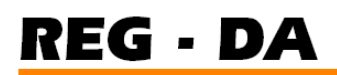

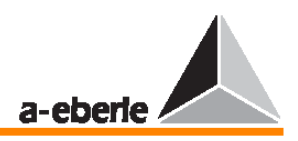

### **Úrovn**ě **zapojení**

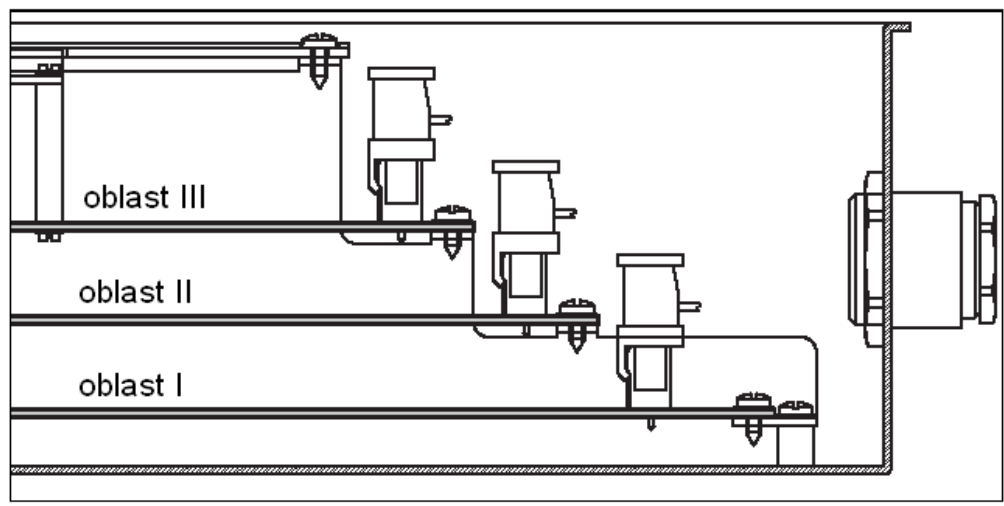

Pohled v řezu po odejmutí krytu

#### **Poznámka**

Existuje spojitost mezi úrovněmi zapojení (úrovně I … III) v obou obrázcích – blokové schéma (na straně 15) a schéma přiřazení vodičů (na straně 17).

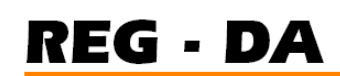

a-eberle

#### **3.2 Schéma zapojení**

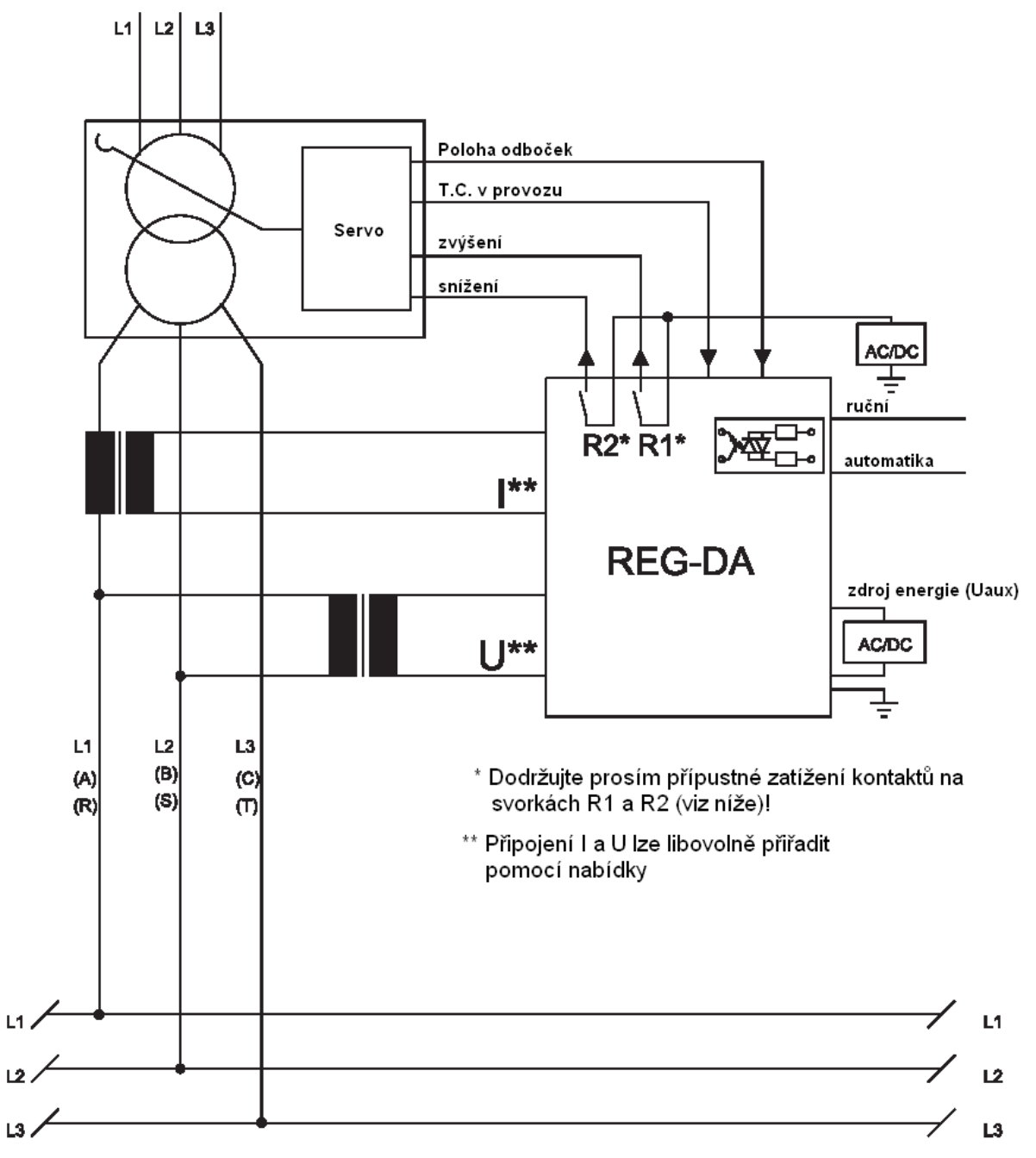

| $110$ V DC                                               | 230 V AC                    |
|----------------------------------------------------------|-----------------------------|
| 20 A zapnutí                                             | $5$ A při cos $\varphi = 1$ |
| 5 A podrženo                                             | 3 A při $cos\varphi = 0.4$  |
| $0.4 A$ vypnutí                                          |                             |
| Kontaktní zátěž R1, R2:<br>$AC 250 V, 5 A, cos \phi = 1$ |                             |

DC 250 V, 150 W

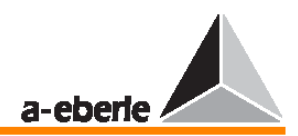

### **3.3 Bloková schémata**

#### **3.3.1 Alternativa blokového schématu D0, D1**

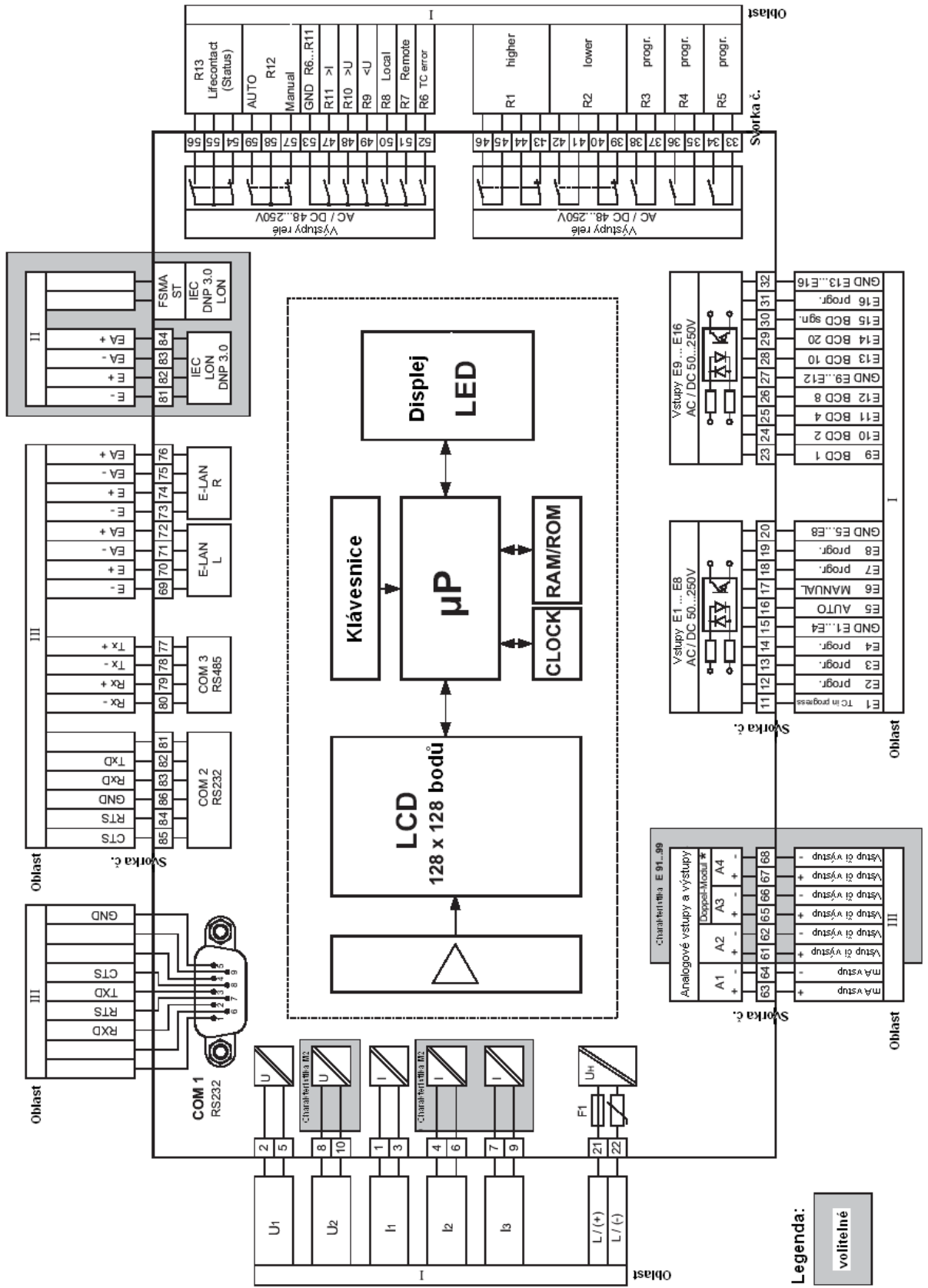

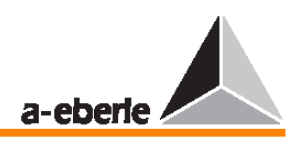

#### **3.3.2 Alternativa blokového schématu D2, D3**

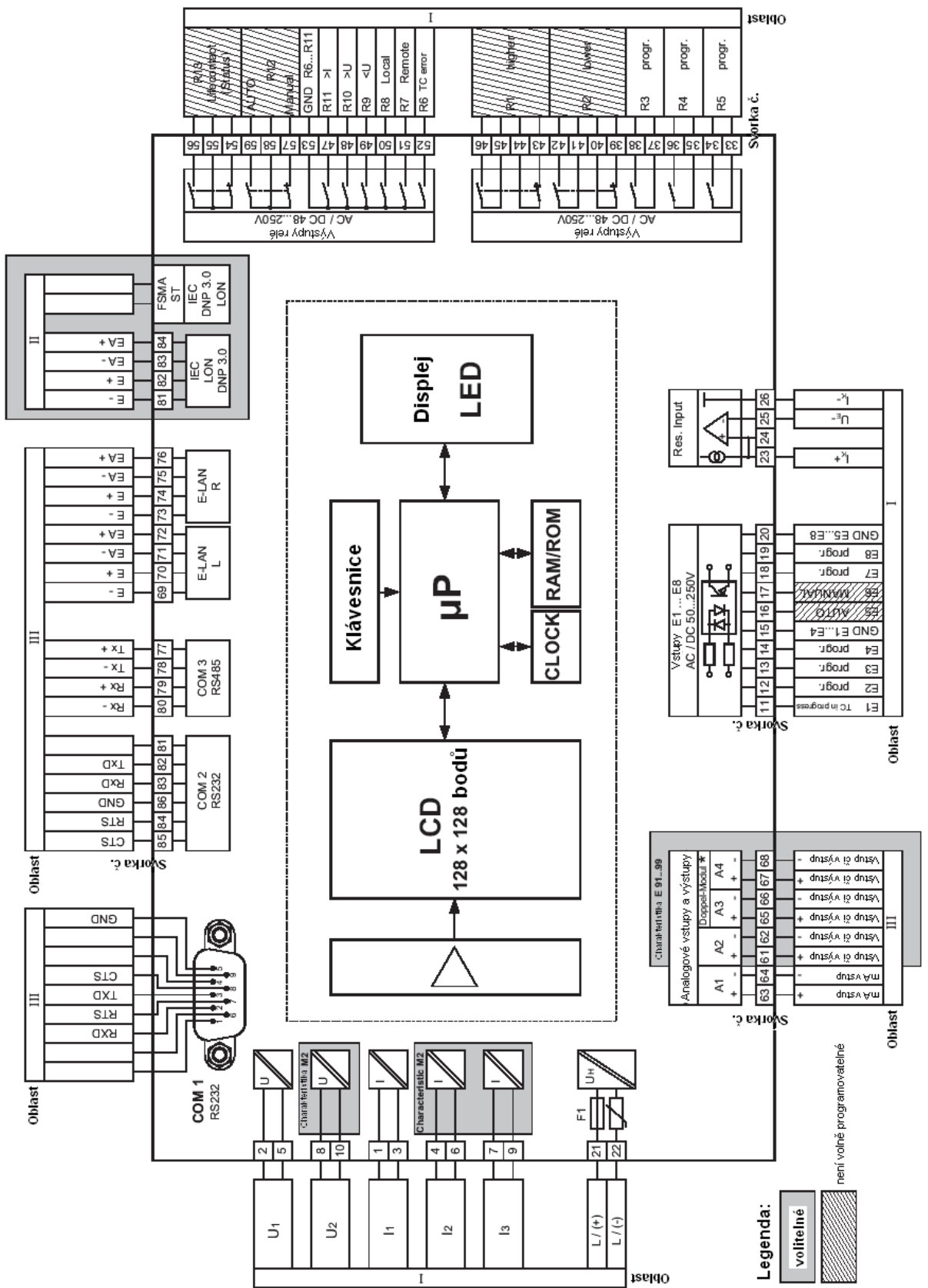

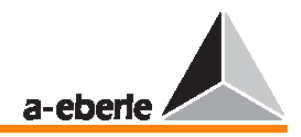

### **3.4 P**ř**i**ř**azení vodi**čů

Na úrovni I jsou všechny signály připojeny na neobnažené napětí.

Všechny elektronické obvody na úrovni I mají jmenovité izolační napětí > 50 V, a jsou tedy v souladu s normou VDE 0110 považovány za neobnažené.

Prověřte tyto vlastnosti i v případě, kdy jsou na přenosové kontakty či binární vstupy přivedena extrémně nízká napětí.

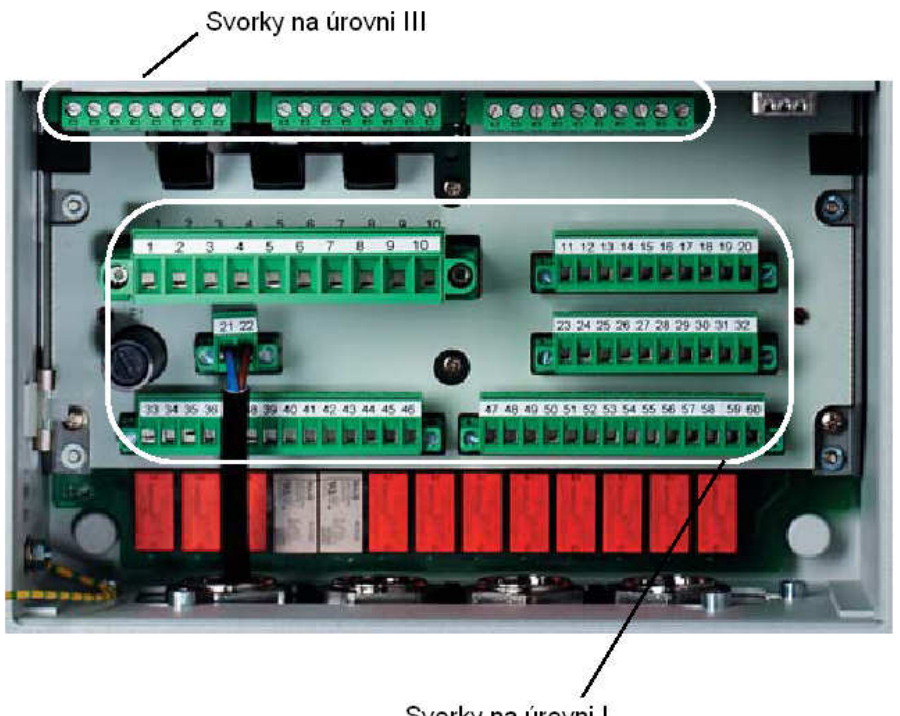

Svorky na úrovni I

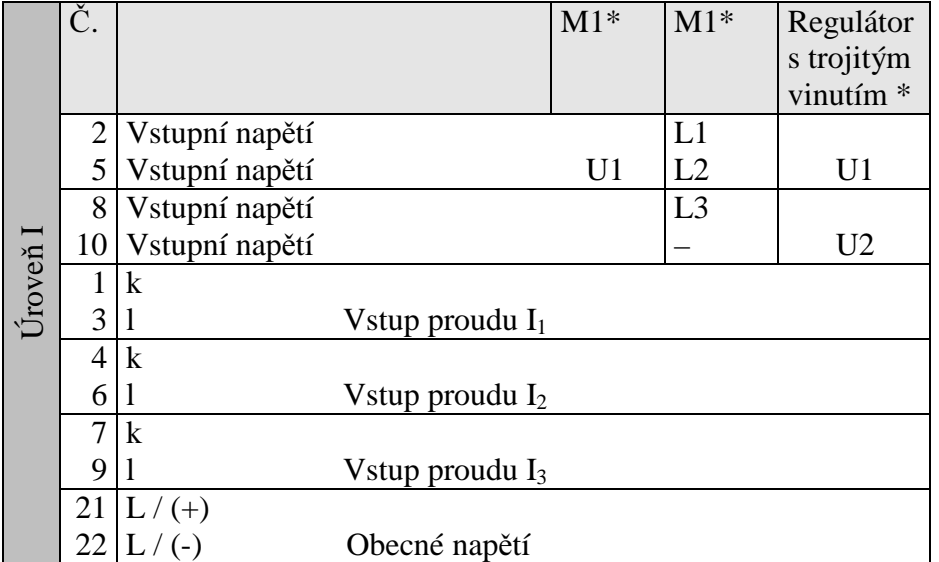

\*) Regulátor s prvkem M1 poskytuje pouze jeden vstup napětí, protože to je pro standardní regulační funkce postačující.

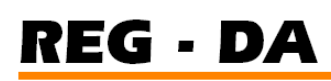

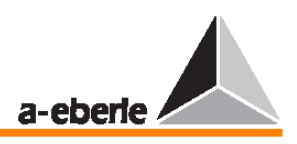

Provádí-li se měření ve 3fázovém systému se třemi vodiči zatíženými podle příslušných požadavků uživatele, připojují se jednotlivé fáze na svorky 2, 5 a 8. 3fázové aplikace pracují se dvěma samostatnými napěťovými vstupy U1 a U2.

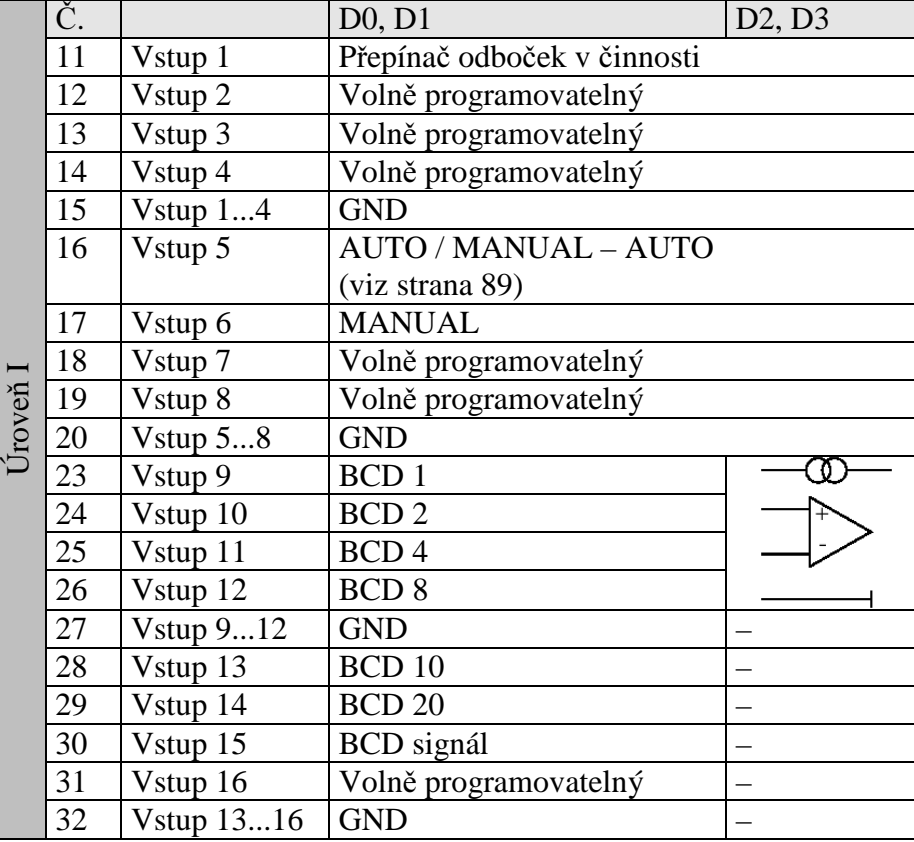

#### **Poznámka**

Všechny vstupy a výstupy lze volně programovat s výjimkou vstupů 5 a 6 a výstupů R1, R2,  $R_{12}$  a  $R_{13}$ .

Přiřazení uvedené ve schématu svorkovnic odpovídá pouze stavu v okamžiku dodání a může být libovolně upraveno.

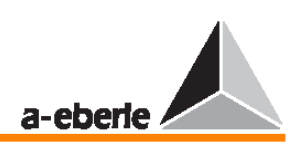

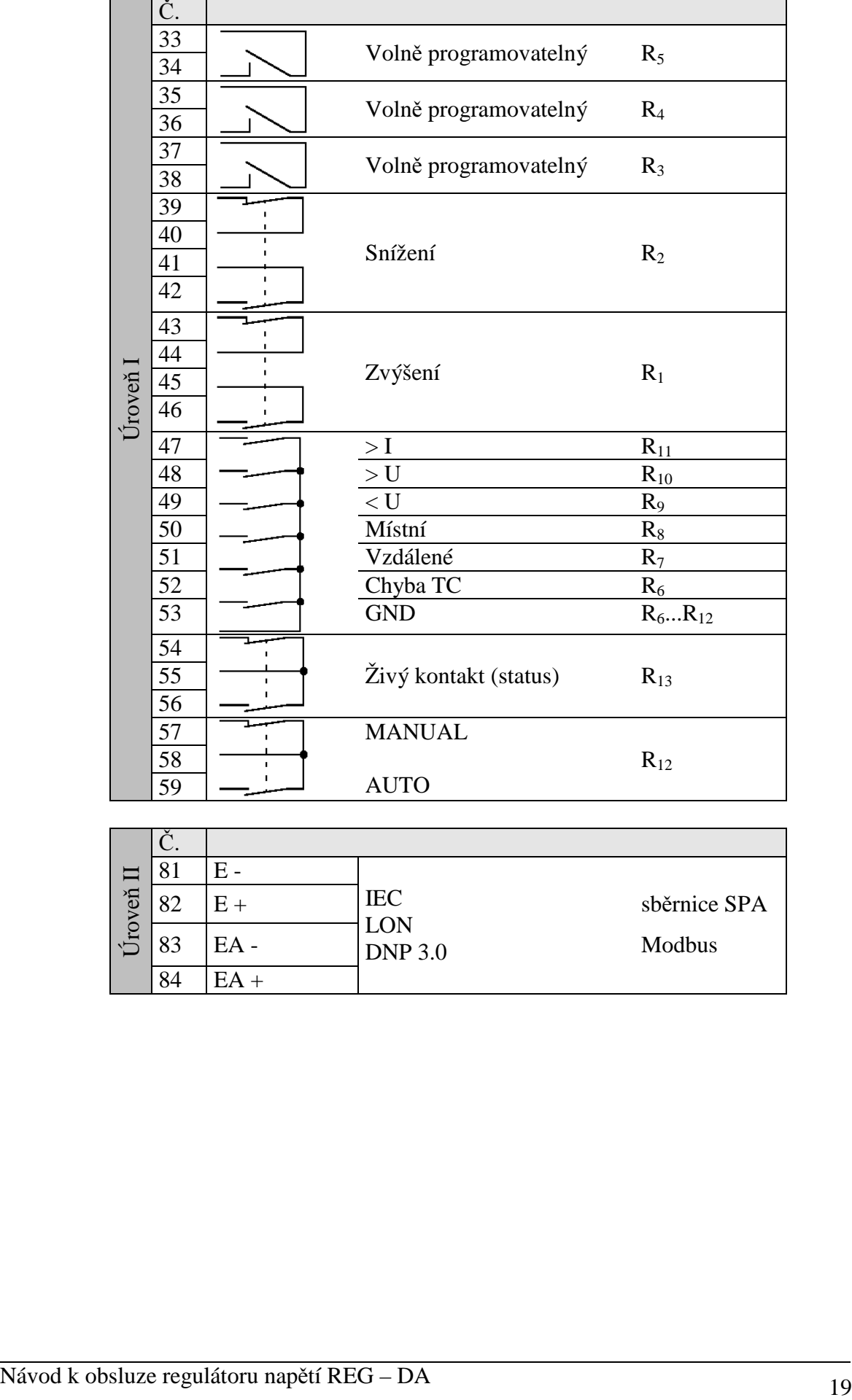

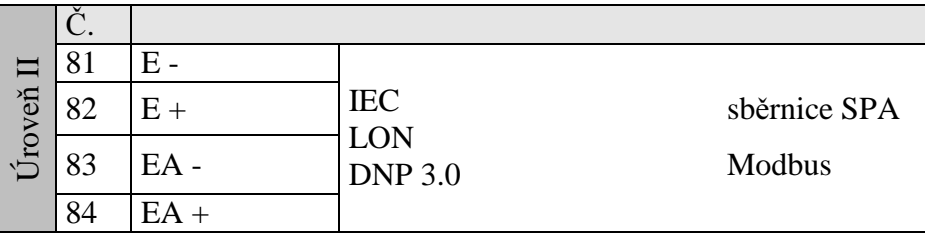

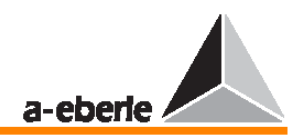

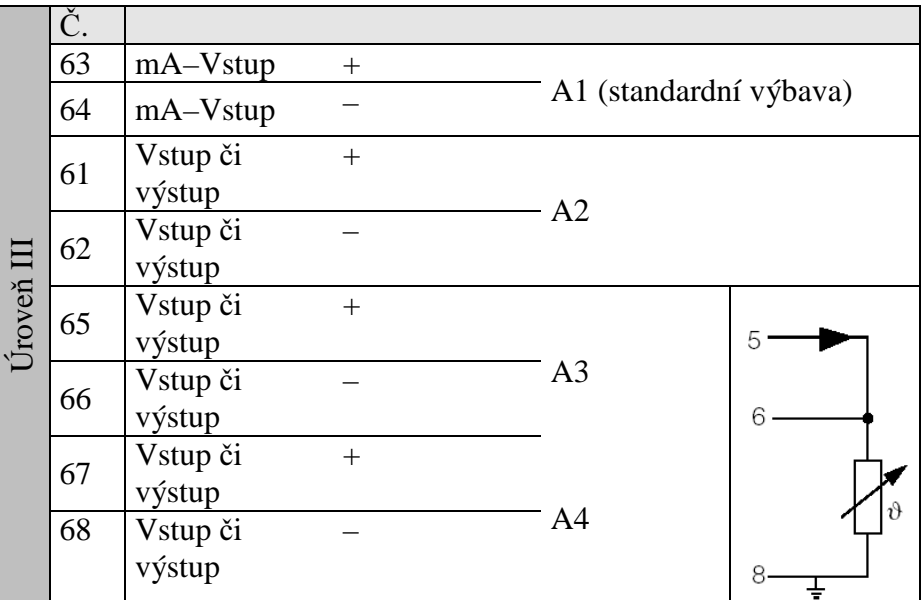

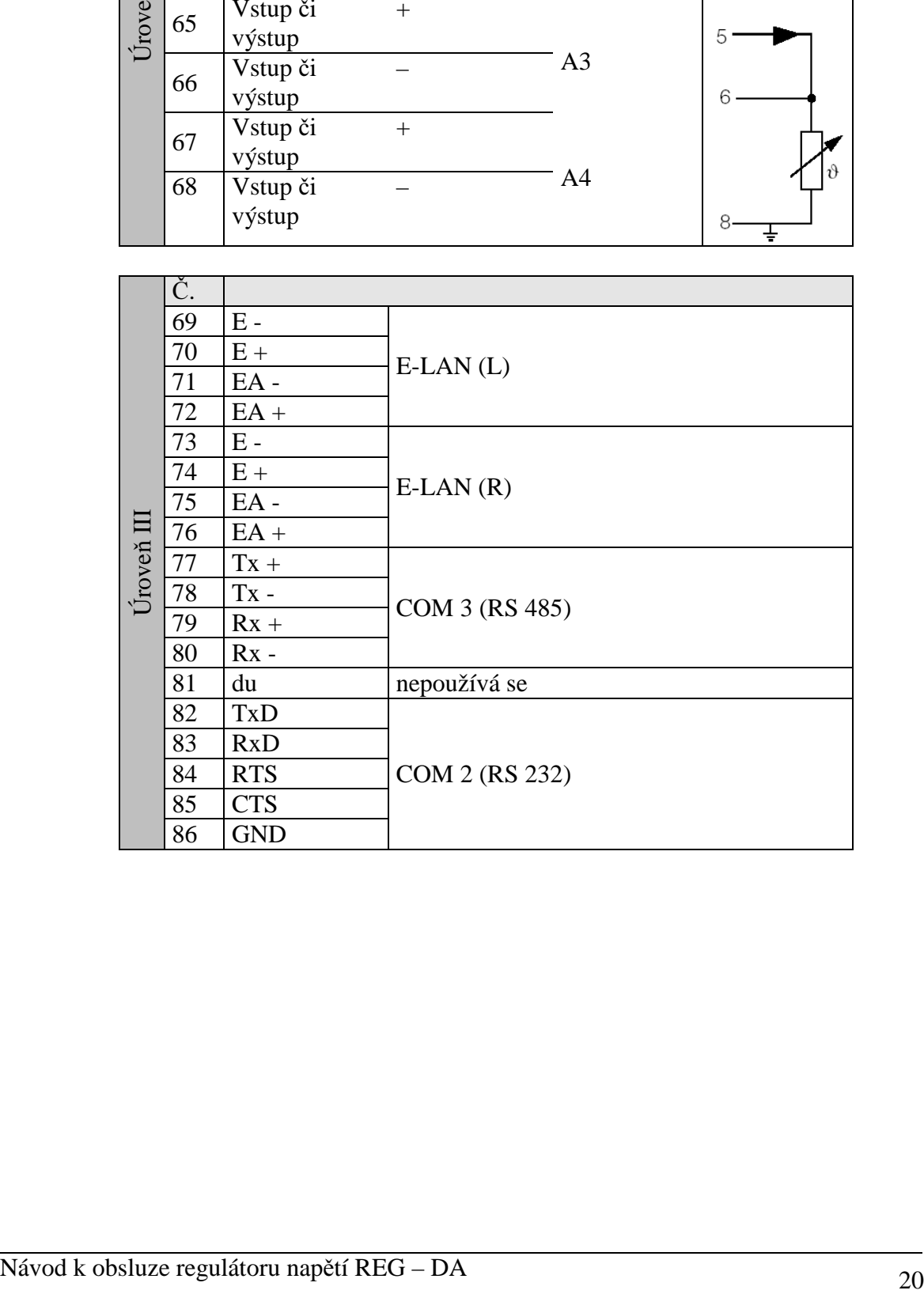

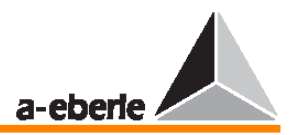

#### **3.4.1 P**ř**i**ř**azení vodi**čů **na úrovni I**

#### **3.4.1.1 Obecné nap**ě**tí, vstup proudu a vstup nap**ě**tí**

#### **Svorky 21, 22 a 1 až 10**

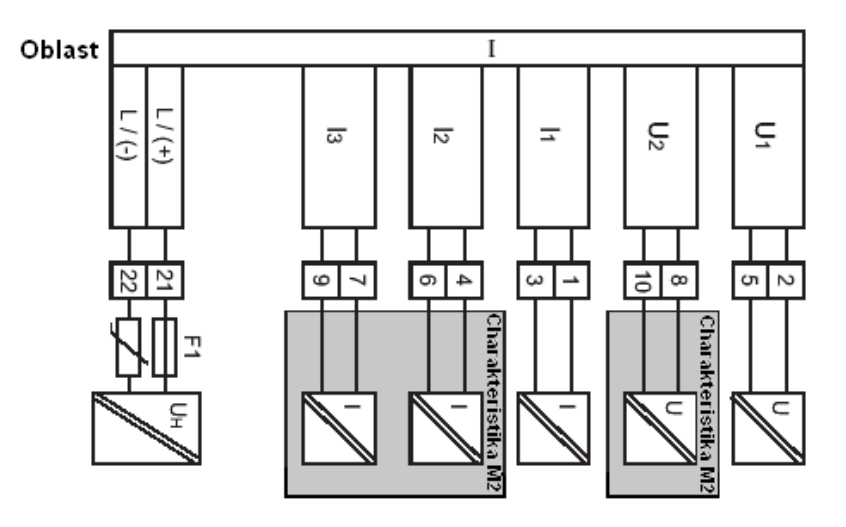

Regulátor napětí REG–DA umožňuje provádět měření ve 3fázových napěťových sítích se čtyřmi vodiči, které jsou zatíženy podle příslušných požadavků uživatele. Tento regulátor lze tedy připojit až ke třem proudivým transformátorům.

Regulace napětí obvykle vyžaduje pouze zapojení jedné fáze (jednofázové nebo delta napětí a jeden proudový vodič), jelikož lze předpokládat, že síťové podmínky na transformátoru jsou zcela symetrické (prvek M1).

Je-li třeba provést přesnější měření výstupů, je možné přepnout na způsob měření pomocí dvou wattmetrů. V tomto případě je nutné připojit dvě napětí a dva proudy (prvek M2).

Třetí proudový vstup je rezervován pro speciální případy, které je třeba dohodnout ještě před dodáním zařízení.

#### **Obecné nap**ě**tí (svorky 21 a 22)**

Jelikož je regulátor napětí REG–DA zařízením bezpečnostní třídy I, je nutné nejprve připojit ochranný zemnící vodič.

V dolní části krytu naleznete připojovací konektor  $(6,3 \times 0,8 \text{ mm})$  pro připojení ochranného zemnícího vodiče.

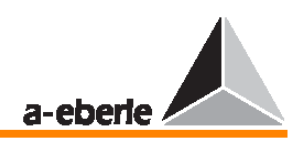

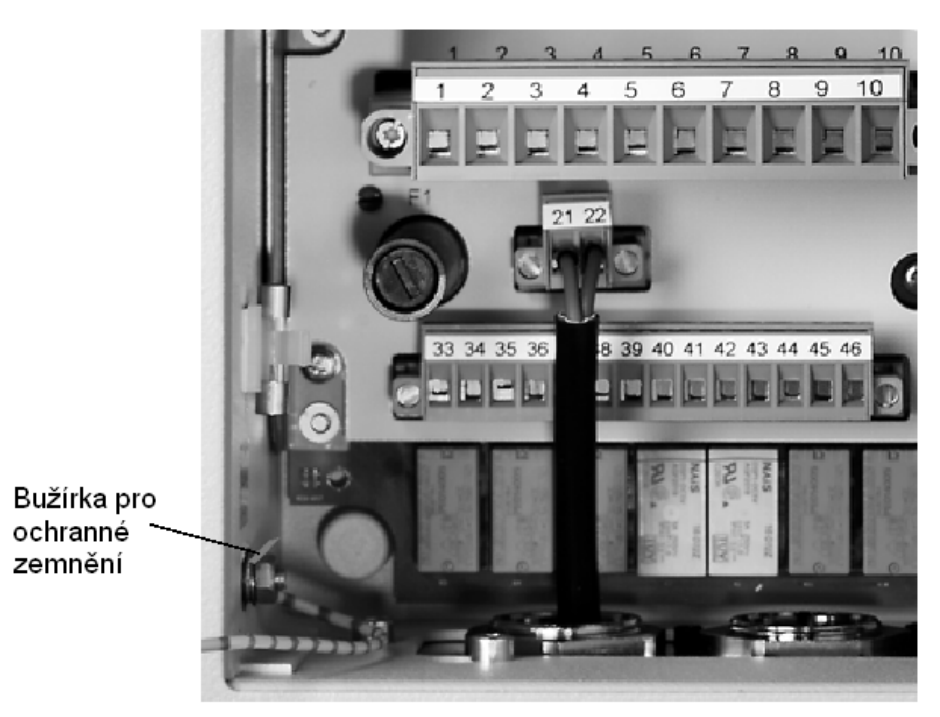

Obecné napětí je přiváděno pomocí dvou vodičů na vstup zemnění (svorky 21 a 22).

K dispozici jsou dva typy napájecích jednotek:

Před připojením prosím ověřte, zda má zamýšlený zdroj napětí parametry, které odpovídají obecnému napětí zařízení; tyto informace naleznete na štítku.

Prvek H0: Lze připojit stejnosměrné i střídavé napětí. Rozsah: 88 V … 220 V … 280 V DC 85 V … 110 V … 264 V AC Kapacita: < 15 VA

Prvek H1: 18 V … 60 V … 72 V DC Kapacita: < 10 W

Obecné napětí, a tedy i vlastní napájení zařízení je chráněno mikropojistkou A T2L 250V. Pouzdro pojistky lze otevřít šroubovákem. Součástí balení zařízení je jedna náhradní pojistka.

#### **Poznámka**

Pamatujte prosím, že držák pojistky by se neměl nikdy šroubovat, aniž by v něm byla pojistka vložená, protože by mohlo být poté problematické pouzdro otevřít.

#### **3.4.1.2** Ř**ídící nap**ě**tí**

**(Svorky 2, 5 a 8, 10)** 

Řídící napětí je nutné připojit na svorky 2 a 5.

Jako řídící napětí lze použít libovolnou ze tří fází síťového napětí. Typ napětí (fázové nebo delta napětí (UL1L2, UL2L3, UL3L1, U1N, U2N a U3N) je nutné v regulátoru nastavit pomocí nabídky (v nabídce SETUP 5 vyberte položku F2).

Jmenovitý aplikační rozsah řídícího napětí se pohybuje v rozmezí 60 až 140 V a má formu delta napětí.

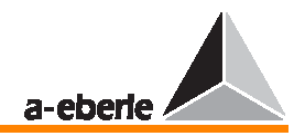

V případě zapojení mezi fází a nulovým vodičem je tento rozsah omezen na 34,6 až 80,8 V. Je-li pro záznam aktuální hodnoty napětí k dispozici pouze napětí jedné fáze (například L1N), všimněte si, že jednopólový zemnící vodič s vysokým odporem ovlivní vstup L1 daným poklesem napětí.

V tomto případě provede regulátor regulaci směrem ke zvýšení napětí, přestože v kompenzovaných sítích mohou být delta napětí konstantní. V případě nízkoodporového zemnícího vodiče bude vstupní napětí nižší, než je příslušná mez, a bude tedy blokovat regulaci.

Frekvenční rozsah vstupního napětí se pohybuje v rozmezí od 16 do 65 Hz.

Silně zarušené signály lze také připojit přes komplexní filtrování měřených napětí a měřených proudů.

Použijete-li prvek M2, lze napětí UL2 připojit na svorku 5 a napětí UL3 na svorku 8. Platí následující:

 $L1 \rightarrow 2$ 

 $L2 \rightarrow 5$ 

 $L3 \rightarrow 8$ 

Oba vstupy napětí U1 a U2 slouží pro 3fázové aplikace.

Každopádně se však jedná o speciální verzi, která bude popsána samostatně.

#### **3.4.1.3 Vstupy proudu**

#### **(Svorky 1, 3 a 4, 6 a 7, 9)**

Běžný provoz regulátorů nevyžaduje připojení ke zdroji napětí.

V mnoha případech je však nutné napětí zvýšit, popřípadě snížit v závislosti na příslušné zátěži.

Je třeba připojit proudový transformátor I1 (1 a 3), který tento doplňkový úkol zajistí.

Dokonce i bez proudové regulace však doporučujeme zdroj napětí připojit, aby regulátor mohl měřit i síťové parametry a v režimu měniče je zobrazovat.

Budete-li zapojovat proudový transformátor s prvkem M1 nebo proudový transformátor s prvkem M2, v každém případě ověřte, že je vše správně zapojeno (k, I!).

Při proměřování sítí se třemi vodiči, které jsou zatížené v závislosti na příslušných požadavcích uživatele, je třeba zapojit dva proudové transformátory.

Třetí proud lze na základě obou naměřených proudů dopočítat. Třetí proudové zapojení (4, 6) je rezervováno pro speciální případy, které popíšeme samostatně.

Změnu z 1 A na 5 A a naopak lze provést prostřednictvím nabídky. Není třeba používat žádný další hardware, například můstek nebo přepínač.

#### **Upozorn**ě**ní!**

Před vytažením napájení ze zásuvky nebo odpojením vodičů od svorek 1, 3, 7 a 9 je nutné vodiče zkratovat.

#### **3.4.1.4 Spínací výstupy (relé)**

#### **(Svorky 33** … **59)**

Regulátor napětí REG–DA obsahuje 13 relé.

Relé 13 slouží jako živý kontakt a monitoruje souměrnost procesoru a napájecích napětí systému.

Relé 1 … 12 slouží k řízení transformátoru.

Relé R1, R2 a R12 mají specificky přiřazené některé zvláštní funkce a všechna ostatní relé jsou volně programovatelná.

Relé jsou továrně naprogramována na nejčastěji používané funkce.

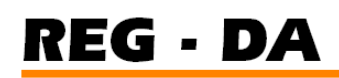

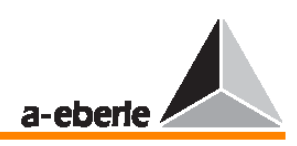

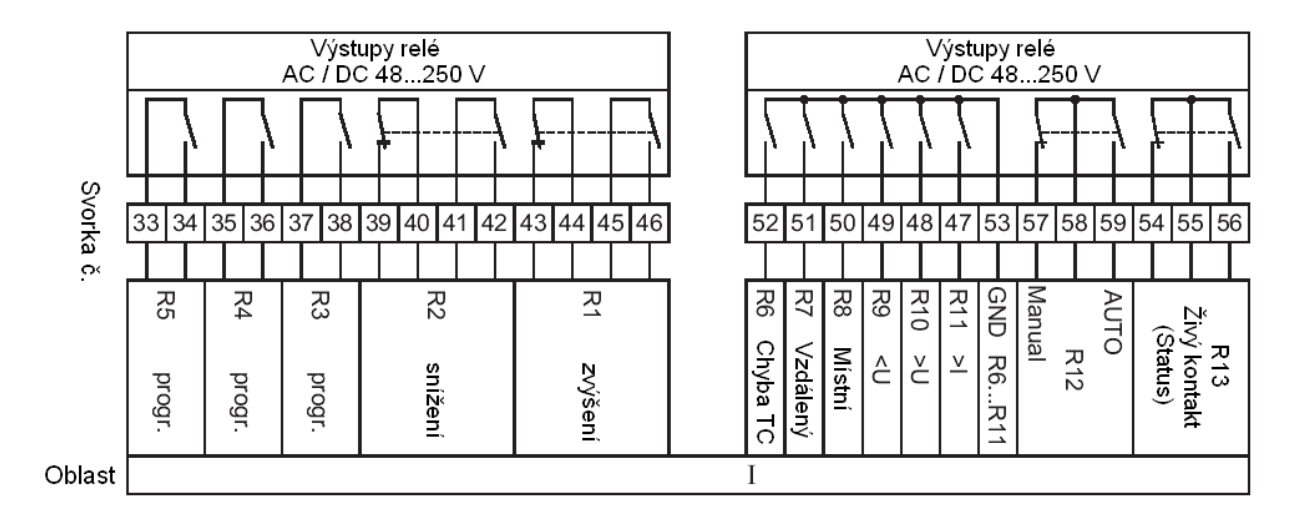

R1 … R13: Bezpotenciálové kontakty relé Zátěž: 220 V DC, 55 W 110 V DC a 230 V AC

Více informací naleznete na straně 15.

Chcete-li blokovat řídící příkaz, lze přepnout relé R1 a R2 podle následujícího obrázku.

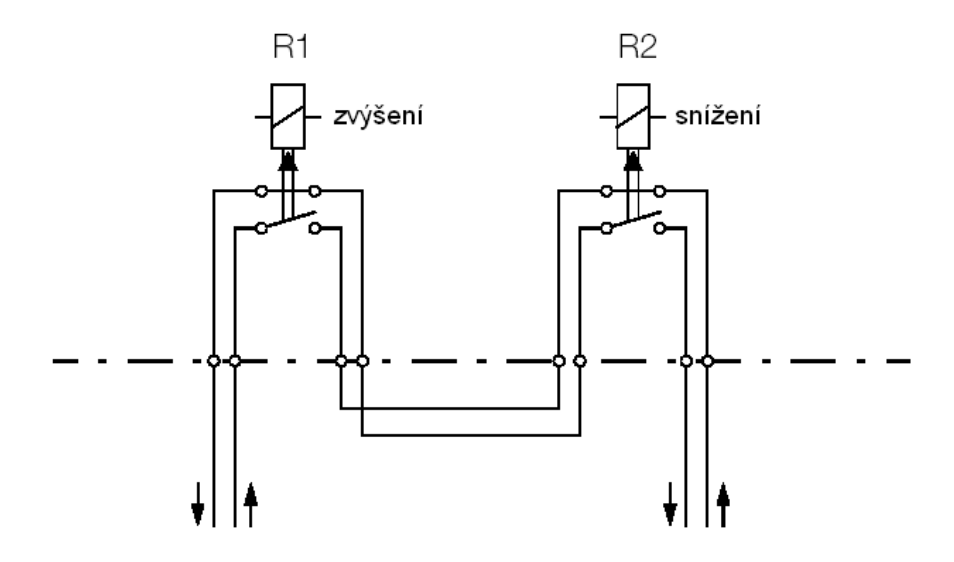

#### **3.4.1.5 Binární vstupy D0, D1**

**(Svorky 11** … **32)** 

Regulátor napětí REG–DA má 16 binárních vstupů.

Pevně jsou přiřazeny pouze vstupy 5 a 6 (MANUAL/AUTOMATIC). Všechny ostatní vstupy jsou volně programovatelné. Některé vstupy mají továrně přiřazeny často používané funkce. (Více informací naleznete v tabulce na straně 18)

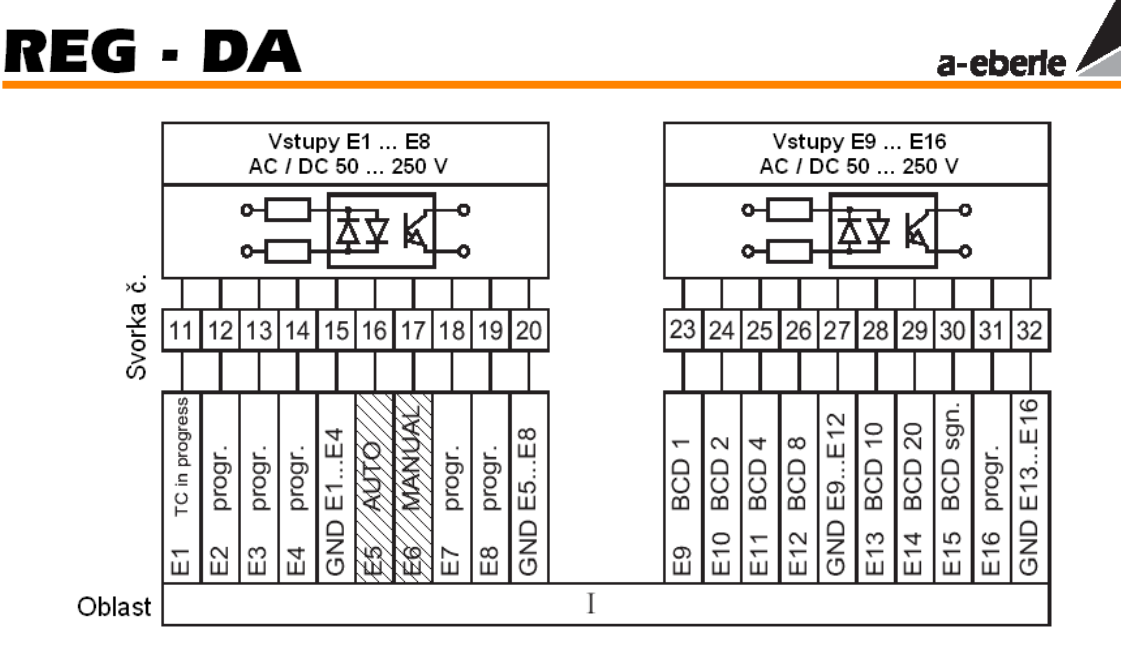

#### **3.4.1.6 Binární a rezistorové vstupy D2, D3**

#### **(Svorky 11** … **26)**

Pevně jsou přiřazeny pouze vstupy 5 a 6 (MANUAL/AUTOMATIC). Všechny ostatní vstupy jsou volně programovatelné. Některé vstupy mají továrně přiřazeny často používané funkce. (Více informací naleznete v tabulce na straně 18.)

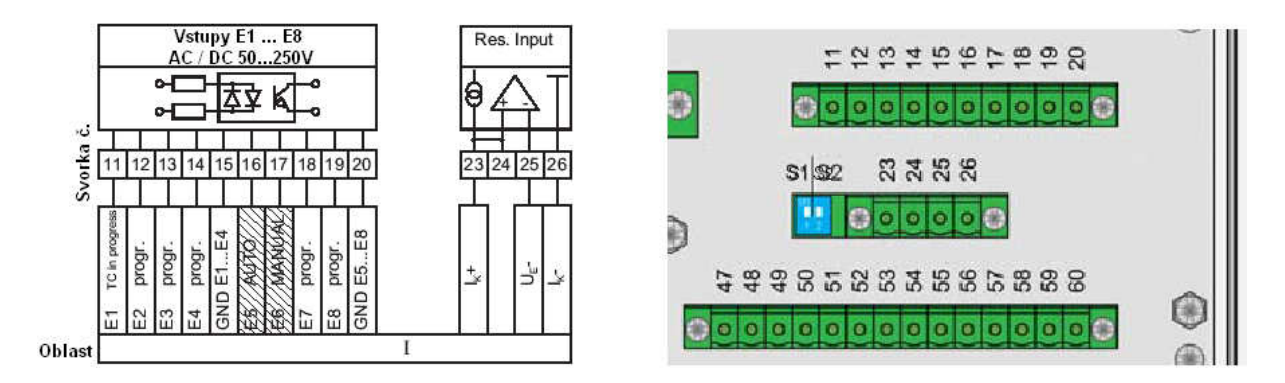

#### **3.4.2 P**ř**i**ř**azení vodi**čů **na úrovni II**

Úroveň 2 je k dispozici pouze pro monitorovací funkce, další speciální funkce nebo párování I&C.

#### **3.4.3 P**ř**i**ř**azení vodi**čů **na úrovni III**

Prostřednictvím úrovně III může uživatel získat přístup k rozhraní COM1, COM2 a COM3. Dále lze na úrovni III adresovat přenosovou sběrnici E–LAN a libovolnou kombinaci analogových vstupů a výstupů.

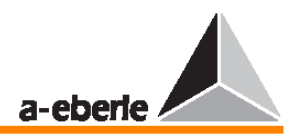

#### **Rozhraní COM1**

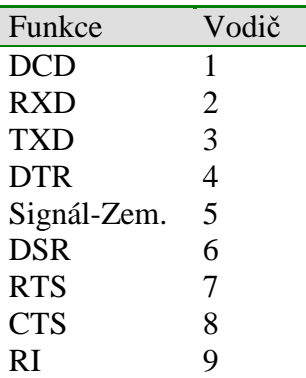

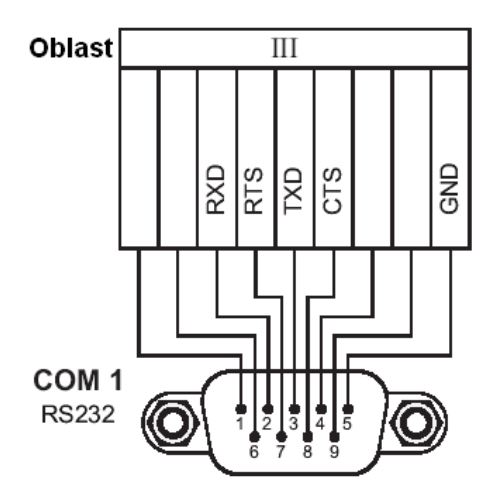

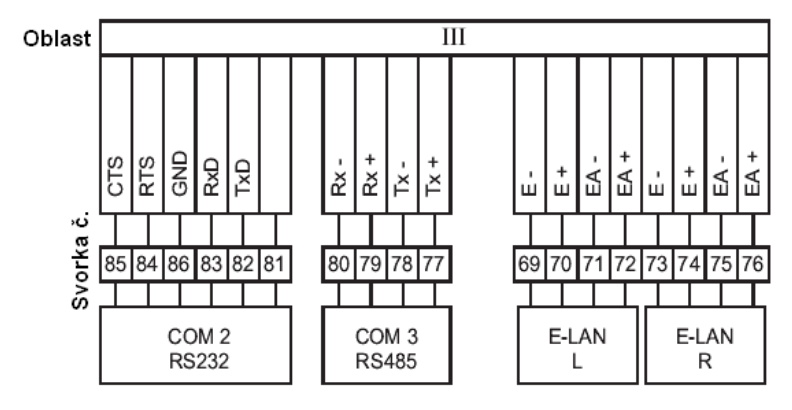

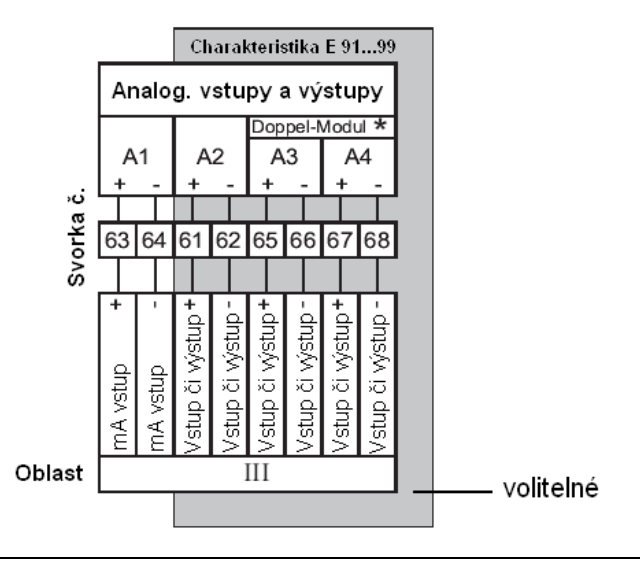

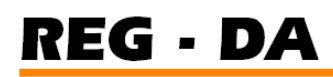

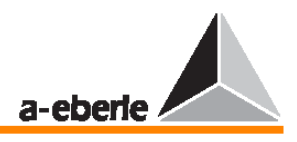

Vybavení analogových vstupů závisí na vybrané struktuře prvků.

Lze zde realizovat mA vstupy i mA výstupy.

K dispozici je i modul pro měření teploty oleje (sledování transformátoru), který lze připojit přímo k rozhranní PT 100.

Vedení je koncipováno jako 3vodičový obvod a může mít délku přibližně do sto metrů.

Vstupy mohou pracovat trvale zkratované či otevřené. Všechny vstupy jsou galvanicky izolovány od ostatních obvodů. Regulátor napětí je standardně vybaven jediným analogovým vstupem. Při objednávání je třeba upřesnit zamýšlený způsob použití.

Výstupy mohou pracovat trvale zkratované či otevřené. Všechny výstupy jsou galvanicky izolovány od ostatních obvodů.

### **3.5 Typy regulátor**ů **nap**ě**tí REG–DA**

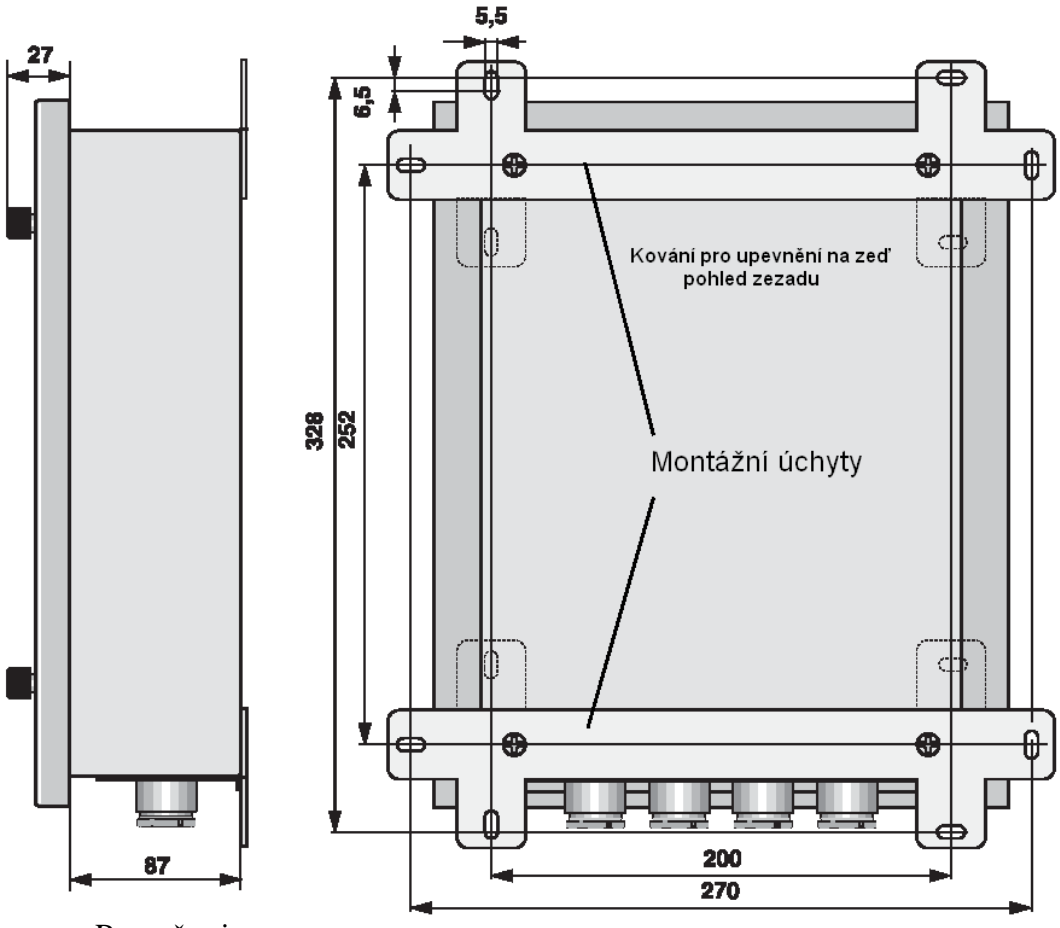

#### **3.5.1 Provedení ur**č**ené pro montáž na ze**ď

Rozměry jsou v mm

Přibalené montážní úchyty je třeba našroubovat na zadní část zařízení. Začněte tím, že nejprve našroubujete čtyři závrtné šrouby do dolní části krytu.

Celou jednotku je třeba připevnit vhodnými šrouby na pevnou montážní plochu. Jsou-li montážní otvory vyvrtány po bocích, lze montážní úchyty namontovat i čelem dovnitř.

#### **Poznámka**

Řiďte se prosím přiloženým vzorem pro vrtání děr (viz poslední stránka).

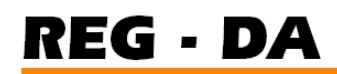

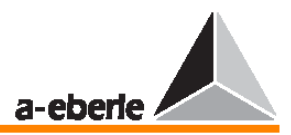

#### **3.5.2 Provedení pro montáž do panelu**

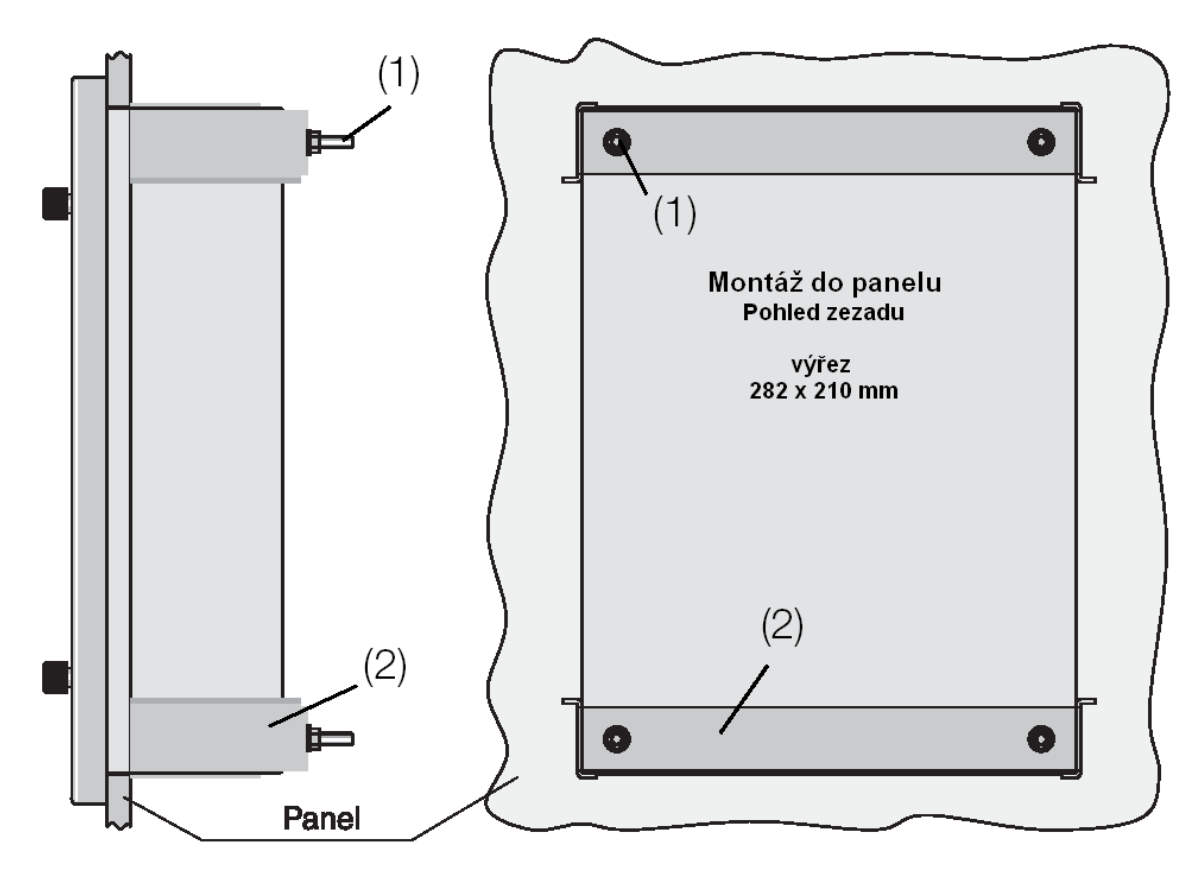

Jakmile vyvrtáte do montážní plochy otvory, je třeba našroubovat do dolní části krytu čtyři závrtné šrouby (1). Poté se zařízení vsune skrze otvory a upevní se dvěma fixačními upínáky (2).

#### **3.5.3 Montáž do standardních montážních kolejnic**

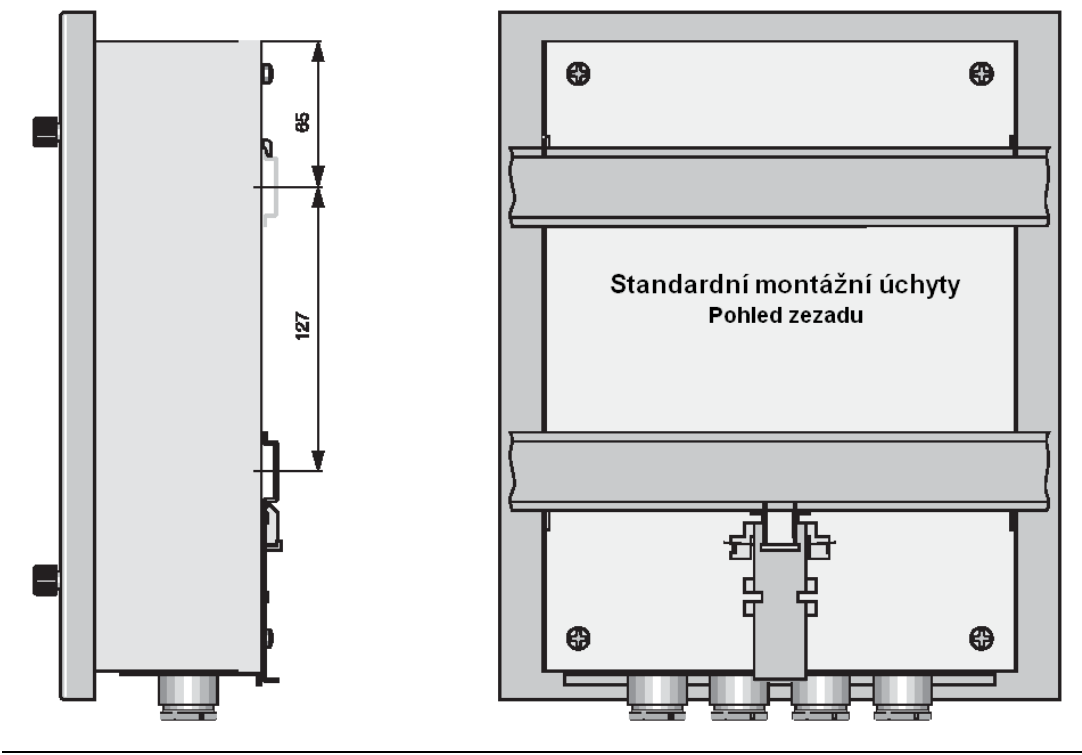

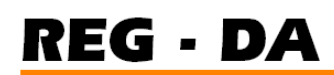

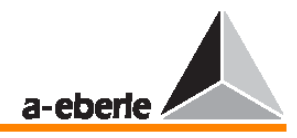

Přístroj lze instalovat i do standardních 35mm montážních kolejnic.

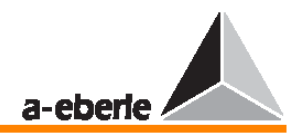

## **4 Provoz**

### **4.1. Indika**č**ní pole a ovládací prvky**

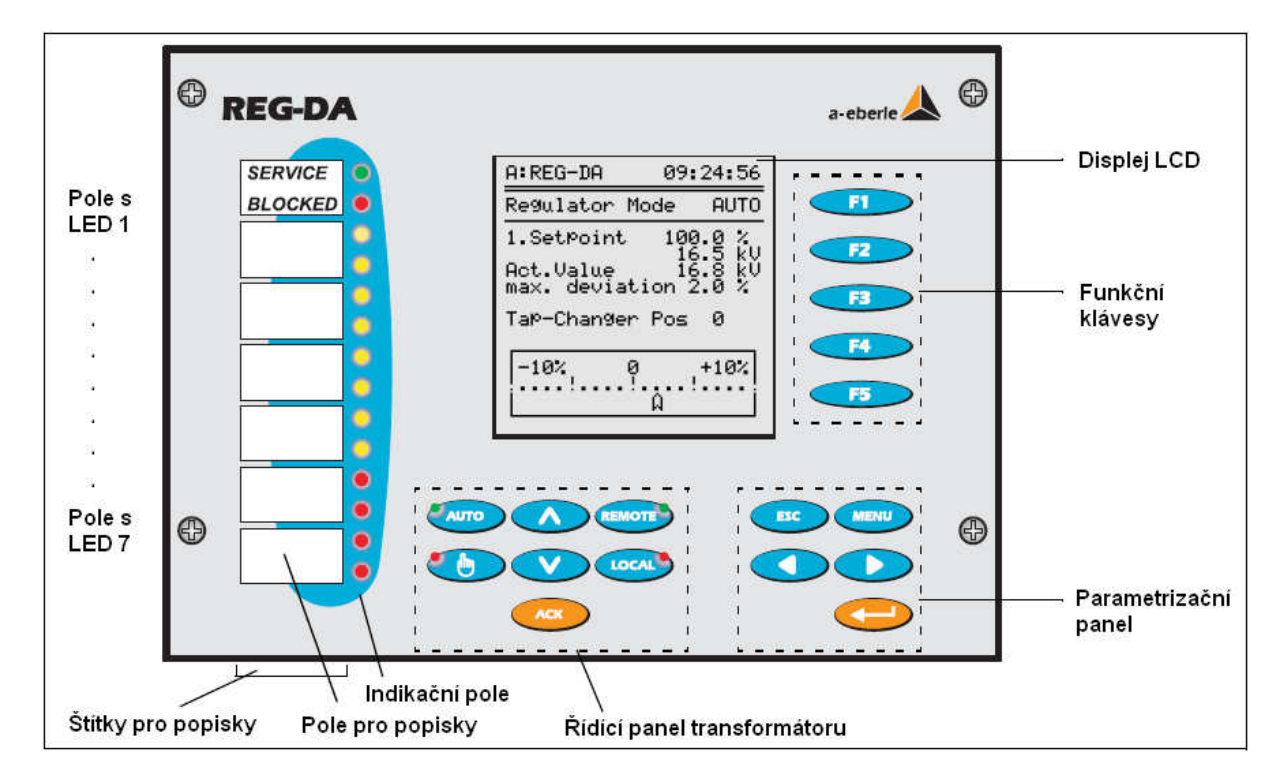

Provozní úroveň MPK (komunikace řízená člověkem) regulátoru napětí REG–DA je implementována pomocí membránové klávesnice s integrovanými diodami LED.

#### **Indika**č**ní pole a pole s popisky**

Přístroj má sedm indikačních polí a sedm polí s popisky.

Popis libovolného pole lze kdykoliv změnit odlepením štítku s popiskem z plošky na plastovém povrchu.

#### **Poznámka**

Další štítky s popisky naleznete v Dodatku 2 nebo ve zkrácené provozní příručce. Na přiloženém programovém CD naleznete program pro vytváření těchto popisových značek pojmenovaný **Beschriftungsprogramm.xls**. Máte-li k dispozici barevnou tiskárnu, můžete si jednotlivá políčka dokonce vytisknout i barevně (žlutě a červeně).

K provedení nápisu lze použít libovolné standardní pero. Indikační pole 1 je implicitně naprogramováno a nelze jej změnit.

- $\rightarrow$  LED1 v poli 1 (zeleně) svítí, pracuje-li zařízení bez chyb (provoz).
- $\rightarrow$  LED2 v poli 1 (červeně) svítí, dojde-li na zařízení k chybě (blokování).
- $\rightarrow$  Diody LED v polích 2 až 5 (žluté) jsou volně programovatelné pro obecnou signalizaci; nejsou naprogramovány továrně.
- → Diody LED v polích 6 a 7 (červené) jsou volně programovatelné. Je vhodné je použít pro signalizaci chyb, ale rovněž nejsou továrně naprogramované.

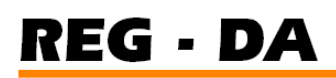

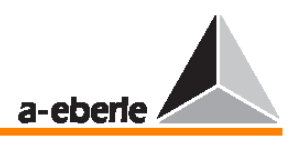

#### Ř**ídící pole transformátoru**

Ovládací panel transformátoru je vybaven sedmi klávesami.

Klávesa AUTOMATIC s integrovanou zelenou diodou LED, která se rozsvítí, když pracuje regulátor v režimu AUTOMATIC.

Klávesa MANUAL S integrovanou ČERVENOU diodou LED, která se rozsvítí, když pracuje regulátor v režimu MANUAL.

Šipky nahoru a dolů (RAISE a LOWER ) slouží k ručnímu zadání hodnot transformátoru.

Předpoklad: klávesa LOCAL (červená) musí být předem aktivována.

V režimu LOCAL jsou potlačeny všechny řídící příkazy skrze binární a sériové vstupy.

Vzdálené řízení je možné pouze v režimu REMOTE (zelená).

Regulátor napětí REG–DA byl vytvořen tak, aby všechny ovládací prvky řídícího panelu transformátoru (MANUAL/AUTO a Local/Remote) po odchodu obsluhy z řídící místnosti svítily zeleně.

Klávesa ACK v<sup>any</sup> v současnosti stále nemá žádnou funkci.

Tato klávesa bude sloužit k potvrzení procesních signálů, popřípadě chybových signálů, které regulátor vygeneruje a zobrazí na displeji.

#### **Parametriza**č**ní panel**

Klávesy v parametrizačním panelu slouží k ručnímu nastavení parametrů regulátoru napětí REG–DA.

Klávesa MENU slouží k přepínání různých provozních režimů a k volbě konkrétní parametrizační nabídky (SETUP 1 … SETUP 6).

Klávesa RETURN slouží k potvrzení specifického parametru v nabídkách SETUP.

#### **Poznámka**

Změny v nastavení parametrů, které mají vliv na funkci, lze provádět pouze v režimu MANUAL.

Klávesa ESC  $\bigcirc$  slouží k ukončení nabídky. Pomocí šipek  $\bigcirc$  a  $\bigcirc$  lze ovládat pozici kurzoru v parametrizačních nabídkách.

#### **Funk**č**ní klávesy**

Funkční klávesy F1  $\leftarrow$  až F5 isou implementovány kontextově. Jejich funkce je řízena specifickým kontextem podle stavu displeje.

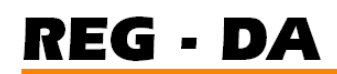

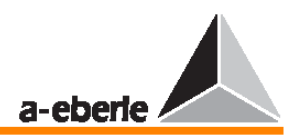

#### **4.1.1 Režim LCD displeje regulátoru**

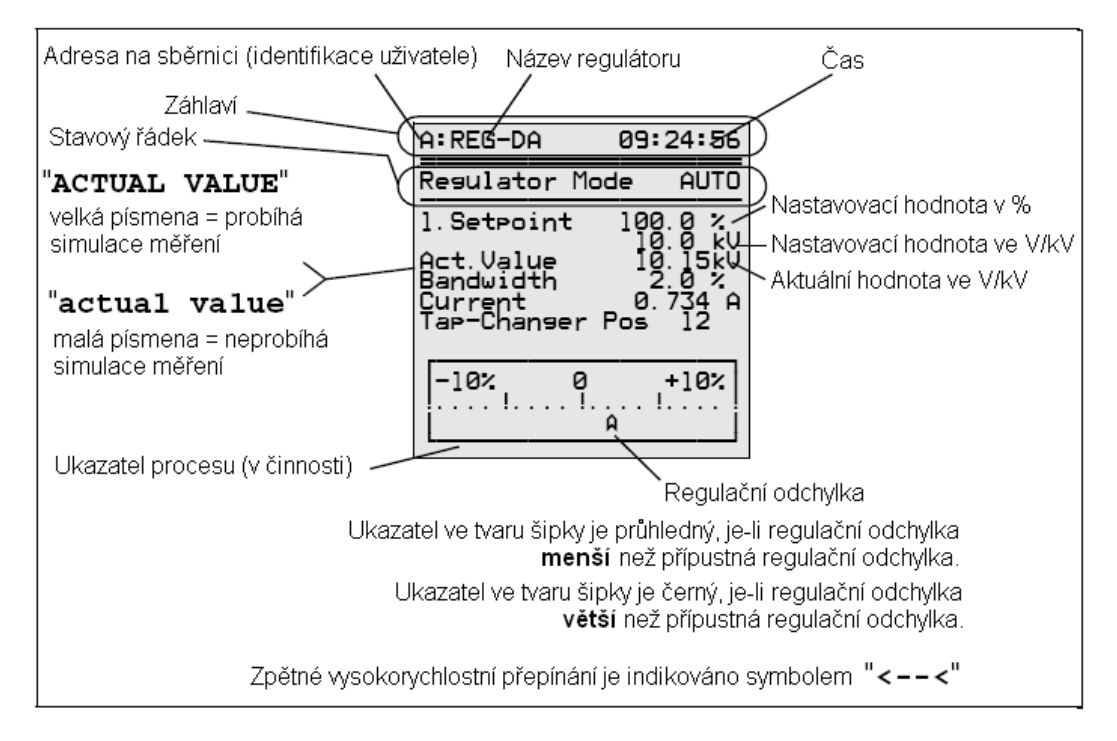

#### **Režim LCD displeje záznamníku**

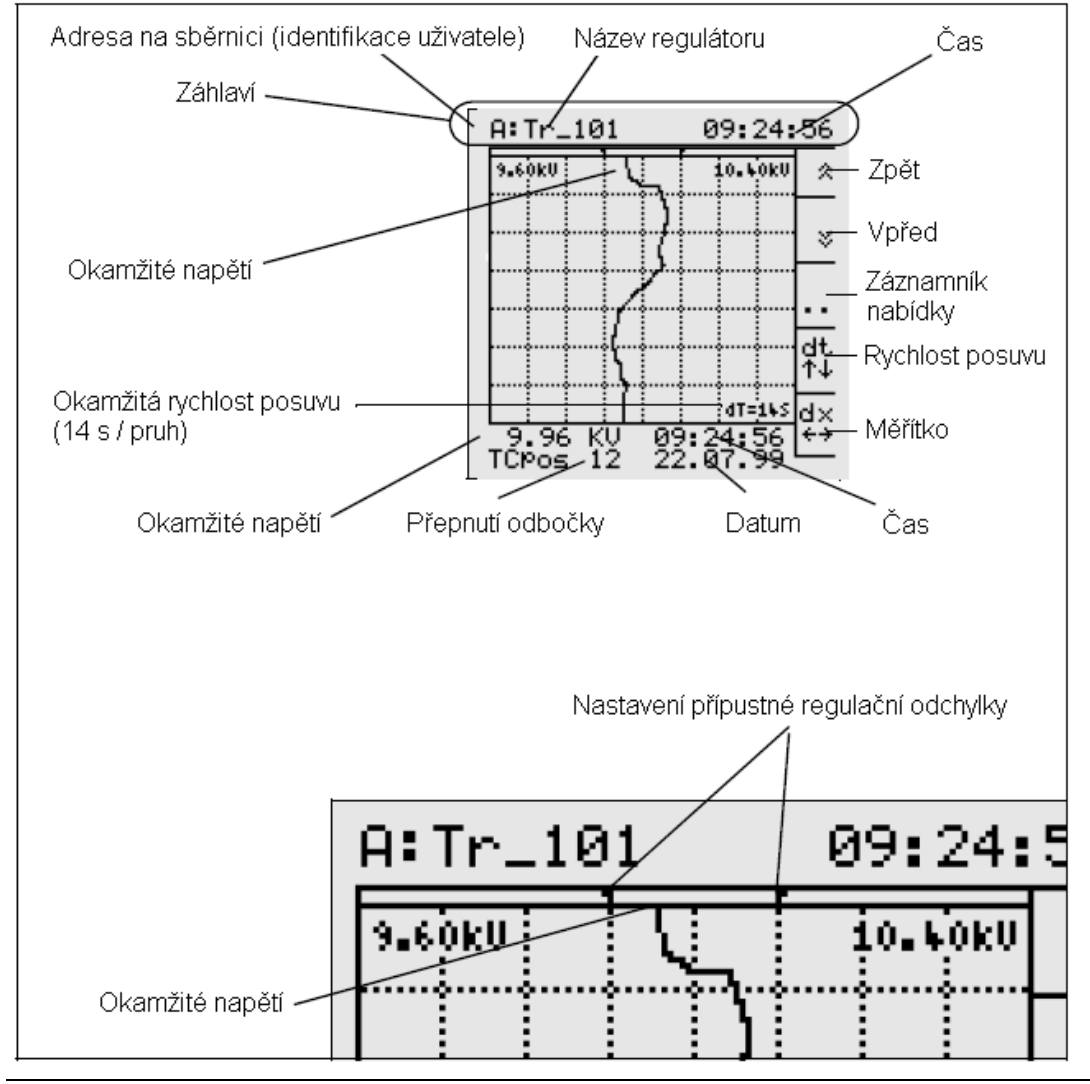

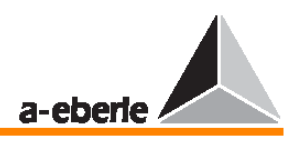

### **4.2 Princip ovládání**

Ovládání regulátoru napětí REG–DA se provádí pomocí nabídek a každá položka v nabídce **SETUP** se nastavuje na základě stejného principu.

Pro nastavení a změnu parametrů regulace platí následující zásady:

- → pomocí klávesy MANUAL OPERATION MODE lze změnit režim ovládání na ruční ovládání,
- → pomocí klávesy MENU lze zobrazit seznam provozních režimů,
- → pomocí klávesy MENU zobrazíte položku nabídky **SETUP**,
- → pomocí klávesy MENU lze po stránkách procházet nabídkou **SETUP**, dokud se požadovaný parametr nezobrazí na displeji,
- $\rightarrow$  stiskem příslušné funkční klávesy (F1 ... F5) vyberte požadovaný parametr,
- → pomocí funkčních kláves nastavte hodnotu tohoto parametru, stiskem klávesy F1 zvýšíte hodnotu o velký krok, stiskem klávesy F1 zvýšíte hodnotu o malý krok, stiskem klávesy F4  $\left\langle \right\rangle$  snížíte hodnotu o velký krok, stiskem klávesy F5  $\leq$  is  $\geq$  snížíte hodnotu o malý krok,
- → v některých dílčích nabídkách nabídky **SETUP** má přiřazenou speciální funkci i klávesa F3 $\left\langle \right\rangle$ .
- po zadání hodnoty je nutné změnit upravenou hodnotu stiskem klávesy RETURN  $\Longleftrightarrow$
- → zadejte heslo (více informací naleznete ve stati Výzva k zadání hesla na straně 63),
- → stiskem klávesy ESC ukončete nabídku **SETUP**,
- → nestisknete-li žádnou klávesu, přibližně za 15 sekund dojde k automatickému ukončení nabídky **SETUP**,
- → jakmile zadáte požadované parametry, ověříte je a potvrdíte je stiskem klávesy RETURN , lze regulátor REG–DA přepnout zpět do režimu automatického provozu stiskem klávesy OPERATION MODE AUTO

#### **4.3 Výb**ě**r režimu zobrazení**

Po stisku klávesy MENU lze vybrat režim zobrazení regulátoru napětí REG–DA. K dispozici jsou následující režimy:

- režim regulátoru,
- režim měniče,
- □ režim záznamníku,
- statistický režim,
- režim ParaGramer.

#### **Režim regulátoru**

→ Režim regulátoru (**Regulator mode**) lze zapnout stiskem klávesy F1  $\leftarrow$  F

Na displeji je zobrazena nastavená nastavovací hodnota ve V (kV) a jako procentuální hodnota vzhledem ke jmenovitému napětí, okamžité aktuální hodnotě, hodnotě přípustné regulační odchylky a poloze přepínače odboček transformátoru s přepínanými odbočkami.

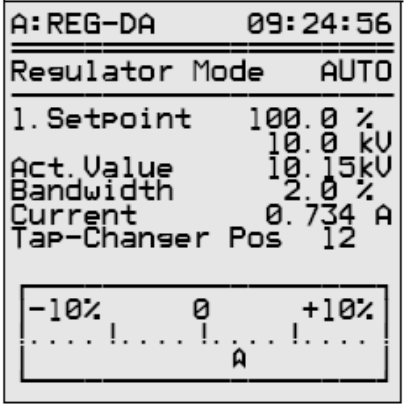

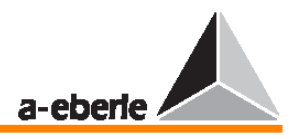

Kromě toho je zobrazena také odchylka proudu oproti nastavovací hodnotě (pomocí ukazatele) na stupnici o rozsahu  $\pm$  10 %.

barva ukazatele na stupnici je průhledná nebo černá v závislosti na tom, zda přípustná regulační odchylka (toleranční pásmo) je nebo není překročena. Je-li potřeba, lze zobrazit také aktuální hodnotu proudu.

#### **Poznámka**

Je-li nápis **Actual Value** zobrazen velkými písmeny (**ACTUAL VALUE**), je aktivován režim MEASUREMENT VALUE SIMULATION (simulace měřících hodnot) (viz strana 105).

#### **Režim m**ě**ni**č**e**

→ Režim měniče (**Transducer mode**) lze zapnout stiskem klávesy F2 **D**.

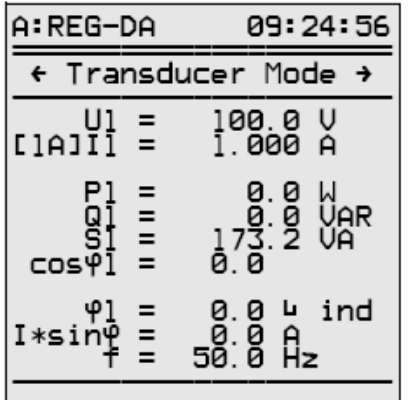

Provádí-li regulátor měření na obvodu Aron (prvek M2), lze na druhém displeji měniče zobrazit naměřené hodnoty sítí s 3fázovým proudem zatížených podle požadavků uživatele. Druhý displej měniče lze zobrazit stiskem šipek ( $\bullet$  nebo  $\bullet$ ).

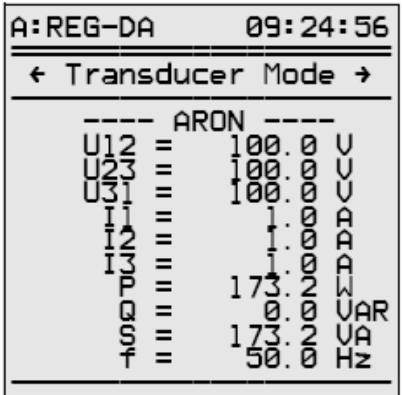

Třetí displej měniče lze zobrazit stiskem šipek ( $\bullet$  nebo  $\bullet$ ).

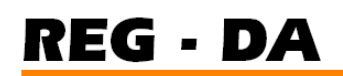

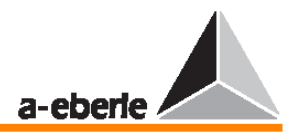

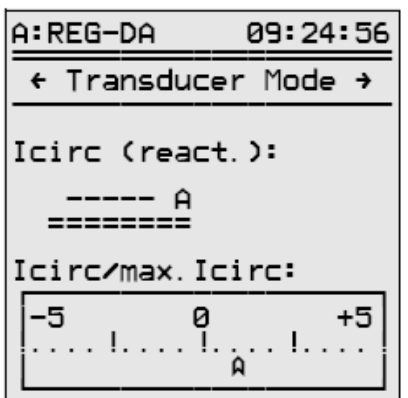

V režimu měniče bude zobrazen pouze reaktivní proud I sinφ každého transformátoru. Z tohoto displeje však není možné určit, jaký podíl proudu je způsoben zátěží a jaký podíl je způsoben reaktivním proudem.

Z tohoto důvodu je pro paralelní přepínání vhodné zobrazení reaktivního proudu.

Vyrovnávací aktivní proud I<sub>circ</sub> představuje podíl proudu, který "cirkuluje" v paralelně přepínavých transformátorech, nikoliv podíl způsobený zátěží.

Kvazianalogová stupnice představuje vztah mezi reaktivním vyrovnávacím proudem "I<sub>circ</sub>" a přípustným reaktivním vyrovnávacím proudem "perm. I<sub>circ</sub>".

Je-li vyrovnávací proud nulový, bude hodnota kvocientu také nulová a ukazatel bude uprostřed stupnice.

Obecně však platí, že v praxi může tato ideální situace nastat pouze tehdy, mají-li paralelně přepínané transformátory stejné elektrické parametry.

#### **Režim záznamníku**

→ Režim záznamníku (**Recorder mode**) lze zapnout stiskem klávesy F3 .

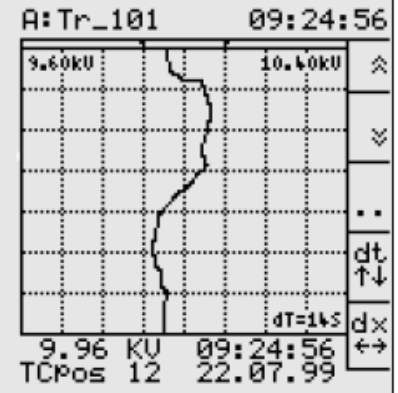

Standardně je každý regulátor vybaven DEMO záznamníkem (funkce DEMO v levém dolním rohu mřížky).

Nad mřížkou je zobrazena nastavená přípustná regulační odchylka pomocí dvou černých šipek. Díky tomu poskytuje displej v záznamníku všechny informace potřebné pro provoz regulátoru (více informací naleznete ve stati Režim LCD displeje záznamníku na straně 32).

Vedle hodnoty aktuálního napětí a polohy přepínače odboček (v levém dolním rohu) je na displeji také zobrazena přípustná regulační odchylka (údaje v horní části mřížky) a

změna napětí během předcházejícího časového úseku (minulé hodnoty).

V mřížce lze odečíst okamžitou hodnotu napětí na průsečíku zobrazené křivky a dolní čáry ze dvojice rovnoběžných vodorovných čar nad mřížkou.

Bez ohledu na zadanou rychlost posuvu (klávesa F4) jsou do paměti jednotlivé hodnoty posloupnosti ukládány konstantním tempem jedna hodnota za sekundu.

Každou sekundu je tedy z deseti 100milisekundových hodnot vypočtena jedna hodnota.

Celkem je na displeji viditelných sedm dílčích časových úseků (úseky mřížky). Z tohoto důvodu dokáže displej zobrazit nejvýše historii 70 minut (7 × 10 minut).

Naopak nejkratší časový úsek s nejvyšším optickým rozlišením odpovídá 98 sekundám (7 × 14 sekund).

Vedle napětí dokáže záznamník zaznamenávat také proud a úhel φ.

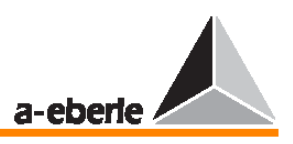

Poloha přepínače odboček a nastavovací hodnota s tolerančním pásmem jsou vždy zaznamenávány také.

Ve druhé nabídce záznamníku (F3–F3) lze vybrat v nabídce požadovaný režim prostřednictvím položky "Number of channels" (počet kanálů) (F4). Režim lze měnit kdykoliv bez ztráty dat.

#### **Zobrazení zaznamenaných dat**

V první nabídce záznamníku (F3) můžete pomocí položky "Dual Display" (F4) přepínat zobrazení záznamníku mezi jednokanálovým zobrazením hodnoty U a dvoukanálovým zobrazením hodnot U (vlevo) a I (vpravo). Obě křivky mají stejné měřítko časové osy; pouze hodnota dx mění rozlišení křivky U, zatímco měřítko křivky I zůstává stejné.

#### **Prom**ě**nné odvozené ze záznamníku dat**

V první nabídce záznamníku (F3, F4) lze pomocí položky "MMU display" (F5) přepínat na zobrazení proměnných odvozených z hodnoty kurzoru (nahoře). Jsou-li vybrány pouze dva kanály záznamníku (U + I) (druhá nabídka záznamníku (F3, F3, F4)), budou hodnoty I a S zobrazeny jako číselné hodnoty.

Jsou-li aktivní všechny tři kanály záznamníku  $(U + I + \varphi)$ , budou hodnoty I, φ, P a Q zobrazeny jako číselné hodnoty. Ve druhé nabídce záznamníku lze také vyhledávat události. Je-li známo datum a čas této události, je možné tato data vybrat v dílčí nabídce Time search v rámci druhé nabídky záznamníku.

Po návratu do hlavní nabídky záznamníku (stiskem klávesy F3 nebo klávesy ENTER) zobrazí záznamník v rámci vybraného času všechny vybrané naměřené elektrické hodnoty i odpovídající přepnutí odboček.

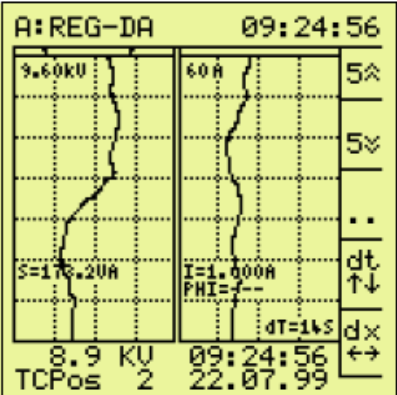

#### **Statistický režim**

→ Statistický režim (**Statistics mode**) lze zapnout stiskem klávesy F4 **KH** 

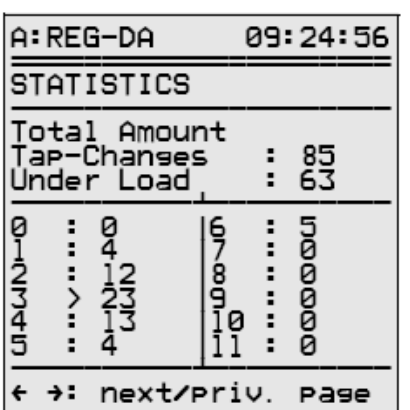

Celkový počet přepnutí odboček provedených od posledního vynulování čítače je zobrazen na displeji. Jsou zde tedy rozlišitelná přepnutí odboček provedená pod zátěží a přepnutí odboček provedená při zátěži menší než 5 % jmenovitého proudu  $I_n$  (1 A nebo 5 A).

U každého přepnutí odbočky se zobrazí změny provedené pod zátěží.

#### **Poznámka**

Pracuje-li přepínač odboček při zátěži  $(I > 0.05 I_n)$ , je aktuální pozice přepínače odboček znázorněna dvojitou šipkou " $>>$ ".

Není-li tato podmínka zátěže splněna, je aktuální pozice přepnutí odboček označena  $j$ iednoduchou šipkou ">".
# REG - DA

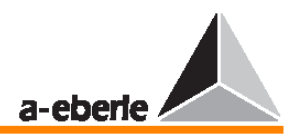

Ve spojení se záznamníkem poskytuje statistický režim cenné informace o řízeném systému. Pomocí parametrů "Time factor" (časový koeficient) a "Permissible regulative deviation" (přípustná regulační odchylka) lze dosáhnout optima mezi stabilitou napětí a počtem přepnutí odboček. Tento vztah však nelze spočítat matematicky, jelikož je závislý na individuálních podmínkách v příslušném místě.

#### **Režim Paragramer**

Režim Paragramer (**Paragrame mode**) lze zapnout stiskem klávesy F5

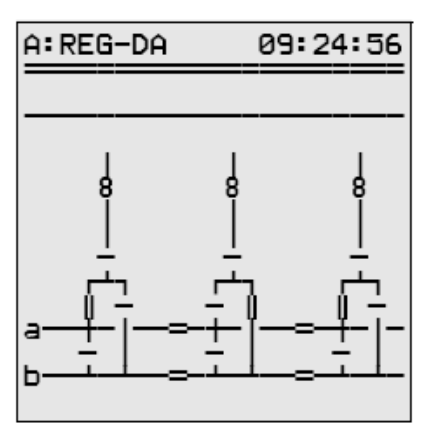

PARAGRAMER je nástroj sloužící k automatické přípravě paralelních zapojení a k linkovému zobrazení přepínacího stavu.

Slovo PARAGRAMER je odvozeno od pojmů **para**llel a linkový dia**gram**.

Nástroj PARAGRAMER zobrazuje stav přepnutí jednotlivých transformátorů v linkovém grafu, který lze aktivovat stiskem klávesy F5 v hlavní nabídce. Zobrazení představuje úplnou repliku přípojnic (polohy rozpojovacích prvků obvodu, spínačů, spojek vedení a spojovacích členů) každého regulátoru formou binárních vstupů.

V závislosti na stavech přepnutí dokáže systém rozpoznat, který transformátor má pracovat v paralelním režimu se kterým transformátorem nebo transformátory na přípojnicích.

Systém považuje přípojnice spojené prostřednictvím spojovacích článků vedení jako jednu přípojnici.

Jak je patrné z obrázku, oba transformátory T1 a T3 pracují na přípojnici "a", zatímco transformátor  $T2$  je veden na přípojnici "b".

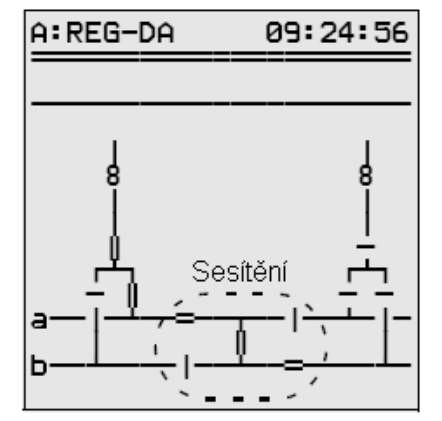

Je-li třeba použít sesítění mezi jednotlivými přípojnicemi, doporučujeme vám kontaktovat vedení naší společnosti A. Eberle GmbH & Co. KG, které vám vyjde vstříc, jelikož všechny možnosti v tomto návodu k obsluze nelze popsat. Prvek "sesítění" vidíte na obrázku. S jeho pomocí lze propojit dvě přípojnice.

## **Nabídky Setup**

→ Stiskem klávesy MENU vyberete první nabídku ze skupiny SETUP.

#### **4.4 Test kontrolek**

 $\rightarrow$  Stiskem klávesy F5  $\leftarrow$  5 ověřte funkčnost diod LED v čelním panelu.

### **Poznámka**

Tento test lze provést pouze v režimech **Regulator Mode** nebo **Statistics Mode**.

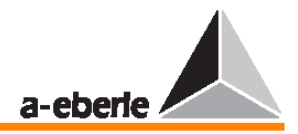

# **4.5 Reset chybových signál**ů

Chcete-li provést reset chybových signálů, ke kterým došlo, je nutné změnit provozní režim z režimu AUTOMATIC do režimu MANUAL a potom zpět znovu do režimu AUTOMATIC.

# **4.6 Obsluha záznamníku**

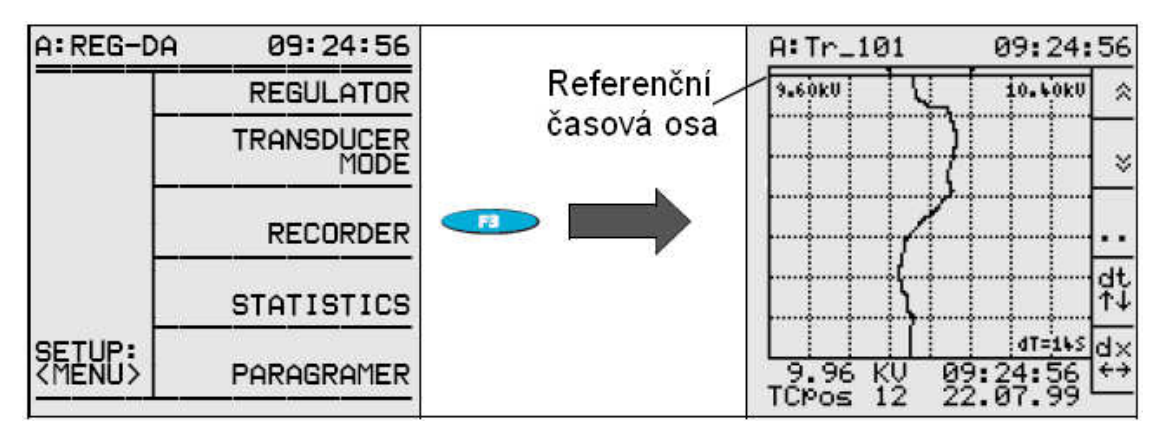

Stiskem kláves F1  $\Box$  a F2  $\Box$  zobrazíte historii hodnot. Datum a čas odpovídající konkrétním událostem lze zobrazit stiskem kláves F1 a F2  $\bigotimes$  a F2 ; poté projděte zpět diagramem závislosti napětí na čase na referenční časovou osu (v horní části mřížky) a zde odečtěte hodnoty času, data, napětí a polohy přepínače odboček zobrazené pod mřížkou.

Jsou-li právě zobrazeny údaje historie, zobrazí se v levém dolním rohu mřížky indikátor HIST. Zobrazení hodnot historie lze kdykoliv zrušit stiskem klávesy ESC .

Klávesa F3 slouží ke zobrazení nabídky RECORDER 1, ve které lze nastavit velikost kroku rolování pomocí položky Scroll (při vyhledávání pomocí kláves F1 a F2 a F2 v režimu záznamníku). Toto nastavení vám pomůže urychlit proces hledání. Zároveň je možné v nabídce RECORDER 1 přepínat mezi duálním zobrazením (Dual Display) a zobrazením MMU (MMU display).

Stiskem klávesy F3 v nabídce Recorder 1 přepnete do nabídky Recorder 2. V této nabídce můžete prostřednictvím položky Time Search nastavit konkrétní datum a čas pro vyhledávání. Pomocí položky Channel Display lze vybrat různé styly zobrazení (U, U + I nebo  $U + I + \varphi$ ).

Jakmile stiskem klávesy F3 znovu přepnete do režimu záznamníku, zobrazí se diagram časové závislosti vybraného časového úseku. Pomocí nabídek Recorder 1 a Recorder 2 lze zobrazit aktuální míru využití paměti v procentech nebo ve dnech.

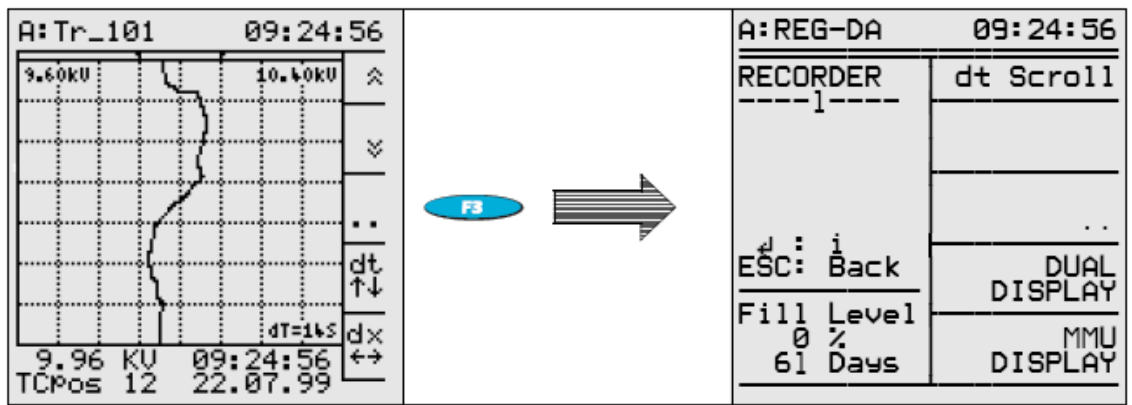

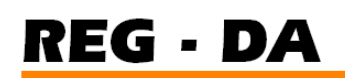

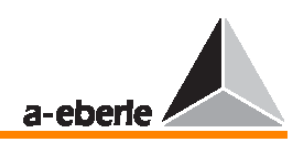

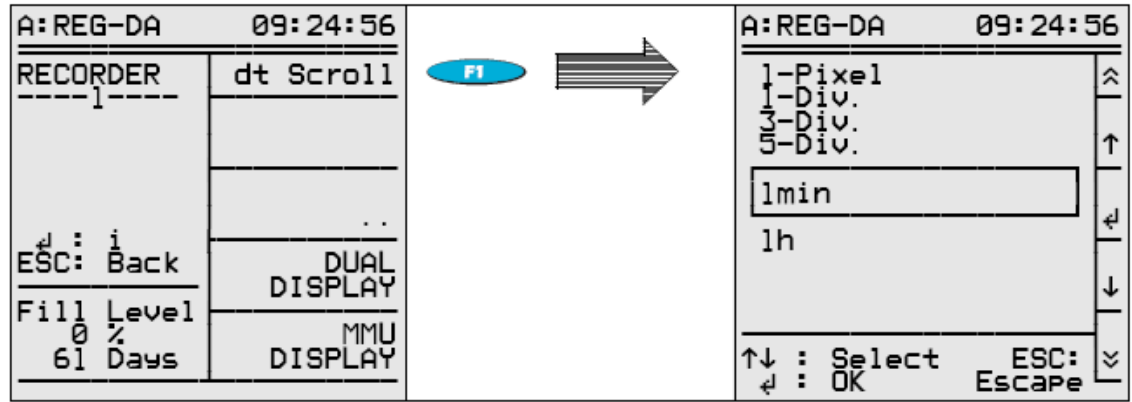

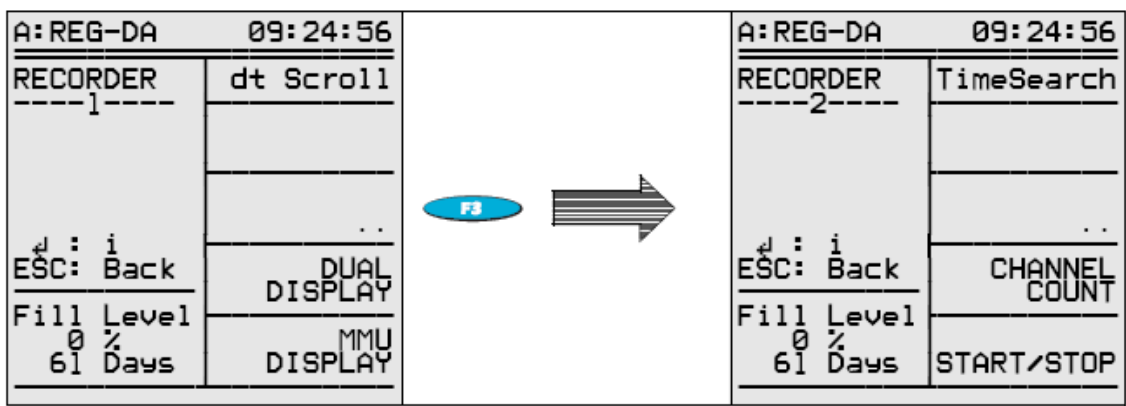

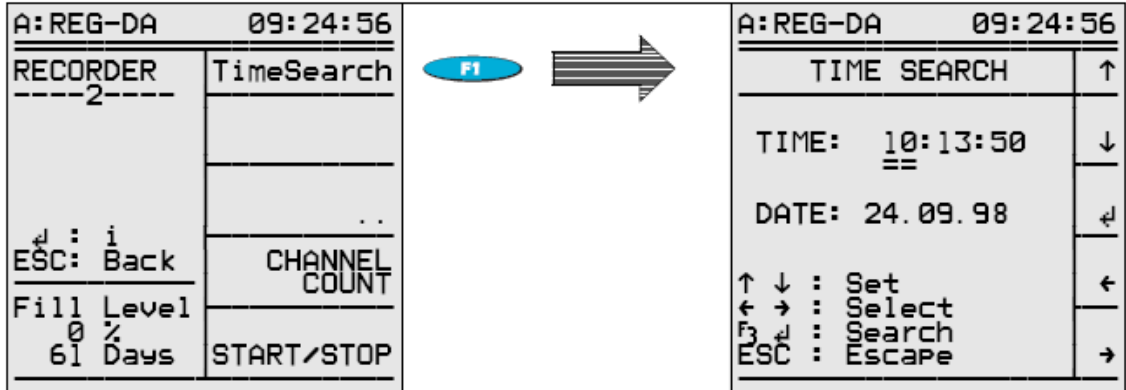

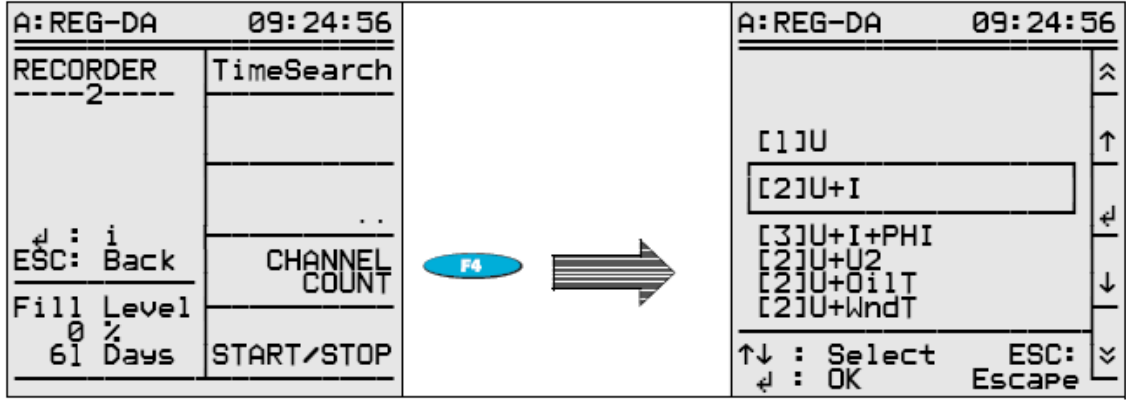

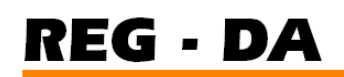

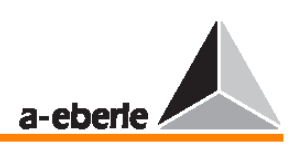

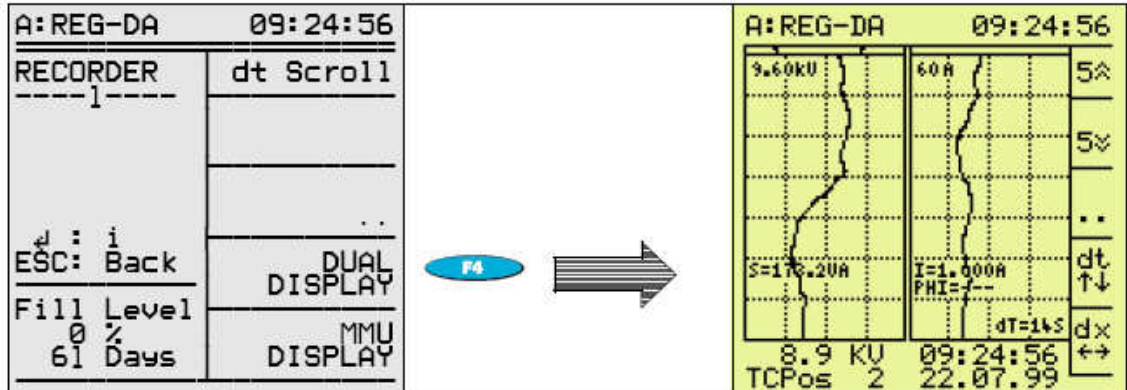

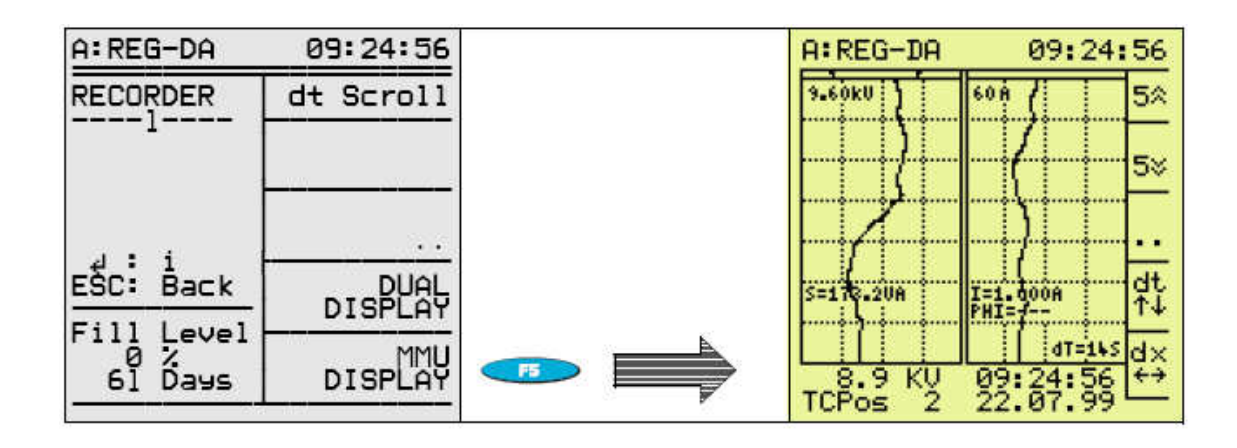

Stiskem klávesy F4 lze zadat rychlost posuvu. K dispozici jsou čtyři různá časová rozlišení: 14 s, 1 min, 5 min, 10 min.

Hodnoty "dt" odpovídají času, který musí uplynout, než je proveden záznam vybraného časového úseku.

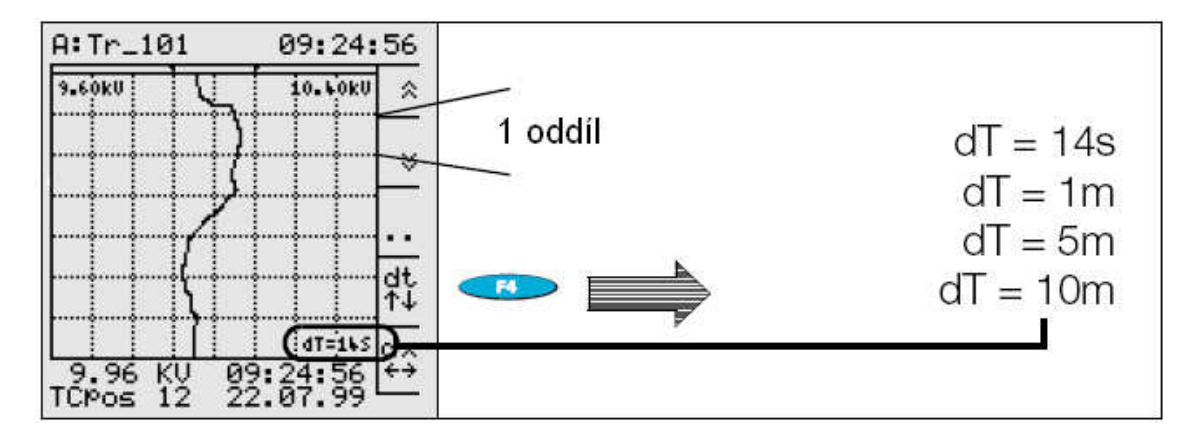

Stiskem klávesy F5 můžete změnit měřítko zobrazení záznamu (dx).

Modul WinREG umožňuje data strojově načítat.

Počínaje verzí 1.78 lze data načítat a ukládat do PC.

Kromě programu WinREG lze jako vyhodnocovací software použít i doplněk "Storing and Recording" v prostředí aplikace MS Excel.

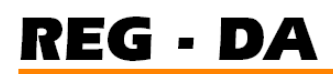

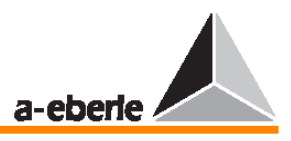

#### **Poznámka**

Zobrazí-li se v levém dolním rohu mřížky na základním displeji záznamníku indikátor DEMO, pracuje záznamník v demonstračním režimu. V tomto režimu záznamník ukládá naměřené hodnoty pouze v rozmezí 4–6 hodin. Po uplynutí tohoto časovém úseku se začnou starší hodnoty nahrazovat novými.

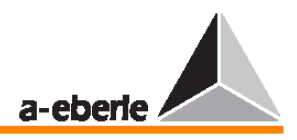

# **5 Uvedení do provozu**

Tato kapitola vám pomůže se s regulátorem napětí REG–DA co nejrychleji seznámit. Nyní probereme shrnutí každého z parametrizačních kroků, který k uvedení do provozu potřebujeme, a uvedeme příslušnou kapitolu tohoto návodu, ve které naleznete více informací. Postupujte prosím při uvádění do provozu v pořadí podle uvedených kroků.

Shrnutí mezních hodnot včetně krátkého vysvětlení a odkazů na příslušné statě naleznete na straně 56.

Parametrizaci lze provést i pomocí parametrizačního softwaru WinREG, ale tato kapitola se zabývá pouze zadáním parametrů pomocí klávesnice zařízení.

Parametry, které jsou obzvláště důležité pro regulaci napětí, v rychlosti uvedeme v sedmi krocích pro vysvětlení parametrizace.

Další nastavení potřebné ve speciálních případech naleznete v kapitole 7.

Po připojení provozního napětí bude přístroj REG–DA indikovat, že je v režimu regulátoru.

Ostatní režimy, například režim měniče, režim záznamníku, statistický režim a režim paragramer lze v případě potřeby kdykoliv vybrat.

Je třeba si proto uvědomit, že všechny režimy jsou paralelně spuštěny a pracují v pozadí toho režimu, který je zobrazený. Vyberete-li tedy například režim záznamníku, budou úlohy regulace a všechna další nastavení parametrizovaných úkolů přirozeně zpracovávána také.

Stiskněte klávesu MENU a poté pomocí kláves F2 … F5 vyberte požadovaný režim.

Jednotlivé provozní režimy v rychlosti vysvětlíme níže.

Celkem tvoří parametrizaci šest nastavení SETUP. Jednotlivá nastavení SETUP lze postupně zobrazovat takto:

V hlavní nabídce (regulátor, měnič, záznamník, statistický modul a paragramer) stiskem klávesy MENU otevřete nabídku SETUP 1.

Opakovaným stiskem klávesy MENU otevřete nabídky SETUP 2 – SETUP 6.

Je-li už některá z nabídek SETUP otevřená, lze přepnout do následující či předchozí nabídky pomocí šipek  $\leftarrow$  a  $\rightarrow$ .

#### **Upozorn**ě**ní**

Více důležitých informací naleznete ve stati Informace a upozornění na straně 10.

## **5.1 Režim regulátoru**

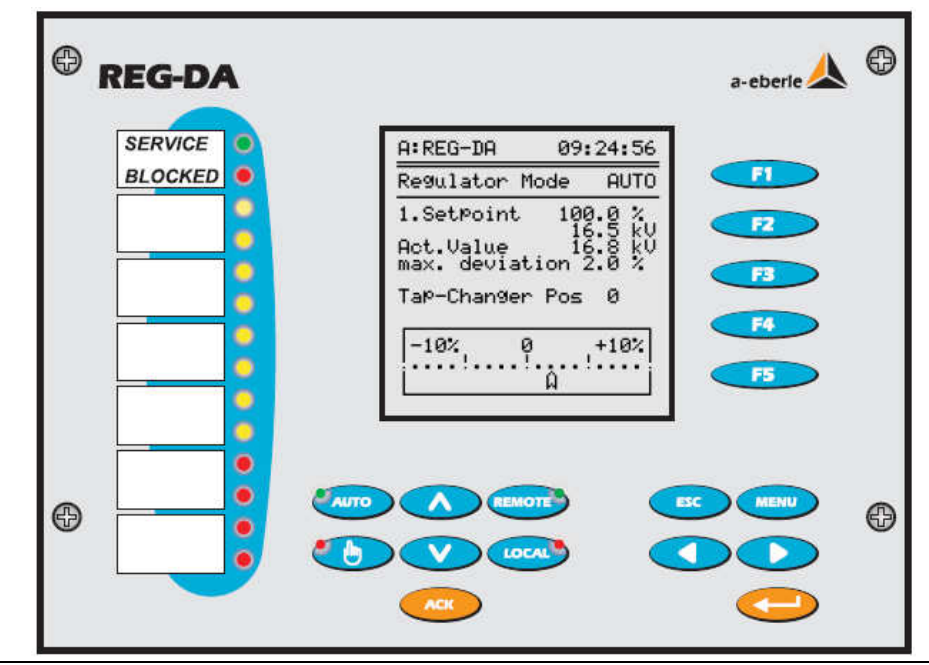

Návod k obsluze regulátoru nap<sup>ě</sup>tí REG – DA 42

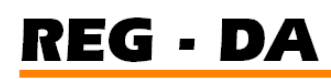

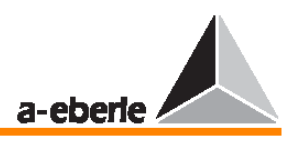

Jakmile připojíme obecné napětí, bude přístroj indikovat, že se nachází v režimu regulátoru.

Důležité parametry pro stanovení regulační situace jsou zobrazeny v tomto režimu displeje. Vidíte zde polohu přepínače odboček a okamžitou regulační odchylku; dále pak okamžitou hodnotu napětí. Okamžitá regulační odchylka je zobrazena ve kvazianalogové formě.

Je-li ukazatel na hodnotě 0, znamená to, že skutečná okamžitá hodnota je shodná s nastavovací hodnotou. Je-li regulační odchylka v rámci tolerančního rozsahu, je ukazatel průhledný. Je-li regulační odchylka mimo přípustný rozsah pro regulační odchylku, změní se barva ukazatele na černou.

Tímto způsobem lze posoudit okamžitý stav řízeného systému jediným pohledem.

Stiskem klávesy F1 zobrazíte alternativní displej s dalšími informacemi – takzvaný kompaktní displej.

Na tomto displeji uvidíte kromě aktuální polohy přepínače odboček i nastavovací hodnotu ve V (kV) a v % a také přípustnou regulační odchylku v %.

Preferujete-li však raději velký displej, jednoduše znovu stiskněte klávesu F1.

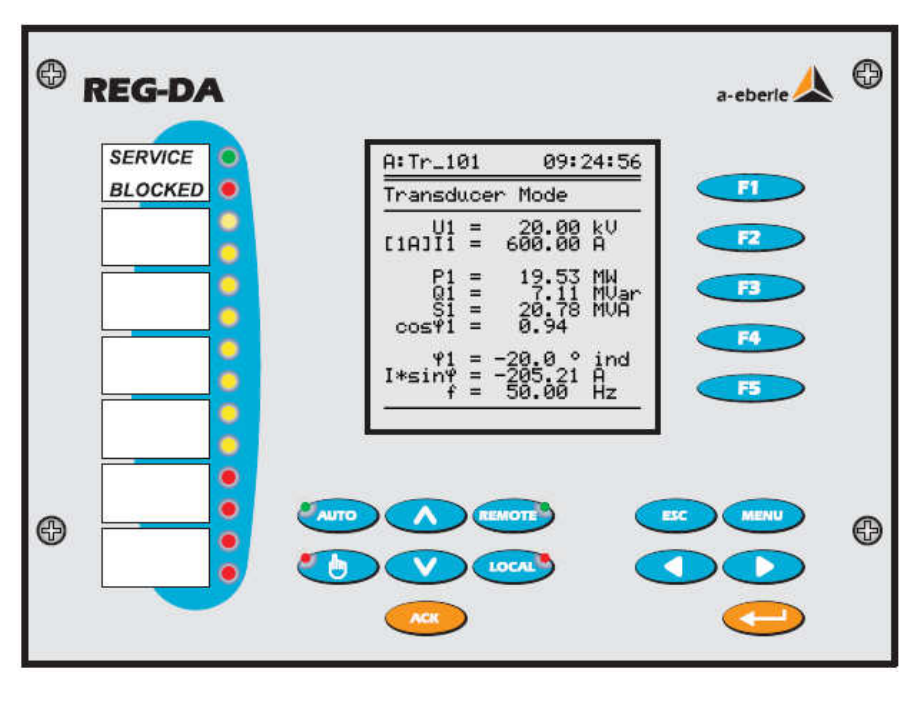

# **5.2 Režim m**ě**ni**č**e**

Stiskněte klávesu MENU a poté stiskem klávesy F2 vyberte režim měniče.

V tomto režimu uvidíte několik důležitých měřených veličin.

Napětí, proud a frekvence jsou nezávislé na připojení měřených veličin, zatímco výstupy mohou být zobrazeny správně pouze tehdy, jsou-li zdroje měření správně vloženy.

Regulátor s prvkem M1 dokáže jako jediný poskytnout přesné měřicí hodnoty pro rovnoměrně zatížené 3fázové sítě. V tomto případě měnič vychází ze symetrického zatížení všech linek a měří pouze jeden proud a jedno napětí.

Z tohoto důvodu regulátor musí znát zdroj napětí (L1L2, L2L3, L3L1) a proudů (L1, L2, L3), aby dokázal určit a správně použít úhel mezi vstupními veličinami.

Provádí-li se měření ve 3fázové síti zatížené podle požadavků uživatele, je nutné, aby byl regulátor vybaven prvkem M2.

#### **Poznámka**

Proud I sinφ je obzvláště důležitý pro paralelně přepínané transformátory.

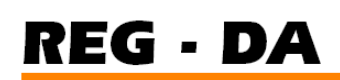

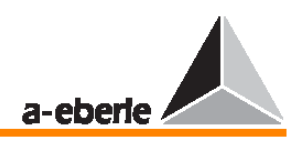

# **5.3. Režim záznamníku**

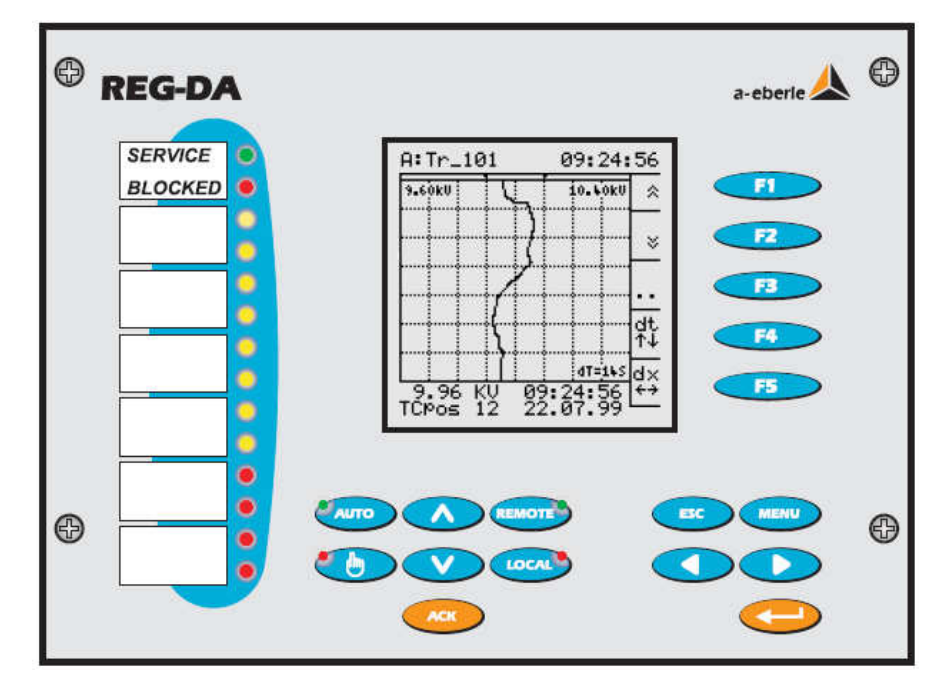

V režimu záznamníku lze zobrazit zaznamenané linkové napětí a přepínač odboček.

Každou sekundu se ukládá do paměti napětí jedna hodnota, která je výsledkem aritmetického průměru deseti 100milisekundových měření.

Kapacita paměti přesahuje nejméně 18,7 dne – nejméně proto, že k záznamu následující hodnoty dojde pouze tehdy, liší-li se od hodnoty předchozí.

V praxi tedy dostačuje kapacita paměti přibližně na měsíc záznamu.

Uložené hodnoty lze buď načíst pomocí klávesnice, nebo přenést do PC a dál analyzovat pomocí parametrizačního softwaru WinREG (nebo pomocí aplikace MS Excel).

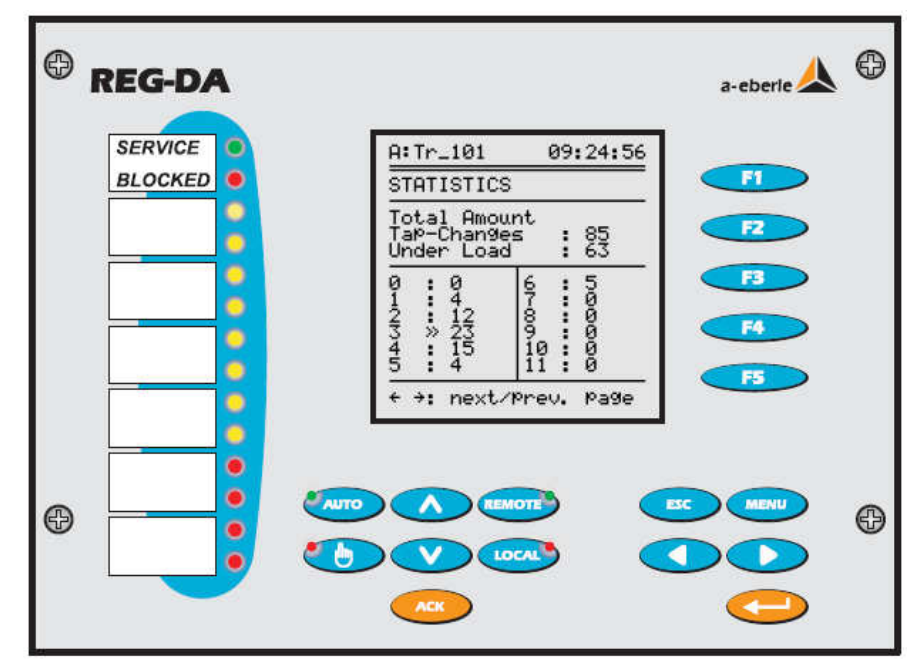

# **5.4 Statistický režim**

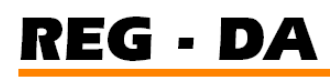

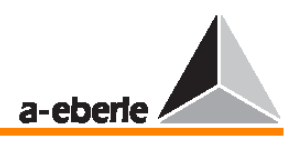

Ve statistickém režimu se přepínání odboček při zátěži a bez zátěže liší, a jsou tedy zaznamenávána samostatně.

Zatěžovací podmínka je splněna, je-li naměřený proud o pět procent větší, než zadaná jmenovitá hodnota (například: pro  $I_n = 1 \text{ A} \rightarrow 50 \text{ mA}$ ; pro  $I_n = 5 \text{ A} \rightarrow 250 \text{ mA}$ ).

Pod zátěží je zaznamenáváno a zobrazeno každé přepnutí odbočky.

Dvojitá šipka před konkrétní změnou znamená, že transformátor pracuje pod zátěží a je na zobrazené úrovni. Jednoduchá šipka signalizuje, že je transformátor nečinný.

# **5.5 Režim paragramer**

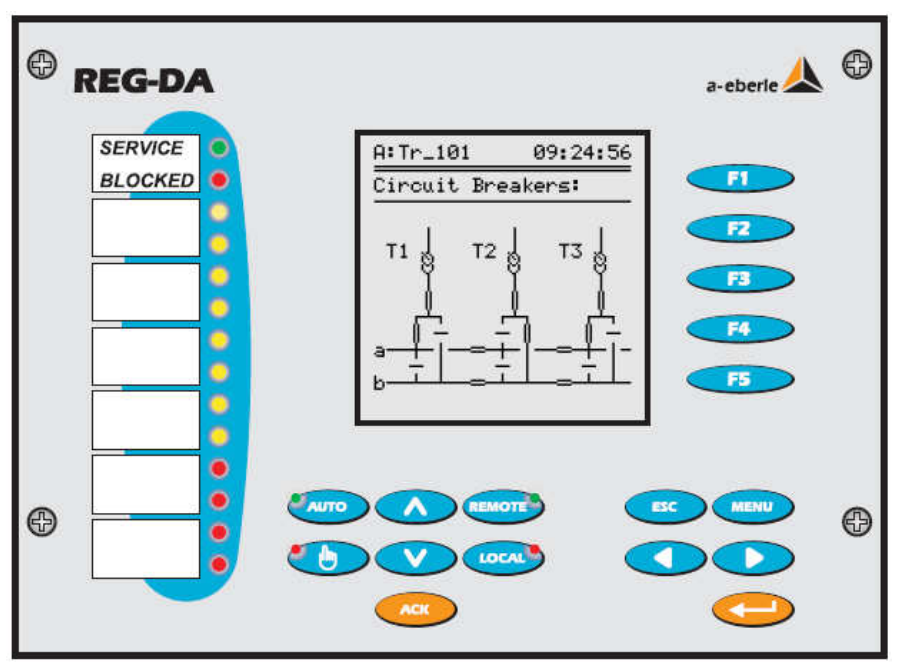

PARAGRAMER je nástroj sloužící k automatické přípravě paralelních zapojení a k linkovému zobrazení přepínacího stavu.

Slovo PARAGRAMER je odvozeno od pojmů **para**llel (paralelní) a linkový dia**gram**.

Nástroj PARAGRAMER zobrazuje stav přepnutí jednotlivých transformátorů v linkovém grafu, který lze aktivovat stiskem klávesy F5 v hlavní nabídce. Zobrazení představuje úplnou repliku přípojnic (polohy spínačů, spojek vedení a spojovacích článků) každého regulátoru formou binárních vstupů.

V závislosti na stavech přepnutí dokáže systém rozpoznat, který transformátor má pracovat v paralelním režimu se kterým transformátorem nebo transformátory na přípojnicích.

Systém považuje přípojnice spojené prostřednictvím spojovacích článků vedení za jednu přípojnici.

Jak je patrné z obrázku, oba transformátory T1 a T3 pracují na přípojnici "a", zatímco transformátor  $T2$  je veden na přípojnici "b".

# **5.6 Výb**ě**r jazyka**

V nabídce SETUP 5 stiskněte klávesu F1 a poté opět klávesu F1. Stiskem klávesy F5 zobrazíte přehled všech jazyků, které lze vybrat.

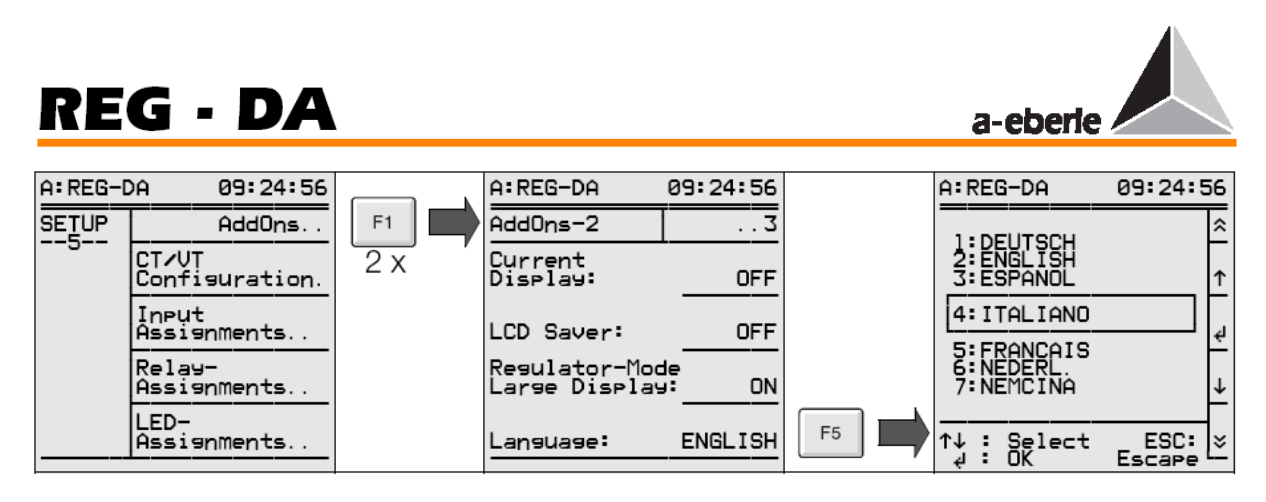

Stiskem klávesy F2 nebo F4 vyberte požadovaný jazyk a stiskem klávesy F3 potvrďte výběr.

# **5.7 Nastavovací hodnota**

Regulátor napětí REG–D dokáže pracovat až se čtyřmi nastavovacími hodnotami.

Obecně se však používá pouze jedna fixní hodnota.

V nabídce SETUP 1 stiskněte klávesu F3 a poté klávesu F2.

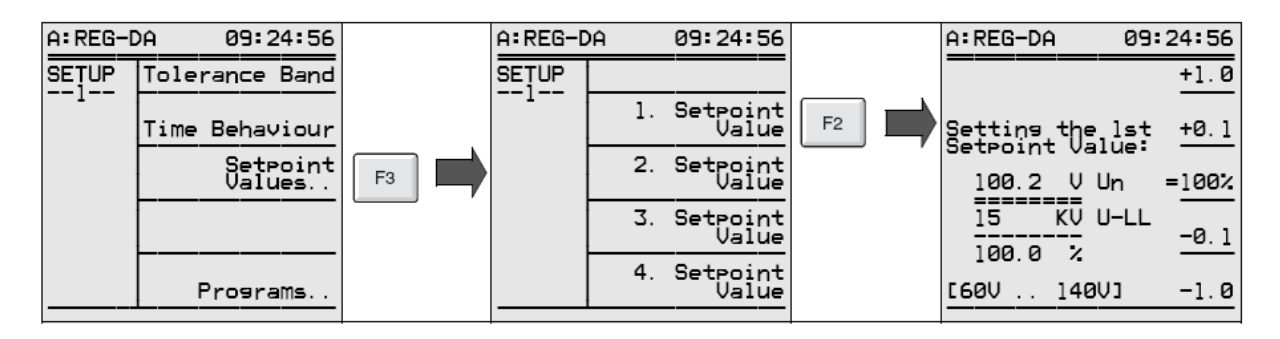

Stiskem klávesy F1 a F2 lze nastavovací hodnotu zvýšit, stiskem klávesy F4 a F5 naopak snížit.

Chcete-li, aby byla zadaná nastavovací hodnota zpracována jako 100% hodnota, stiskněte klávesu F3.

Stiskem klávesy ENTER uložte nastavení.

## **Poznámka**

Je-li převodový poměr transformátoru napětí (Knu) zadán v níže uvedeném postupu, zobrazí se primární napětí v kW ve druhém řádku nabídky nastavovacích hodnot.

# **5.8 P**ř**ípustná regula**č**ní odchylka Xw<sup>Z</sup>**

Pro stanovení regulační odchylky existují dvě meze.

Jedna mez je určena přípustnou tolerancí napětí zadanou uživatelem a druhá je definována přírůstkem přepínače odboček transformátoru.

Minimální rozsah napětí lze spočítat pomocí následujícího vzorce:

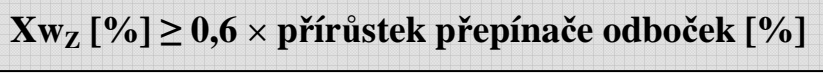

Xwz: přípustná regulační odchylka

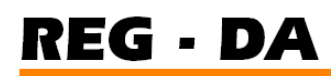

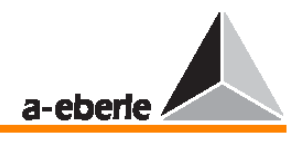

Je-li zadána regulační odchylka Xwz, která je menší než přírůstek přepínače odboček transformátoru, nebude řízený systém nikdy schopen dosáhnout stabilního stavu; regulátor bude postupně přírůstek zvyšovat.

V nabídce SETUP 1 stiskněte klávesu F1.

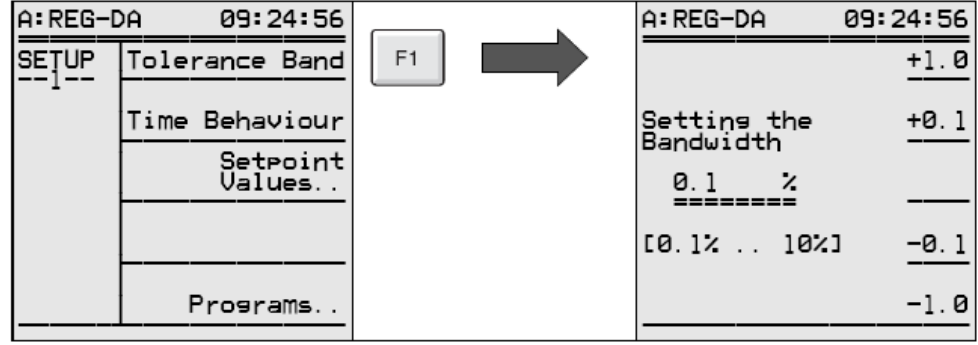

Stiskem kláves F1 a F2 lze přípustnou regulační odchylku zvýšit, stiskem kláves F4 a F5 naopak snížit.

Volbu parametru potvrďte stiskem klávesy F1.

## **5.9 Chování v** č**ase**

Zlaté pravidlo pro síť s několika zdroji zní: klidná síť.

Z tohoto důvodu by měl být regulátor nastaven tak, aby docházelo k co nejmenšímu počtu přepínání.

Regulátor lze stabilizovat buď zvýšením přípustné regulační odchylky  $(Xw_z)$ , nebo časového koeficientu.

Tento způsob má však svá omezení, jsou-li požadavky koncových uživatelů porušovány nepřípustným způsobem (odchylky napětí jsou příliš velké nebo trvají příliš dlouho). Použijeme-li časový koeficient, je nutné změnit implicitně definovaný reakční čas t<sub>B</sub>, abychom ovlivnili počet regulačních zásahů.

Výchozí algoritmus **dU** × **t = konst.** umožňuje dlouhodobou přítomnost malé regulační odchylky před tím, než dojde k přepnutí odbočky, zatímco velké odchylky jsou kompenzovány rychleji.

Časový koeficient je k dispozici jako způsob, jak ovlivnit reakční čas t<sub>B</sub> regulátoru.

Tento časový koeficient je továrně nastaven na implicitní hodnotu 1. Čas t<sub>B</sub> je nejprve násoben časovým koeficientem a výsledkem je reakční čas t<sub>v</sub> regulátoru.

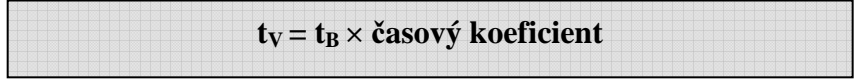

Hodnotu časového koeficientu je nutné vynásobit reakčním časem odečteným z následujícího grafu.

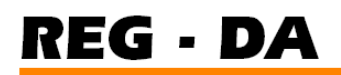

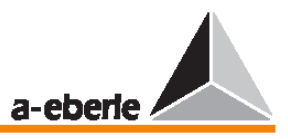

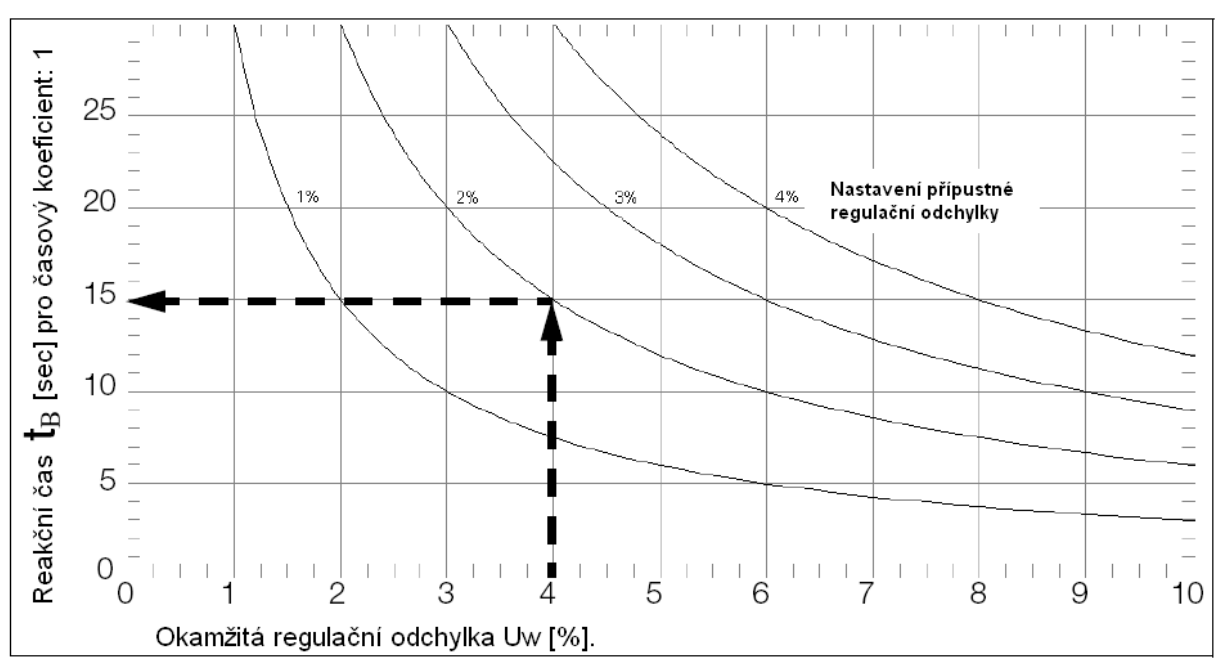

#### **P**ř**íklad:**

Aktuální regulační odchylka  $Xw = 4 %$ ; přípustná regulační odchylka  $X_Z = 2 %$ 

 $t_V = t_B \times \text{časový koeficient}$ 

(rozsah časového koeficientu: 0,1 … 30; více informací naleznete v nabídce SETUP 1 po stisku kláves F2 a F3)

- → Je-li č**asový koeficient = 1**: 15 sekund
- → Je-li č**asový koeficient = 2**: 30 sekund

#### **Poznámka**

V praxi se používá časový koeficient v rozmezí 2 – 3. Obecně však nelze doporučit konkrétní hodnotu, jelikož správný časový koeficient závisí na vlastnostech sítě a konfiguraci spotřebičů.

V nabídce SETUP 1 stiskněte klávesu F2 a poté klávesu F3 a pomocí kláves F1, F2 a F4, F5 zadejte časový koeficient.

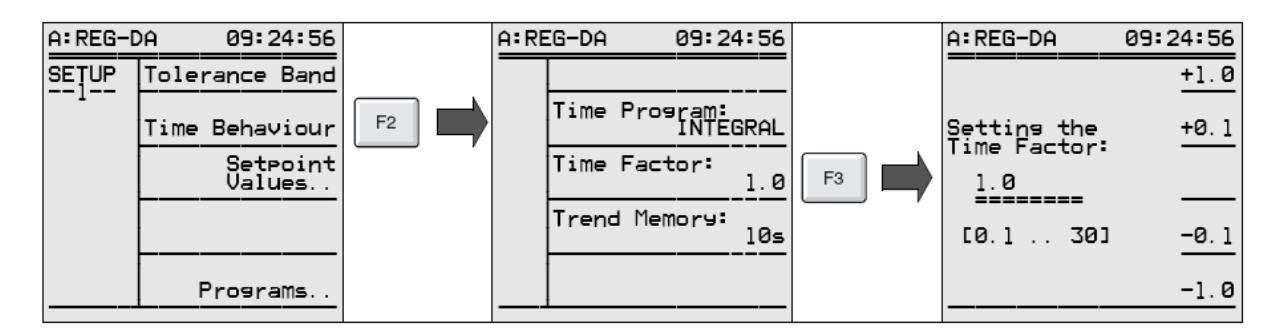

Výběr potvrďte stiskem klávesy ENTER.

Regulátor napětí REG–D umožňuje použít několik časových programů. Kromě implicitní integrační metody d $U \times t =$ konst. nabízí regulátor i rychlou integrační metodu, lineární metodu a další metodu, která pracuje s fixními časy a kterou naleznete pod názvem **CONST**.

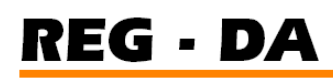

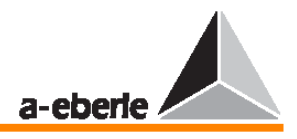

Vyberete-li položku **CONST**, budou všechny regulační odchylky ležící mimo toleranční pásmo, které jsou menší než zadaná přípustná odchylka, kompenzovány pomocí času T1. Větší regulační odchylky však budou řízeny časem T2.

#### **P**ř**íklad:**

Zadaná přípustná regulační odchylka je ± 1 %. Reakční čas T1 platí v rozsahu od 1 % do 2 %. Regulátor napětí provádí přepnutí odbočky podle hodnoty T2, je-li regulační odchylka větší než 2 % (počítáno z nastavovací hodnoty!).

Více informací naleznete na straně 173.

## **5.10 Zp**ě**tné vysokorychlostní p**ř**epínání**

Zatímco regulátor pracuje podle algoritmu **dU** × **t = konst.**, jsou regulační události řízeny tak, aby k následujícímu přepnutí odbočky došlo rychle, nastane-li velká odchylka, a pomalu, nastane-li malá odchylka.

#### **P**ř**íklad:**

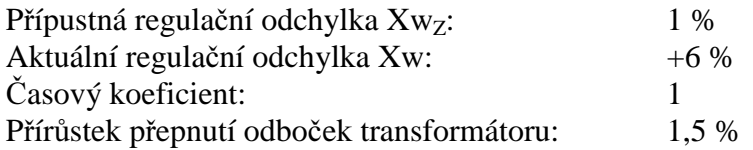

Níže uvedená křivka představuje čas 42 s – čas, během kterého dojde ke kompenzaci chyby. Pomocí vysokorychlostního přepínání lze tento čas snížit. Pokud by byla ve výše uvedeném příkladu mez pro vysokorychlostní přepínání nastavena na hodnotu 6 %, upravil by regulátor napětí zpět na přípustnou hodnotu tolerančního pásma napětí okamžitě po dosažení této meze a uplynutí zadané časové prodlevy pro režim vysokorychlostního přepínání.

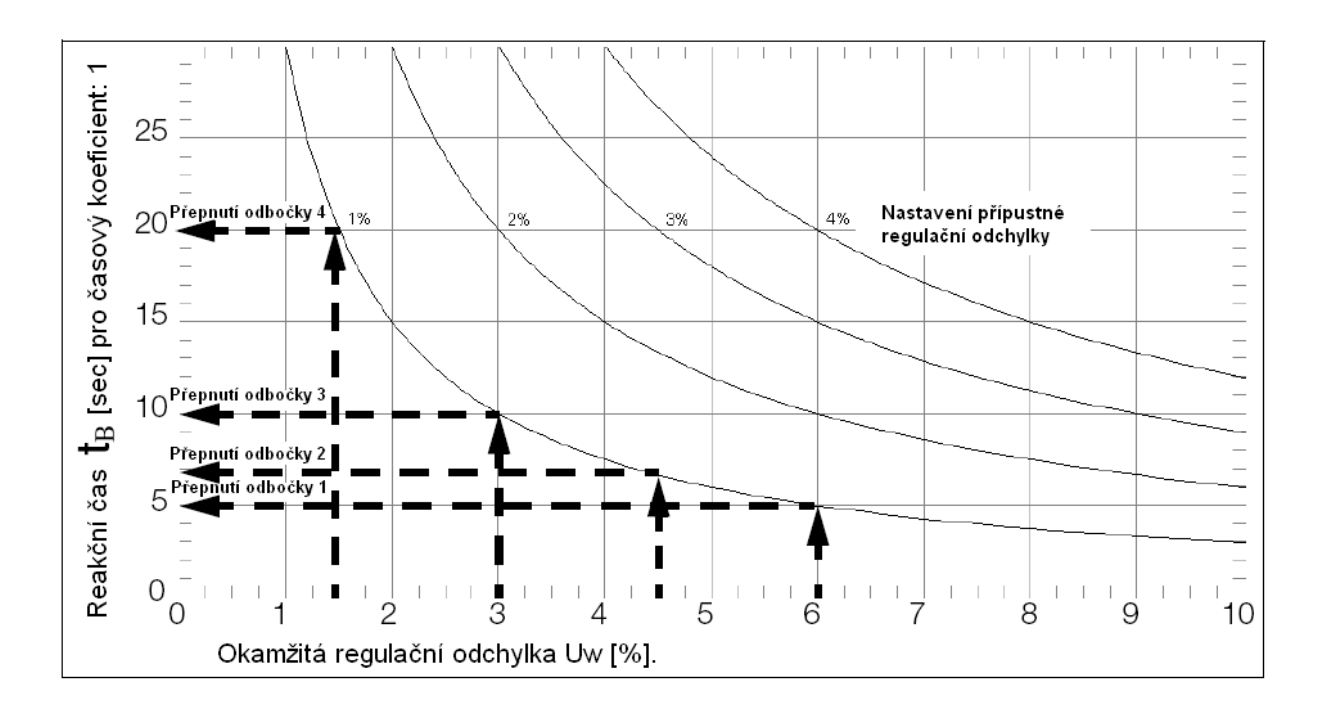

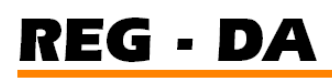

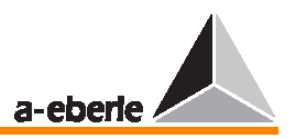

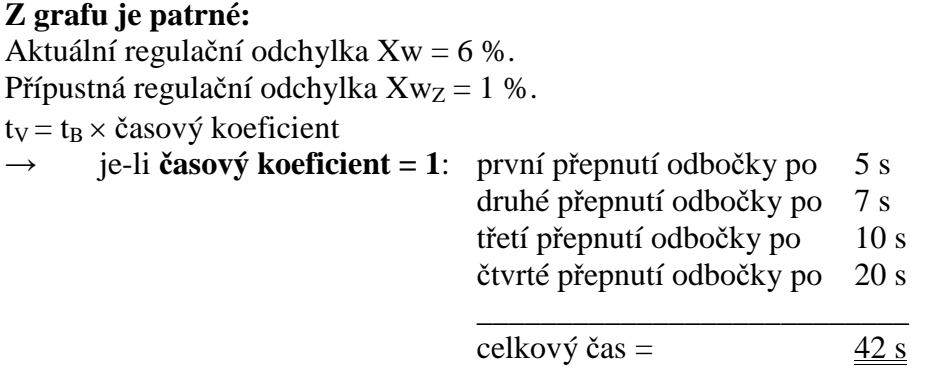

V nabídce SETUP 3 stiskněte klávesu F4 a následným stiskem klávesy F3 zapněte zpětné vysokorychlostní přepínání. Poté zadejte požadovanou mez jako procento nastavovací hodnoty.

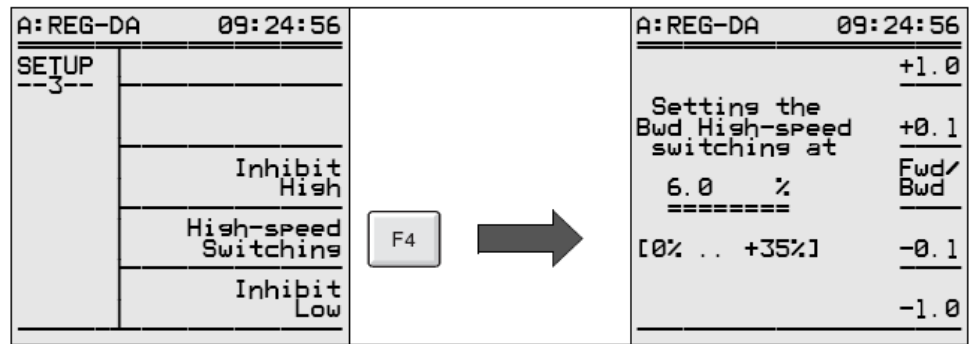

Potvrďte výběr stiskem klávesy ENTER.

Po aktivaci zpětného vysokorychlostního přepínání lze nastavit časovou prodlevu stiskem klávesy F4 v nabídce SETUP 4.

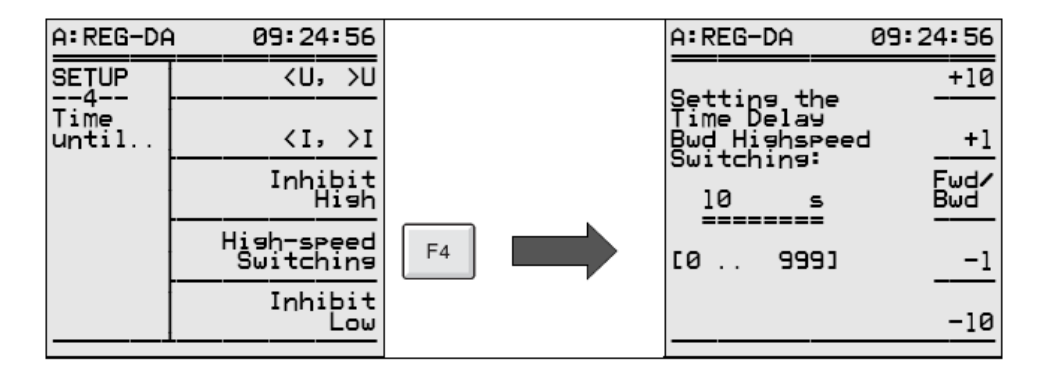

Výběr potvrďte stiskem klávesy ENTER.

# **5.11** Č**as b**ě**hu p**ř**epína**č**e odbo**č**ek**

Je-li dosažena mez pro vysokorychlostní přepínání, určuje čas běhu přepínače odboček potřebné množství času, aby se napětí vrátilo zpět do tolerančního pásma.

Je-li čas běhu přepínače odboček zadán, může to bránit výstupu jiných řídících signálů při běhu přepínače odboček.

# REG - DA

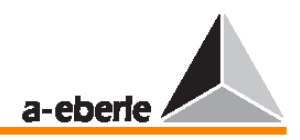

Obzvláště stará zařízení s přepínáním odboček mohou příležitostně reagovat signálem nouzového zastavení, objeví-li se na vstupu další řídící signál ve stejném okamžiku, ve kterém přepínač odboček přepíná do nové polohy.

Čas běhu přepínače odboček lze zadat v nabídce AddOns-1. V nabídce SETUP 5 stiskněte klávesu F1.

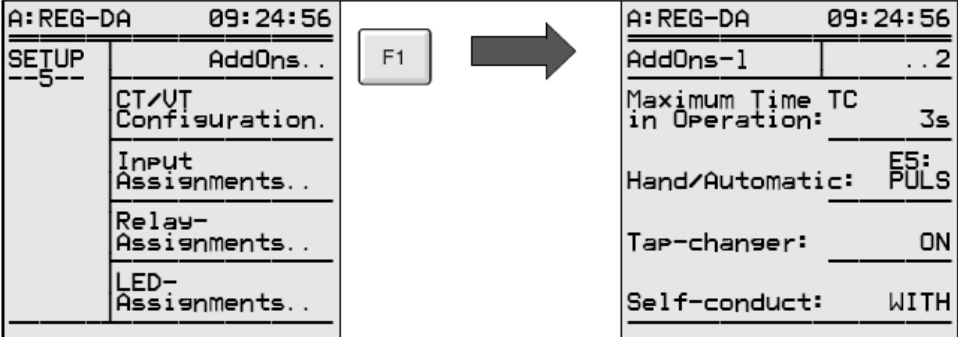

Pracuje-li regulátor v režimu vysokorychlostního přepínání, budou k zadanému času běhu přičteny 2 s. Regulátor nevyšle nový řídící příkaz, dokud tento čas běhu neuplyne.

#### **Poznámka**

Tuto funkci zajišťuje jednotka pro sledování napětí (PAN-D), je-li tato jednotka v regulačním systému přítomna.

#### **Rozší**ř**ení:**

Další dvě možnosti v nabídce SETUP 5 umožňují sledování času běhu přepínače odboček. Signalizaci provádění přepínání odbočky (TC) lze připojit na některý z volně programovatelných vstupů (v tomto případě E3).

V nabídce SETUP 5 stiskněte klávesu F3.

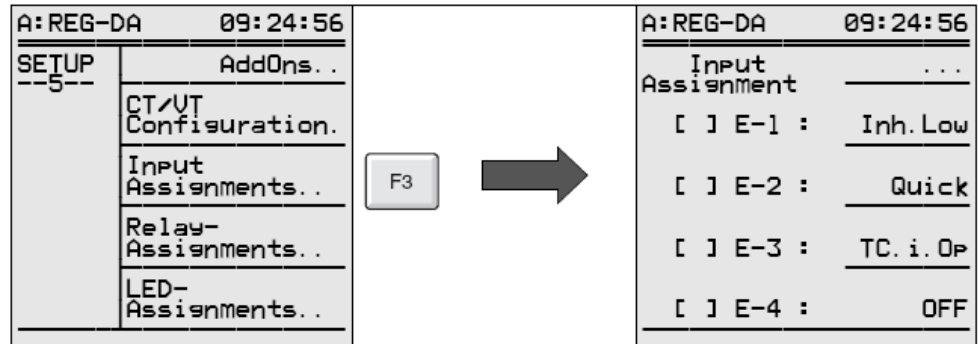

Pro chybové hlášení (TC-Err) lze použít volně programovatelné relé (v tomto případě relé 5).

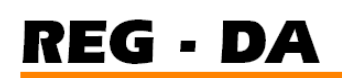

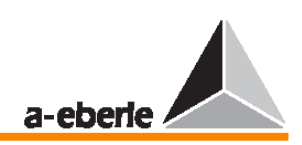

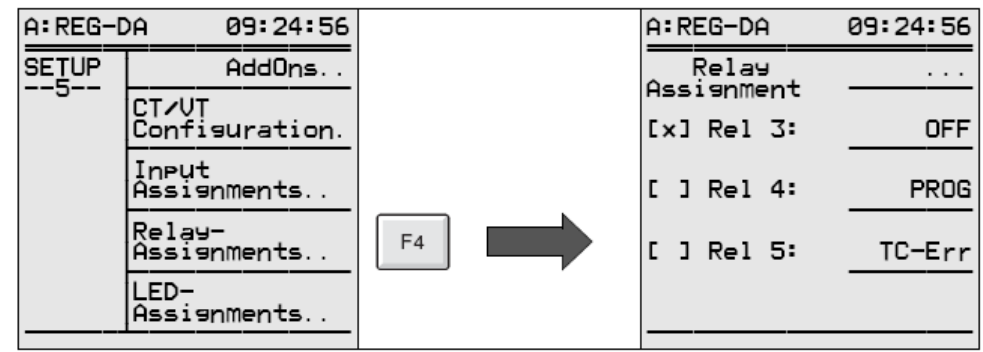

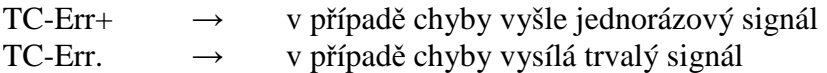

Tento signál lze použít k zastavení regulátoru nebo k vypnutí motoru.

# **5.12 P**ř**evodové pom**ě**ry Knx transformátor**ů **a zapojení transformátor**ů

Tuto stať můžete přeskočit, provádíte-li pouze regulaci sekundárního napětí transformátoru a zároveň nepoužíváte funkce měniče regulátoru.

Ve všech ostatních případech je nutné zadat převodové poměry transformátorů a "zdroje" proudu i napětí.

Je-li v nabídce přístroje REG–D zadáno, že transformátor proudu je připojen k externímu konektoru L3 a že napětí se bude měřit mezi svorkami L1 a L2, regulátor automaticky upraví 90° úhel a na všech výstupech upraví správné hodnoty včetně reaktivního proudu I sinφ.

V nabídce SETUP 5 stiskněte klávesu F2 a poté klávesu F1.

Pomocí klávesy F2 nebo F4 vyberte zdroj regulovaného napětí a výběr potvrďte pomocí klávesy F3 nebo ENTER.

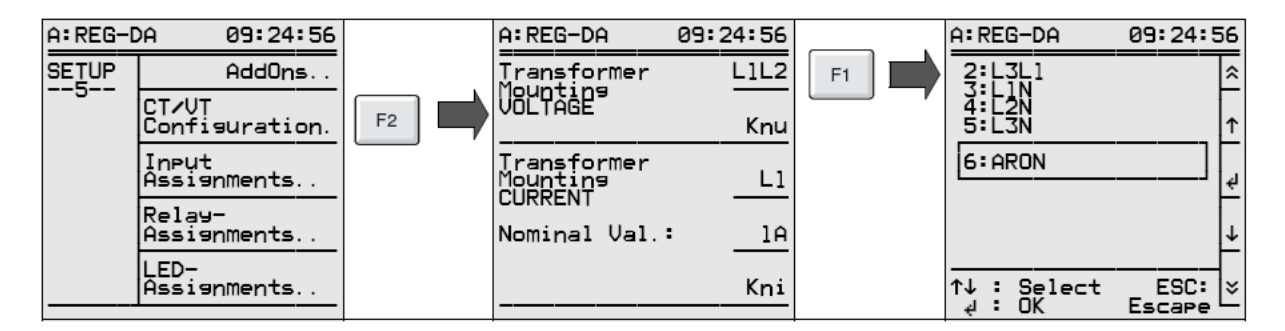

Knu je poměr vstupního napětí a výstupního napětí transformátoru a zajišťuje, že bude zobrazeno primární napětí (například 20 kV a ne 100 V).

Pomocí kláves F2 nebo F4 zadejte převodový poměr Knu transformátoru a výběr potvrďte stiskem klávesy ENTER.

V nabídce SETUP 5 stiskněte klávesu F2 a poté znovu klávesu F2.

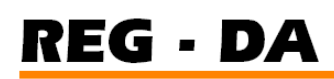

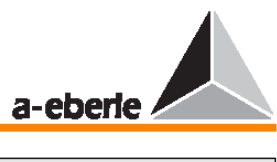

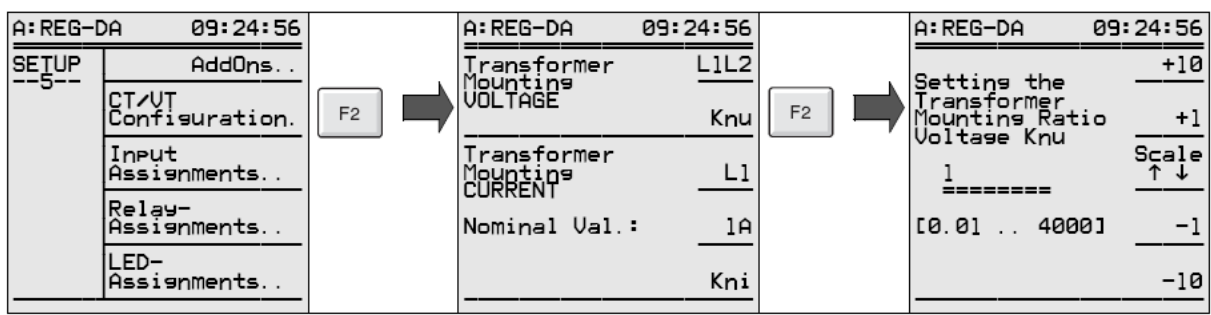

#### **P**ř**íklad:**

Primární napětí: 20 kV Sekundární napětí: 100 V

 $Knu = 20$  kV / 0,1 kV  $Knu = 200$ 

Napětí se měří na transformátoru napětí mezi svorkami L2 a L3 a transformátor proudu je připojen na fázi L3.

- → V nabídce SETUP 5 stiskněte klávesu L2.
- $\rightarrow$  Pomocí klávesy F1 zadejte napětí L2L3 a volbu potvrďte stiskem klávesy F3.
- $\rightarrow$  Pomocí klávesy F2 zadejte převodový poměr Knu transformátoru a výběr potvrďte stiskem klávesy ENTER.
- → Pomocí klávesy F3 zadejte montážní umístění L3 proudového transformátoru a výběr potvrďte stiskem klávesy F3.

# **5.13 Nastavení jmenovitého proudu**

Obecně není třeba regulátoru dodávat proud, aby mohl provádět regulaci napětí. Je-li však třeba provádět řízení na základě nastavovací hodnoty závislé na proudu nebo zobrazovat výstupní údaje, je nutné připojit zdroj energie.

Regulátor může pracovat se vstupními signály 1 A a 5 A.

V nabídce SETUP 5 stiskněte klávesu F2 a poté klávesu F4.

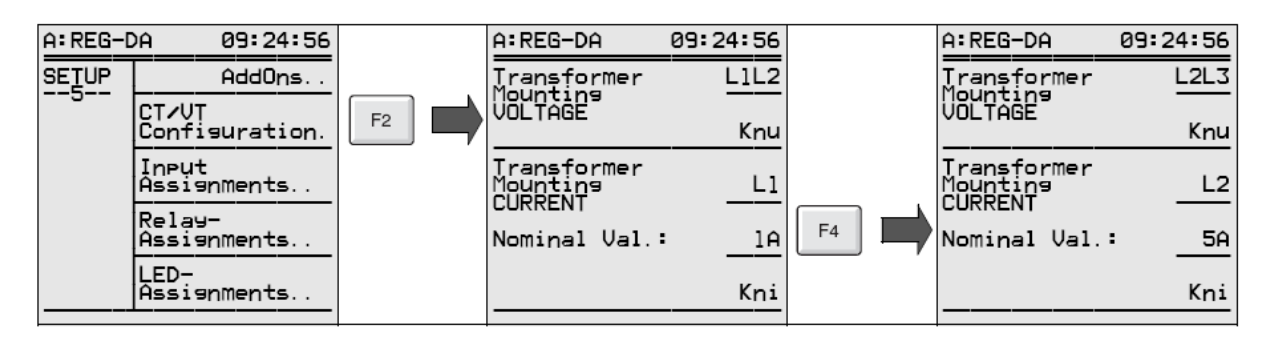

Volbu potvrďte stiskem klávesy ENTER.

Hodnota Kni je poměr vstupního proudu a výstupního proudu proudového transformátoru.

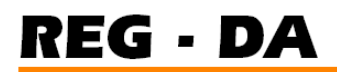

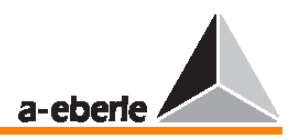

#### **P**ř**íklad:**

Primární proud: 600 A Sekundární proud: 5 A  $Kni = 600 A / 5 A$  $\text{Kni} = 120$ 

V nabídce SETUP 5 stiskněte klávesu F2 a poté klávesu F5.

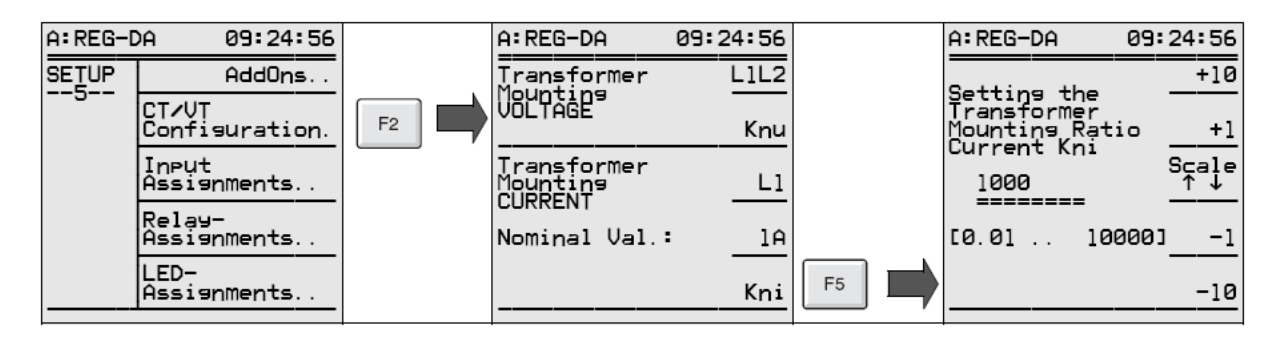

Výběr potvrďte stiskem klávesy ENTER.

# **5.14 Potla**č**ení dolní meze**

#### **Situace:**

Regulátor pracuje s transformátorem 110 kV / 20 kV.

Problémy na straně vysokého napětí způsobují postupný pokles napětí.

Regulátor provede kompenzaci a zvýšením přepínání odboček transformátoru stabilizuje napětí na sekundární straně na 20 kV.

Jakmile je chyba na primární straně odstraněna, dojde ke skokovému zvýšení primárního napětí na původní hodnotu.

Jelikož však v důsledku předchozího poklesu tohoto napětí (vedle dalších věcí) bylo provedeno přepnutí mnoha odboček za účelem zvýšení (kompenzace) tohoto poklesu, je sekundární napětí tak vysoké, že již nelze vyloučit problémy na sekundární straně (sepnutí ochranného relé a tak dále).

#### **Požadavek:**

Pokud regulované napětí poklesne pod určitou mez kvůli chybě na primární či sekundární straně, regulátor by neměl podnikat další kroky ve snaze o zvýšení napětí. Tuto podmínku lze splnit pouze pomocí potlačení dolní meze.

V nabídce SETUP 3 stiskněte klávesu F5.

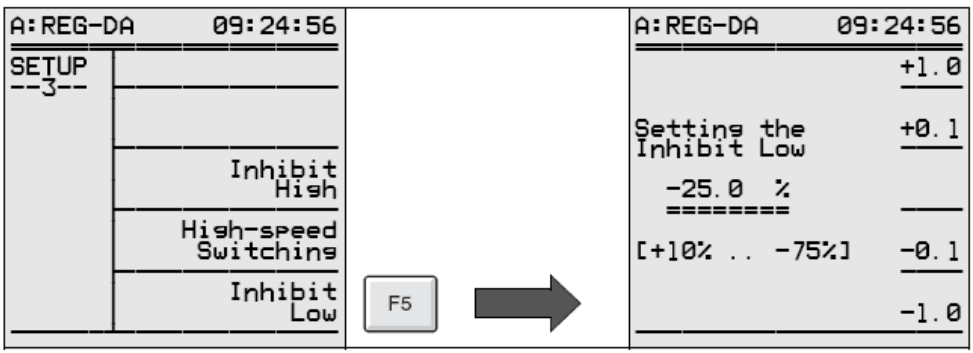

REG - DA

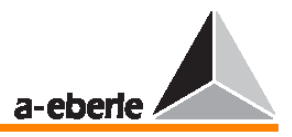

Pomocí kláves F1, F2 a F4, F5 můžete zadat procentuální hodnotu, pod kterou se již regulátor nebude snažit o kompenzaci poklesu napětí.

Jakmile napětí zase vzroste nad tuto hodnotu, začne regulátor automaticky opět fungovat. Abychom zabránili krátkodobým poklesům napětí způsobeným aktivací potlačení dolní meze regulátoru, lze zadat časovou prodlevu, po jejíž uplynutí dojde k aktivaci potlačení dolní meze; v nabídce SETUP 4 stiskněte klávesu F5 a proveďte nastavení pomocí kláves F1, F2, F4 nebo F5.

V nabídce SETUP 4 stiskněte klávesu F5.

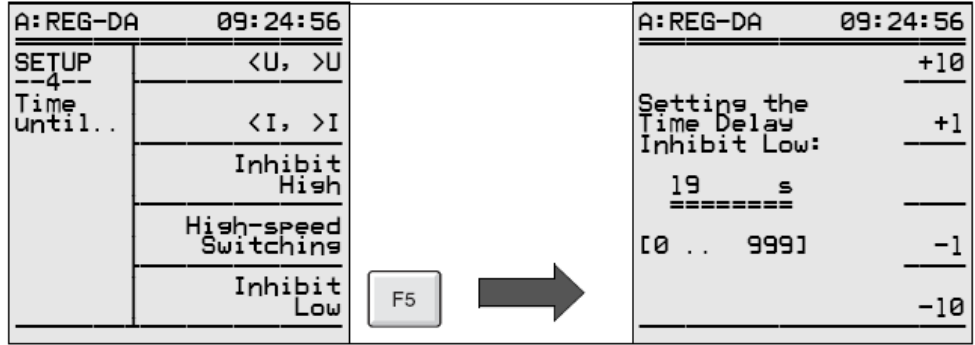

## **P**ř**íklad:**

Nastavovací hodnota: 100 V

Dojde-li k poklesu napětí pod 90 V po dobu delší než 10 s, regulátor by měl aktivovat potlačení dolní meze.

Nastavení dolní meze:

V nabídce SETUP 3 stiskněte klávesu F5. Vstup: -10 %

Nastavení časové prodlevy:

V nabídce SETUP 4 stiskněte klávesu F5. Vstup: 10 s

# **5.15 Spoušt**ě**ní**

Mez spouštění popisuje zadané napětí jakožto absolutní hodnotu, při jejímž překročení regulátor potlačí všechny řídící příkazy.

Regulátor automaticky zahájí regulaci, jakmile napětí klesne zpět pod tuto hodnotu (více informací naleznete na straně 167).

V nabídce SETUP 3 stiskněte klávesu F3.

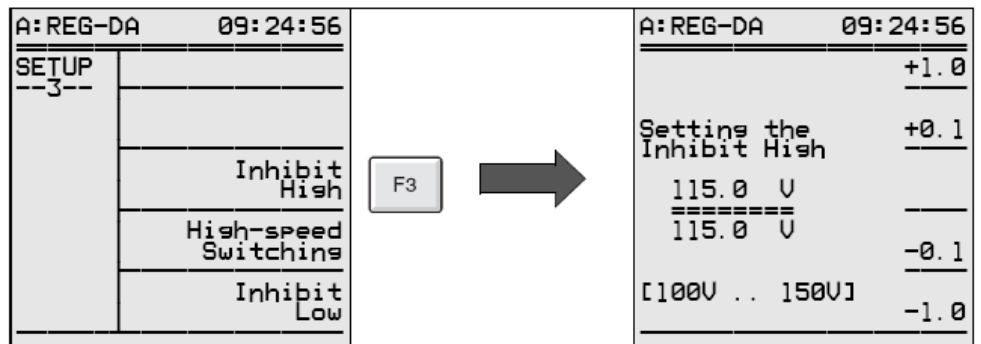

Pomocí kláves F1, F2 a F4, F5 zadejte spouštěcí hodnotu a výběr potvrďte stiskem klávesy ENTER.

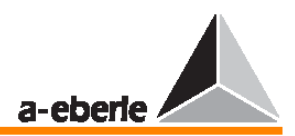

V nabídce SETUP 4 stiskněte klávesu F3.

REG - DA

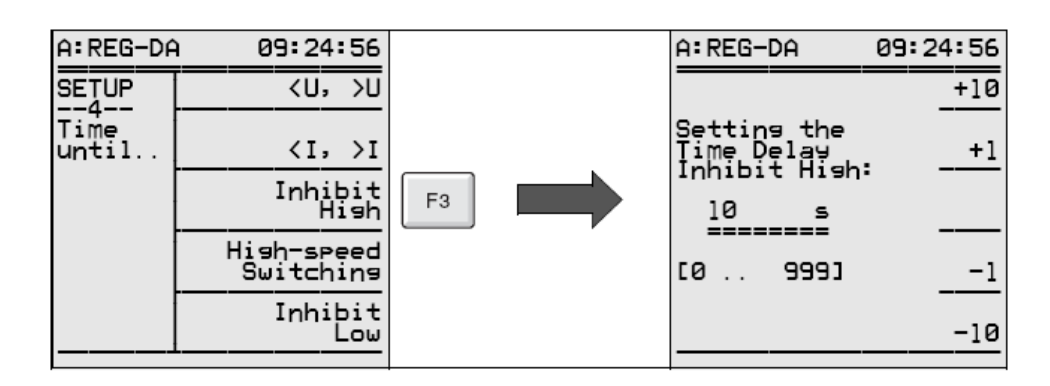

Pomocí kláves F1, F2 a F4, F5 zadejte časovou prodlevu spouštění a volbu potvrďte stiskem klávesy ENTER.

Mezní signály lze rovněž připojit na výstupní relé / binární výstupy (více informací naleznete ve stati Přiřazení relé na straně 102).

Spouštěcí signál může být kromě toho indikován pomocí programovatelných diod LED (více informací naleznete ve stati Přiřazení kontrolek LED na straně 104).

# **5.16 Krátký popis jednotlivých mezních hodnot, nastavovacích hodnot a p**ř**ípustné regula**č**ní odchylky**

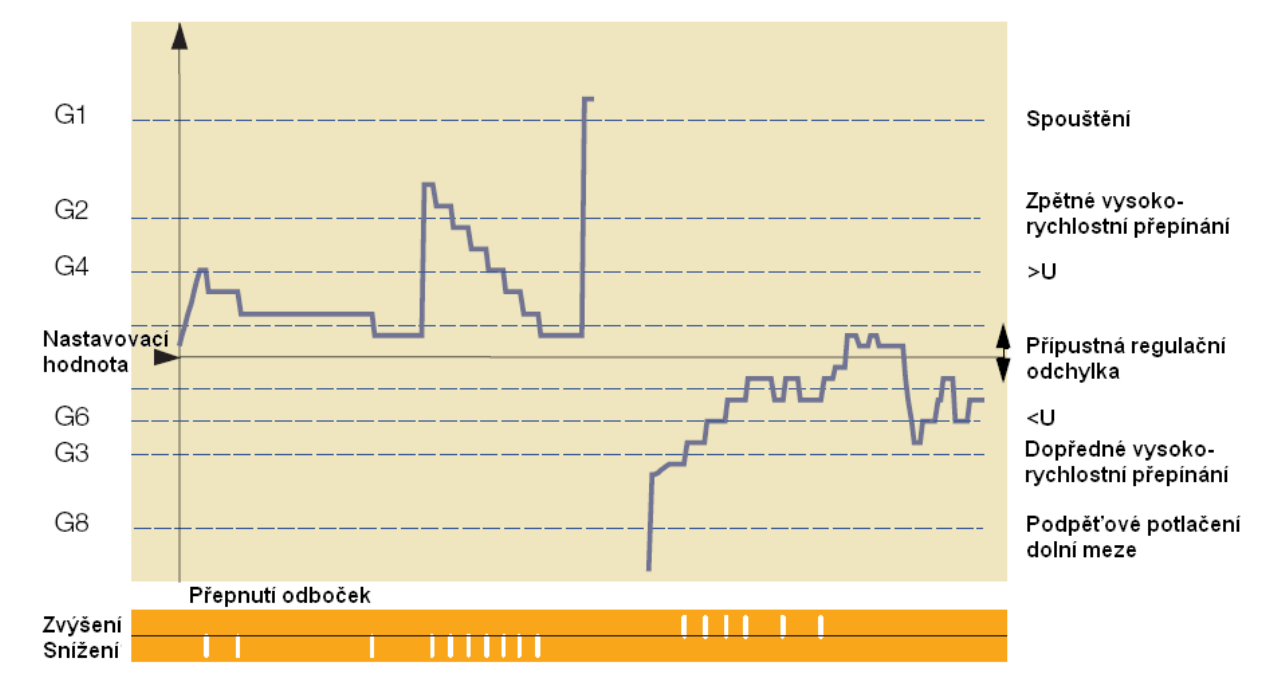

# **5.16.1 Popis jednotlivých nastavení**

**Nastavovací hodnota:**  Hodnota, na kterou by měl regulátor regulovat napětí. Zobrazit lze primární nebo sekundární nastavovací hodnoty. Sekundární hodnoty: například 100 V nebo 110 V Primární hodnoty: například 11 kV, 20 kV, 33 kV, 110 kV Primární hodnoty lze zobrazit parametrizací převodového poměru transformátoru Knu (0,01  $\ldots$  4 000).

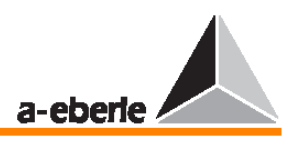

Rozsah nastavení nastavovacích hodnot napětí: 60 … 140 V

Více informací naleznete ve stati Nastavovací hodnoty na straně 76.

#### **P**ř**ípustná regula**č**ní odchylka XwZ:**

Jelikož převodový poměr transformátoru s přepínanými odbočkami nelze plynule měnit, je nutné zadat určitý rozsah napětí v okolí nastavovací hodnoty, do jehož rozmezí má regulátor napětí směrovat.

Tento rozsah se označuje jako přípustné toleranční pásmo neboli přípustná regulační odchylka.

Dolní mez tolerančního pásma závisí na přírůstcích přepínání odboček transformátoru.

Je-li toleranční pásmo nastaveno tak, že je menší než přírůstek přepnutí jedné odbočky, bude regulátor neustále "honit" nastavovací hodnotu a opakovaně bude kolísat mimo toleranční pásmo v kladném a záporném směru.

Bude-li naopak zadané toleranční pásmo příliš velké, mohou nastat problémy na spotřebičích, protože by mohlo napětí příliš kolísat.

Rozsah nastavení: 0,1 … 10 %

Zadaná procentuální hodnota se vždy vztahuje k zadané nastavovací hodnotě.

Více informací naleznete ve stati Přípustná regulační odchylka (toleranční pásmo) na straně 74.

#### **Mez spušt**ě**ní (G1):**

"Spuštění" představuje horní mez absolutního napětí, jejíž překročení způsobí, že se regulátor přestane starat o přepínání odboček.

Tato mez je textově uvedena na displeji a je-li třeba, může zároveň sepnout relé, které buď aktivuje ochranné zařízení, nebo jednoduše doručí informaci řídícímu panelu.

Je-li napětí pod touto mezí, pracuje regulátor normálně.

Rozsah nastavení této meze spuštění je 100 … 150 V (lze zadat pouze jako sekundární hodnotu!).

Napětím se rozumí výstupní napětí transformátoru napětí na sekundární straně transformátoru a lze jej zadat pouze jako absolutní hodnotu.

Důvod: kdyby byla "spoštěcí" mez založena například na nastavovací hodnotě a pokud by se používalo několik nastavovacích hodnot, mez spouštění by se od nastavovací hodnoty odchylovala.

Existuje-li však fixní mez napětí, při jejímž překročení regulátor přestane pracovat a dojde k aktivaci ochranného prvku, nejedná se o relativní, ale o absolutní hodnotu.

Více informací naleznete ve stati Spuštění potlačení horní meze (nejvyšší mezní hodnota pro napětí) na straně 83.

#### **Zp**ě**tné vysokorychlostní p**ř**epínání (G2):**

Opustí-li napětí toleranční pásmo, dojde k aktivaci specifického časového programu. Tento časový program definuje množství času, které musí uplynout předtím, než regulátor vyšle první (a následně i další) řídící příkaz.

Všechny časové programy vycházejí z předpokladu, že velké odchylky napětí jsou kompenzovány rychle a malé odchylky pomalu.

Mez zpětného vysokorychlostního přepínání definuje napětí, při jehož překročení je časový program ignorován a transformátor je okamžitě regulován zpět do příslušného pásma napětí.

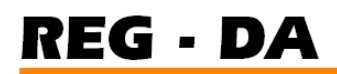

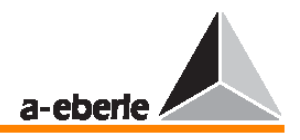

Toto pásmo napětí je definováno parametrem "přípustná regulační odchylka" (permissible regulative deviation).

Vysokorychlostní čas je definován časem chodu transformátoru potřebným k provedení jednoho přepnutí.

Je-li zapojena provozní kontrolka přepnutí odbočky, počká regulátor, dokud tato kontrolka nezhasne, než provede další přepnutí odbočky. Pokud tato kontrolka není připojená, je přepínací frekvence určena maximálním časem TC v provozním parametru (v nabídce SETUP 5 stiskněte klávesu F1 a poté klávesu F2).

Rozsah nastavení:  $0 \ldots +35 \%$ 

Více informací naleznete ve stati Vysokorychlostní přepínání při přepětí (snižování) na straně 83.

#### **Dop**ř**edné vysokorychlostní p**ř**epínání (G3):**

Opustí-li napětí toleranční pásmo, dojde k aktivaci specifického časového programu. Tento časový program definuje množství času, které musí uplynout předtím, než regulátor vyšle první (a následně i další) řídící příkaz.

Všechny časové programy vycházejí z předpokladu, že velké odchylky napětí jsou kompenzovány rychle a malé odchylky pomalu.

Mez dopředného vysokorychlostního přepínání definuje napětí, při jehož překročení je časový program ignorován a transformátor je okamžitě regulován zpět do příslušného pásma napětí.

Toto pásmo napětí je definováno parametrem "přípustná regulační odchylka" (permissible regulative deviation).

Vysokorychlostní čas je definován časem chodu transformátoru potřebným k provedení jednoho přepnutí.

Je-li zapojena provozní kontrolka přepnutí odbočky, počká regulátor, dokud tato kontrolka nezhasne, než provede další přepnutí odbočky. Pokud tato kontrolka není připojená, je přepínací frekvence určena maximálním časem TC v provozním parametru (v nabídce SETUP 5 stiskněte klávesu F1 a poté klávesu F2).

Rozsah nastavení: -35 … 0 % \*

Více informací naleznete ve stati Vysokorychlostní přepínání při přepětí (zvyšování) na straně 83.

#### **P**ř**ep**ě**tí >U (G4):**

Přepětí >U je mezní hodnota, která ovlivňuje regulaci pouze za zvláštních provozních podmínek a kterou lze v případě potřeby parametrizovat pomocí kontrolky LED nebo výstupního relé.

Pokud napětí překročí mez >U, budou všechny "zvyšující" příkazy potlačeny.

Mezní hodnota ovlivňuje regulaci především tehdy, pokud se pracuje s několika nastavovacími hodnotami a absolutními hodnotami (100 V/ 110 V) jako mezními hodnotami pro >U.

Rozsah nastavení: 0 … +25 % \*

Více informací naleznete ve stati Přepětí >U na straně 82.

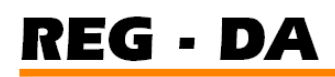

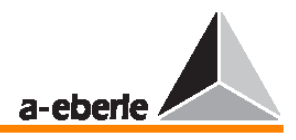

#### **Podp**ě**tí <U (G6):**

Přepětí <U je mezní hodnota, která ovlivňuje regulaci pouze za speciálních provozních podmínek a kterou lze v případě potřeby parametrizovat pomocí kontrolky LED nebo výstupního relé.

Pokud napětí klesne pod mez <U, budou všechny "snižující" příkazy potlačeny.

Mezní hodnota ovlivňuje především regulaci, pokud se pracuje s několika nastavovacími hodnotami a absolutními hodnotami (100 V/ 110 V) jako mezními hodnotami pro <U. Rozsah nastavení: -25 … 0 % \*

Více informací naleznete ve stati Podpětí <U na straně 81.

#### **Potla**č**ení dolní meze (G8):**

Klesne-li napětí pod hodnotu určenou pro aktivaci potlačení dolní meze, provede regulátor přepnutí do režimu nečinnosti.

Je-li napětí nad touto mezí, bude pracovat regulátor normálně.

Rozsah nastavení: -75 … 0 % \*

Více informací naleznete ve stati Potlačení dolní meze regulátoru při podpětí na straně 84.

\* Procentuální hodnoty se váží k příslušným nastavovacím hodnotám, 100 V nebo 110 V. Chcete-li zadat referenční hodnotu, vyberte z nabídky SETUP 5 položku Add-On 5 a stiskněte klávesu F2.

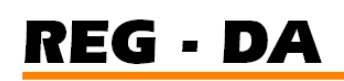

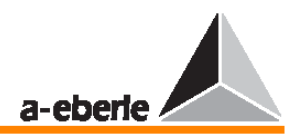

# **6 Základní nastavení**

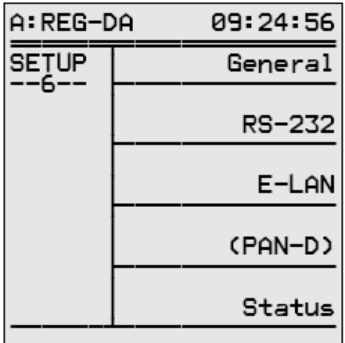

Mezi základní nastavení regulátoru patří tyto položky: čas, heslo, rozhraní (COM1, COM2, E-LAN), kontrast LCD displeje a tak dále.

Všechna tato základní nastavení lze definovat a upravit v nabídce **SETUP 6**.

## **6.1 Obecné**

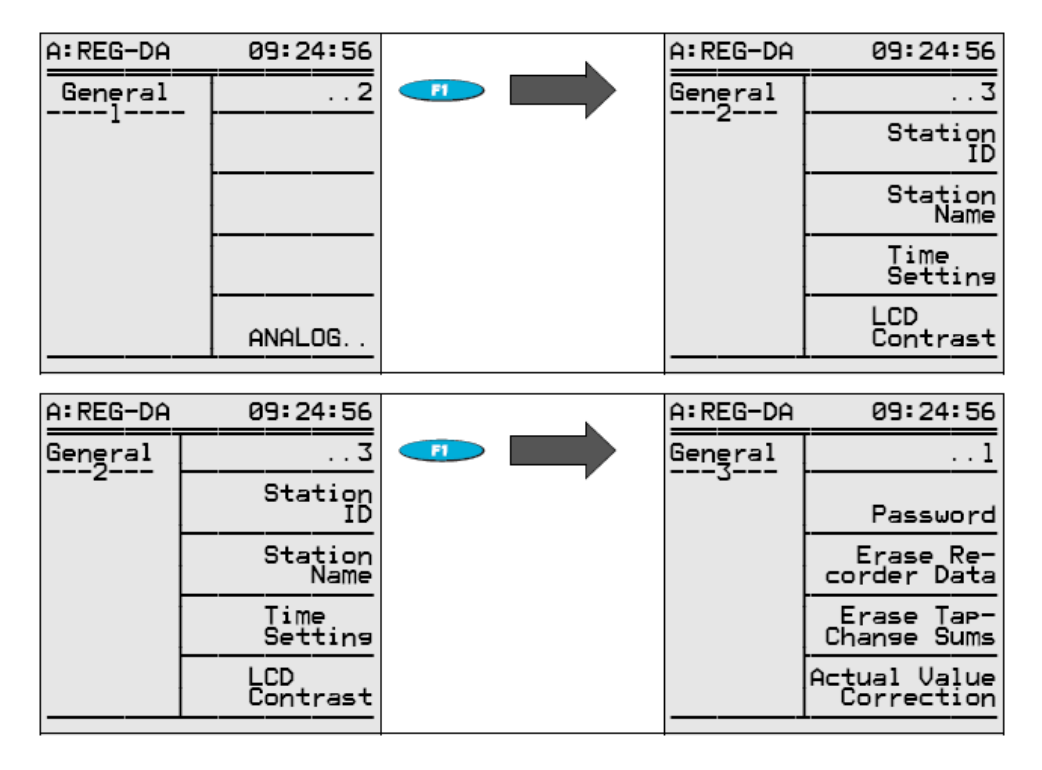

#### **6.1.1** Č**íslo stanice (Station ID)**

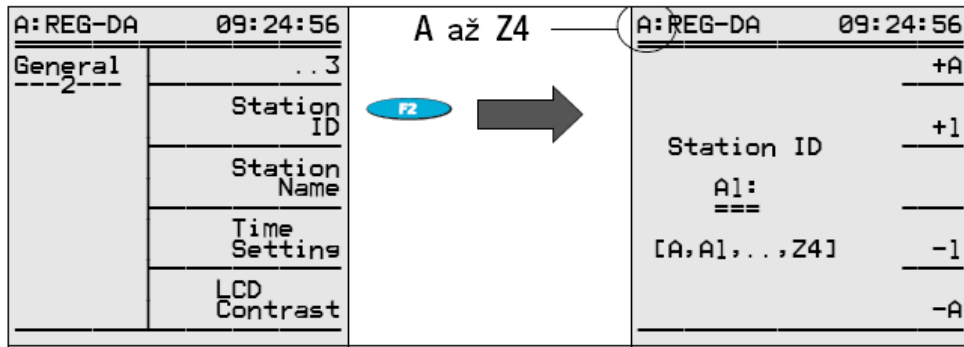

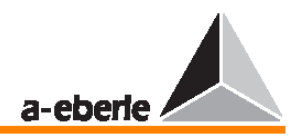

#### **Poznámka**

Regulátory provozované na sběrnici (E-LAN) je nutné identifikovat unikátní adresou (A … Z4).

#### **6.1.2 Název stanice**

#### **Poznámka**

Název regulátoru lze nejsnadněji zadat pomocí programu WinREG. Lze jej však zadat i na klávesnici regulátoru pomocí následujícího postupu.

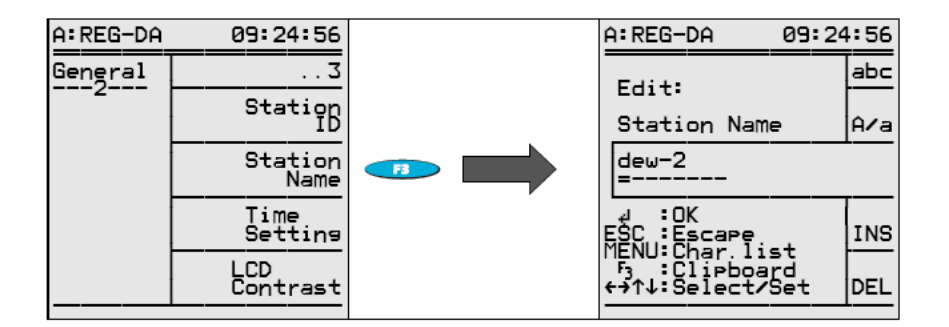

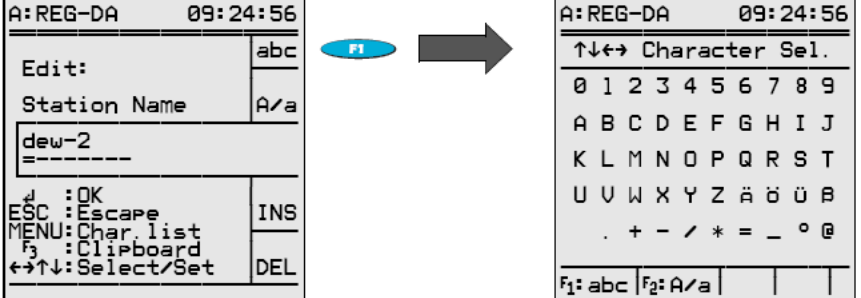

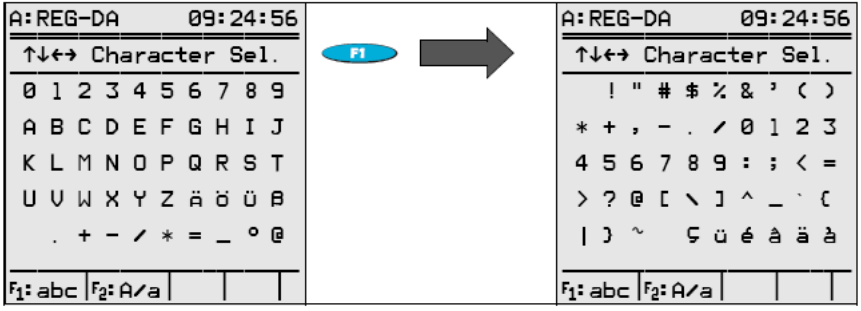

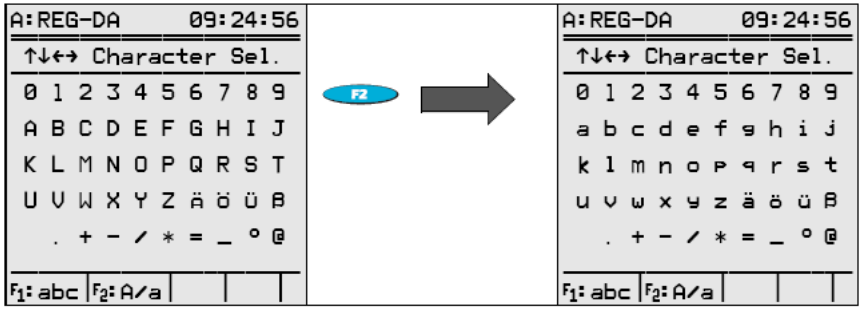

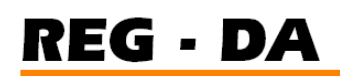

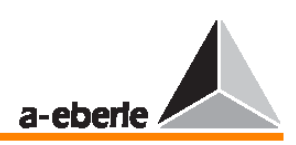

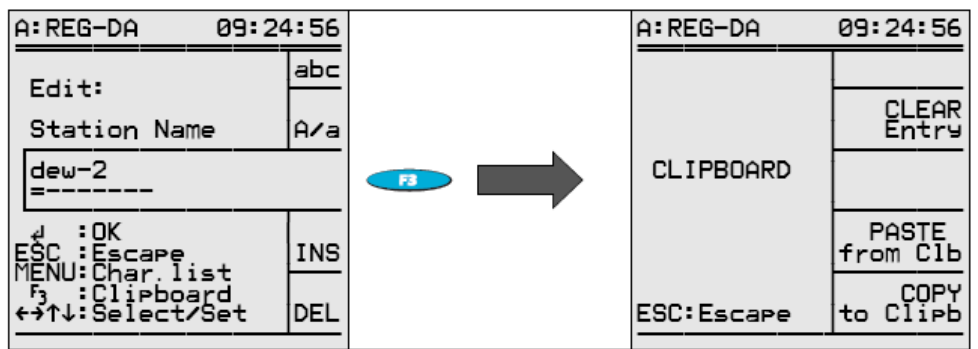

#### **6.1.3 Nastavení data a** č**asu**

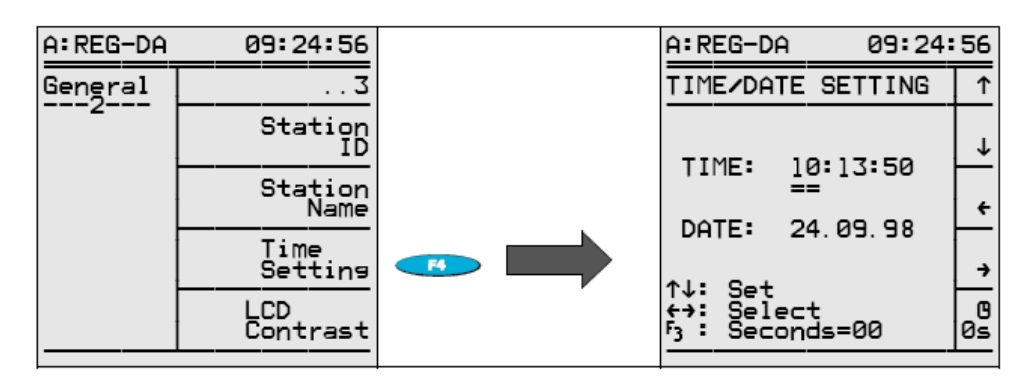

#### **6.1.4 Kontrast LCD displeje**

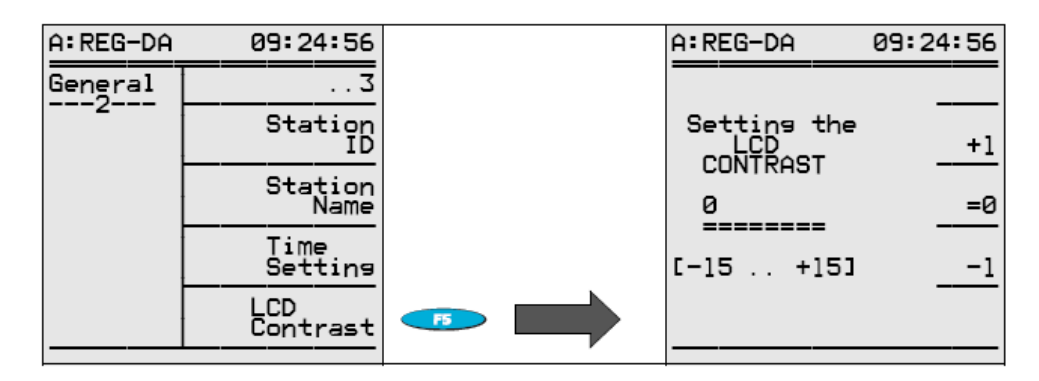

#### **6.1.5 Heslo**

Heslo brání v provedení změn jednotlivých nastavení. Veškeré naměřené hodnoty a parametry však lze bez omezení číst.

Zamknutí heslem je aktivováno přibližně po čtyřech minutách.

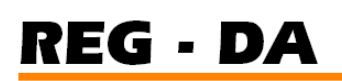

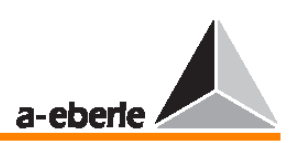

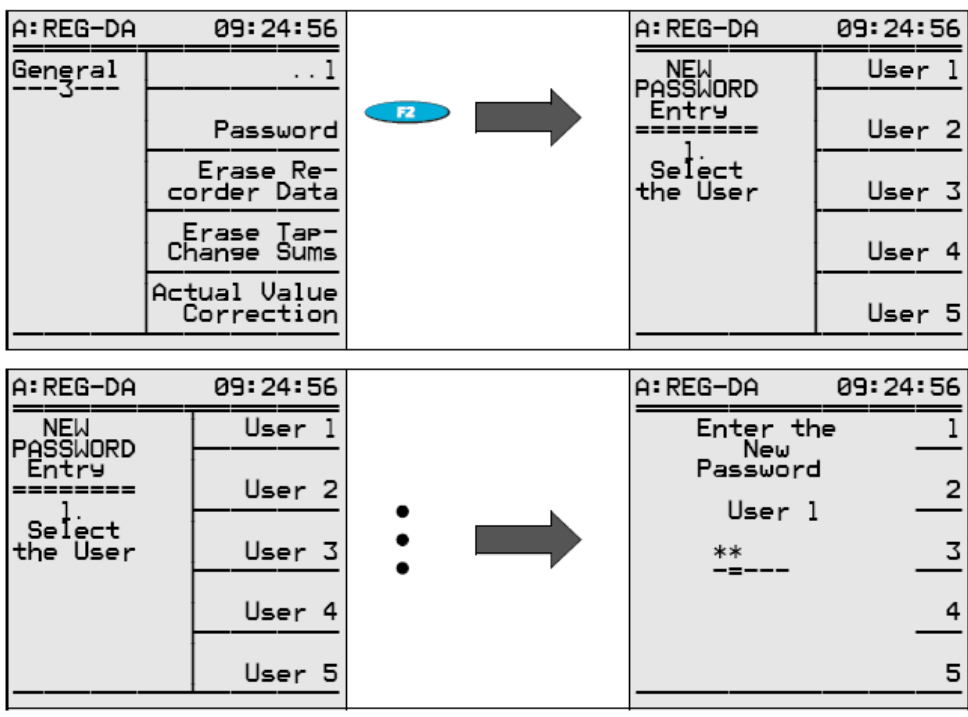

#### **Poznámka**

Uživatel 1 může podle potřeby změnit všechna hesla, zatímco všichni ostatní uživatelé mohou měnit pouze své osobní heslo.

#### **Odstran**ě**ní hesel**

Zadejte "111111".

Heslo lze odstranit pouze jako uživatel 1, který předtím "odemkl" zařízení svým vlastním heslem!

#### **Poznámka**

Tento postup vypne všechny požadavky na hesla (i po ostatní uživatele!). V případě uživatelů 2 až 5 bude odstraněno pouze jejich příslušné heslo.

#### **Výzva k zadání hesla**

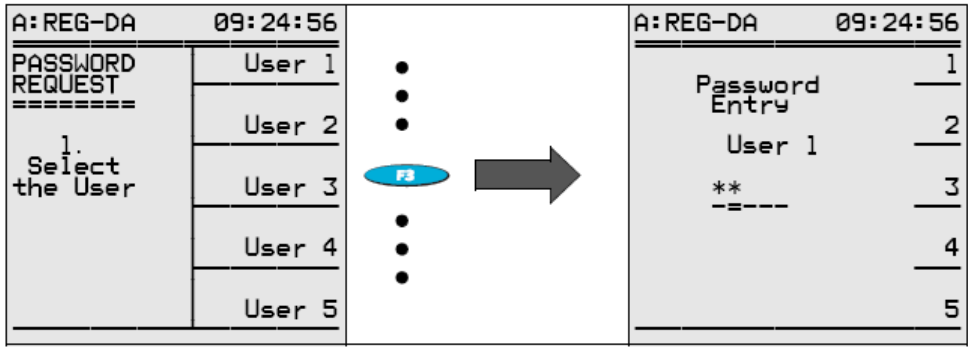

# **REG - DA**

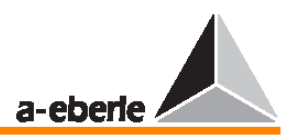

## **Špatné heslo**

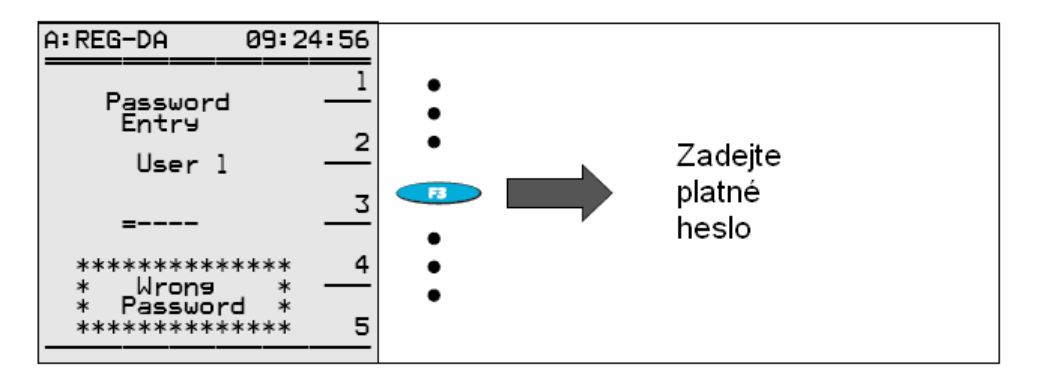

#### **6.1.6 Odstran**ě**ní dat v záznamníku (reset pam**ě**ti s nam**ěř**enými hodnotami)**

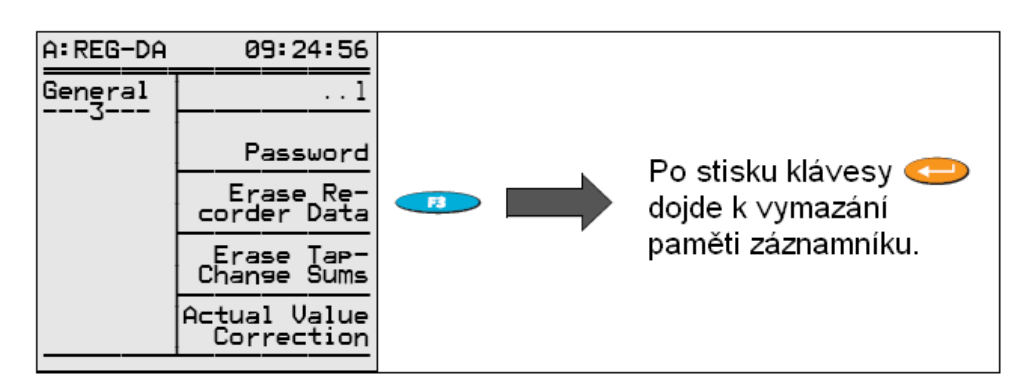

#### **6.1.7 Odstran**ě**ní sou**č**t**ů **p**ř**epínání odbo**č**ek (reset** č**íta**č**e odbo**č**ek na nulu)**

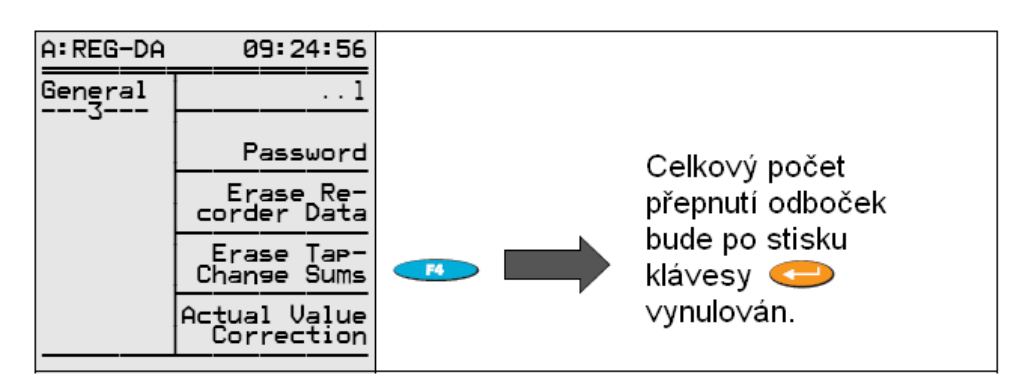

## **6.1.8 Korekce aktuální hodnoty m**ěř**ícího nap**ě**tí U<sup>E</sup>**

Korekce aktuální hodnoty měřícího napětí slouží ke kompenzaci linkového odporu a k opravě chyb v měření měniče.

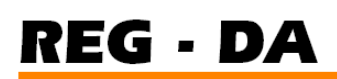

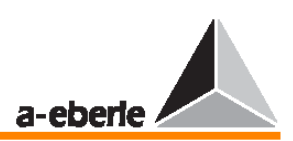

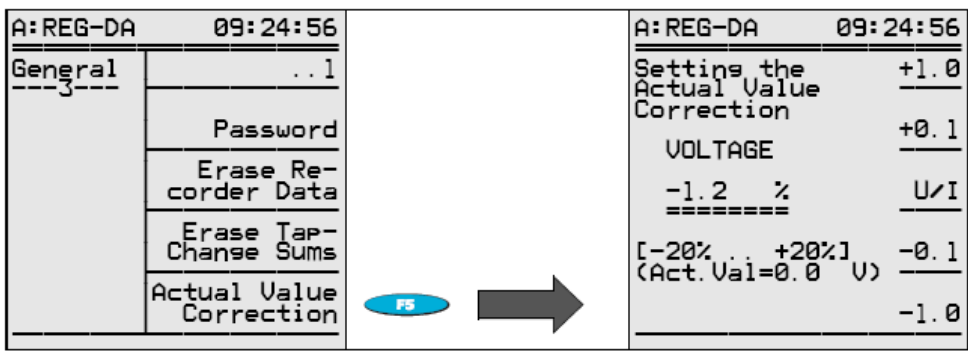

#### **6.1.9 Korekce aktuální hodnoty m**ěř**ícího proudu I<sup>E</sup>**

Korekce aktuální hodnoty měřícího proudu opravuje chyby měřícího měniče.

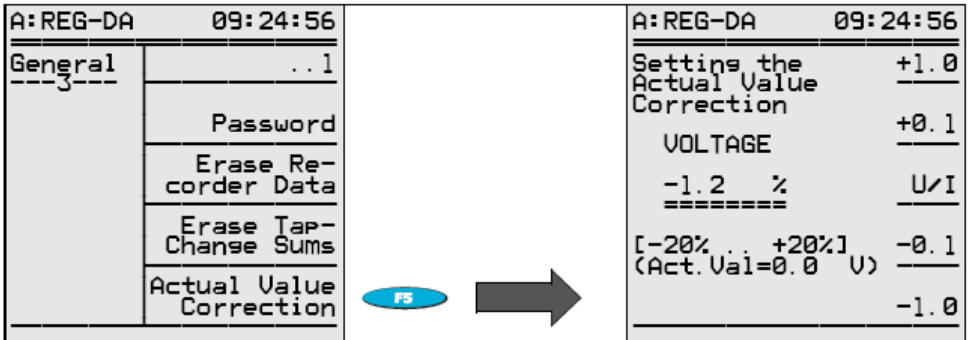

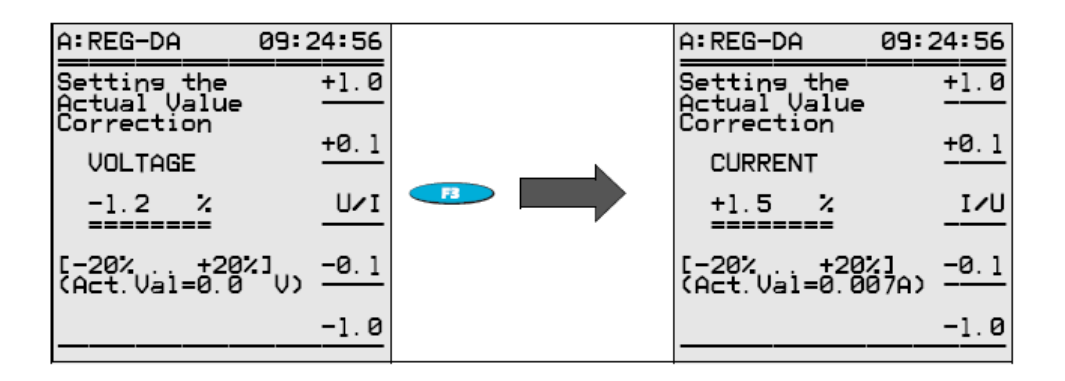

#### **Poznámka**

Jsou-li parametry načítány a archivovány pomocí programu WinREG, budou hodnoty oprav aktuálních hodnot chybět, protože je lze přiřadit pouze ke konkrétnímu zařízení a nejsou přenosné na jiná zařízení.

## **6.2 Rozhranní RS-232**

#### **6.2.1 COM 1**

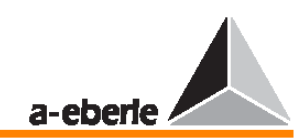

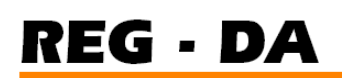

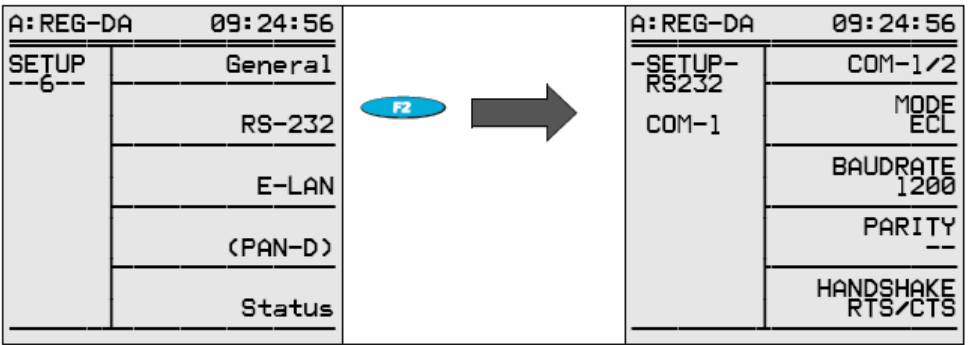

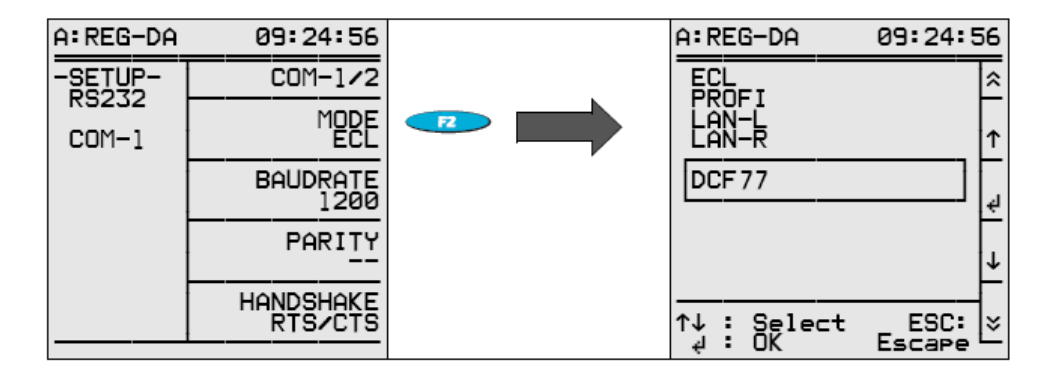

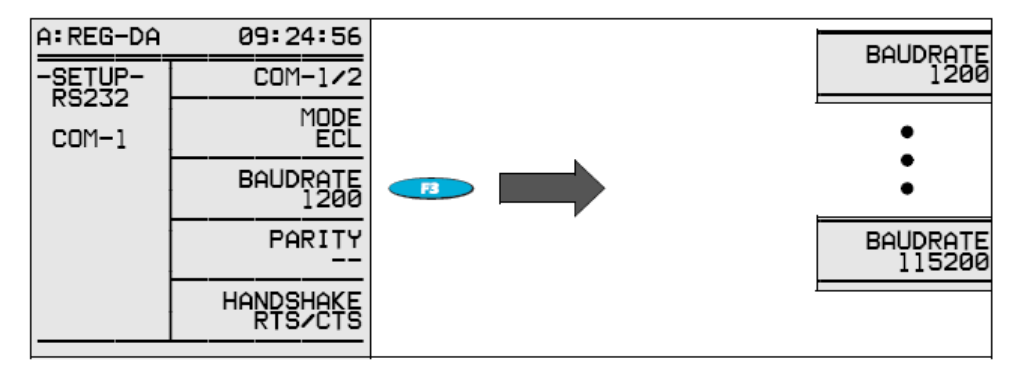

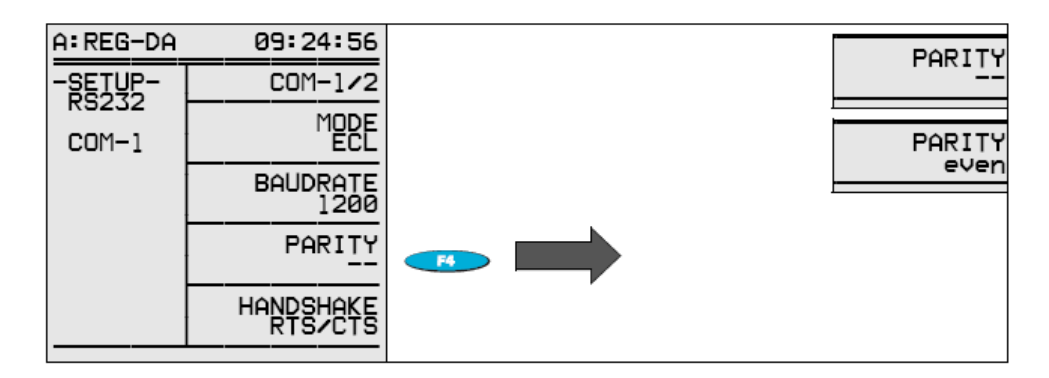

#### **6.2.2 COM 2**

Port COM 2 je vhodný pro připojení regulátoru napětí REG–DA nebo regulačního systému REGSys (několik regulátorů a monitorovacích jednotek) do řídícího systému vyšší úrovně. Je-li port COM 2 použit ke stálému připojení do řídícího systému vyšší úrovně, zůstává port COM 1 volný pro použití PC, tiskárny nebo modemu.

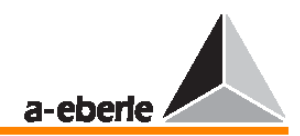

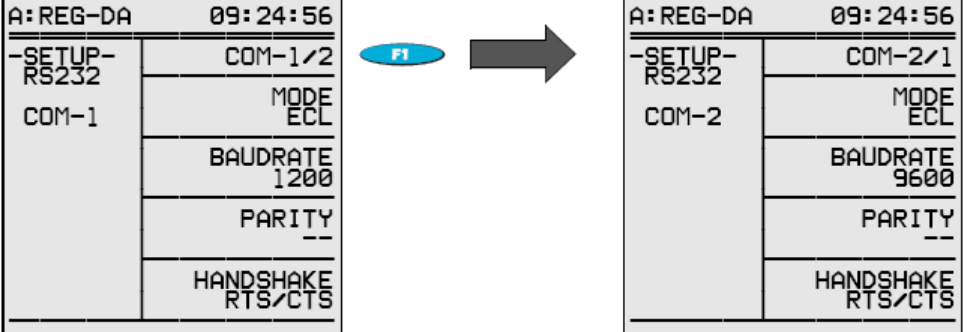

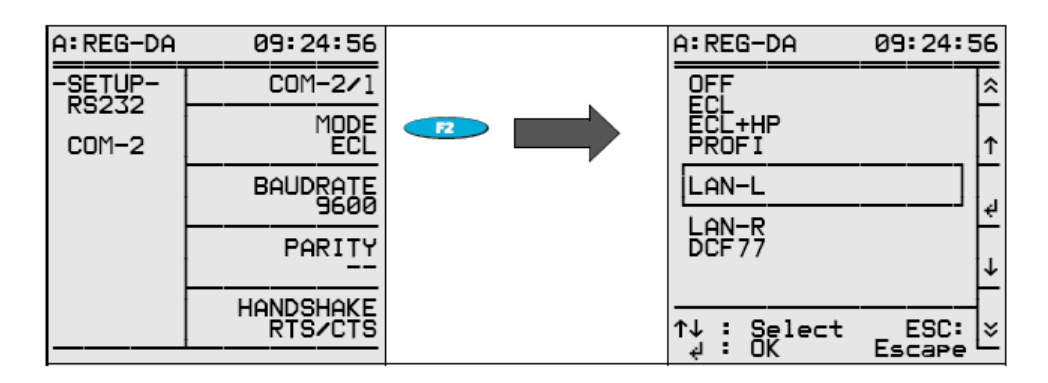

Standardním režimem je režim "MODE ECL". Položku DCF77 lze vybrat pouze tehdy, budeli čas synchronizován prostřednictvím rozhranní DCF77. Jsou-li informace lokálních energetických sítí E-LAN (LAN-L, LAN-R) přesměrovány na sériové rozhranní, například za účelem modemových přenosů na "úrovni E-LAN", je nutné regulátor přepnout do režimu LAN-L nebo LAN-R. Podrobnější popis neuvádíme, protože tyto typy zapojení by se měly vždy provádět za asistence naší společnosti A.Eberle GmbH & Co. KG.

Chcete-li vytvořit připojení PROFIBUS-HP, měl by být port COM vždy nastaven jako "PROFESSIONAL".

V tomto případě je prostřednictvím rozhraní COM 1 nebo COM 2 řízen externí modul PROFIBUS-HP.

Volba ECL+HP umožňuje, aby byl výstup, který je generovaný programem v pozadí, směrován také na port COM 2.

#### **P**ř**íklad:**

V závislosti na regulovaném napětí a poloze přepínače odboček se objeví na výstupu COM 2 specifický text. V tomto případě se vybere volba ECL+HP, jelikož všechny výstupy generované programem v pozadí jsou normálně směrovány na port COM 1.

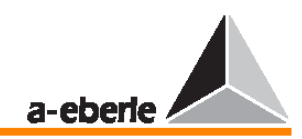

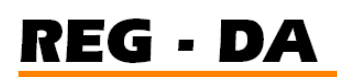

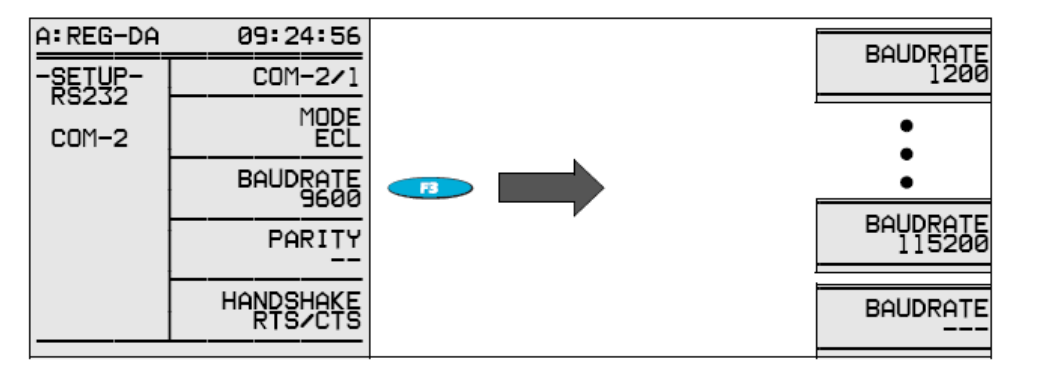

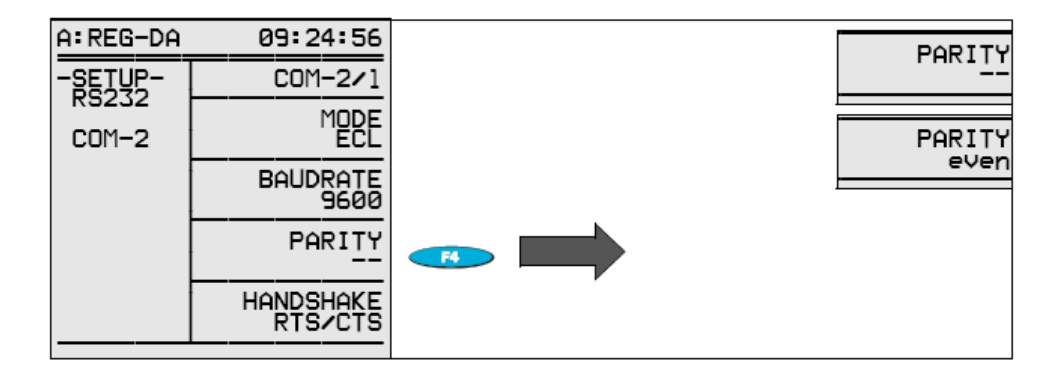

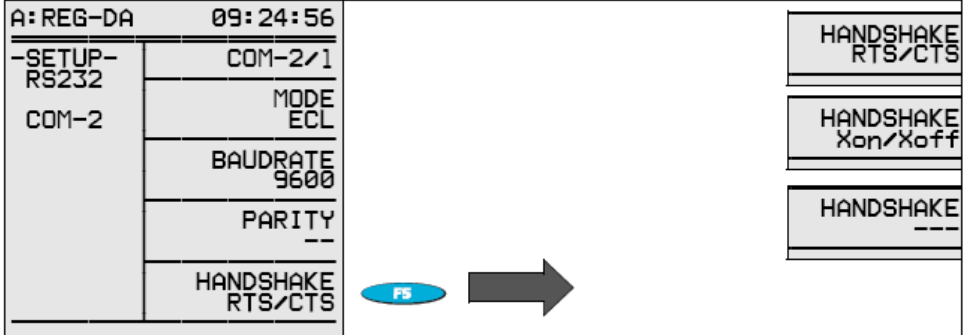

# **6.3 E-LAN (Energy-Local Area Network) – lokální energetická sí**ť

Více informací o problematice E-LAN naleznete na straně 180.

Každý regulátor disponuje dvěma samostatnými rozhraními E-LAN.

**E-LAN LEFT** definuje nastavení pro levou sběrnici (úroveň zapojení III, svorky 69,70,71,72).

**E-LAN RIGHT** definuje nastavení pro pravou sběrnici (úroveň zapojení III, svorky 73,74,75,76).

Každé z těchto rozhranní E-LAN funguje buď jako 2vodičová linka, nebo 4vodičová přenosová technologie (RS485).

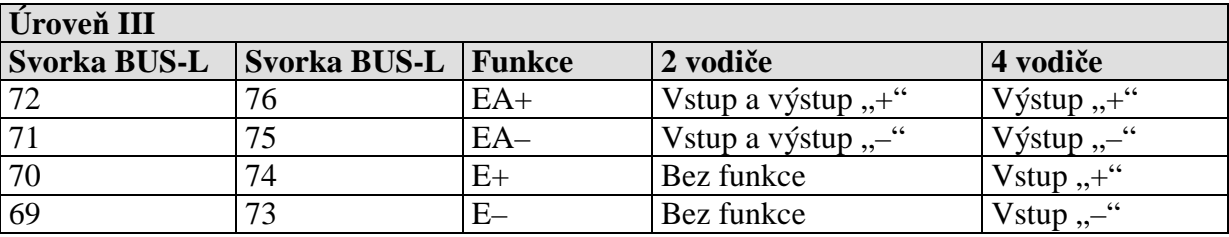

**REG - DA** 

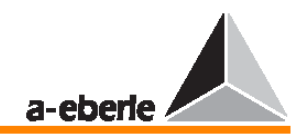

Běžně se používá 2vodičová linka, protože je to jediný systém, který umožňuje provést jednu konfiguraci sběrnice s několika stanicemi na stejné sběrnici. Chcete-li to udělat, je nutné zapnout na **první** a **poslední** stanici sběrnice integrovaný koncový rezistor. (Volba: ..terminated")

Kvůli odrazům, ke kterým by docházelo na konci každé linky, by normální fungování sběrnice nebylo bez koncového rezistoru možné.

4vodičovou přenosovou technologii je nutné použít na delší přenosové vzdálenosti nebo je-li nutné použít takzvané repeatery (zesilovače pro zvýšení úrovně signálu na dlouhých přenosových vzdálenostech).

Požadované hodnoty koncových odporů se aktivují automaticky (volbu "terminated" již není třeba nastavovat).

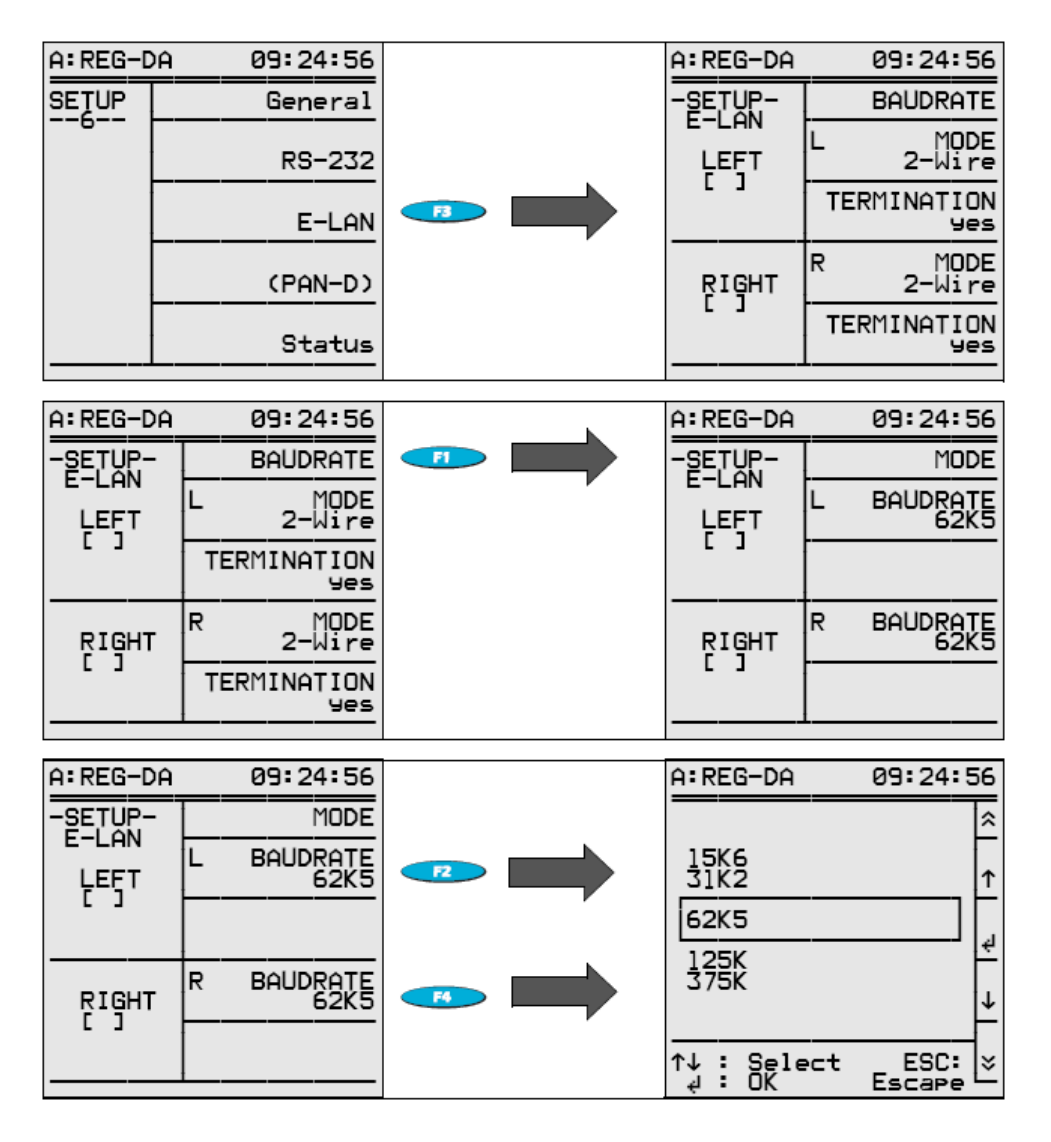

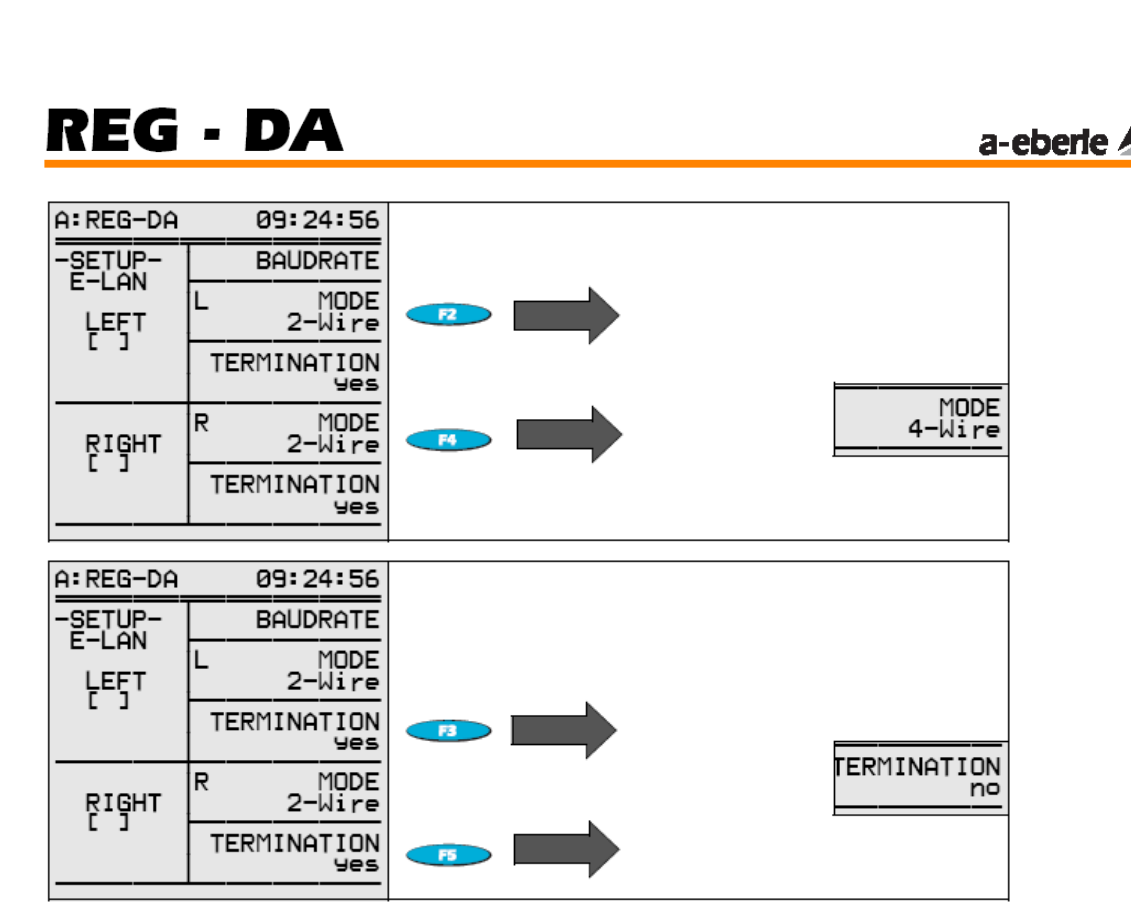

# **6.4 Jednotka pro sledování nap**ě**tí PAN-D**

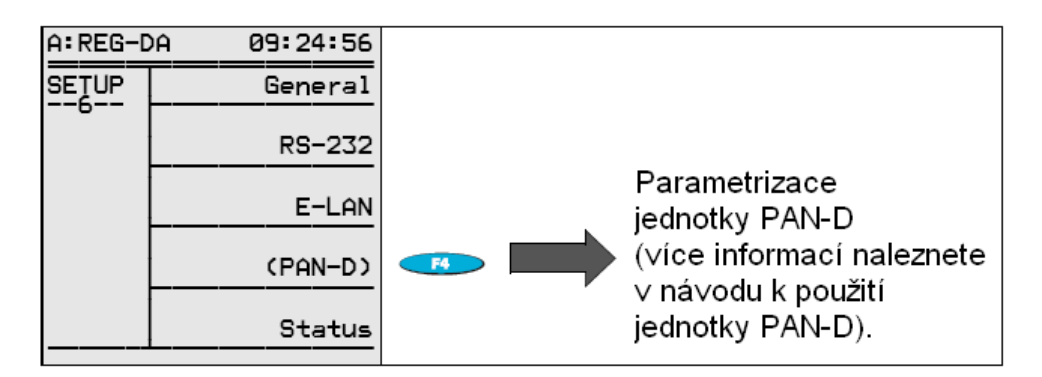

Sledovací jednotka PAN-D není vybavena displejem a klávesnicí pro zadávání parametrů. Je-li sledovací jednotka PAN-D použita ve spojení s regulátorem napětí REG–DA připojenému prostřednictvím sítě E-LAN, "vypůjčí" si sledovací jednotka za účelem parametrizace a zobrazení hodnot klávesnici a displej od regulátoru. Stiskem klávesy F4 tento proces spustíte.

# **6.5 Stav (vlastní identifika**č**ní data regulátoru nap**ě**tí REG–DA)**

V rámci položky nabídky **Status** naleznete veškeré informace potřebné k identifikaci systému.

Kromě verze firmwaru, stavu baterie a podobně zde ve stavu REG–D (1) naleznete hexadecimální číslo představující aktuální stav vstupu obou sledovaných obvodů. Tato informace je užitečná především při vlastní realizaci. Hexadecimální čísla jsou interpretována následovně:

# REG - DA

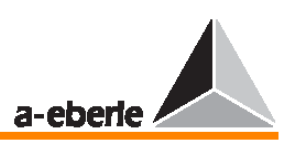

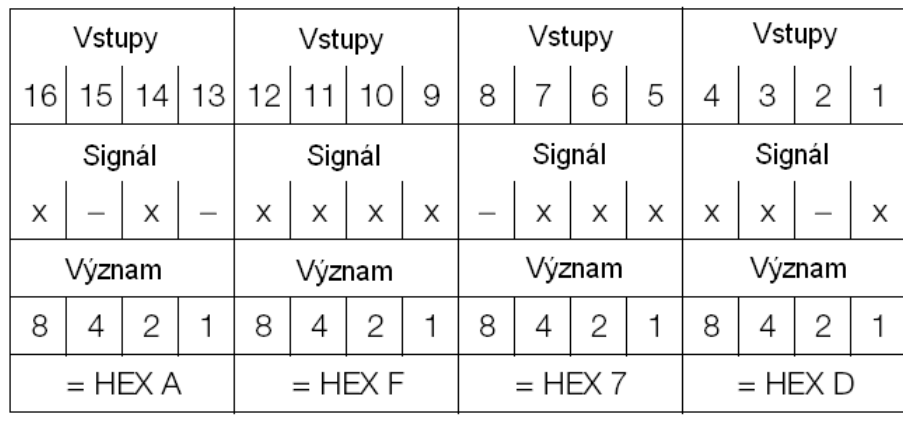

 $x = ON$ 

 $-$  = OFF

Výše uvedený stav vstupu by byl tímto způsobem zobrazen jako HEX AF7D. Během počáteční aktivace regulátoru to umožňuje objasnit, zda má být signál posílán na svorky, či nikoliv.

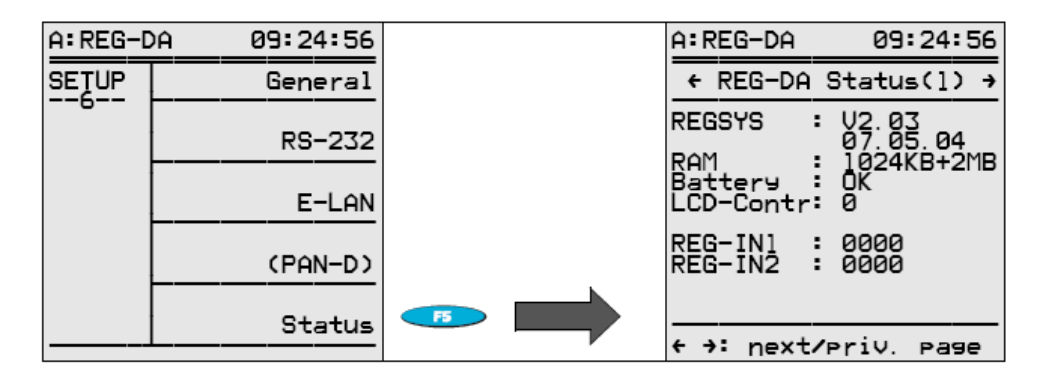

Pomocí šipky  $\bullet$  otevřete okno se seznamem aktivních prvků zařízení.

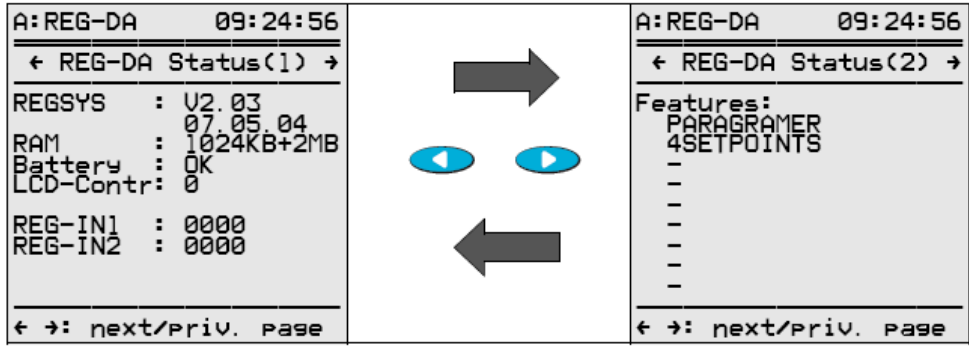

Pomocí šipky  $\bullet$  otevřete okno s údaji o parametrizaci rozhranní COM 1 a COM 2.

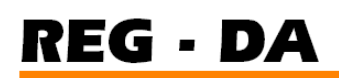

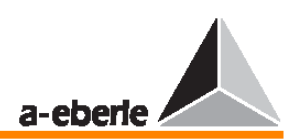

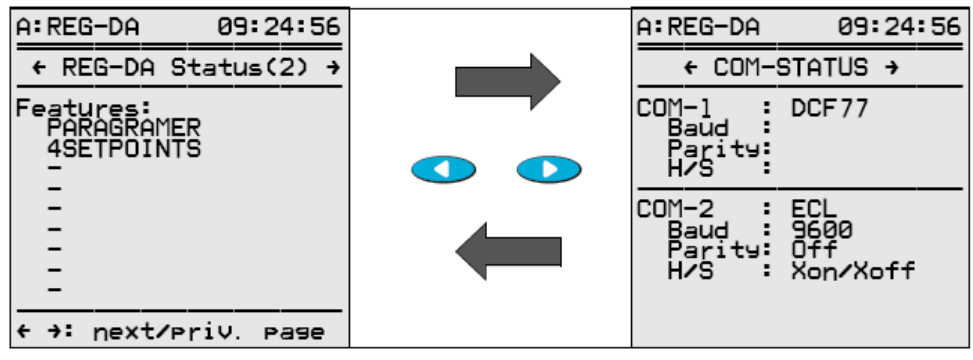

Pomocí šipky  $\bullet$  otevřete okno s údaji o parametrizaci rozhranní E-LAN.

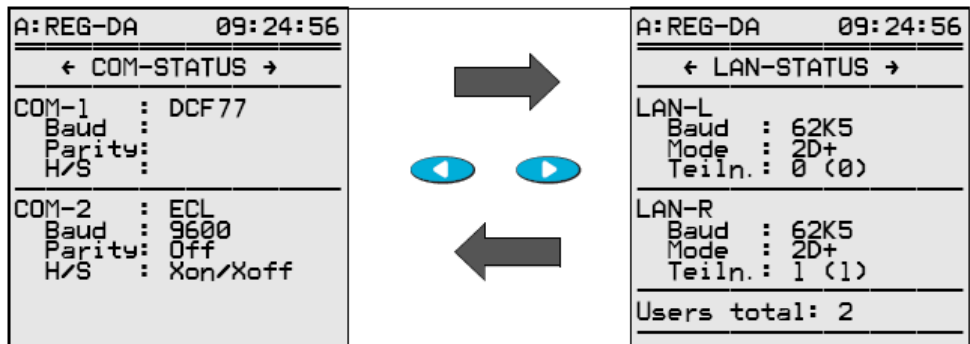

Pomocí šipky  $\bullet$  otevřete okno s údaji o parametrizaci rozhranní COM 3.

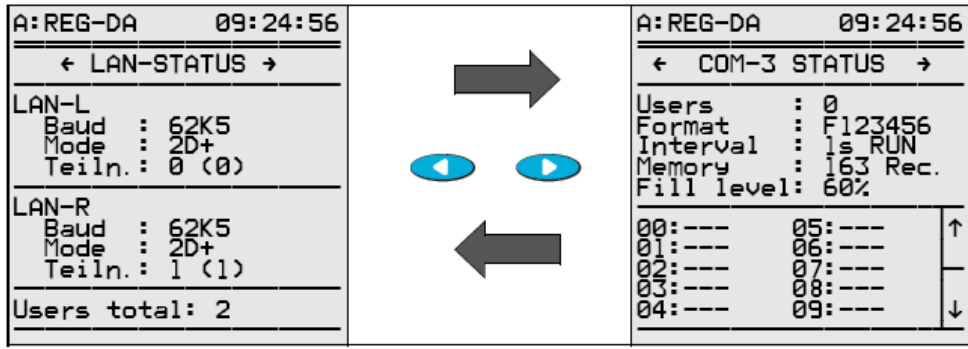

Pomocí šipky otevřete okno se záznamem protokolu.

V protokolu jsou uloženy všechny důležité události společně s odpovídajícím datem a časem. Celkem lze uložit až 127 událostí.

Paměť protokolu (LOG) funguje na principu FIFO (First In First Out), takže v okamžiku jejího zaplnění se začnou nejstarší položky postupně nahrazovat novými.

Pomocí kláves F2 … F5 můžete hledat konkrétní položku.
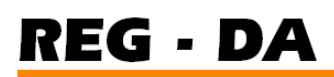

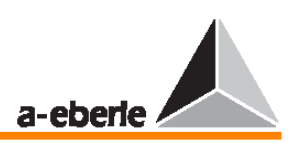

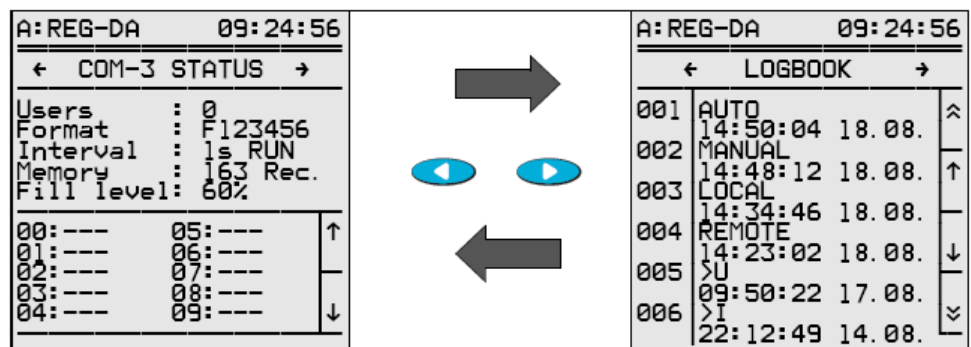

Systém ukládá společně s datem a časem tyto události:

- zapnutí
- ruční řízení
- automatické řízení
- místní řízení
- vzdálené řízení
- $\bullet$  <U
- $\bullet$  <U
- $\bullet$  >I
- zpětné vysokorychlostní přepínání
- dopředné vysokorychlostní přepínání
- spouštění
- potlačení dolní meze

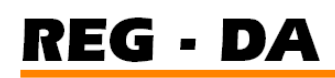

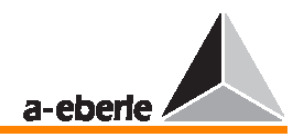

# **7 Parametrizace regulátoru nap**ě**tí REG–DA**

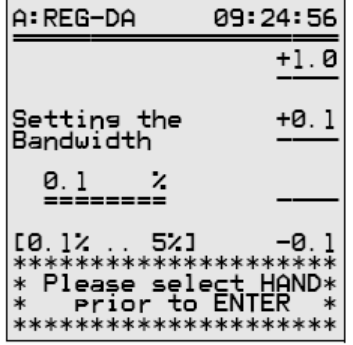

Ty nejdůležitější kroky související s parametrizací jsou popsány ve zkráceném návodu k použití ve stati "Uvedení do provozu" na straně 42.

Chcete-li zadat parametry, je nutné nastavit provozní režimy "LOCAL" a  $MANUAL''$ 

#### **Poznámka:**

Změny parametrů jsou uplatněny pouze v režimu ..MANUAL OPERATION MODE" Požaduje-li systém heslo, je nutné zadat platné heslo (více informací o hesle naleznete ve stati "Výzva k zadání hesla" na straně 63).

Více informací o principu provozu naleznete na straně 33.

## **7.1 P**ř**ípustná regula**č**ní odchylka (toleran**č**ní pásmo)**

Více informací o přípustné regulační odchylce naleznete na straně 165.

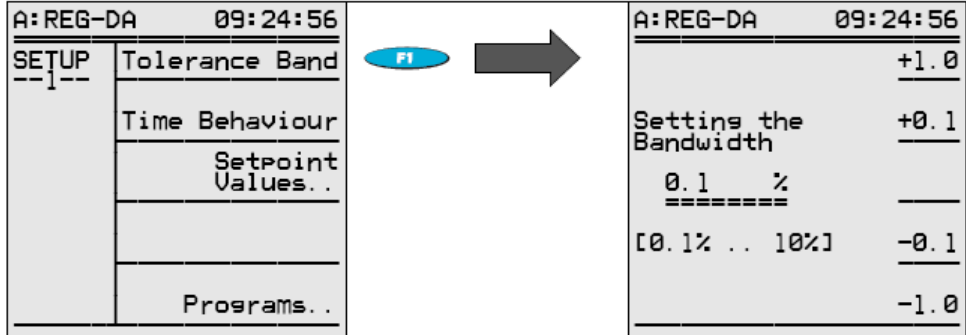

# **7.2** Č**asové chování (regula**č**ní chování)**

#### **7.2.1** Č**asový koeficient**

Více informací o časovém koeficientu naleznete na straně 180.

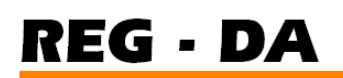

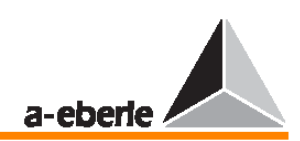

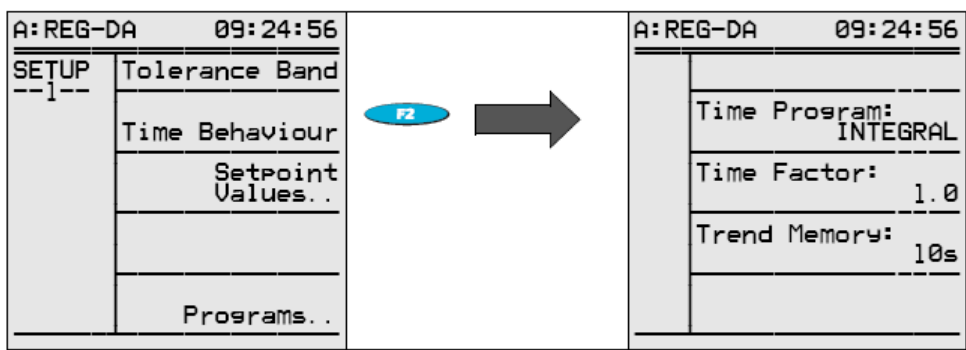

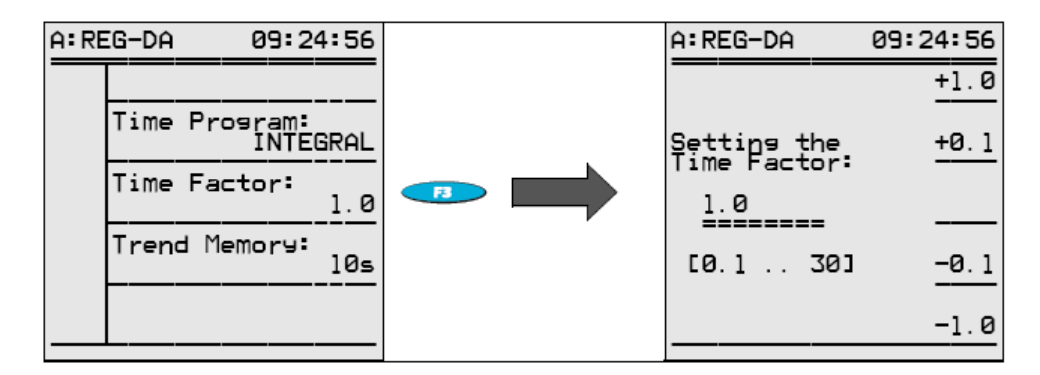

# **7.2.2** Č**asový program**

Více informací o časovém programu naleznete na straně 173.

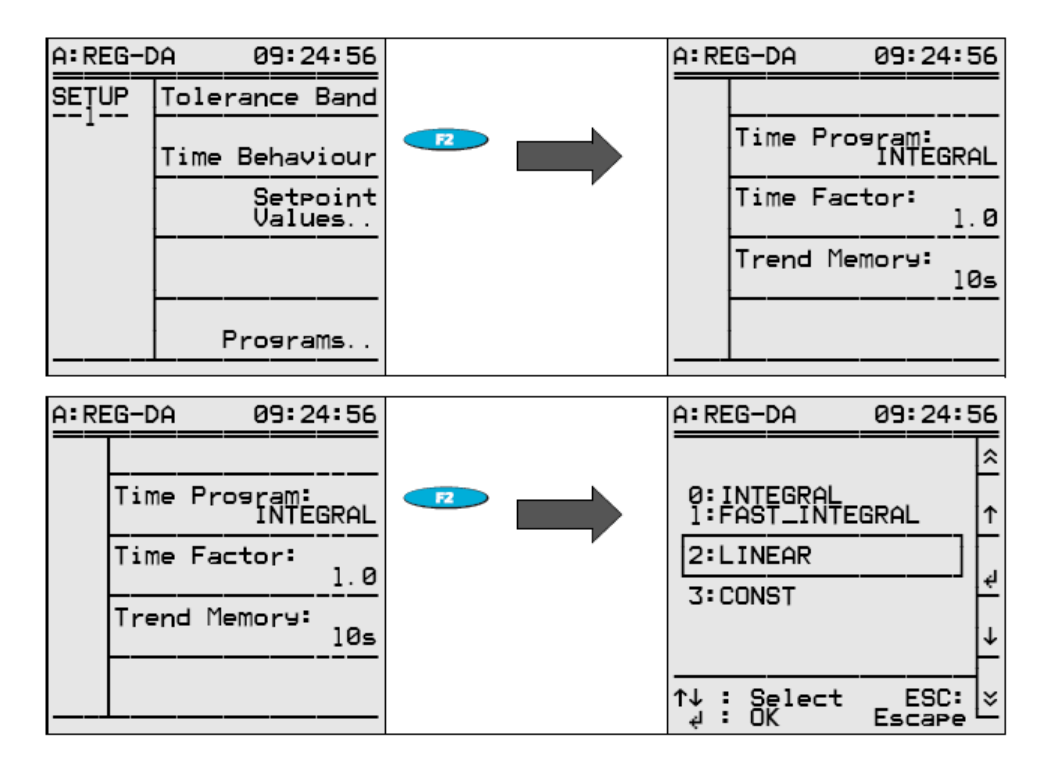

## **7.2.3 Pam**ěť **trend**ů

Více informací o paměti trendů naleznete na straně 177.

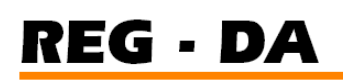

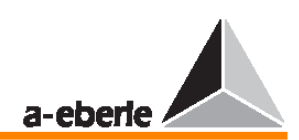

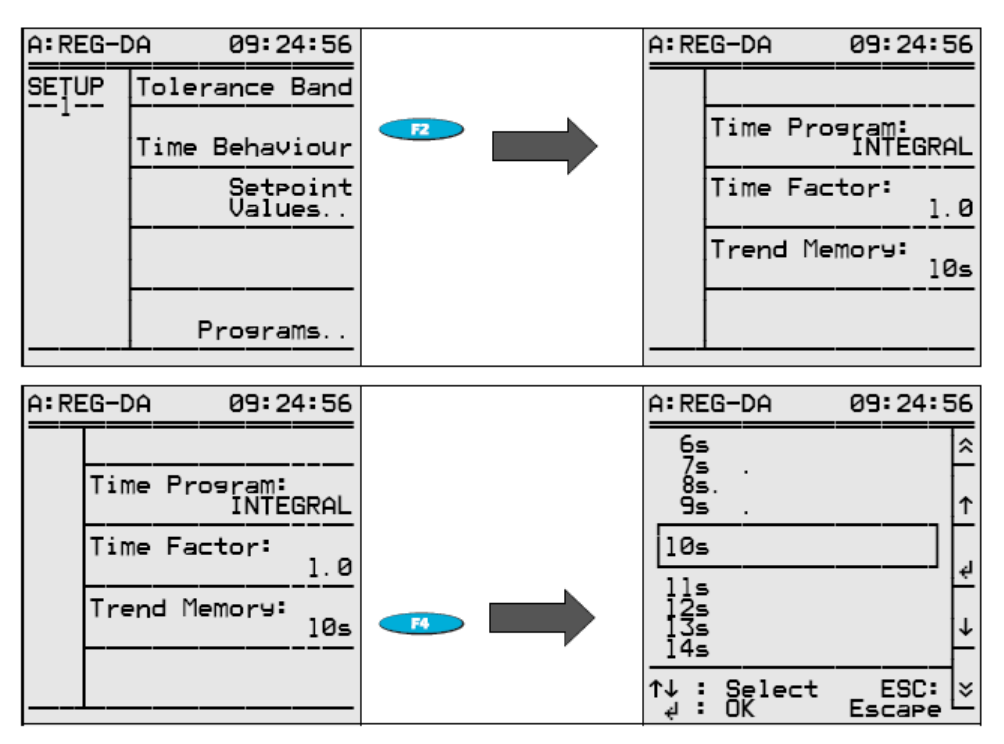

# **7.3 Nastavovací hodnoty**

Více informací o nastavovacích hodnotách (proměnných příkazu) naleznete na straně 159.

## **Zobrazení nastavovací hodnoty**

Má-li být zobrazena primární hodnota (jednoduše podtržená hodnota (zde: 15 kV)), je nutné zadat převodový poměr transformátoru. Více informací o konfiguraci transformátoru naleznete na straně 98.

## **7.3.1 První nastavovací hodnota**

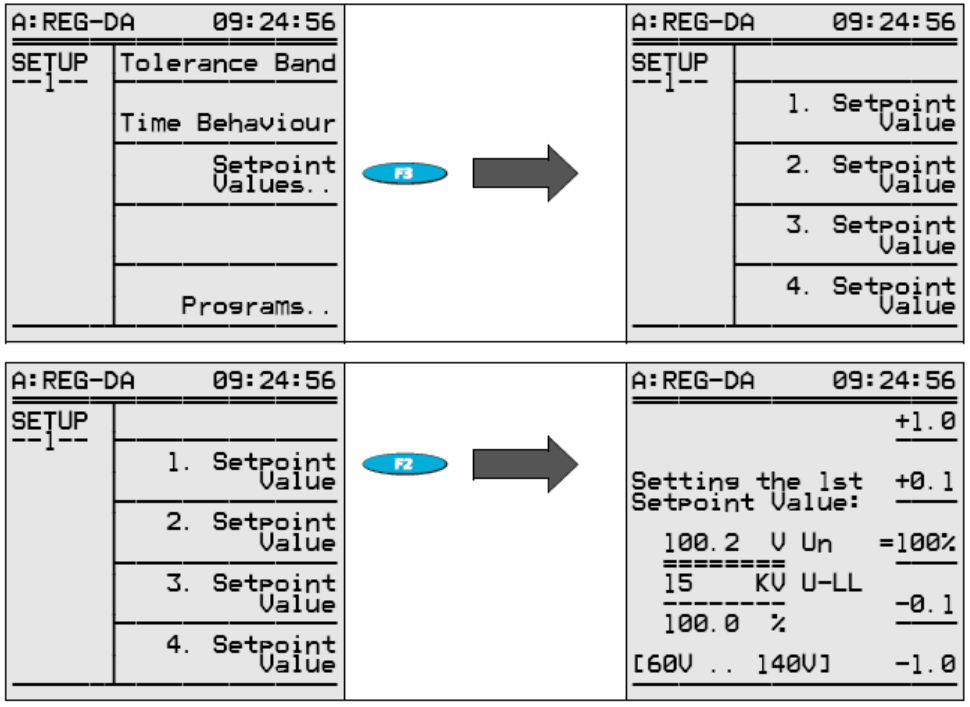

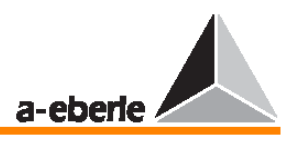

Napětí U-LL vždy odpovídá mezifázovému napětí (napětí φ).

## **P**ř**íklad:**

Nastavovací hodnota má být 100,2 V. Zároveň prohlásíme tuto hodnotu za 100% hodnotu.

Provedení: Pomocí kláves F1, F2, F3 a F4 nastavte dvojitě podtrženou hodnotu na 100,2 V.

> Stiskem klávesy F3 nastavte hodnotu 100,2 V jako 100% hodnotu a potvrďte ji stiskem klávesy RETURN

# **7.3.2 Další nastavovací hodnoty**

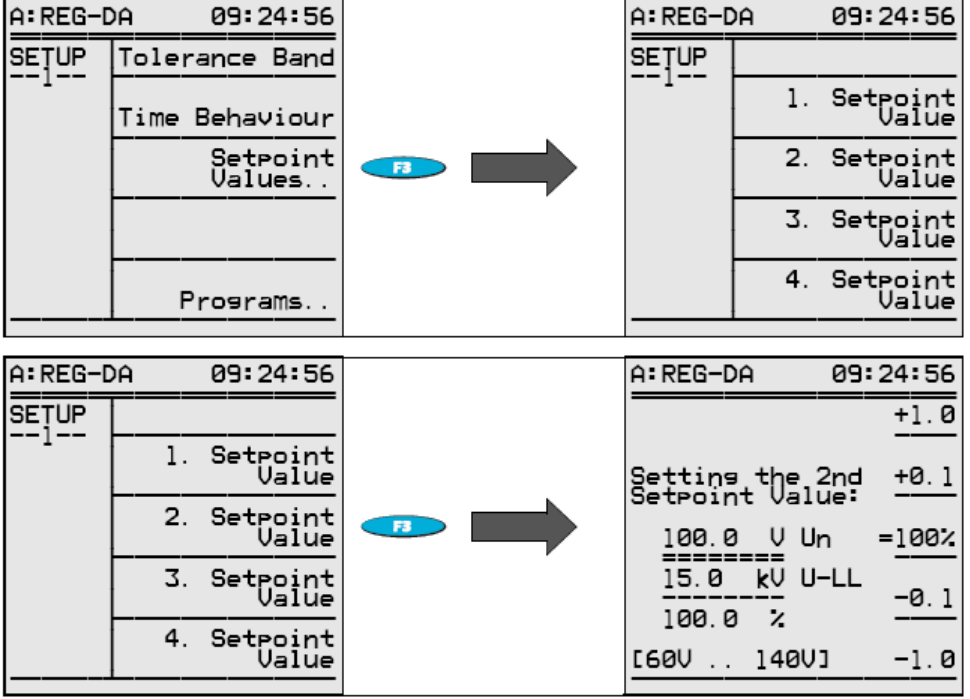

Podobně postupujte i při nastavování druhé, třetí a čtvrté nastavovací hodnoty.

Při přepnutí z jedné nastavovací hodnoty na druhou se na výstupu objeví i příkazy pro přepínání odboček, pokud napětí leží v tolerančním pásmu kolem nové nastavovací hodnoty.

Časový interval mezi dvěma po sobě jdoucími přepnutími odboček je určen maximální pracovní dobou přepínače odboček (z nabídky SETUP 5 vyberte položku Add-On 1).

Je-li regulace prováděna jednotkou pro sledování napětí PAN-D, je nutné maximální pracovní dobu přepínače odboček vždy zadat přímo na jednotce PAN-D, jsou-li obě jednotky propojeny v síti E-LAN.

## **Poznámka:**

Regulátor REG–DA dokáže vedle napětí regulovat i výstupy (P nebo Q).

K této situaci dojde vždy, je-li použit transformátor s fázovým posunem.

Z tohoto důvodu je nutné načíst součást (PQCTRL).

Nastavovací hodnota 3 splyne s nastavovací hodnotou P a nastavovací hodnota 4 splyne s nastavovací hodnotou Q.

Jednotlivé nastavovací hodnoty lze zadat i pomocí binárních vstupů, rozhraní COM 1 a COM 2, nebo prostřednictvím některého z dostupných protokolů (IEC … , DNP, MODBUS, SPABUS a tak dále).

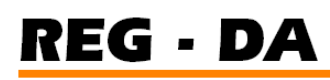

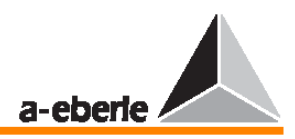

# **7.4 Programy (parametry pro paralelní regulaci transformátor**ů**)**

A: REG-DA 09:24:56 A: REG-DA 09:24:56 SEȚUP Tolerance Band Par. Parameter. ParallelProgramm:<br>dl\*sin(Phi) Time Behaviour Current Influence Setroint<br>Values.. LDC-Parameter Programs..

Více informací o paralelních programech naleznete na straně 184.

# **7.4.1 Výb**ě**r paralelních program**ů **(regula**č**ních program**ů**)**

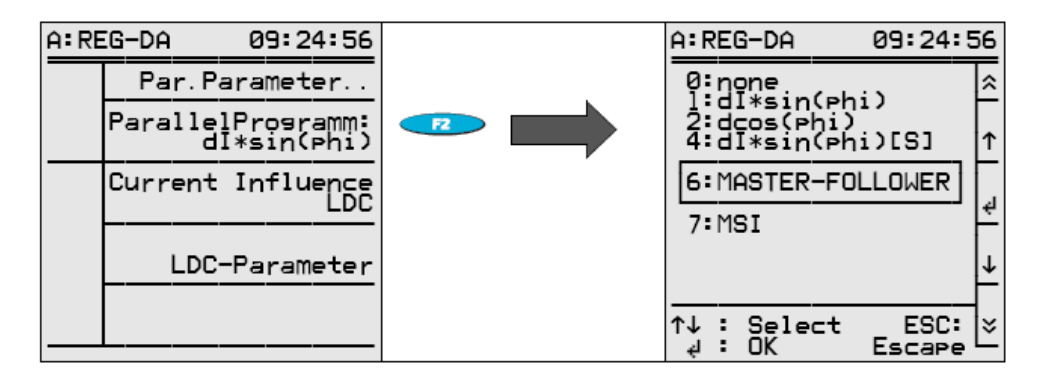

## **7.4.2 Parametry pro paralelní program**

K dispozici je několik nabídek s parametry v závislosti na vybraném paralelním programu. U programu ∆I sinφ (minimalizace vyrovnávacích proudů) se zobrazí následující nabídka.

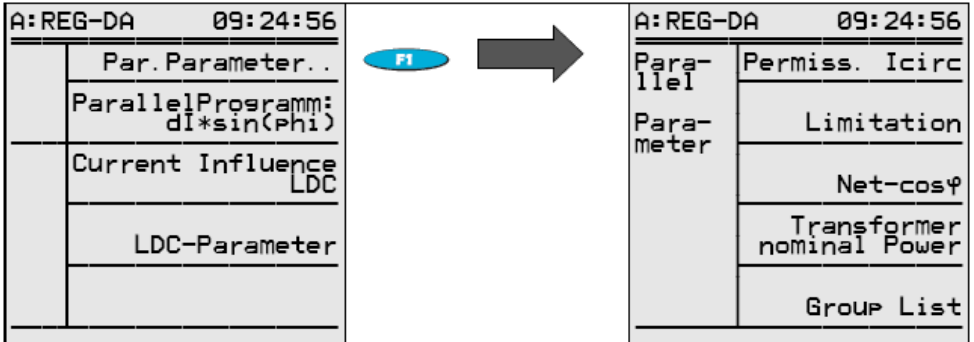

## **Vliv** ř**ízení (sledování hodnoty Icirc)**

Více informací o přípustných vyrovnávacích reaktivních proudech naleznete na straně 186.

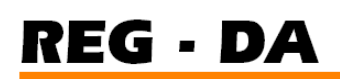

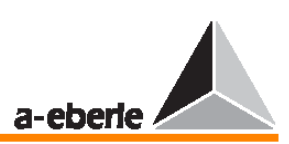

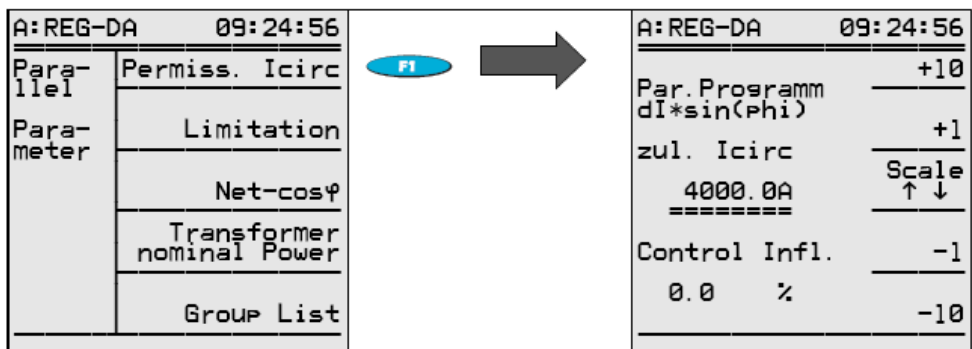

## **Omezení**

Nabídka "Limitation" se zobrazí pouze tehdy, je-li vybrán program ∆cosφ.

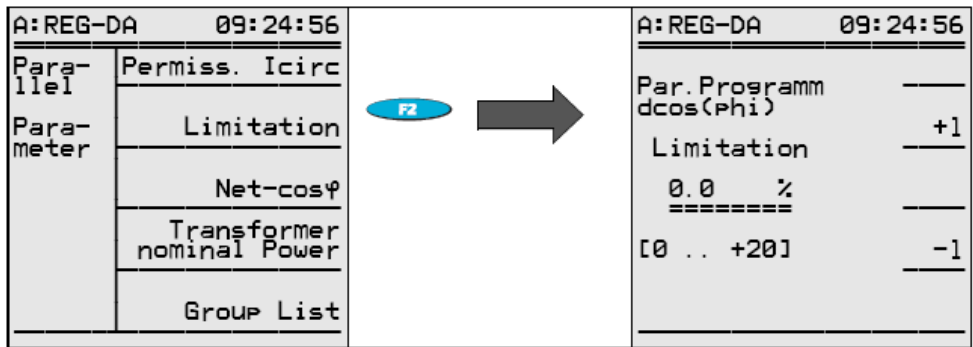

#### **Net cos**φ

Nabídka "Limitation" se zobrazí pouze tehdy, je-li vybrán program ∆cosφ.

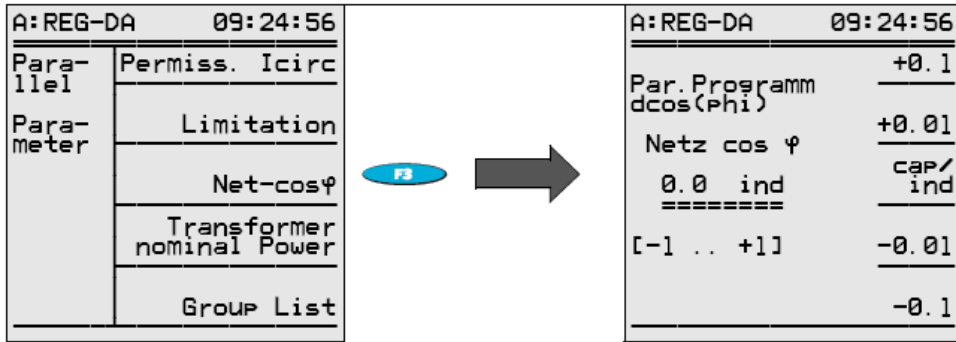

#### **Jmenovitý výkon transformátoru**

Nabídka "Limitation" se zobrazí pouze tehdy, je-li vybrán program ∆I sinφ(S).

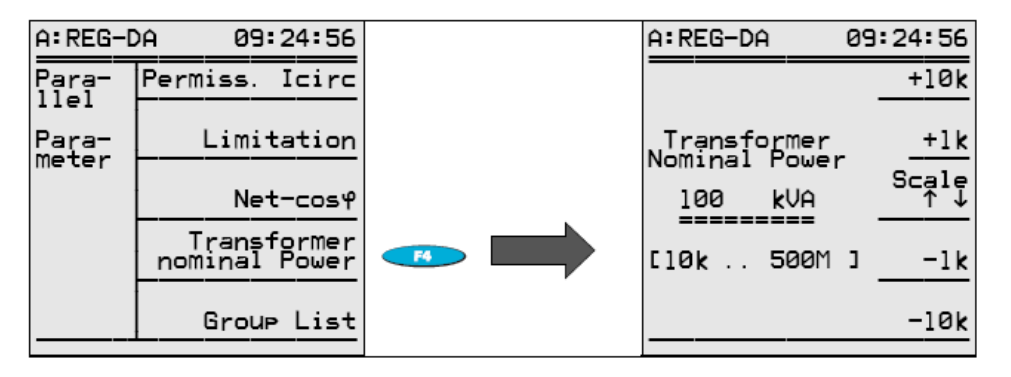

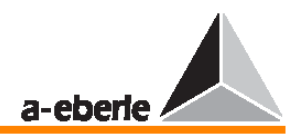

# **Seznam skupin (transformátor**ů **p**ř**epnutých do paralelního režimu)**

Seznam skupin je nutné zadat do všech programů s výjimkou metody ∆cosφ.

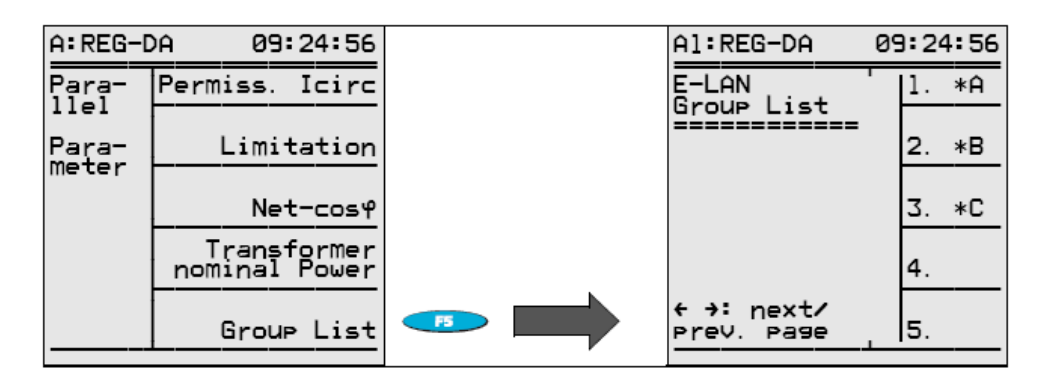

Regulátory se stejnými prefixy před identifikací (adresou) pracují na stejné sběrnici. V tomto případě jsou na stejné sběrnici zapojeny transformátory A, B a C.

# **7.4.3 Vliv proudu (kompenzace linkového poklesu)**

Více informací naleznete ve stati "Určování úrovní napětí XR a Uf" na straně 161. Gradient a omezení vlivů proudů, zdánlivého proudu, aktivního proudu a reaktivního proudu se zadává v nabídce SETUP 1 (po stisku kláves F1 a F2).

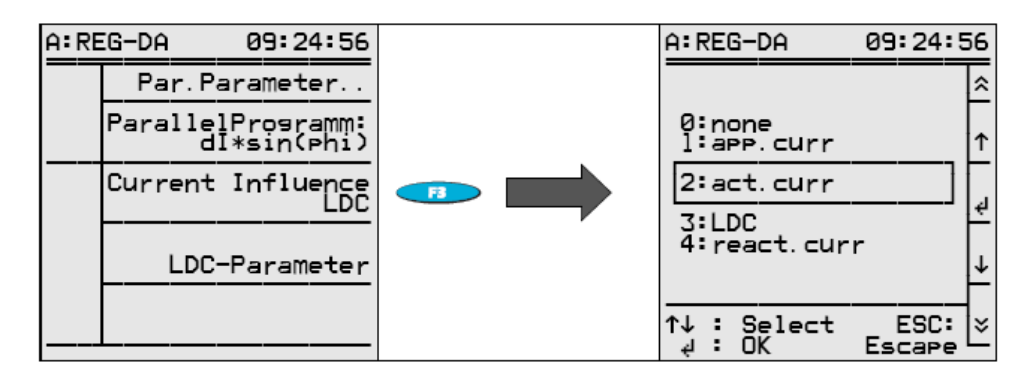

# **7.4.4 Parametr R LDC (line-drop compensation)**

Více informací naleznete ve stati "Měření poklesu napětí jako funkce proudu a hodnoty coso" na straně 161.

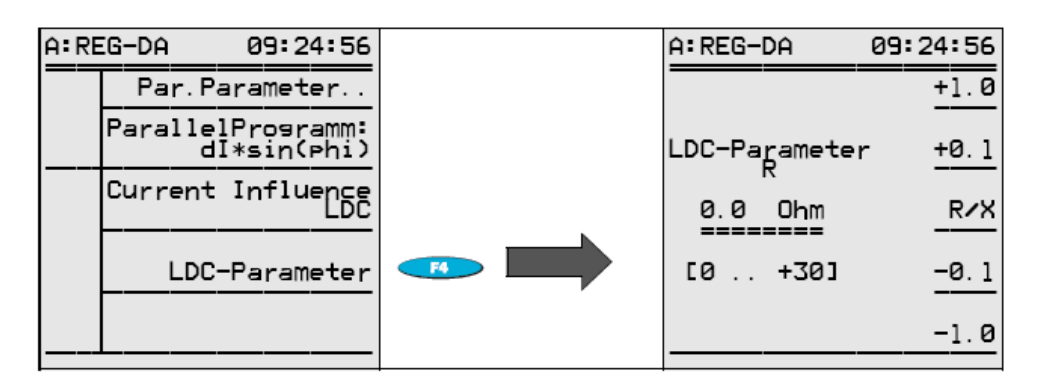

# **7.4.5 Parametr X LDC (line-drop compensation)**

Více informací naleznete ve stati "Měření poklesu napětí jako funkce proudu a hodnoty coso" na straně 161.

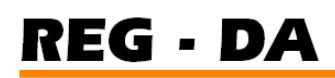

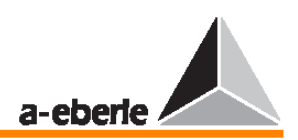

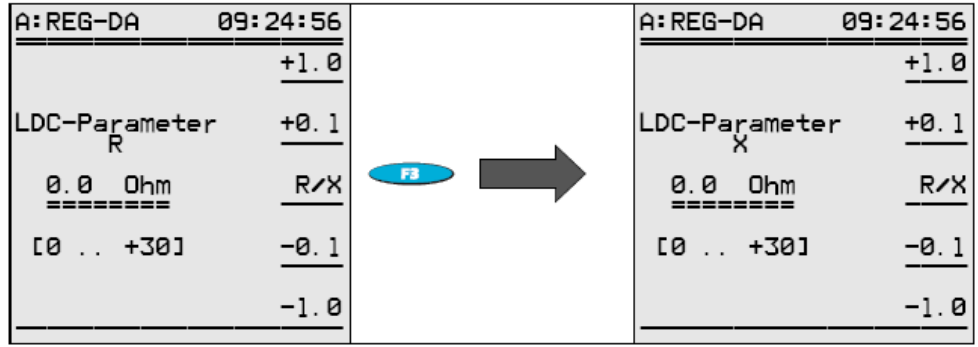

# **7.5 Gradient (charakteristika U / I)**

Více informací o gradientu naleznete na straně 162.

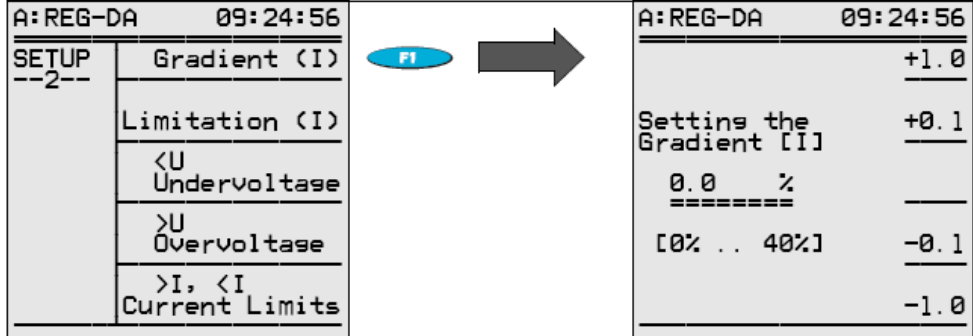

# **7.6 Omezení (charakteristika U / I)**

Více informací o omezení naleznete na straně 162.

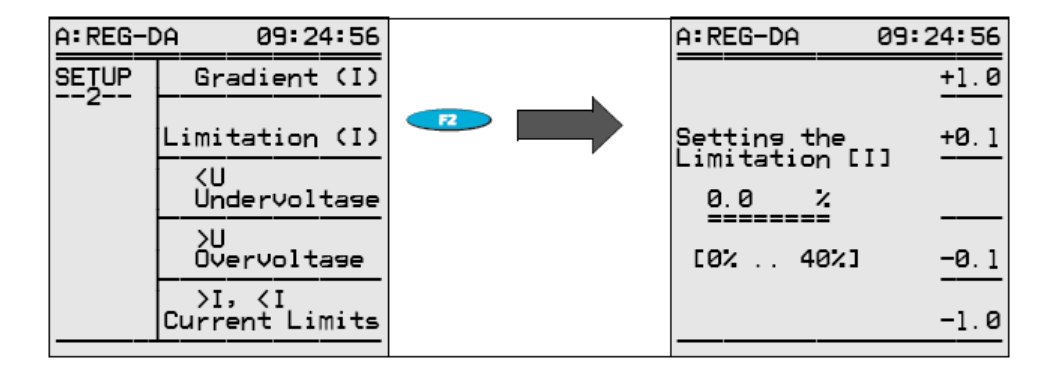

# **7.7 Podp**ě**tí <U**

Více informací o podpětí <U naleznete na straně 168.

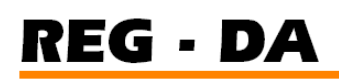

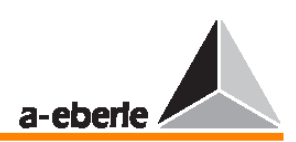

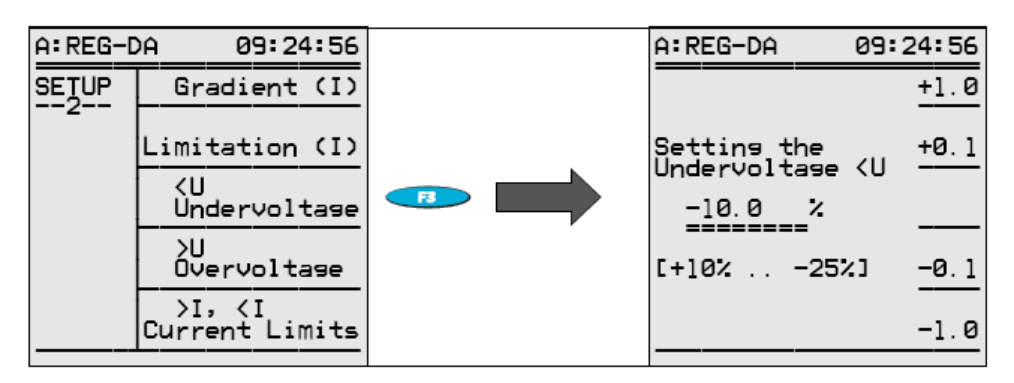

# **7.8 P**ř**ep**ě**tí >U**

Více informací o přepětí >U naleznete na straně 167.

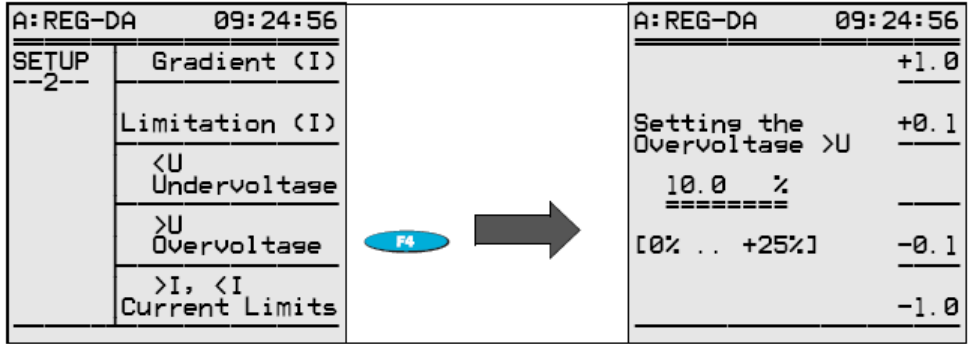

# **7.9 Meze >I a <I (horní a dolní meze proudu)**

Více informací o hodnotách mezí >I a <I naleznete na straně 167.

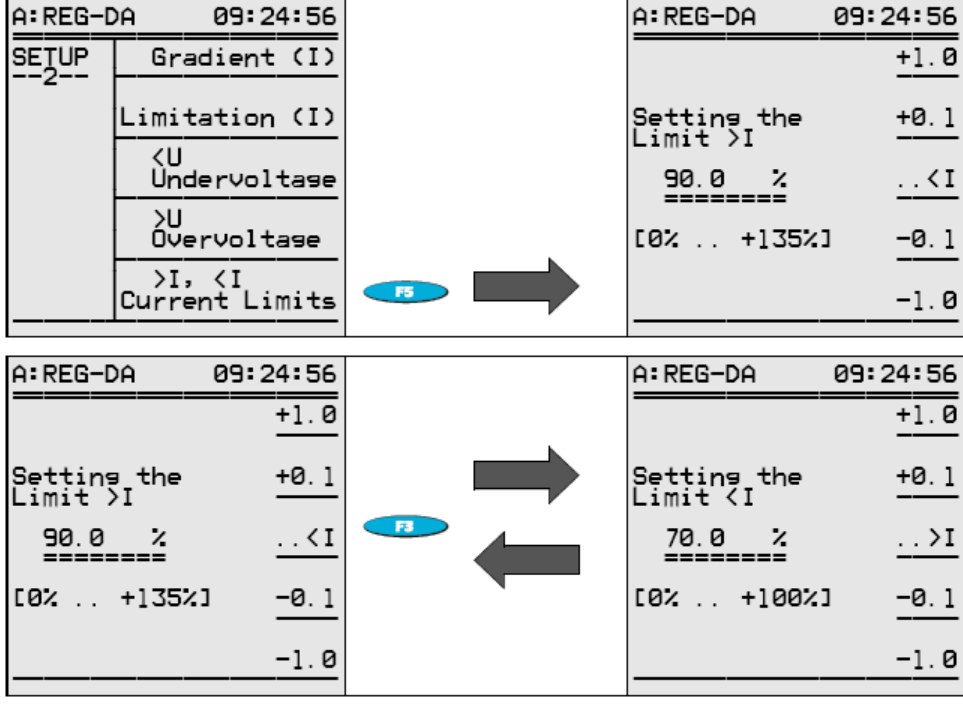

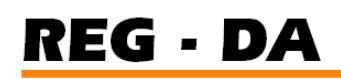

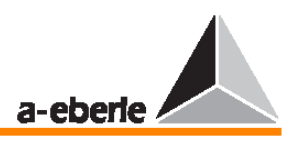

# **7.10 Spušt**ě**ní potla**č**ení horní meze (nejvyšší mezní hodnota pro nap**ě**tí)**

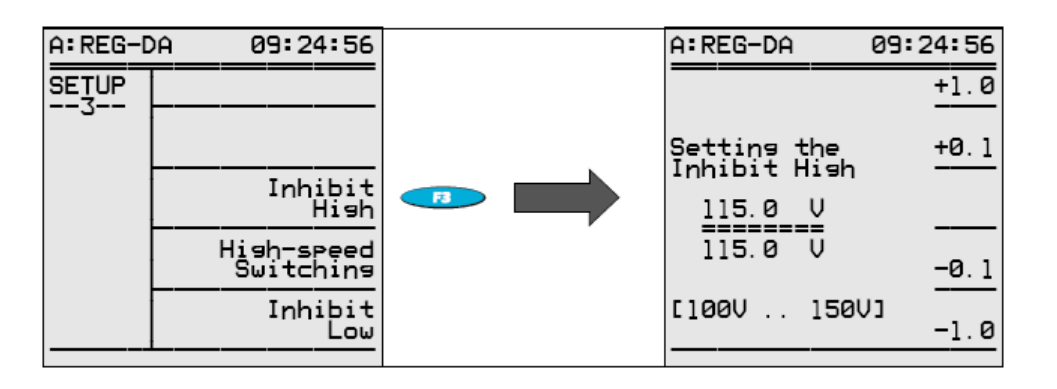

Více informací o spouštění naleznete na straně 166.

Všimněte si, že spuštění je nutné zadat jako absolutní hodnotu.

Důvod: příslušná nastavovací hodnota se normálně používá jako výchozí hodnota ke stanovení mezní hodnoty.

Používá-li se však více nastavovacích hodnot, mez spouštění se pohybuje mezi zadanými nastavovacími hodnotami.

Obecně existuje pouze jedno napětí – nezávislé na zadané nastavovací hodnotě, které spouští transformátor nebo generuje na výstupu hlášení; proto je vždy lepší zadat mez spouštění ve V.

# **7.11 Vysokorychlostní p**ř**epínání b**ě**hem podp**ě**tí / p**ř**ep**ě**tí**

# **7.11.1 Vysokorychlostní p**ř**epínání p**ř**i podp**ě**tí (zvyšování)**

Více informací o dopředném vysokorychlostním přepínání naleznete na straně 166.

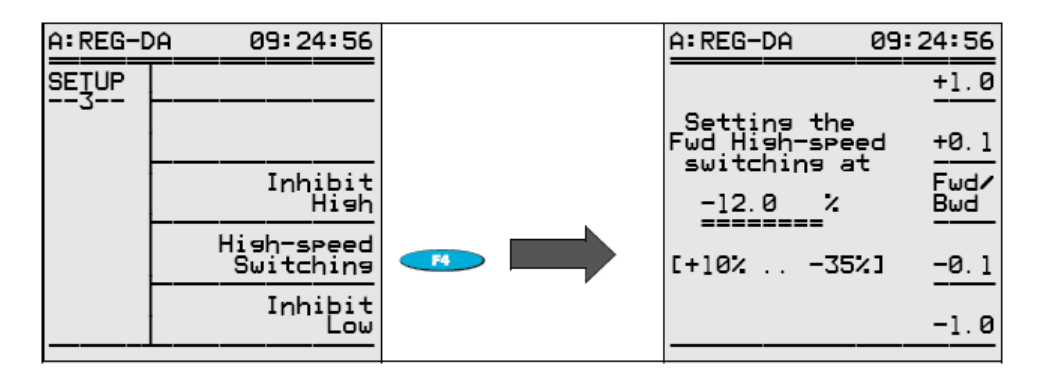

# **7.11.2 Vysokorychlostní p**ř**epínání p**ř**i p**ř**ep**ě**tí (snižování)**

Více informací o zpětném vysokorychlostním přepínání naleznete na straně 166.

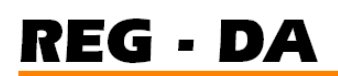

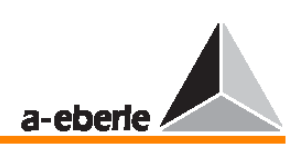

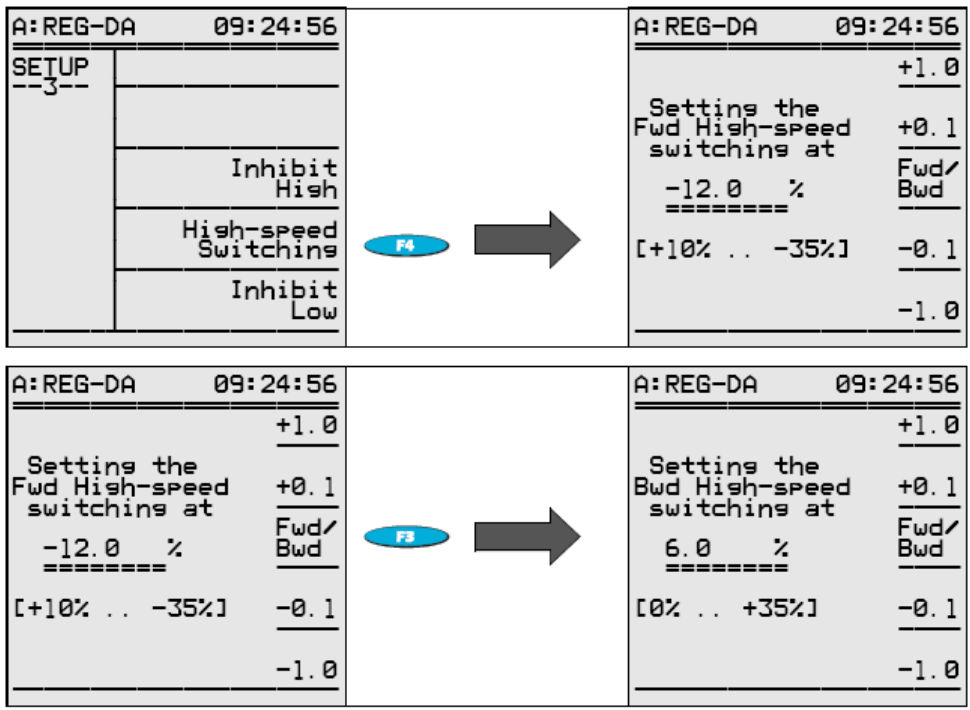

# **7.12 Potla**č**ení dolní meze regulátoru p**ř**i podp**ě**tí**

Více informací o potlačení dolní meze naleznete na 168.

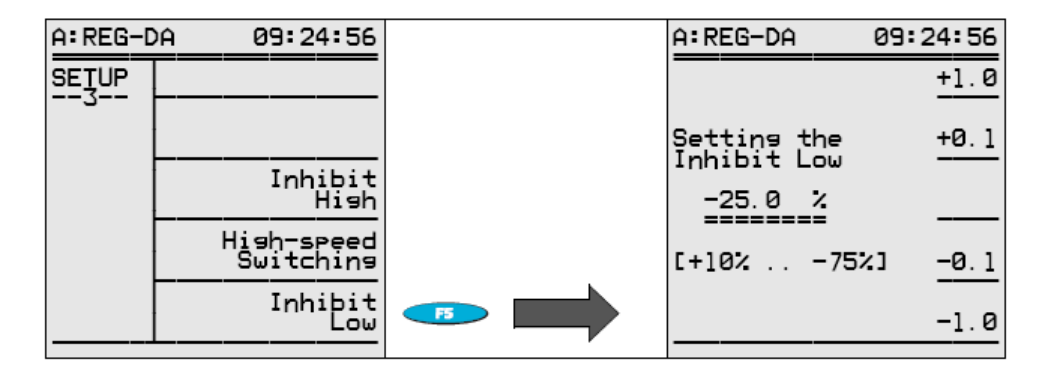

# **7.13** Č**asové prodlevy (signály mezí)**

#### **Poznámka**

Každý parametr nebo mezní hodnota může pracovat se samostatnou přepínací prodlevou!

# **7.13.1** Č**asová prodleva parametru >U**

Více informací o časové prodlevě naleznete na straně 166.

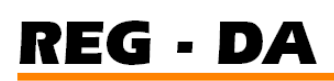

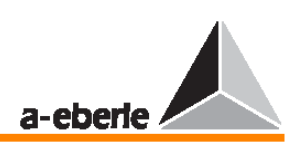

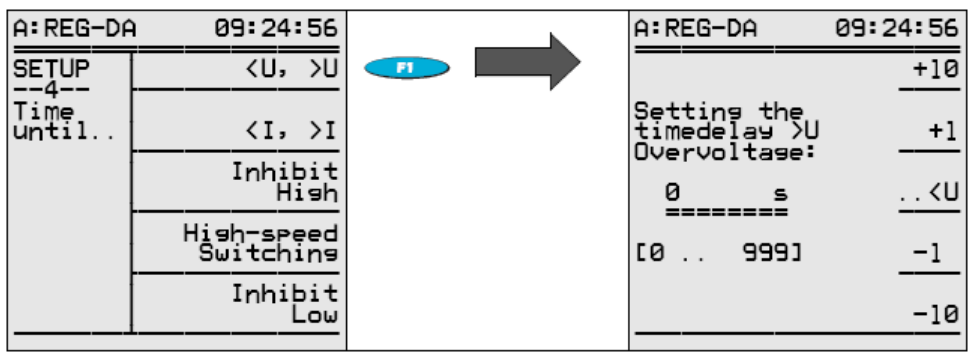

# **7.13.2** Č**asová prodleva parametru <U**

Více informací o časové prodlevě naleznete na straně 166.

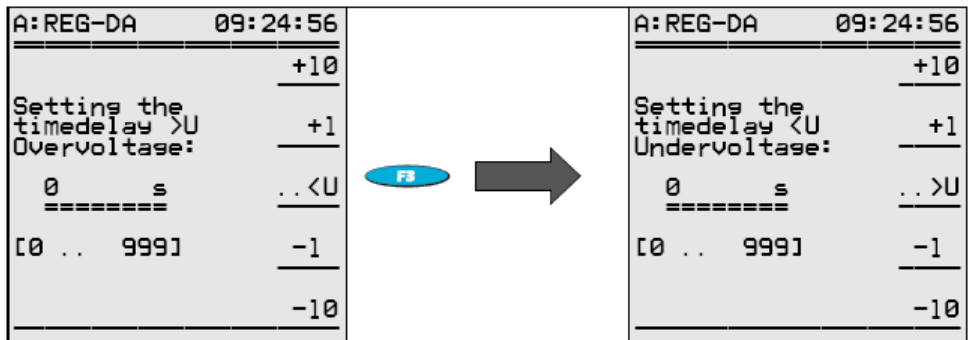

# **7.13.3** Č**asová prodleva mezních hodnot >I a <I**

Více informací o časové prodlevě naleznete na straně 166.

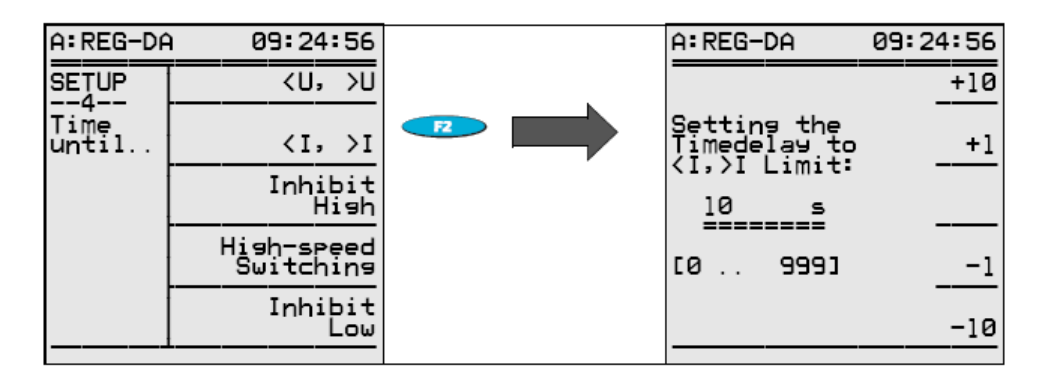

# **7.13.4** Č**asová prodleva spoušt**ě**ní**

Více informací o časové prodlevě naleznete na straně 166.

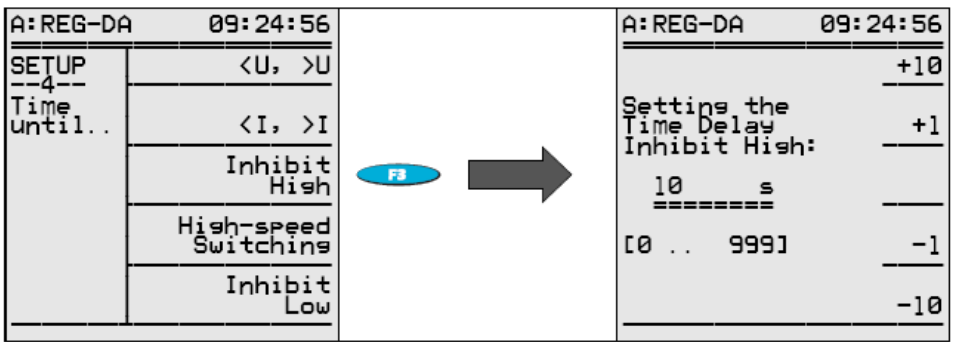

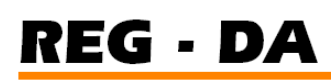

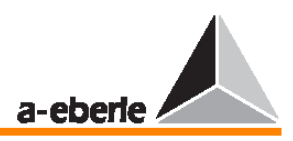

# **7.13.5** Č**asová prodleva dop**ř**edného vysokorychlostního p**ř**epínání**

Více informací o časové prodlevě naleznete na straně 166.

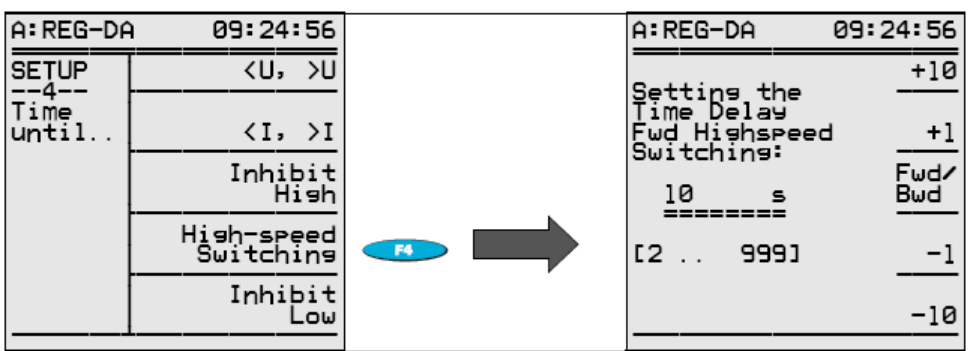

# **7.13.6** Č**asová prodleva zp**ě**tného vysokorychlostního p**ř**epínání**

Více informací o časové prodlevě naleznete na straně 166.

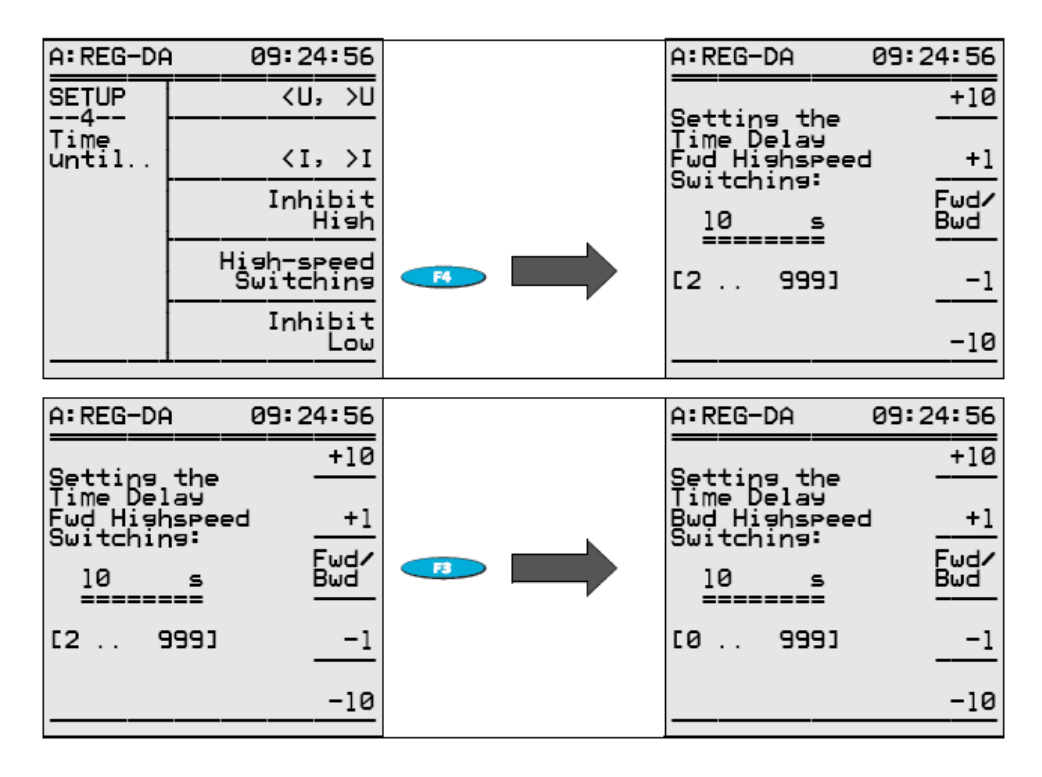

# **7.13.7** Č**asová prodleva potla**č**ení dolní meze**

Více informací o časové prodlevě naleznete na straně 166.

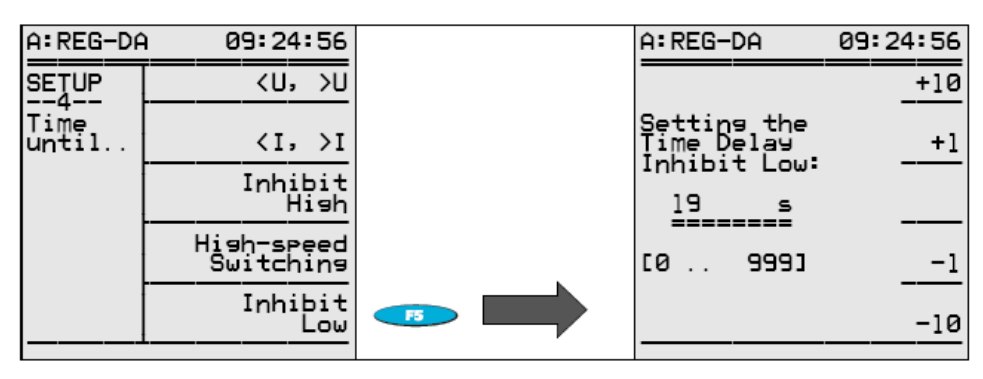

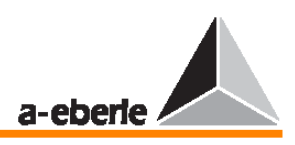

# **7.14 Dodatky (Add-Ons) (chování regulátoru)**

V rámci položky nabídky Add-Ons naleznete souhrn různých parametrizací.

V této nabídce naleznete parametry, které nelze přiřadit k jiným skupinám parametrů.

Obsahuje navíc některé další parametry, které by mohly být součástí určitých skupin parametrů, ale nejsou, protože by měly být logicky umístěny mimo strukturu nabídky SETUP. Z tohoto důvodu je nabídka Add-Ons jakýmsi souhrnem parametrů a speciálních funkcí, které se často používají při zvláštních požadavcích uživatele.

Každopádně však doporučujeme, abyste si stručně pročetli přehled jednotlivých obrazovek.

# **7.14.1 P**ř**ehled nabídek Add-On 1 až 6**

Nabídka Add-Ons obsahuje šest dílčích nabídek (Add-On 1 až Add-On 6), které lze vybrat stiskem klávesy F1.

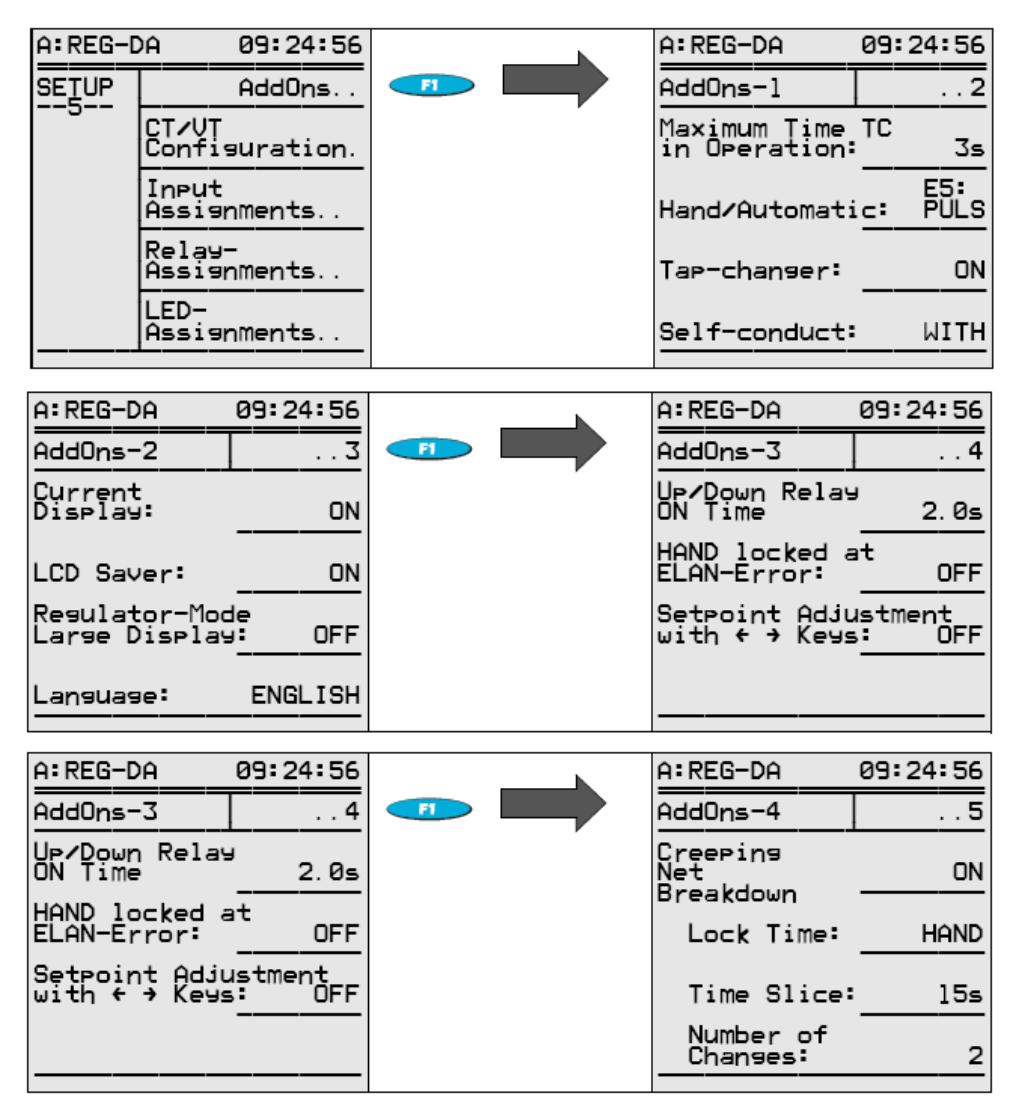

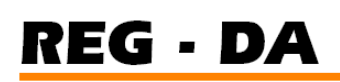

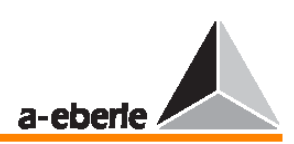

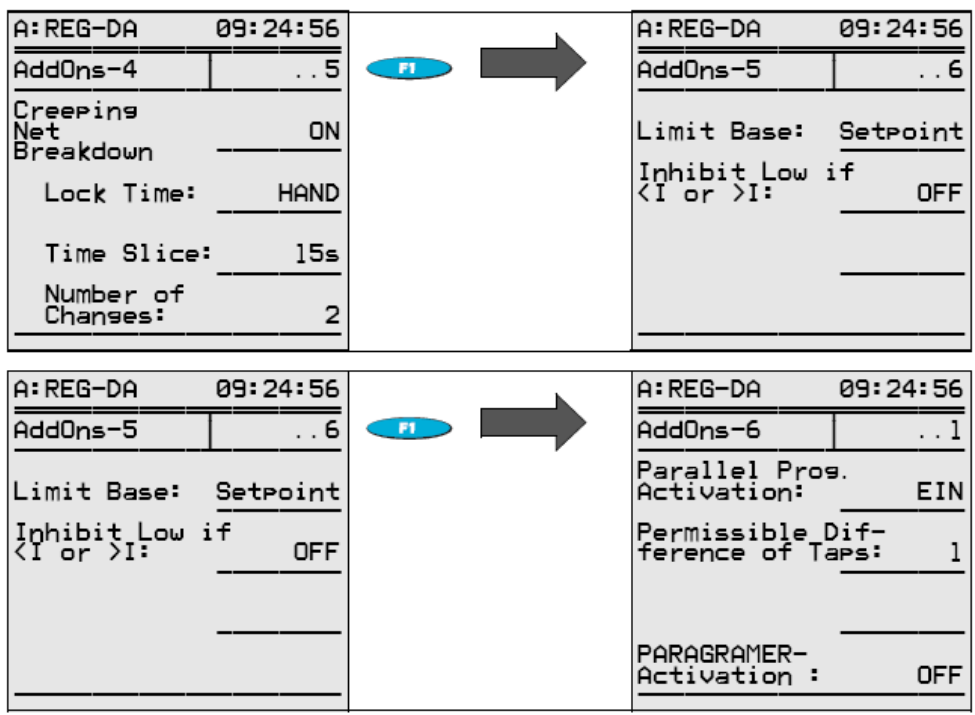

## **7.14.2 Maximální pracovní doba p**ř**epína**č**e odbo**č**ek (**č**as b**ě**hu servomotoru)**

Regulátor lze použít ke sledování pracovní doby servomotoru (přepínače odboček).

Pokud nastavený maximální čas vypršel, dojde k vyslání signálu. Tento signál lze použít k vypnutí servomotoru. Takto lze zajistit, že přepínač odboček nebude procházet všemi cykly. Je-li zapojena sledovací jednotka PAN-D, lze maximální pracovní dobu přepínače odboček nastavit pouze pomocí jednotky PAN-D (více informací naleznete v návodu k použití

jednotky PAN-D).

Provádíte-li řízení bez jednotky PAN-D, lze pracovní dobu sledovat přímo pomocí regulátoru. Chcete-li to udělat, zadejte nejprve v nabídce Add-On 1 maximální pracovní dobu přepínače odboček na odbočku.

Signál maximální pracovní doby přepínače odboček lze poté přiřadit ke vstupu (více informací o přiřazování vstupů (binárních vstupů) naleznete v příslušné stati nebo ve stati "Přiřazení vstupů (binární vstupy)" na straně 101). A konečně výstupní hlášení o přerušení přepínače odboček lze přenést pomocí relé (více informací naleznete ve stati "Přiřazení relé" na straně 102).

Existují dva způsoby, jak parametrizovat relé:

- 1. Hlášení "Maximum Time of Tap-Changer in Operaton-F" (maximální pracovní doba přepínače odboček F) se trvale objeví na výstupu, dojde-li k překročení zadaného maximálního času.
- 2. Hlášení "Maximum Time of Tap-Changer in Operaton-F+" (maximální pracovní doba přepínače odboček F+) se dočasně objeví na výstupu, dojde-li k překročení zadaného maximálního času.

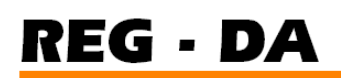

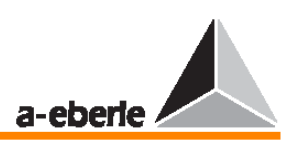

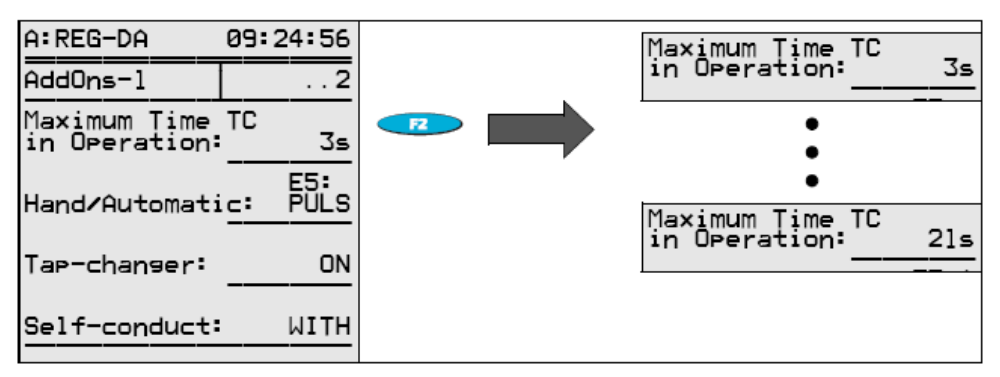

# **7.14.3 Ru**č**ní a automatický režim**

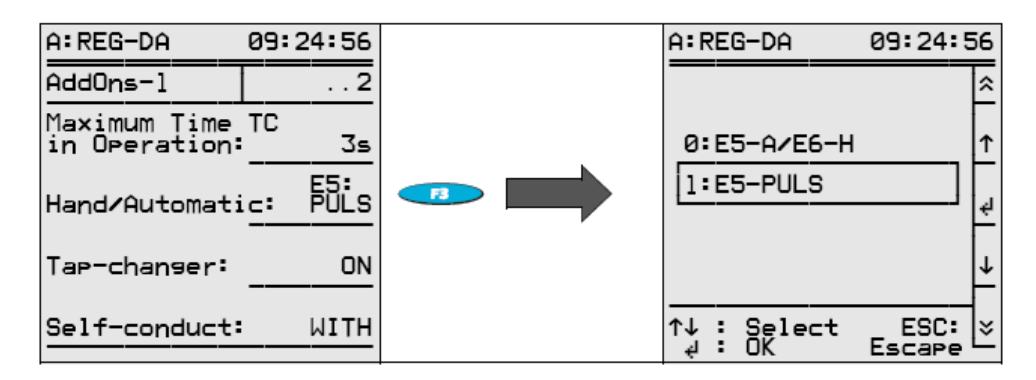

Regulátor nabízí dva různé způsoby pro přepínání mezi režimy MANUAL a AUTOMATIC. Kromě již popsaných možností lze regulátor přepínat také pomocí sériových rozhranní COM nebo pomocí protokolů IEC- či DNP-.

Chcete-li použít sériové spojení, doporučujeme vždy kontaktovat zastoupení naší společnosti.

## **Chování p**ř**i p**ř**epínání "tam/zp**ě**t"**

V pozici **E5: PULSE** způsobí puls na vstupu E5 změnu z režimu MANUAL do režimu AUTOMATIC. Další puls na tomto vstupu by způsobil změnu zpět z režimu AUTOMATIC do režimu MANUAL; každý puls tedy změní provozní režim tam a zpět.

## **Chování p**ř**i bistabilním p**ř**epínání**

Při nastavení **E5-A/E6-H** způsobí pulsní nebo trvalý signál na vstupu E5 změnu z režimu MANUAL na režim AUTOMATIC. Další signály však již provozní režim nemění, regulátor tedy zůstává v režimu AUTOMATIC.

Změna z režimu AUTOMATIC na režim MANUAL je realizována pulsním či trvalým signálem na vstup E6. Další signály zde provozní režim opět nemění, regulátor tedy zůstává v režimu MANUAL.

# **REG - DA**

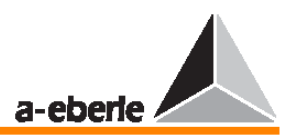

## **7.14.4 P**ř**epínání odbo**č**ek**

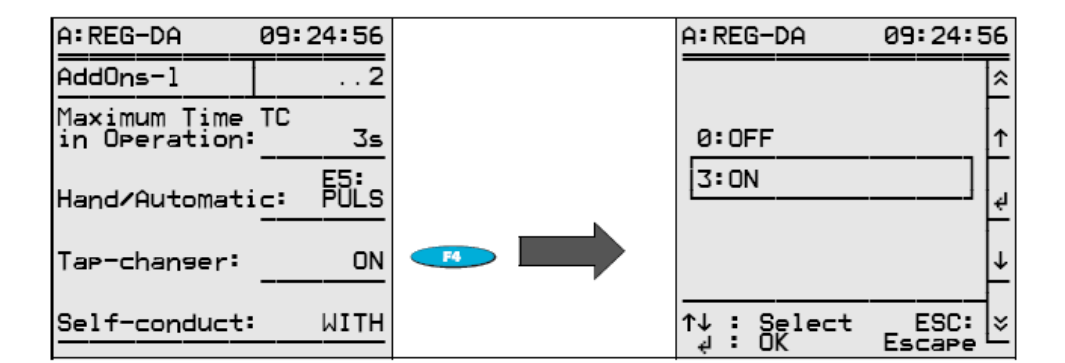

# **Volba OFF**

Volba **OFF** je zapnutá, nejsou-li k dispozici žádné signály pro zobrazení polohy přepínače odboček.

V režimu regulátoru se na displeji zobrazí dvě pomlčky "—".

Je-li softwarová volba pro přepínání odboček nastavená na hodnotu ON a stále nejsou k dispozici žádné informace o přepnutí odboček, zobrazí regulátor u přepínání odboček hodnotu 0. Tento údaj by však mohl vést obslužný personál k chybným závěrům.

#### **Volba ON**

Jsou-li signály kódované normou BCD pro zobrazení polohy přepínače odboček dostupné, vyberte volbu **ON**.

V režimu regulátoru se na displeji zobrazí poloha přepínače odboček.

#### **Poznámka:**

Dojde-li k chybě (signály B, C, D jsou dostupné a zároveň parametr přepínače odboček je nastaven na hodnotu ON), ověřte zapojení a výběr přiřazení vstupů.

Všimněte si také, že regulátor automaticky kontroluje správnost polohy přepínače odboček. Přepínač odboček však musí být zapnutý. Zobrazené chybové hlášení "TapErr" upozorňuje na chybné nastavení přepínače odboček.

K aktivaci chybového hlášení TapErr dojde, je-li signalizováno nelogické přepnutí odbočky. Chybové hlášení TapErr má pouze informativní význam, neboť správné zobrazení přepnutí odboček není nutné pro regulaci jednotlivých transformátorů.

Je-li však chybové hlášení TapErr připojeno na relé, které přepíná regulátor do režimu ruční obsluhy, může dojít při detekci chyby v odbočce k přerušení regulace.

Více informací naleznete na stranách 130 a 196.

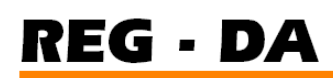

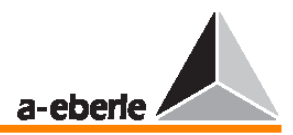

#### **7.14.5 Automatické nastavení provozního režimu**

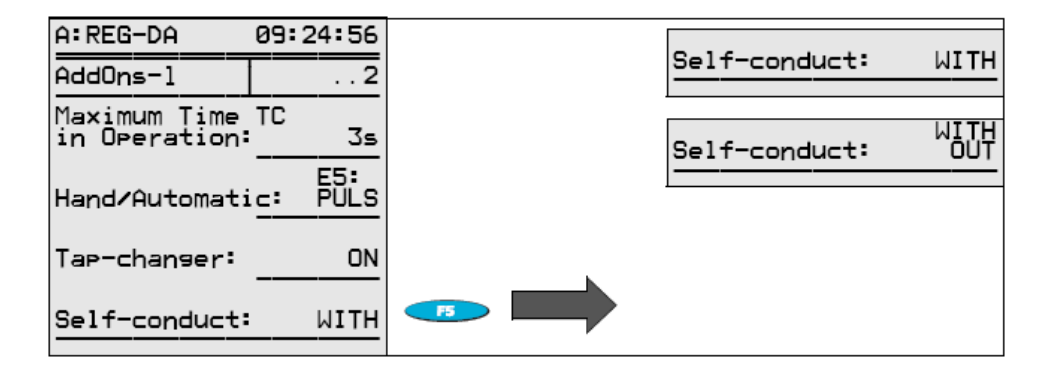

#### **Volba WITH**

Volba **WITH** zajistí uložení provozního režimu regulátoru pro případ selhání obecného napětí. To znamená, že jakmile se napětí znovu objeví, bude regulátor resetován do režimu AUTOMATIC, byl-li v režimu AUTOMATIC před výpadkem napětí, respektive do režimu MANUAL, byl-li před výpadkem napětí v provozním režimu MANUAL.

#### **Volba WITHOUT**

Při nastavení volby **WITHOUT** se pro případ výpadku napětí provozní režim neukládá. To znamená, že po obnovení napětí bude regulátor aktivován vždy v provozním režimu MANUAL.

#### **7.14.6 Zobrazení proudu (transformátoru)**

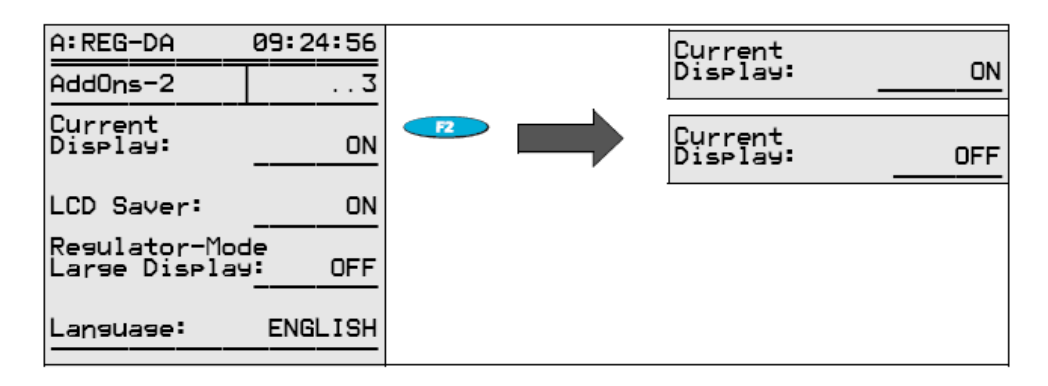

#### **Volba ON**

Je-li zapnutá volba **ON**, lze na displeji regulátoru zobrazit také proud (kompaktní zobrazení).

## **Volba OFF**

Abychom zamezili zobrazení hodnoty 0,000 A v případě chybného připojení proudu, lze aktuální zobrazení na displeji potlačit.

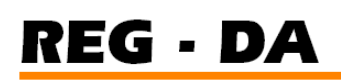

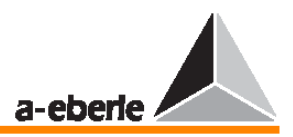

# **7.14.7 Spo**ř**i**č **displeje LCD**

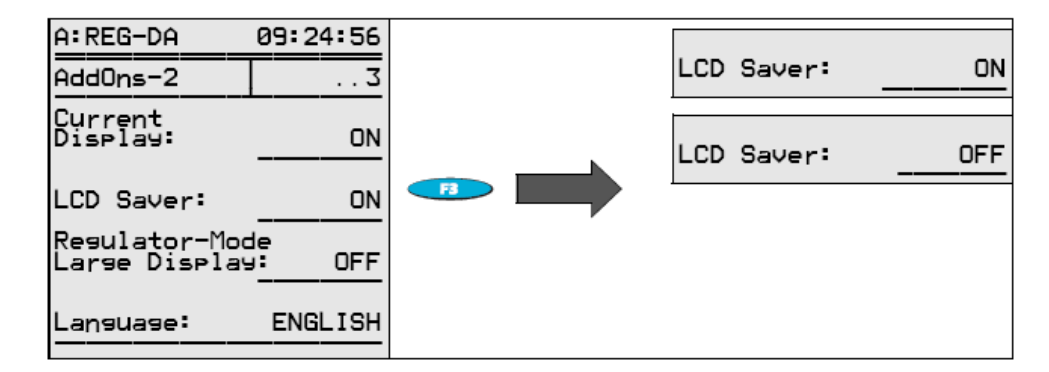

# **Volba ON**

Displej se vypne po uplynutí jedné hodiny od posledního použití klávesnice.

Podsvícení displeje se však vypne již přibližně po 15 minutách od posledního použití klávesnice.

# **Volba OFF**

Displej zůstává vždy zapnutý.

Podsvícení displeje se však vypne přibližně po 15 minutách od posledního použití klávesnice.

## **7.14.8 Zobrazení velkými písmeny v režimu regulátoru**

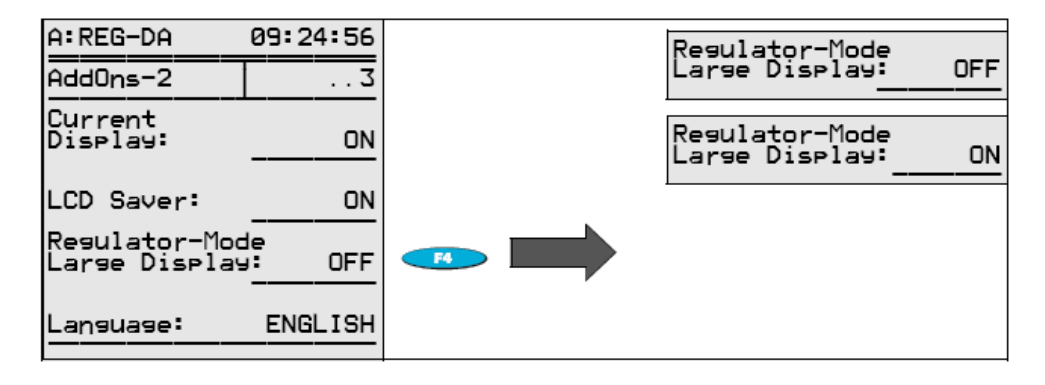

## **Volba OFF**

V porovnání s detailním zobrazením je v režimu zobrazení velkými znaky zobrazeno pouze aktuální napětí a poloha přepínače odboček.

#### **Poznámka:**

V režimu regulátoru lze přepnout mezi normálním zobrazením a zobrazením s velkými znaky stiskem klávesy F1.

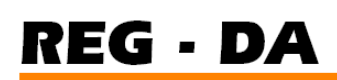

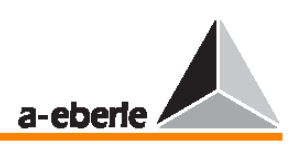

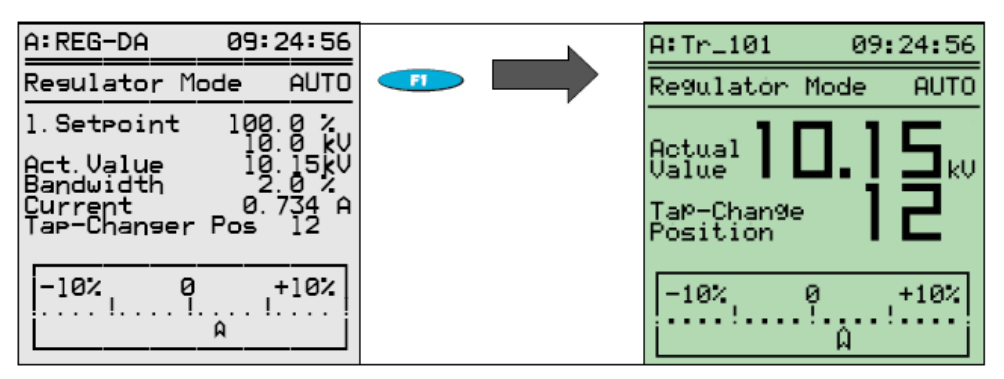

# **7.14.9 Výb**ě**r jazyka**

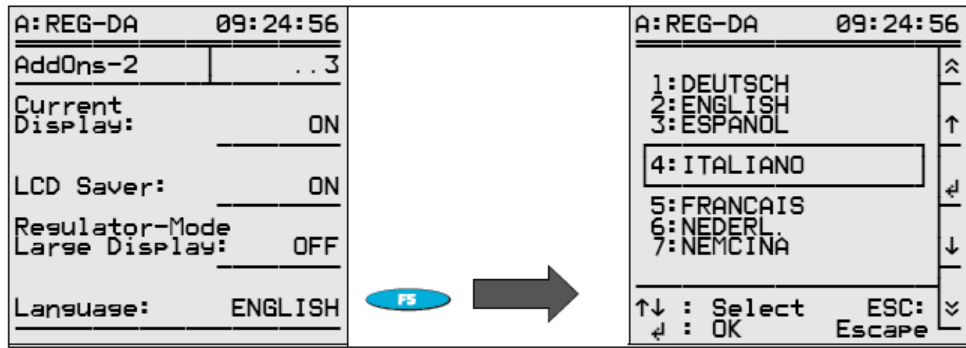

## **7.14.10 Aktivace paralelního programu**

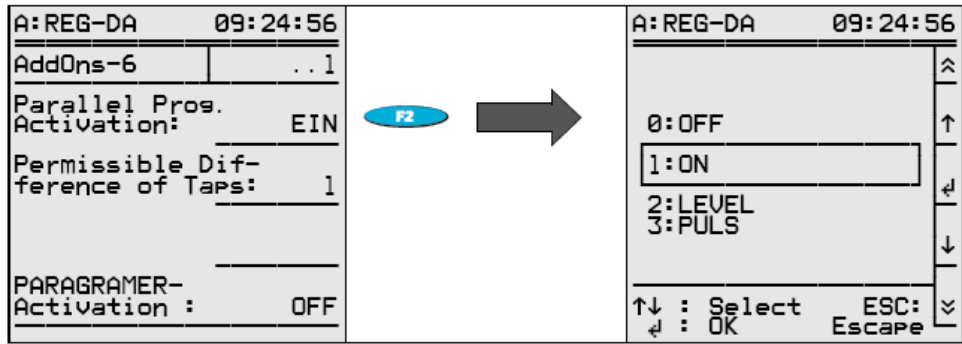

Paralelní program lze aktivovat buď výběrem volby **ON** v nabídce, nebo pomocí binárního signálu.

Volba **LEVEL** zajistí, že paralelní program zůstane aktivován, dokud bude na vybraný vstup posílán signál "level".

Volba **PULSE** přepíná aktivaci mezi hodnotami ON a OFF.

Typ aktivace paralelního programu popsaný v této stati je nejjednodušším typem aktivace.

Často však nemusí splňovat požadavky daného použití. Z tohoto důvodu se doporučujeme primárně řídit informacemi v kapitole 9.

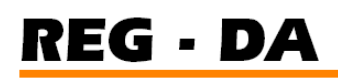

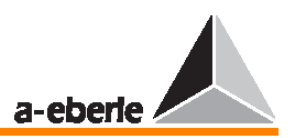

# **7.14.11** Č**asové spínání relé**

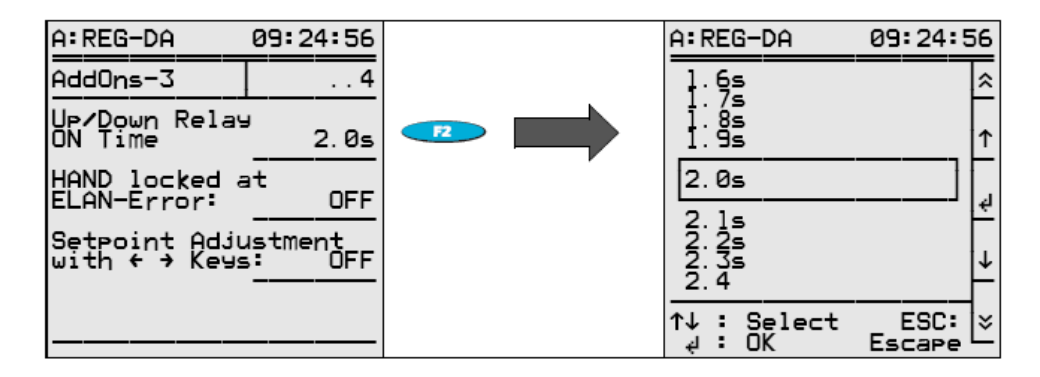

Aktivuje-li regulátor na výstupu signál pro přepnutí odbočky, je standardní čas sepnutí pulsu pro přepnutí odbočky 2 sekundy.

Delší spínací čas vyžadují především starší servomotory. Pomocí této položky nabídky lze nastavit spínací čas pulsů od 0,5 do 6 sekund po kroku 0,1 s.

## **7.14.12 Automatický zámek (AUTO LOCK) v p**ř**ípad**ě **chyby energetické sít**ě  **E-LAN**

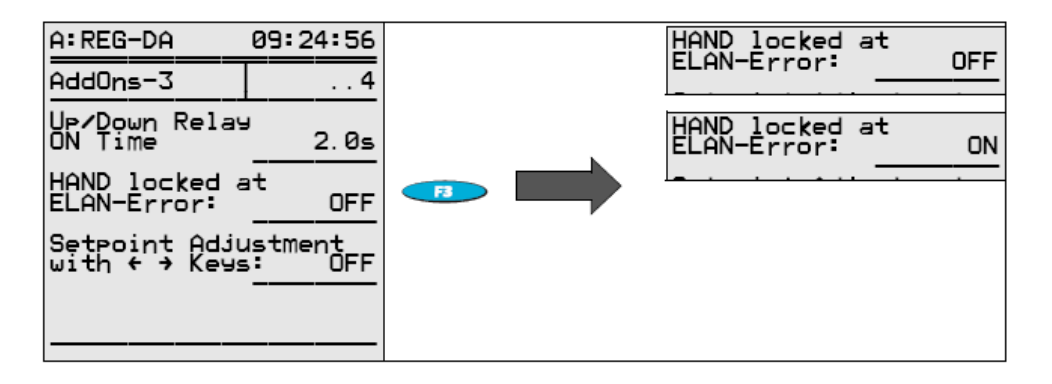

Pokud regulátor detekuje chybu v síti E-LAN, například když pracuje v paralelním režimu s několika transformátory, změní se provozní režim příslušného regulátoru z režimu AUTOMATIC na režim MANUAL. Funkce **AUTO lock in event of ELAN error** zajišťuje, že přepnout zpět na režim AUTOMATIC je možné tehdy, došlo-li ke korekci chyby nebo pokud byla funkce **AUTO lock in event of ELAN error** přepnuta z hodnoty **ON** na hodnotu **OFF**.

## **7.14.13 Úprava nastavovací hodnoty**

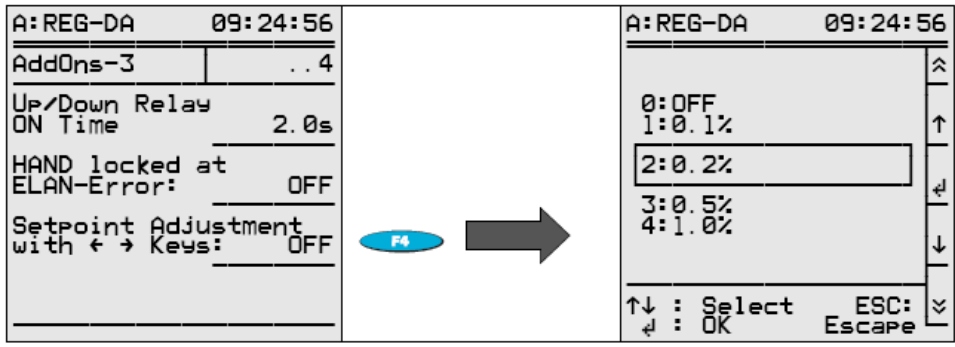

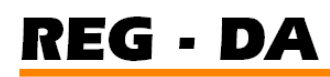

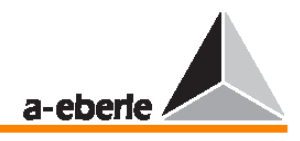

Nastavovací hodnota se běžně zadávává prostřednictvím nabídky.

Je-li třeba nastavovací hodnotu z provozních důvodů změnit, je možné ji zvýšit nebo snížit pomocí šipky vlevo (snížení) nebo šipky vpravo (zvýšení), aniž by bylo nutné používat zdlouhavý postup pomocí nabídky SETUP.

Procentuální hodnoty nastavené v nabídce Add-On 3 určují velikost přírůstku / poklesu nastavovací hodnoty.

#### **P**ř**íklad:**

Je-li zde nastavená hodnota 0,5 %, změní se nastavovací hodnota při každém stisku šipky o 0,5 %.

# **7.14.14 Postupné zhroucení sít**ě

Více informací o postupném zhroucení sítě naleznete na straně 170.

#### **Rozpoznání**

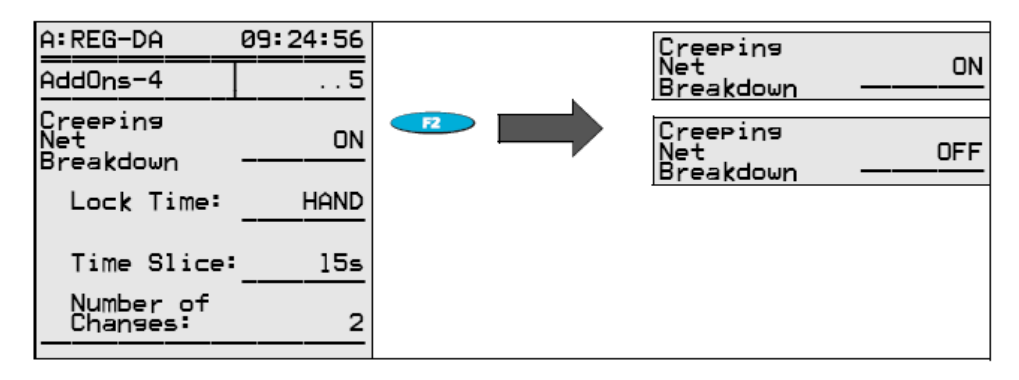

## **Blokovací doba**

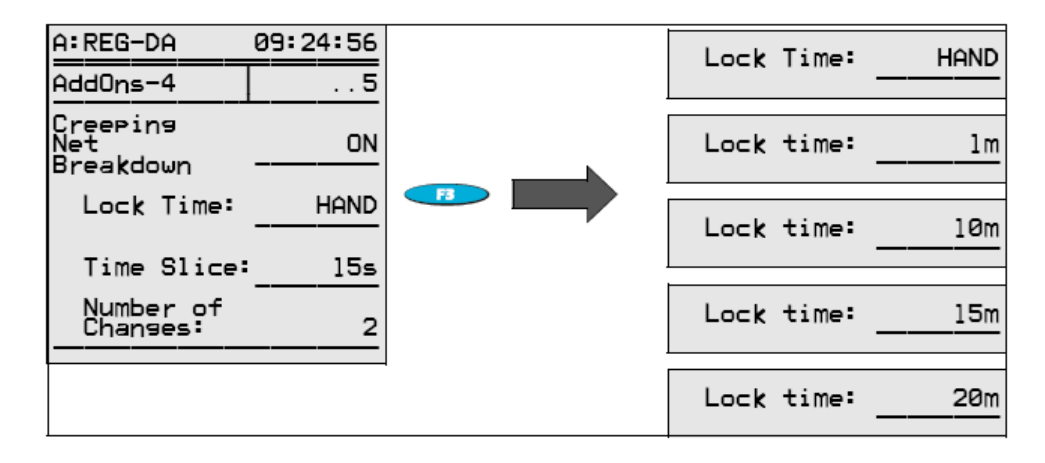

# **REG - DA**

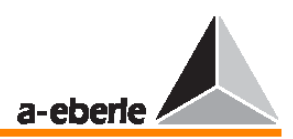

# Č**asové kvantum**

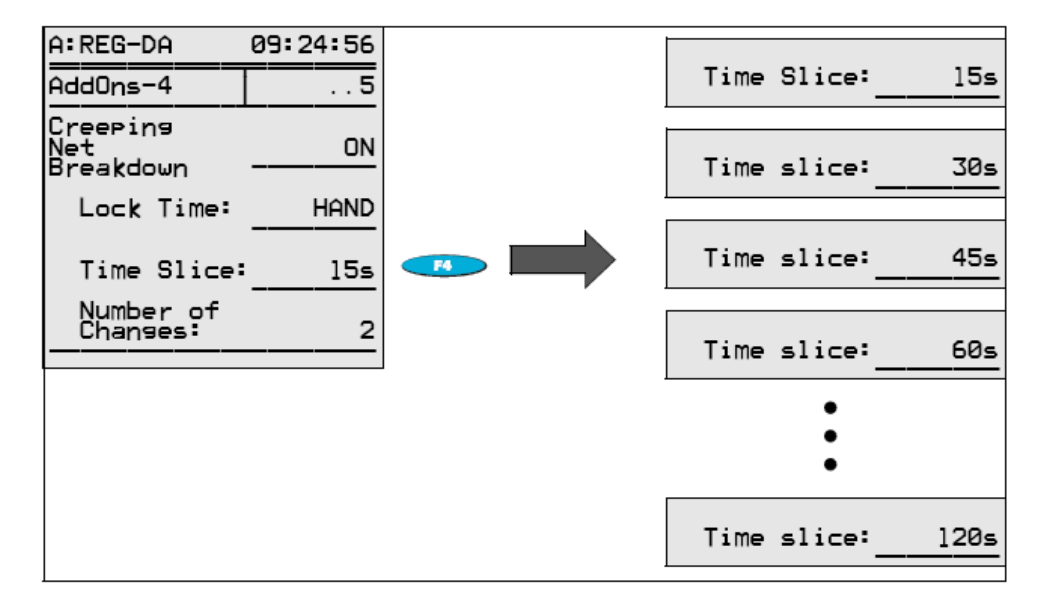

# **Po**č**et p**ř**epnutí**

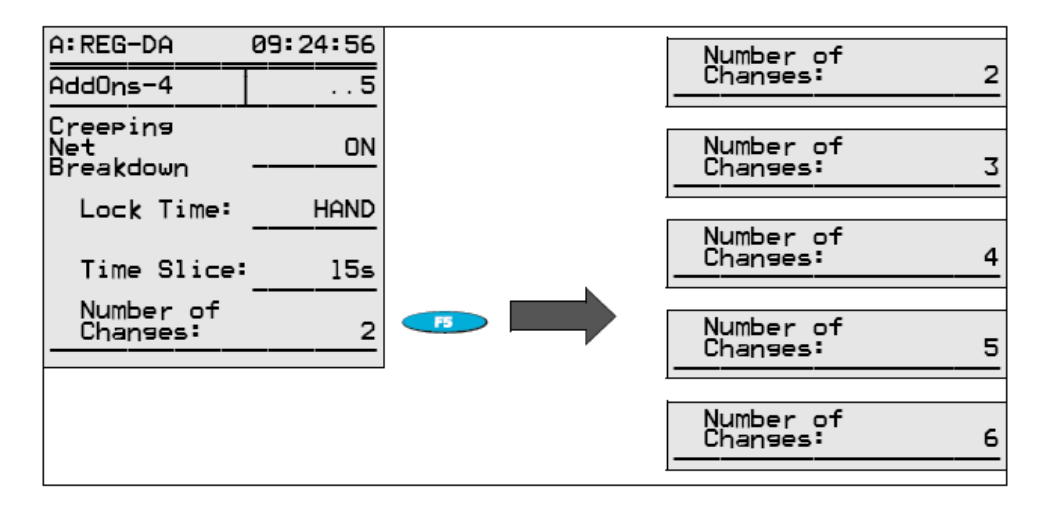

# **7.14.15 Základna mezí (referen**č**ní hodnota)**

Více informací o základně mezí naleznete na straně 168.

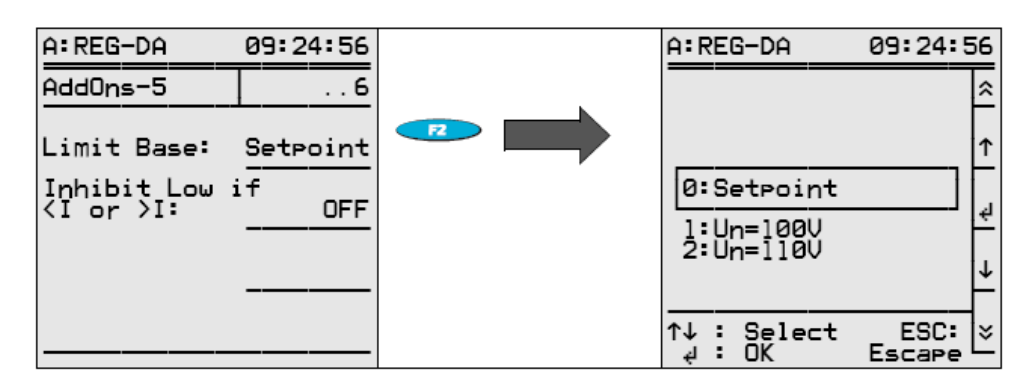

# **7.14.16 Nastavení regulátoru pro potla**č**ení dolní meze v p**ř**ípad**ě **<I nebo >I**

Více informací o nastavení regulátoru pro potlačení dolní meze v případě <I nebo >I naleznete v informacích o nadproudu na straně 168.

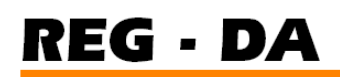

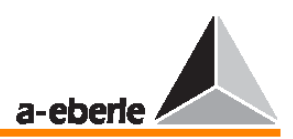

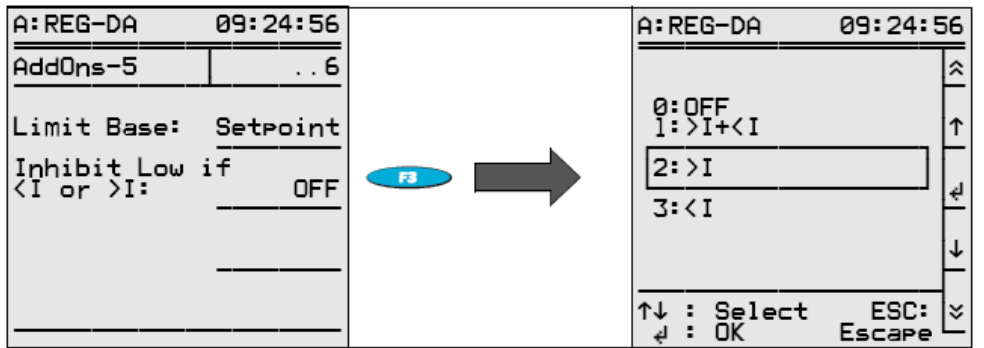

## **7.14.17 Maximální posun odbo**č**ek (monitoring)**

V rámci paralelních programů ∆I sinφ a ∆I sinφ (S) lze nastavit maximální posun přepínání odboček.

Pokud posun mezi úrovněmi přepínání odboček transformátoru překročí zadanou maximální hodnotu, lze během operace paralelního přepínání aktivovat na výstupu upozorňující hlášení. Paralelně pracující skupina se přepne do režimu MANUAL.

Zapojte regulátor tak, aby bylo možné provést zobrazení situace, pokud dojde k příliš velkému posunu odboček.

Za tímto účelem lze funkci ParErr přiřadit jednu z volně programovatelných kontrolek LED nebo aktivovat textové hlášení na displeji regulátoru.

Textové hlášení vyžaduje program v pozadí, který naleznete v sadě doplňků ToolBox nebo který si můžete objednat u našeho zastoupení.

Nastavení kontrolky LED lze provést stiskem klávesy F5 v nabídce SETUP 5. Vyberte zde parametr 30: ParErr.

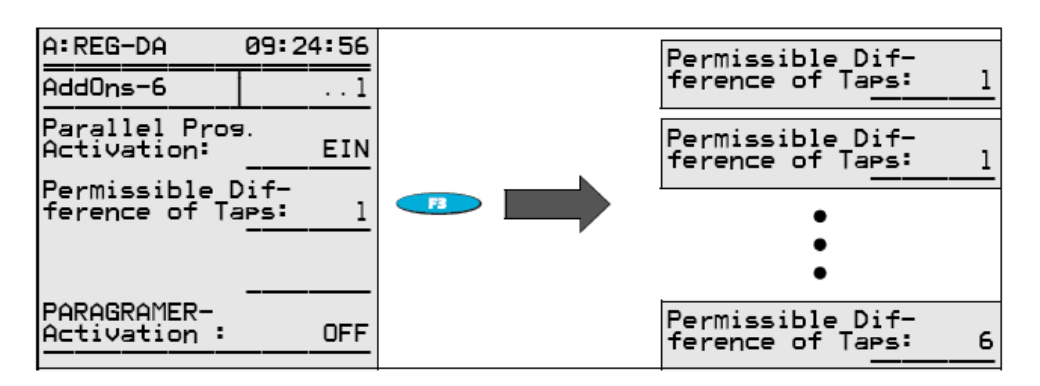

# **7.14.18 Aktivace režimu PARAGRAMER**

Podrobný popis aktivace režimu Paragramer naleznete v kapitole 9.

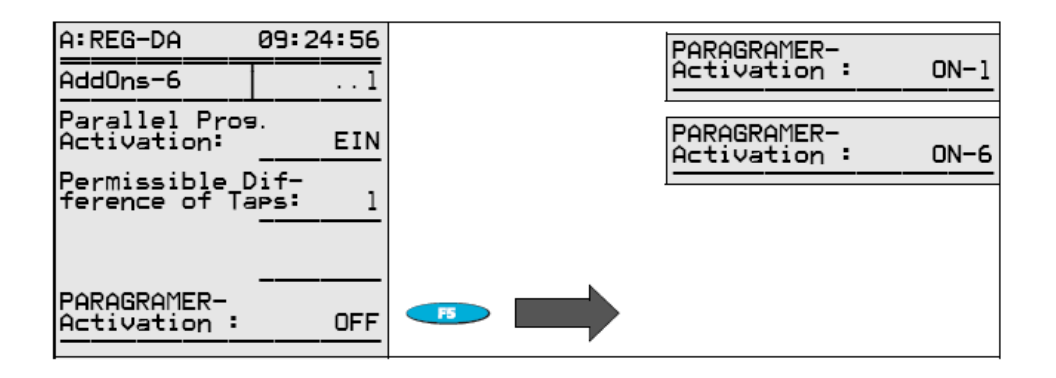

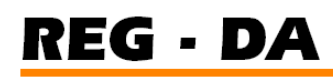

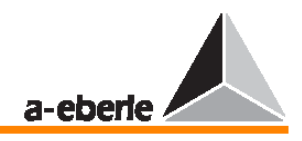

# **7.15 Konfigurace transformátoru (Transformer Configuration)**

V této nabídce můžete zadat, mezi kterými externími vodiči bude měřeno napětí, které regulátor použije jako regulační proměnnou.

Převodové poměry transformátorů, napětí a proudu je nutné zadat v nabídce v rámci položky Knu/Kni, jsou-li měřeny hodnoty na podpěťové straně transformátoru (napětí a proud na primární straně měřícího transformátoru.

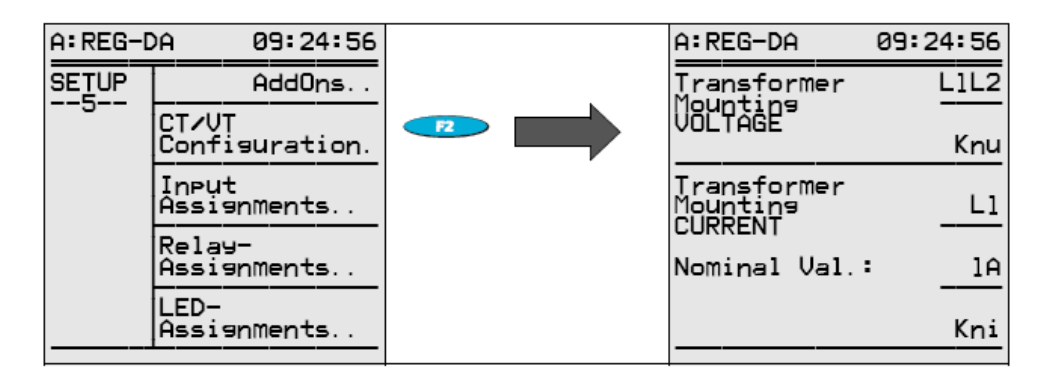

#### **7.15.1 Konfigura**č**ní nap**ě**tí transformátoru (zapojení vodi**čů**)**

Chcete-li používat regulátor napětí REG–DA, není nutné fyzicky připojovat vodiče napětí a proudu do specifických pozicí v rámci sítě (například U12 a L3 a podobně). Regulátor vždy naměří správný vztah úhlů bez ohledu na to, na kterých externích vodičích je napětí měřeno, a bez ohledu na to, na které lince je měřen proud, pokud je aktuální zapojení zadáno ve vlastnostech montáže transformátorů v nabídce SETUP 5.

#### **Poznámka**

Všimněte si, že pokud je řídící napětí odvozeno od fázového napětí (například UL1-N) a vybraný konektor (UL1) má vysokoodporové zemnění, získá regulátor napětí, které způsobí, že regulátor provede přepnutí odboček směrem k vyššímu napětí.

Tuto skutečnost je nutné vzít v potaz především při provozu kompenzované sítě.

Je-li regulátor připojen k asymetricky zatížené síti a zároveň k aktivnímu a reaktivnímu výkonu, je stále zapotřebí správných naměřených hodnot, může regulátor pracovat s obvodem Aron (prvek M2).

Chcete-li toto provést, je nutné nejprve provést správně parametrizaci (montáž transformátoru a nastavení napětí a proudu do režimu "ARON") a zapojení.

Více informací naleznete v dokumentaci pro konfiguraci a přiřazení při zapojení proudů I1, I3 a napětí L1, L2 a L3.

Prohlédněte si následující schéma zapojení.

Pro obvod Aron platí:

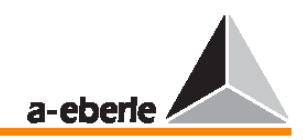

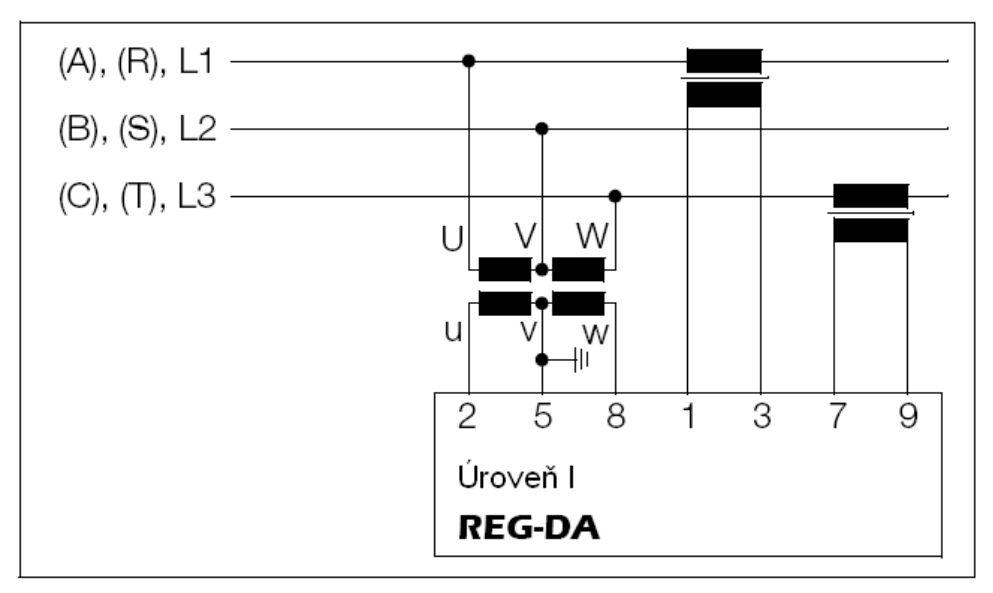

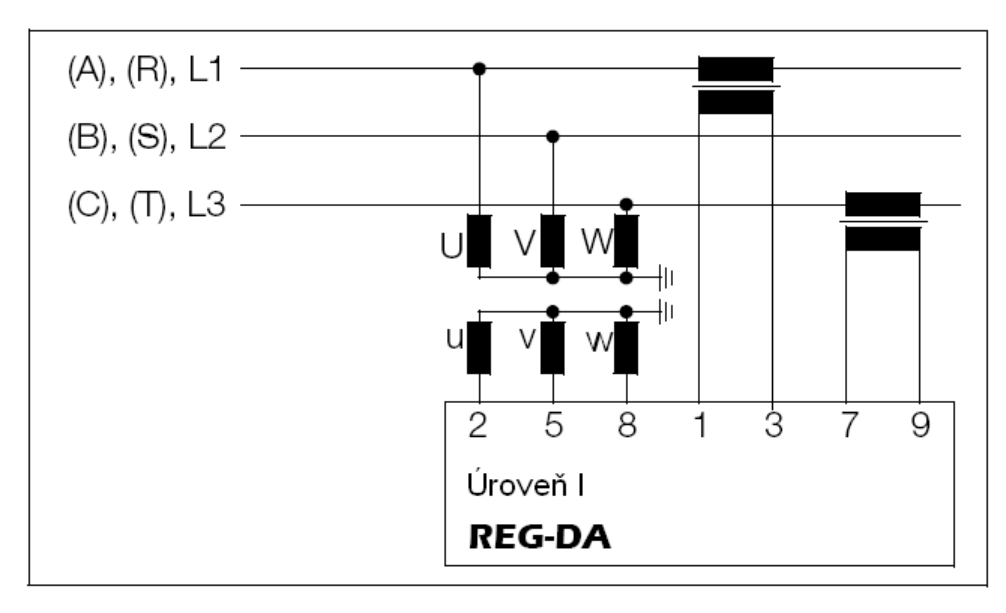

## **Poznámka:**

**REG - DA** 

I s obvodem Aron reguluje regulátor pouze napětí zapojené mezi svorkami 2 a 5.

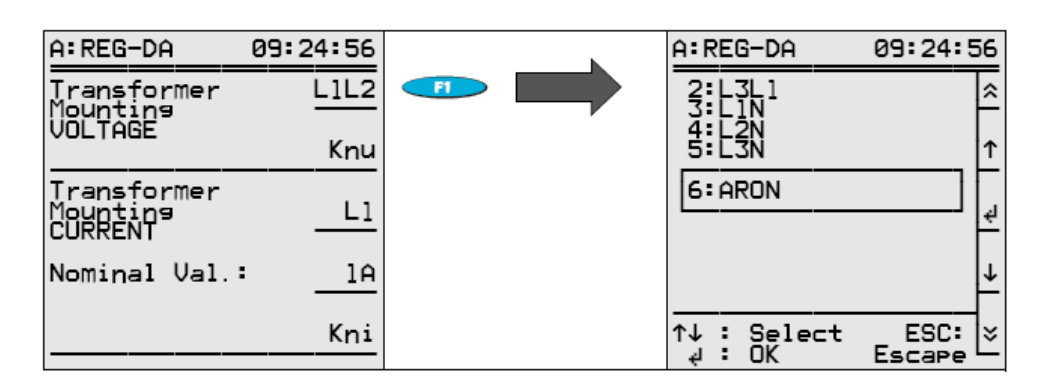

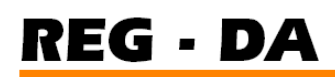

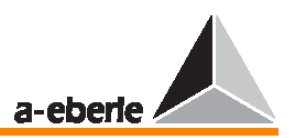

# **7.15.2 P**ř**evodový pom**ě**r transformátoru nap**ě**tí**

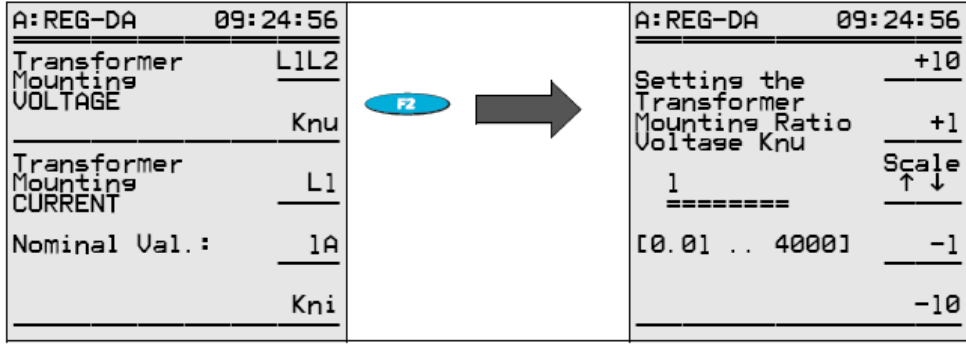

Chcete-li zobrazit hodnotu primárního napětí, je nutné zadat převodový poměr transformátoru napětí (Knu).

**Příklad:**  $20kV / 100 V \rightarrow Knu = 200$ 

## **7.15.3 Transformace proudu (zapojení vodi**čů**)**

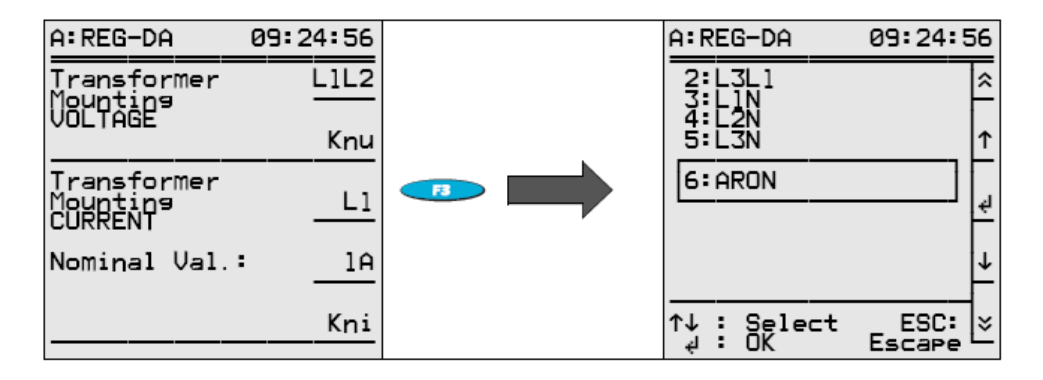

## **7.15.4 Transformace proudu (p**ř**evod 1 A / 5 A)**

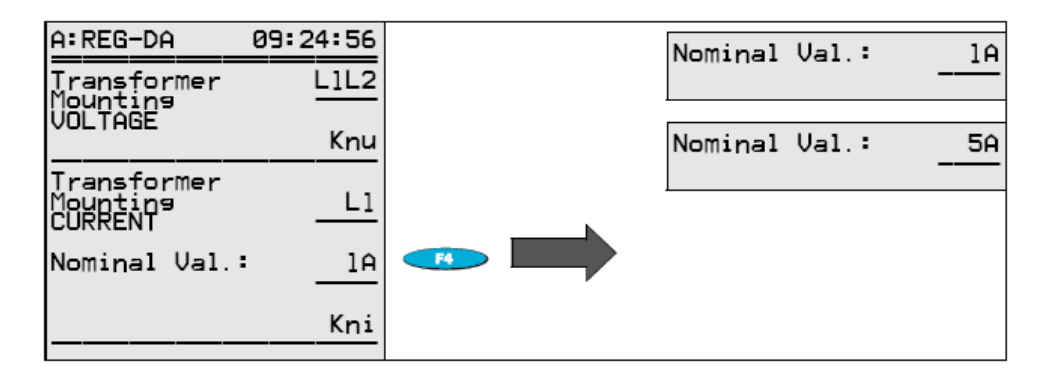

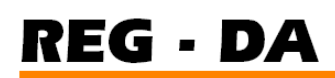

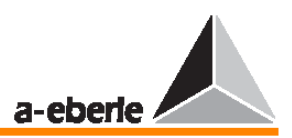

# **7.15.5 P**ř**evodový pom**ě**r transformátoru proudu**

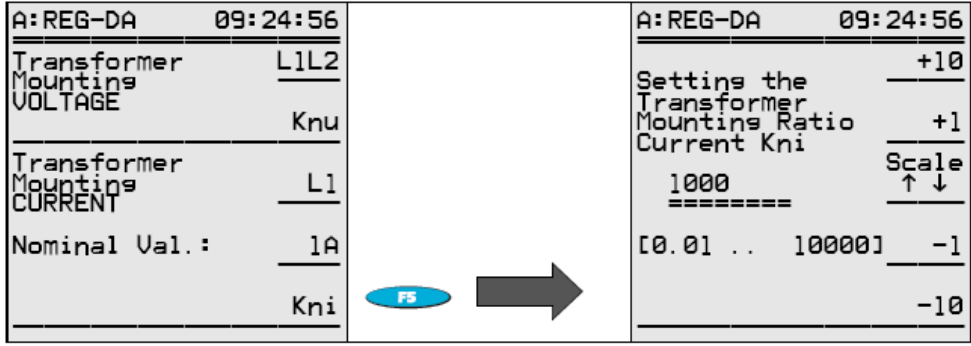

Chcete-li zobrazit hodnotu primárního proudu, je nutné zadat převodový poměr transformátoru proudu (Kni).

**P**ř**íklad:** 1000 A / 100 A → Kni = 10

# **7.16 P**ř**i**ř**azení vstup**ů **(binární vstupy)**

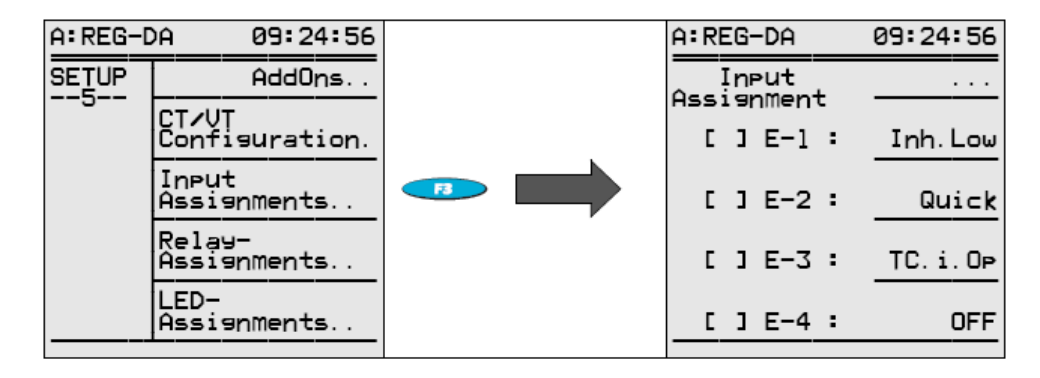

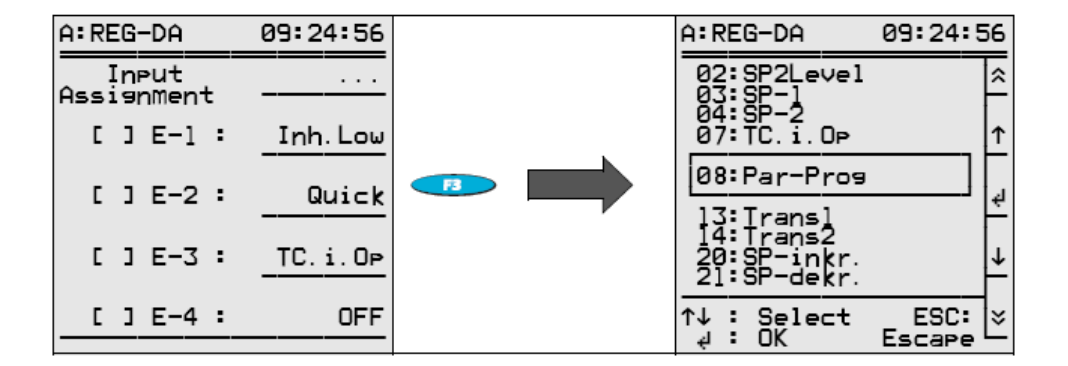

Každému vstupnímu kanálu v seznamu možností lze přiřadit specifickou funkci.

#### **P**ř**íklad:**

Je-li sledován čas běhu přepínače odboček, je nutné připojit ke vstupu provozní kontrolku přepínače odboček (například ke vstupu E1, jak je tomu implicitně).

Pomocí šipek vyberte položku "TC in Operation" a výběr potvrďte stiskem klávesy Return.

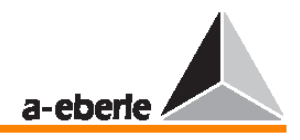

Regulátor interpretuje signál na vstupu E1 jako signál pracovního času přepínače odboček a porovná jej s nastavením maximálního pracovního času přepínače odboček (maximum time TC in operation) v nabídce Add-On1.

Více informací naleznete ve stati 7.17.

Pokud požadovaná funkce chybí, je nutné nastavit vstup do režimu **Prog**.

Vstupní hodnotu je nutné připojit v souladu s příslušnými požadavky prostřednictvím programu v pozadí.

V tomto případě se vyplatí projít si sekci Toolbox na našich webových stránkách (www.aeberle.de) a najít zde podobné aplikace nebo jednoduše kontaktovat naše zastoupení.

# **7.17 P**ř**i**ř**azení relé**

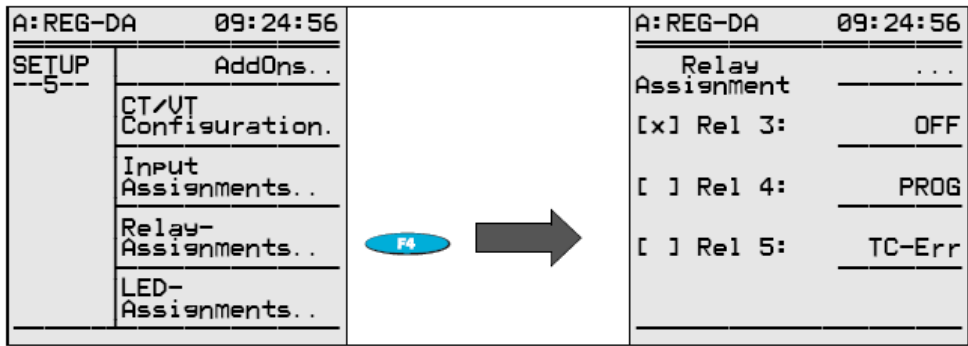

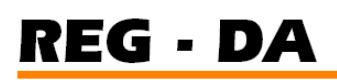

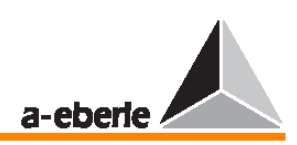

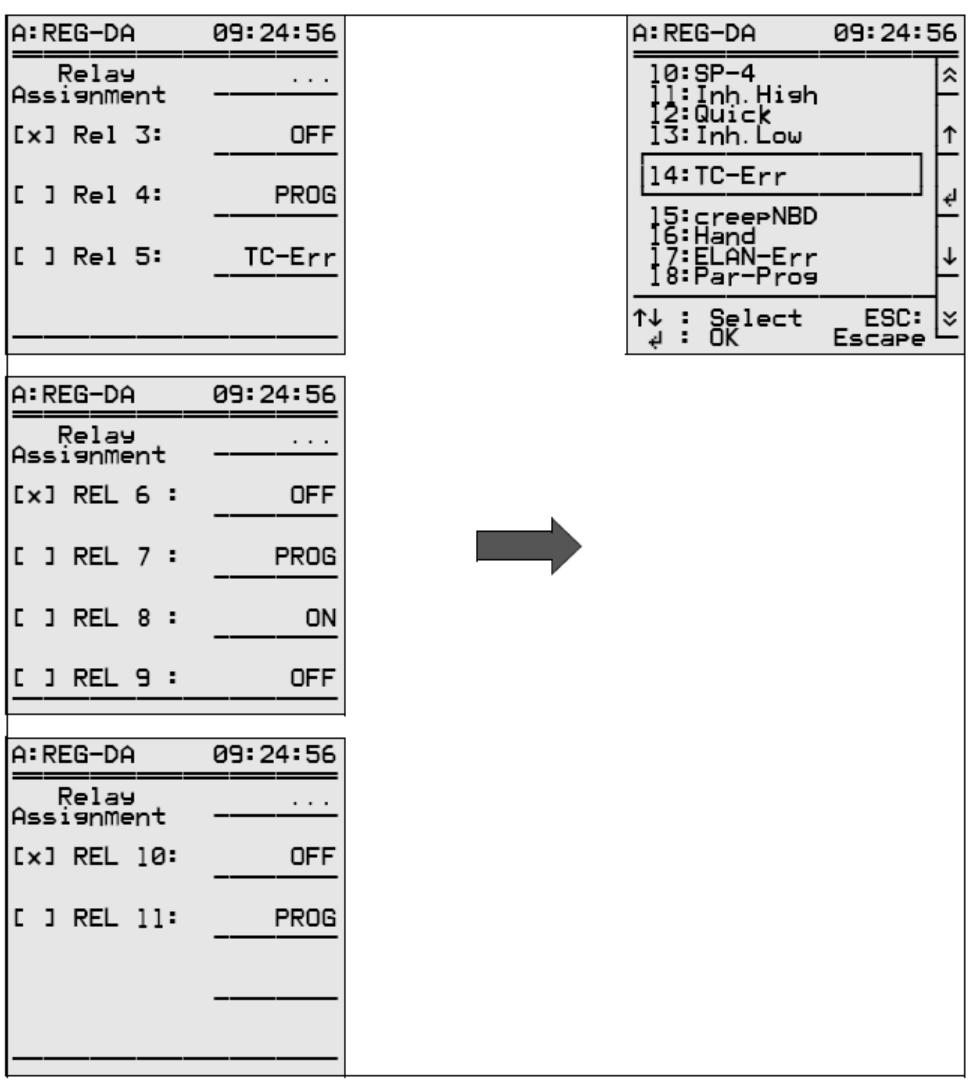

Relé R3 … R11 lze volně programovat.

Každému výstupu v seznamu možností lze přiřadit specifickou funkci.

## **P**ř**íklad:**

Dojde-li k vyslání hlášení o překročení pracovní doby přepínače odboček, lze některému z volně programovatelných relé přiřadit funkci "TC-F" nebo "TC-F+".

Je-li napětí přepínače odboček v provozu na vstupu E1 déle, než je zadáno v nabídce Add-On1, dojde k sepnutí relé R3, které lze využít jako indikaci či k aktivaci protiopatření (ochranný vypínač motoru).

Pokud požadovaná funkce chybí, je nutné nastavit výstup do režimu **Prog**.

Relé lze poté zapojit a aktivovat v souladu s příslušnými požadavky prostřednictvím programu v pozadí.

V tomto případě se vyplatí projít si sekci Toolbox na našich webových stránkách (www.aeberle.de) a najít zde podobné aplikace nebo jednoduše kontaktovat naše zastoupení.

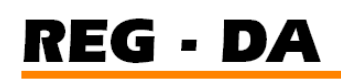

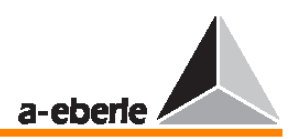

# **7.18 P**ř**i**ř**azení kontrolek LED**

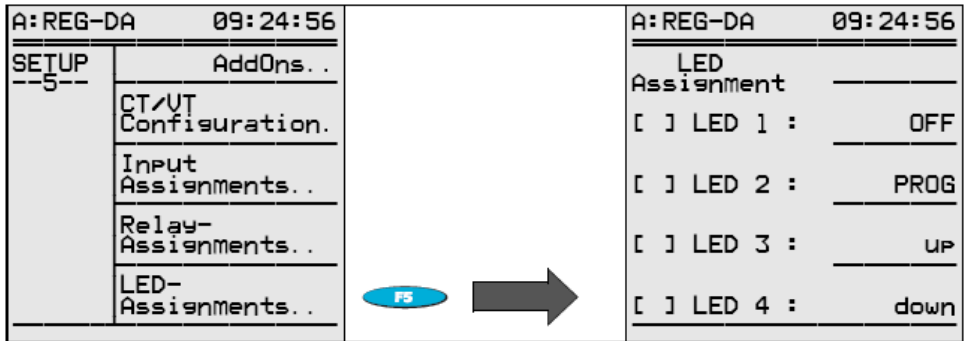

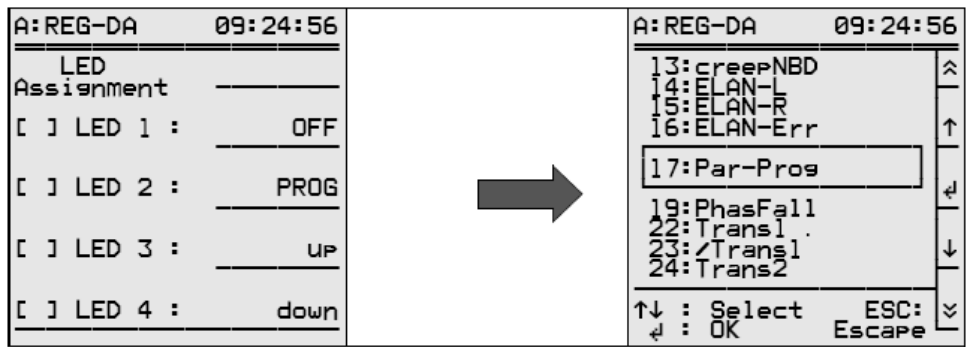

Kontrolky LED 1 … LED 12 jsou dostupné a volně programovatelné.

Každé kontrolce LED lze přiřadit specifickou funkci ze seznamu možností.

Chcete-li, aby kontrolka LED 1 signalizovala překročení času běhu, přiřaďte volně programovatelné kontrolce LED 1 funkci TC-F.

Jakmile skutečný čas běhu překročí zadaný čas běhu, kontrolka LED 1 se rozsvítí.

Pokud požadovaná funkce chybí, je nutné nastavit kontrolku LED do režimu **Prog**.

Vstupní hodnotu lze poté připojit v souladu s příslušnými požadavky prostřednictvím programu v pozadí.

V tomto případě se vyplatí projít si sekci Toolbox na našich webových stránkách (www.aeberle.de) a najít zde podobné aplikace nebo jednoduše kontaktovat naše zastoupení.

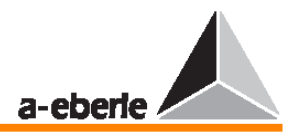

# **8 Simulace m**ěř**ení hodnot**

Chcete-li zabránit náhodné aktivaci simulátoru, je třeba provést několik kroků, které zajistí, že bude simulované napětí k dispozici pouze tehdy, bude-li to skutečně potřeba.

Požadované kroky:

- 1. Spusťte program WinREG.
- 2. Proveďte načtení terminálu.
- 3. Po stisku klávesy ENTER zařízení poskytne příslušnou adresu, například <A>.
- 4. Ve čtvrtém kroku máte na výběr několik možností:

## *a) Characteristic simmode=1*

(tento řetězec přesně zadejte pomocí terminálu!)

V tomto případě lze po nastavení pomocí klávesy F5 v nabídce SETUP 6 simulátor spustit.

V tomto režimu může simulátor pracovat pouze v provozním režimu MANUAL.

Přepnete-li z režimu MANUAL do režimu AUTOMATIC, dojde k vypnutí simulátoru.

*b) Characteristic simmode=2* 

(tento řetězec přesně zadejte pomocí terminálu!)

V tomto případě lze po nastavení pomocí klávesy F5 v nabídce SETUP 6 simulátor spustit.

V tomto režimu může simulátor pracovat pouze v provozním režimu AUTOMATIC.

Přepnete-li z režimu MANUAL do režimu AUTOMATIC, nedojde k vypnutí simulátoru, ale po uplynutí 15 minut od posledního použití klávesnice, automaticky dojde ke zpětnému přepnutí režimu.

*c) Characteristic simmode=0*  (tento řetězec přesně zadejte pomocí terminálu!) V tomto případě dojde k vypnutí simulátoru. Stiskem klávesy F5 v nabídce SETUP 6 nyní již nelze simulátor znovu zapnout.

Režim simulátoru (simmode=1) je nastaven továrně jako výchozí, což umožňuje provoz simulátoru pouze v režimu MANUAL.

#### **Poznámka:**

Je-li pojem "Actual Value" zobrazen velkými písmeny jako "ACTUAL VALUE", je simulace měřících hodnot (MEASUREMENT VALUE SIMULATION) aktivní.

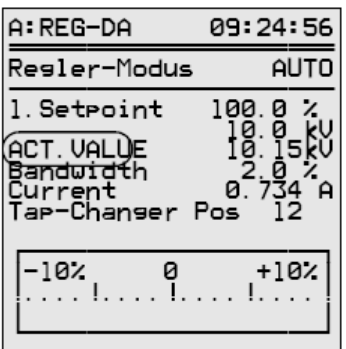

Simulátor veličin U, I a φ lze aktivovat v nabídce SETUP 6 pomocí položky STATUS.

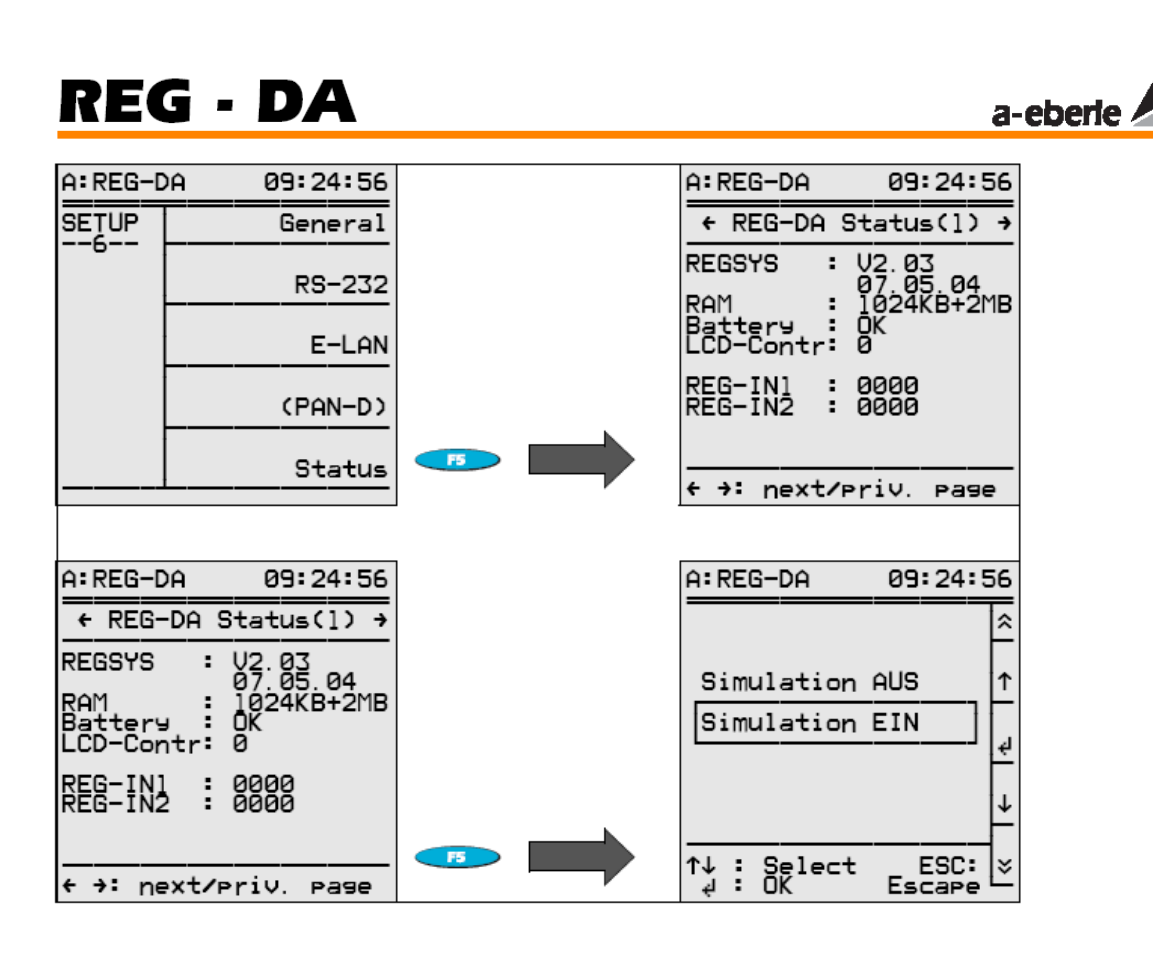

# **Upozorn**ě**ní!**

Regulátor automaticky přepne z režimu simulace měřících hodnot do režimu normální regulace po uplynutí 15 minut od posledního použití klávesnice.

#### **Poznámka:**

Pracuje-li regulátor napětí REG–DA společně s jednotkou pro sledování napětí PAN-D (připojenou pomocí rozhranní E-LAN), všimněte si, že je v režimu simulace simulované napětí přivedeno i k jednotce PAN-D. Během simulace "vidí" jednotka PAN-D pouze simulované vstupní napětí, nikoliv skutečné napětí systému.

# **8.1 Nastavení simulovaného nap**ě**tí**

Je-li simulátor zapnutý (simmode=1 nebo simmode=2), lze napětí simulovat v režimu regulátoru, měniče a záznamníku pomocí šipek  $\bigcirc$  a  $\bigcirc$ .

Úhel fází a proud lze simulovat pouze v režimu měniče.

- $\rightarrow$  Stiskem klávesy F2 vyberte režim měniče (TRANSDUCER MODE).
- → Stiskem šipky vpravo můžete **zvýšit** hodnotu simulovaného napětí ve kroku  $0.5$  V. (Je-li Knu = 1).
- Stiskem šipky vlevo **o můžete snížit** hodnotu simulovaného napětí ve kroku 0,5 V. (Je-li Knu = 1).

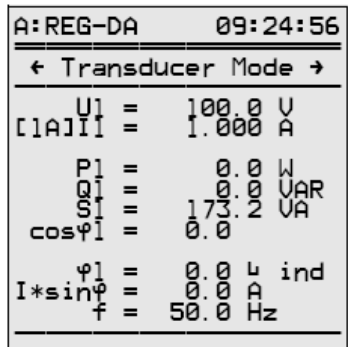

# **REG - DA**

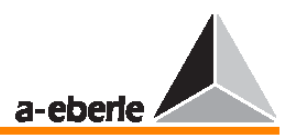

# **8.2 Nastavení simulovaného proudu**

- $\rightarrow$  Stiskem klávesy F2  $\bullet$  vyberte režim měniče "TRANSDUCER MODE".
- → Stiskem klávesy F2 můžete **zvýšit** simulovaný proud o jednotku kroku.
- → Stiskem klávesy F3 můžete **snížit** simulovaný proud o jednotku kroku.

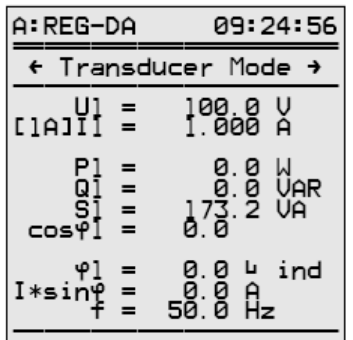

# **8.3 Nastavení simulovaného úhlu fází**

- $\rightarrow$  Stiskem klávesy F2 vyberte režim měniče "TRANSDUCER MODE".
- → Stiskem klávesy F4 můžete **zvýšit** simulovaný úhel fází přepnutím odbočky o 1,0°.
- → Stiskem klávesy F5 můžete **snížit** simulovaný úhel fází přepnutím odbočky o 1,0°.

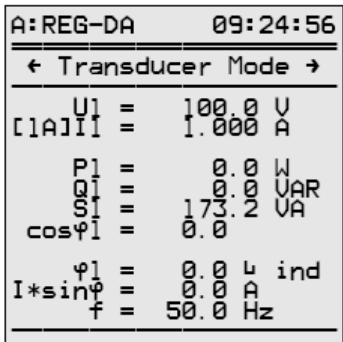

# **8.4 Nastavení simulace p**ř**epínání odbo**č**ek**

Je-li simulátor zapnutý (simmode=1 nebo simmode=2), lze simulovat napětí přepnutí odbočky.

Simulované přepnutí odbočky spusťte stiskem klávesy F4  $\leftarrow$  F4

Simulované přepnutí odbočky je indikováno řetězcem "++" za výrazem "measurement simulation".

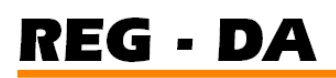

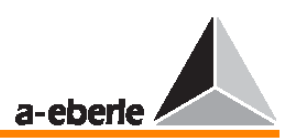

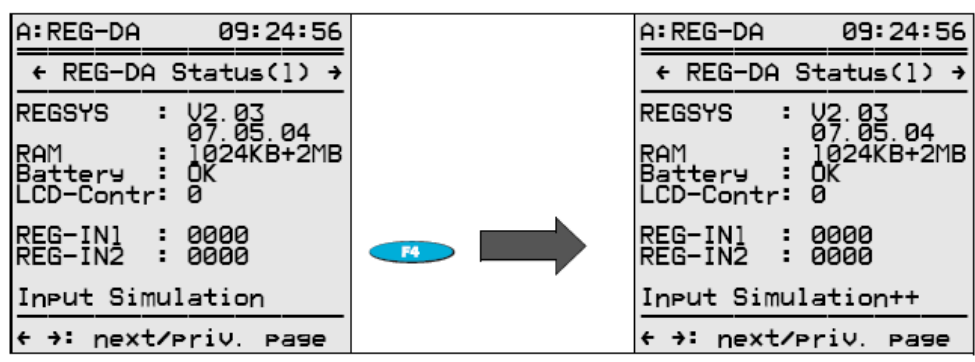

++ → simulace přepnutí odbočky je zapnuta

## **Poznámka:**

Simulovanou polohu přepnutí odbočky lze změnit pouze tehdy, pracuje-li regulátor v režimu MANUAL **...** 

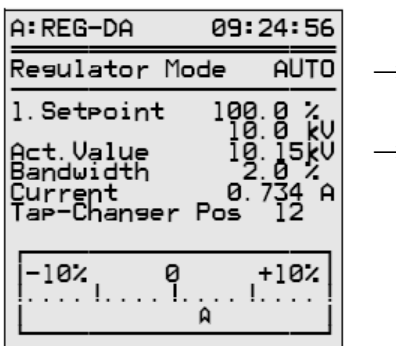

→ Stiskem šipky nahoru **→** můžete **zvýšit** simulovanou polohu přepínače odboček o jeden krok.

→ Stiskem šipky dolů můžete **snížit** simulovanou polohu přepínače odboček o jeden krok.
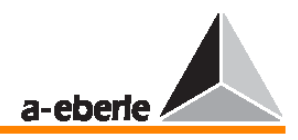

## **9 Paralelní provoz transformátor**ů **s regulátorem REG–DA**

Paralelní přepínání několika transformátorů je třeba dopředu připravit. Obecně platí, že odbočky je nutné nejprve vzájemně přizpůsobit a do odpovídajících míst je třeba zařadit spínače a přerušovací prvky. Následně je nutné, aby byly všechny regulátory pracující v paralelním režimu o tomto stavu informovány.

Součástí regulátoru napětí REG–DA je programové vybavení schopné rozpoznat stavy přepnutí jednotlivých transformátorů, které dále dokáže automaticky seskupit transformátory podle těchto stavů přepnutí tak, aby paralelně pracovaly pouze ty regulátory, které jsou napojeny na jednu sběrnici.

Je také samozřejmě možné pracovat standardním způsobem, ve kterém se operace paralelního přepínání aktivuje ručně.

V obou případech je však nutné předem provést specifickou přípravu zařízení.

Tato příprava je popsána v následujících statích:

- → Příprava **ru**č**ní** aktivace
- → Příprava **automatické** aktivace

Před výběrem regulační metody je třeba zvolit podmínky regulace.

Jsou transformátory stejného, nebo odlišného typu?

Je možné propojit jednotlivé regulátory pomocí sítě E-LAN, nebo je vzdálenost mezi jednotlivými body příliš velká, aby bylo toto propojení možné?

Mají být transformátory regulovány do stejné polohy přepnutí odboček, nebo má probíhat regulace s cílem minimalizace vyrovnávacích proudů?

Z níže uvedeného seznamu vyberte příslušnou metodu, která bude v souladu s odpověďmi na tyto otázky:

(Všechny uvedené regulační postupy jsou v regulátoru standardně dostupné.)

- Master-Slave
- Master-Slave Independent (MSI)
- ∆I sinφ (minimalizace reaktivních vyrovnávacích proudů)
- ΔI sinφ (S) (minimalizace reaktivních vyrovnávacích proudů s ohledem na jmenovité výkony transformátorů)
- $Δ \cos \theta$

Operace ∆ cosφ je dostupná regulační metoda, která se používá vždy, když regulátory přepnuté do paralelního režimu nemohou být vzájemně propojeny prostřednictvím sběrnice E-LAN.

Dojde-li k chybě sběrnice během provádění metody paralelního provozu se zaměřením na minimalizaci reaktivních vyrovnávacích proudů (∆I sinφ nebo ∆I sinφ (S)), bude celá tato kombinace přepnuta do režimu nouzové regulace, který rovněž pracuje podle metody ∆ cosφ.

Dojde-li k chybě, použije každý regulátor poslední naměřenou hodnotu ∆ cosφ a pokusí se zachovat napětí v rámci regulační odchylky (tolerančního pásma) a zároveň se co nejvíce přiblížit poslední naměřené hodnotě ∆ cosφ.

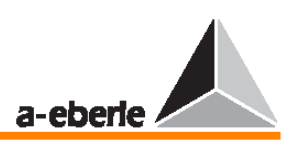

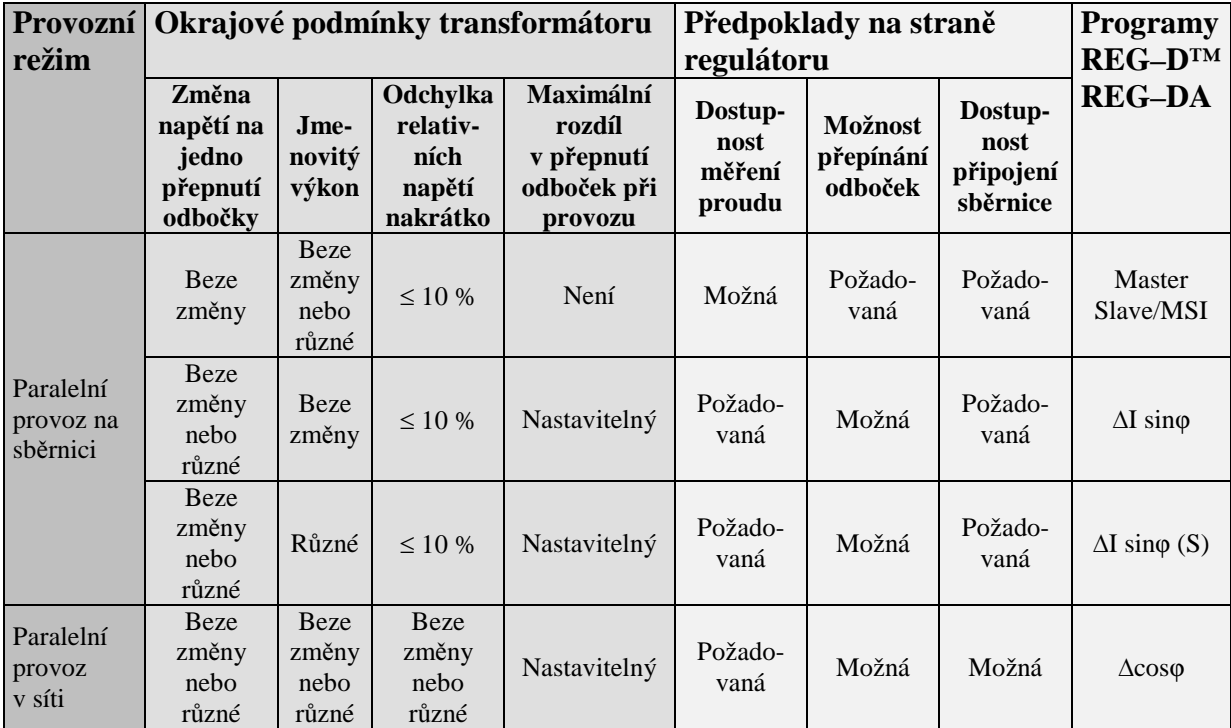

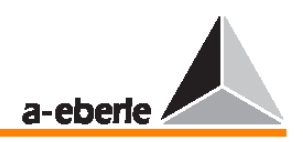

## **9.1 Schéma obvodu**

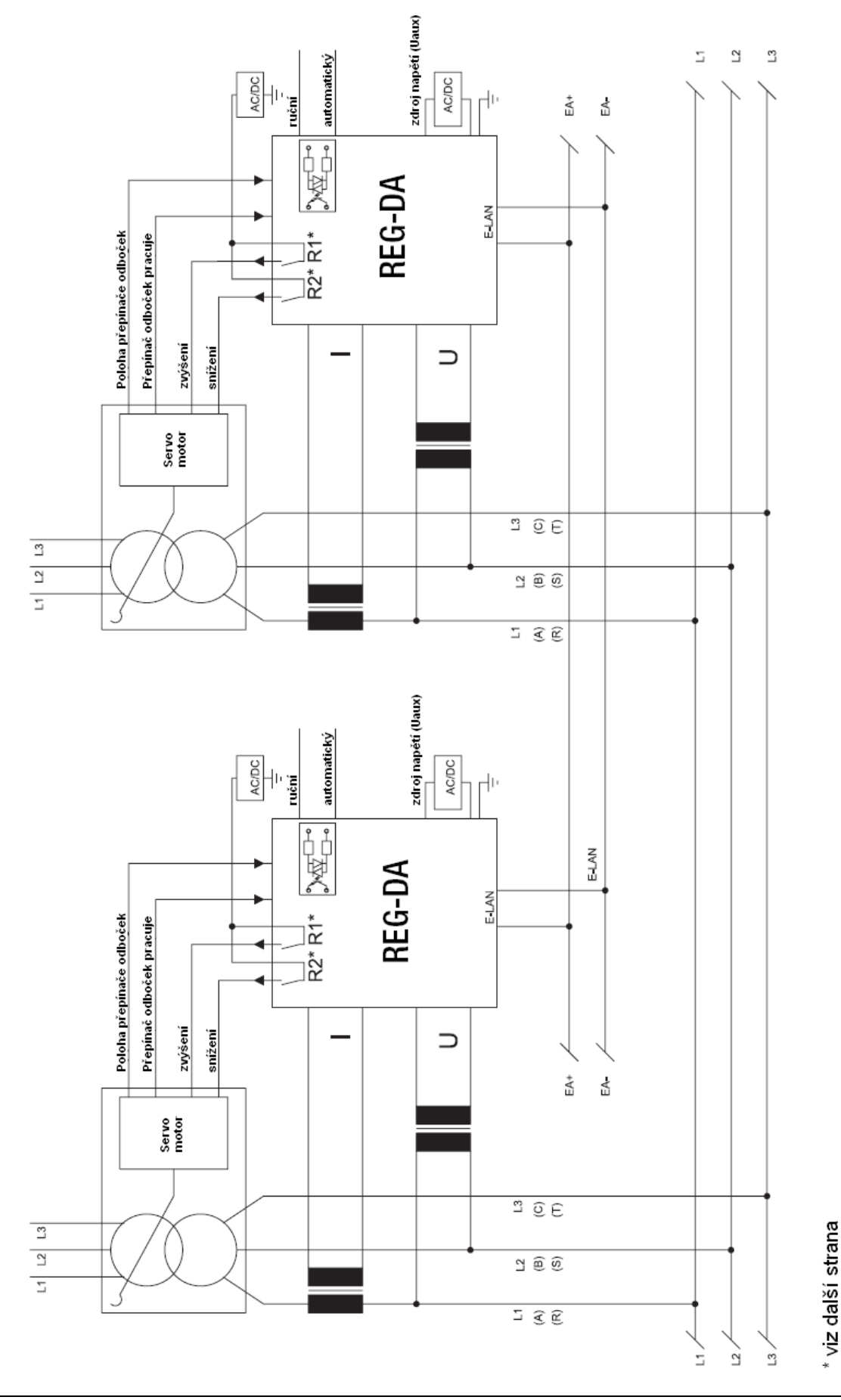

Návod k obsluze regulátoru napětí REG – DA 111

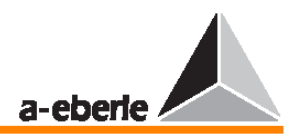

Na tomto schématu obvodu vidíte paralelní přepínání dvou transformátorů s nejdůležitějšími spoji. V případě spojování tří a více transformátorů se postupuje podle stejného principu.

Transformátory napětí a proudu nemusí být zapojeny uvedeným způsobem.

Je možné použít jakýkoliv typ zapojení jednotlivých vodičů. Je však důležité zajistit, aby konfigurace transformátorů nebo stav přepnutí pro provádění měření byl zadán prostřednictvím klávesy F2 v nabídce SETUP 5.

\* Ověřte kontaktní zátěž na svorkách R1 a R2.

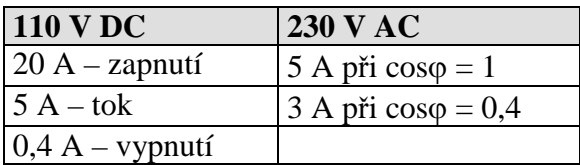

### **9.2 Programy pro paralelní provoz a nutné p**ř**edpoklady**

#### **Upozorn**ě**ní!**

Pamatujte, že paralelní provoz je možný pouze mezi regulátory REG–DA se stejnou verzí firmwaru.

V opačném případě by mohlo během provozu docházet k chybám.

Pomocí klávesnice regulátoru lze přítomnou verzi firmwaru zobrazit na displeji. Opakovaně stiskněte klávesu MENU, dokud se nezobrazí nabídka SETUP 6. Nabídku se stavy regulátoru zobrazíte stiskem klávesy F5.

Na prvních dvou řádcích je zobrazena verze firmwaru, například W2.01 on 01.02.04.

Máte-li instalovány různé verze, stáhněte si prosím aktuální verzi firmwaru z našich webových stránek (www.a-eberle.de nebo www.regsys.de) nebo nám zavolejte.

#### **9.2.1 P**ř**íprava**

V následujícím popisu naleznete postup přípravy, kterou je třeba provést pro ruční aktivaci nebo automatickou aktivaci paralelního přepínání.

Za účelem demonstrace každého kroku byl vybrán systém složený ze tří transformátorů na jedné sběrnici.

Jako paralelní program byla vybrána metoda Master-Slave.

Vyberete-li jiný program s jiným počtem transformátorů, každý krok odpovídajícím způsobem upravte.

Chcete-li, aby mohlo zařízení Master kdykoliv ověřit, že zařízení Slave fungují správně, je nutné, aby měl každý regulátor k dispozici informaci o poloze přepnutí odboček "svého" transformátoru a aby bylo mezi všemi regulátory aktivováno propojení sběrnice E-LAN.

#### **P**ř**íprava na ru**č**ní aktivaci**

Příprava na ruční aktivaci je posloupnost několika následných přepnutí, které umožňují připravit paralelní provoz několika transformátorů (úprava polohy přepnutí odboček, doplnění obvodu o spínače a rozpojovací a spojovací členy).

Tuto přípravu lze provést konstrukcí repliky sběrnice, polohy rozpojovacích členů, vypínačů, svazků sběrnice a spojovacích členů) pro každý regulátor, který má být součástí regulace.

Na základě stavů přepnutí dokáže regulační systém automaticky rozpoznat, který transformátor má pracovat se kterým transformátorem nebo transformátory v paralelním provozu na jedné sběrnici.

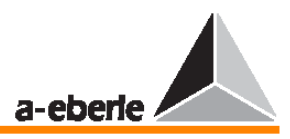

Regulace pak probíhá podle vybrané regulační metody.

#### **P**ř**íprava na automatickou aktivaci**

Více informací naleznete na straně 132 (\*).

#### **9.2.2 P**ř**íprava ru**č**ní aktivace**

K nastavení paralelního přepínání tří transformátorů podle metody Master-Slave je třeba provést následující kroky.

Jsou-li požadovány dva, nebo dokonce čtyři transformátory, odpovídajícím způsobem metodu upravte.

#### **Poznámka:**

V této stati budeme provádět parametrizaci pomocí membránové klávesnice regulátoru. Jednotlivé kroky regulace lze také provádět pomocí parametrizačního programu WinREG.

#### **Krok 1**

Přepněte všechny regulátory do režimu MANUAL.

#### **Krok 2**

Přiřaďte každé stanici jedinečnou identifikaci.

Regulátoru přiřazenému transformátoru 1 se přiřadí kód stanice (adresa) <A>, regulátoru přiřazenému transformátoru 2 se přiřadí kód stanice (adresa) <B> a regulátoru přiřazenému transformátoru 3 se přiřadí kód stanice (adresa) <C>.

Zadání kódu:

V nabídce SETUP 6 stiskněte klávesu F1 a poté klávesu F2.

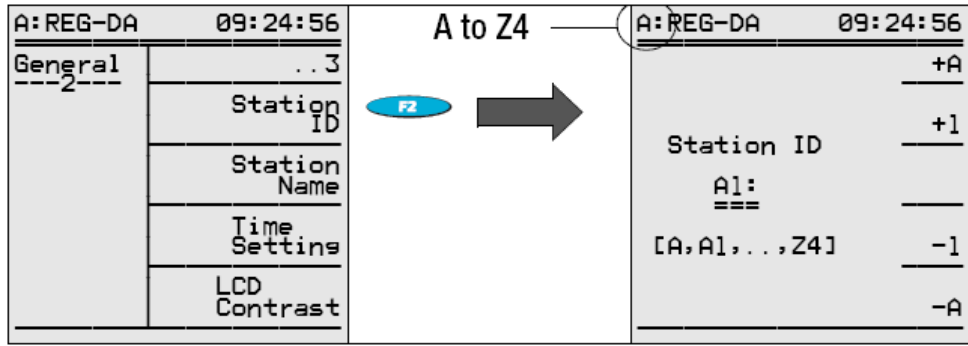

Tuto adresu lze zvýšit pomocí kláves F1 a F2 nebo snížit pomocí kláves F4 a F5. Výběr potvrďte stiskem klávesy ENTER.

Povolena je jakákoliv adresa v rozsahu A … Z4, ale kód stanice lze přiřadit pouze jednou.

Je-li regulátoru přiřazena jednotka PAN-D pro sledování napětí, přiřadí regulátor své jednotce PAN-D tento kód automaticky.

Při tomto přiřazování použije regulátor REG–DA svou vlastní adresu, zvýší ji o 1 a přiřadí ji jednotce PAN-D.

#### **P**ř**íklad:**

Pokud má regulátor kód <A>, přiřadí své jednotce PAN-D kód <A1>. Má-li regulátor kód <B9>, přiřadí své jednotce PAN-D kód <C>.

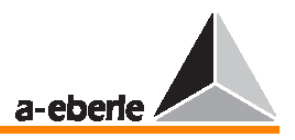

#### **Krok 3**

Proveďte připojení ke sběrnici.

Chcete-li zahájit paralelní provoz, je nutné, aby mezi sebou mohly všechny zúčastněné regulátory komunikovat prostřednictvím sběrnice E-LAN.

Je tedy nutné, aby propojení sběrnice (2vodičová nebo 4vodičová sběrnice) bylo realizováno přímým propojením nebo strukturou standardní sběrnice.

Jakmile jsou splněny hardwarové předpoklady, je nutné provést parametrizaci sběrnice (více informací naleznete ve stati "E-LAN (Energy-Local Area Network) – lokální energetická síť" na straně 68.

#### **Krok 4**

Výběr paralelního programu.

V nabídce SETUP 1 stiskněte klávesu F5.

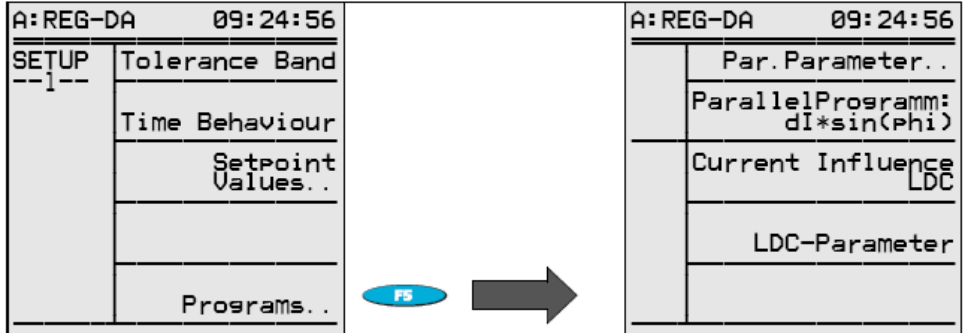

Po stisku klávesy F2 vyberte regulační metodu Master-Slave.

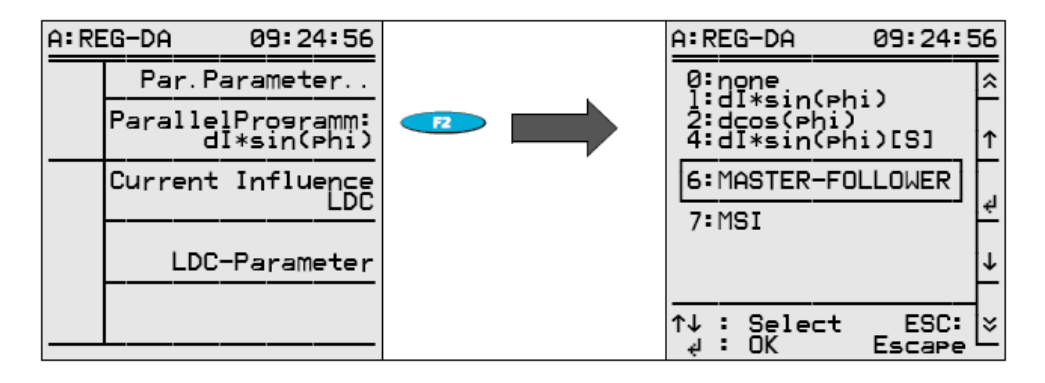

Toto nastavení je třeba provést pouze na regulátoru Master, který má obvykle adresu <A>, protože všechny ostatní stanice budou automaticky při načítání seznamu skupiny deklarovány jako Slave (viz Krok 5).

Na zařízení Slave bude přiřazen paralelní program "none".

#### **Krok 5**

Vstup seznamu skupiny.

V seznamu skupiny jsou uvedeny kódy všech regulátorů, které se účastní paralelního provozu.

V nabídce SETUP 1 stiskněte klávesu F5, poté klávesu F1 a nakonec klávesu F5.

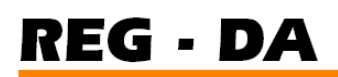

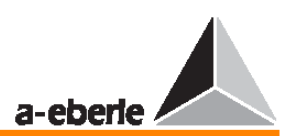

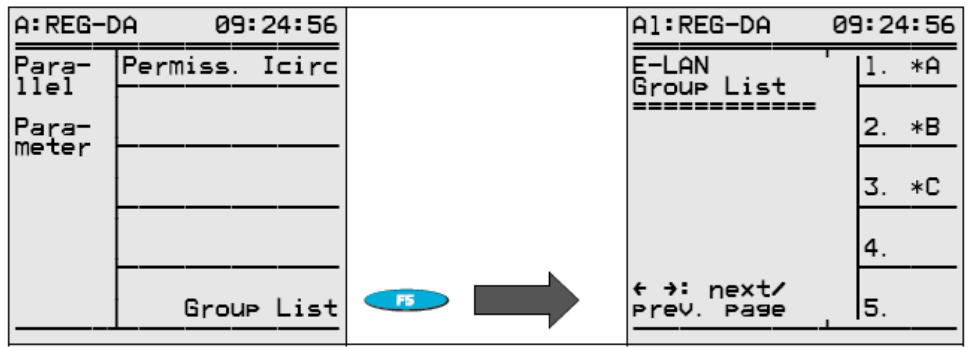

Stiskem kláves F1, F2, F3 proveďte parametrizaci regulátorů na první, druhé a třetí pozici s příslušnými kódy <A>, <B>, <C>.

Je-li možné zadat seznam skupiny právě popsaným způsobem, lze obecně garantovat, že bude sběrnicové spojení pracovat správně.

Není třeba zadávat regulační vliv vybrané metody.

#### **Krok 6**

Aktivace paralelního přepínání.

Existuje několik způsobů, jak aktivovat operaci paralelního přepínání:

- $\rightarrow$  aktivace pomocí klávesnice,
- $\rightarrow$  aktivace pomocí binárního vstupu (úrovňově řízeného),
- → aktivace pomocí binárního vstupu (pulsně řízeného),
- $\rightarrow$  aktivace pomocí rozhraní IEC, RS 232, ...

#### **Aktivace pomocí klávesnice**

V nabídce SETUP 5 stiskněte klávesu F1 a poté vyberte položku Add-On 6.

Stiskem funkční klávesy F2 aktivujete operaci paralelního přepínání.

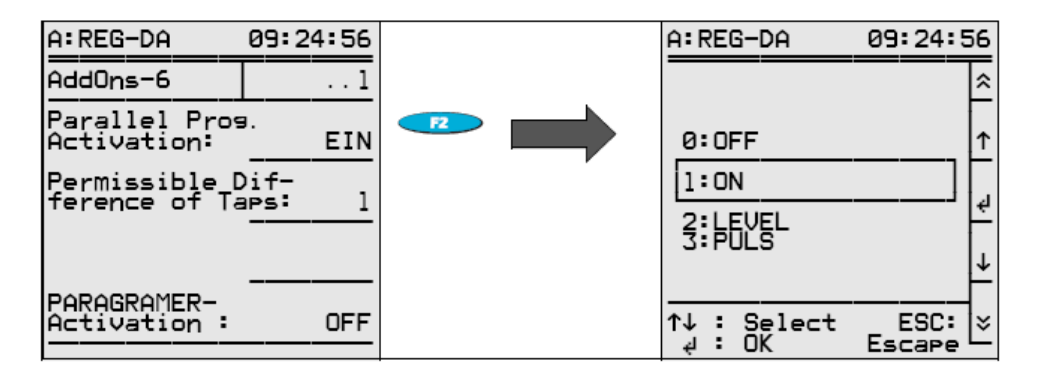

Vyberte položku ON.

Operace paralelního přepínání bude v automatickém režimu aktivní, dokud bude aktivace paralelního programu nastavena na hodnotu ON.

Chcete-li raději aktivovat operaci paralelního přepínání prostřednictvím binárního vstupu, nabízí regulátor dvě možnosti:

Operace paralelního řízení může být buď úrovňově řízená, nebo aktivovaná pomocí úrovňově řízeného vstupu.

"Úrovňově řízená aktivace" znamená, že operace paralelního přepínání je aktivní, dokud je na vybraném vstupu přítomné napětí.

K jejímu vypnutí dojde, jakmile napětí na vybraném vstupu zmizí.

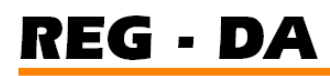

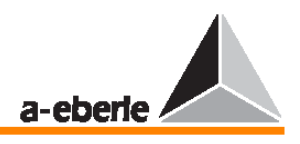

Naproti tomu u "pulsně řízené aktivace" se operace paralelního přepínán zapíná, jakmile se objeví první puls. Následující puls ji vypne a tak dále.

Chcete-li operaci paralelního přepínání deaktivovat pomocí binárního vstupu, postupujte podle následujícího postupu:

Vyberte vstup spouštění.

Jako vstup spouštění nebo vypínání lze použít jakýkoliv volně programovatelný vstup s výjimkou vstupů E5 a E6.

Na následujícím příkladu uvidíte, jak lze aktivovat operaci paralelního přepínání prostřednictvím vstupu E7.

V nabídce SETUP 5 stiskněte klávesu F3 a poté klávesu F1.

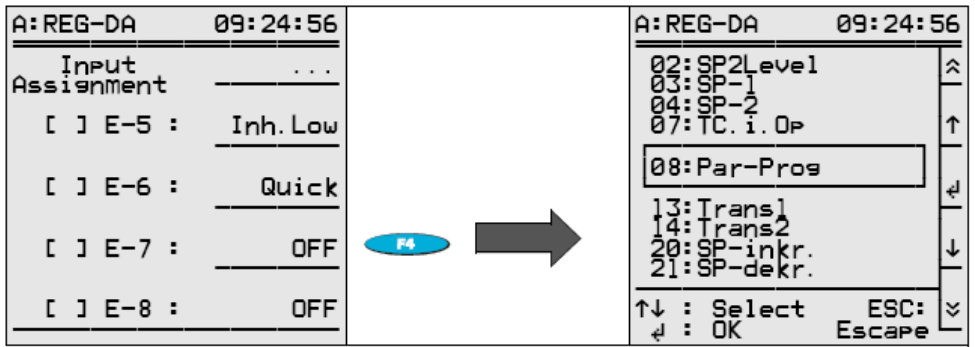

Stiskněte klávesu F4 a poté vyberte ze seznamu položku "Par-Prog".

Potvrďte výběr stiskem klávesy ENTER.

Nyní lze pomocí binárního vstupu E7 provést aktivaci operace paralelního přepínání. Požadujete-li optický signál s informací o tom, že došlo k aktivaci operace paralelního přepínání, stiskněte v nabídce SETUP 5 klávesu F5.

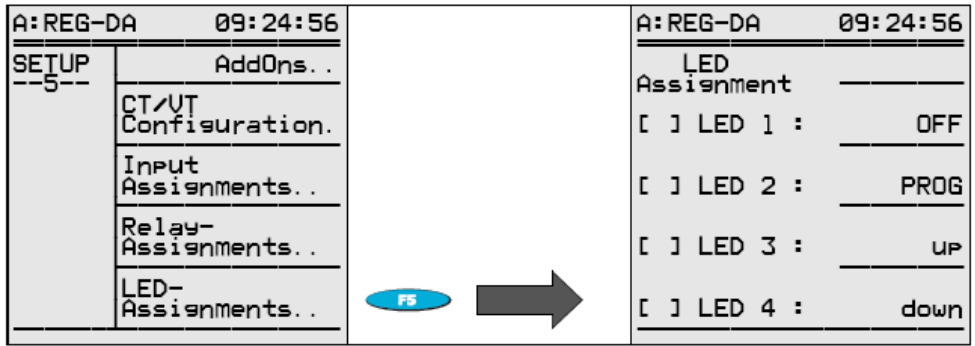

V následujícím příkladu bude volně programovatelná dioda LED 4 indikovat stav aktivovaného paralelního přepínání.

Stiskněte klávesu F5 a v seznamu vyberte položku "Par-Prog".

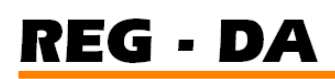

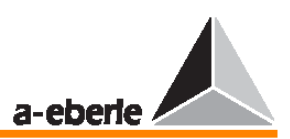

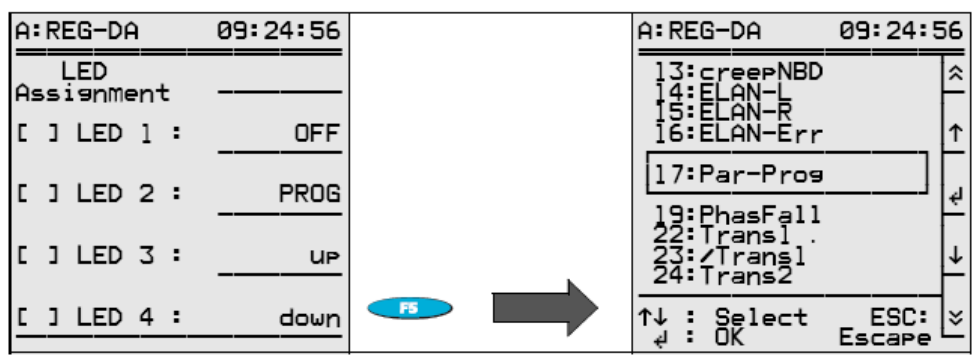

Nastavení kontrolky LED 4 potvrďte stiskem klávesy ENTER.

Bude-li stav operace paralelního přepínání (ON/OFF) reportován na bezpotenciálový kontakt, vyberte pomocí klávesy F4 v nabídce SETUP 5 volné relé (R3 … R11) a přiřaďte mu funkci Par-Prog.

Má-li operace paralelního přepínání aktivována nebo deaktivována pomocí úrovňově či pulsně řízených vstupů, vyberte prosím preferovanou aktivační metodu (úrovňovou či pulsní). V nabídce SETUP 5 stiskněte klávesu F1, vyberte položku Add-On 6 a stiskněte klávesu F2.

#### **Krok 7**

Zapojte rozpojovací části, vazby na sběrnici, spojky a vypínače podle plánované operace paralelního přepínání.

#### **Krok 8**

Přepněte všechny regulátory do režimu AUTOMATIC.

Zařízení Master nejprve nastaví všechna zařízení Slave na jejich aktuální polohu přepínače odboček, aby mohla začít regulace napětí.

Při normálním provozu bude regulátor udržovat napětí v rámci přípustné regulační odchylky (tolerančního pásma) a všechny zapojené transformátory budou regulovány do stejné polohy přepínače odboček.

#### **9.2.3 P**ř**íprava automatické aktivace**

Režim PARAGRAMER lze načíst ze startovací nabídky jako nástroj k přípravě automatické aktivace a vizualizace on-line stavu zapnutí.

Umělé slovo PARAGRAMER je složeninou pojmů **para**lelní a čárový dia**gram**.

Režim PARAGRAMER zobrazuje stav přepnutí jednotlivých transformátorů v diagramu s jednou křivkou a lze jej načíst ve startovací nabídce stiskem klávesy F5 za předpokladu, že je funkce PARAGRAMER aktivní.

Za normálních okolností může funkce PARAGRAMER obsluhovat až šest transformátorů. Ve speciální verzi lze však připojit až deset transformátorů.

Funkci aktivujeme sestavením úplné repliky sběrnicového zapojení "svého transformátoru" pro každý regulátor (rozpojovací prvky obvodu, spínače, spojky a tak dále).

Regulační systém dokáže automaticky poznat, který transformátor má pracovat se kterým dalším transformátorem nebo transformátory na sběrnici v paralelním provozu na základě stavů přepnutí.

Systém chápe sběrnice připojené pomocí spojek jako jedinou sběrnici.

Standardní verze programu PARAGRAMER dokáže zobrazit následující konfigurace:

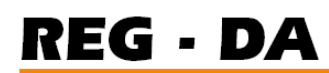

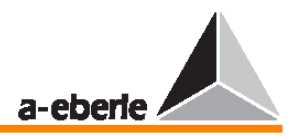

dva transformátory s jednou sběrnicí (jeden přerušovací prvek na každý transformátor)

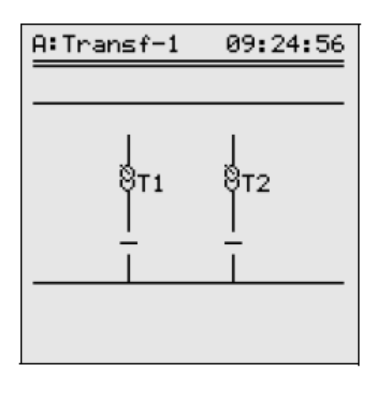

#### **Poznámka**

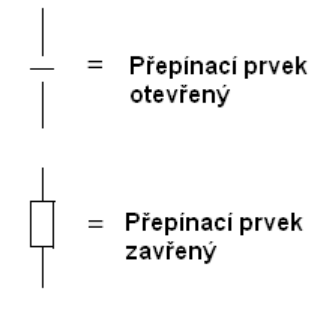

→ tři transformátory na jedné sběrnici (jeden přerušovací prvek na každý transformátor)

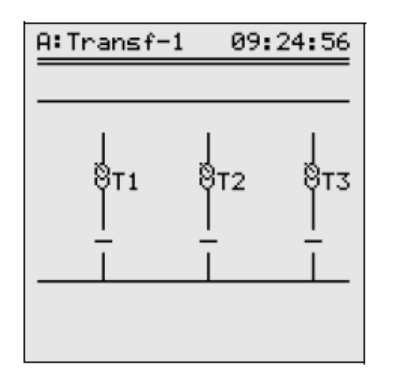

→ dva transformátory na dvou sběrnicích (jeden přerušovací prvek a dva spínače na transformátor)

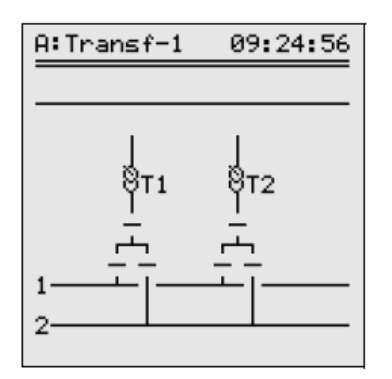

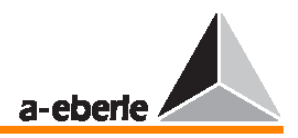

tři transformátory na dvou sběrnicích (jeden přerušovací prvek a dva spínače na transformátor)

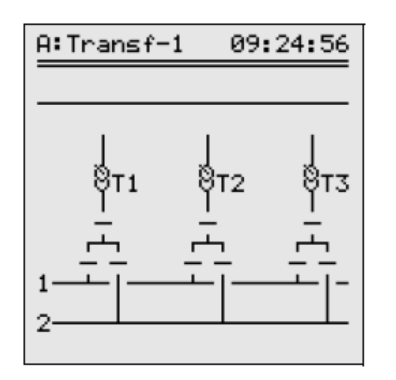

Sběrnice 1 a 2 lze dodatečně odpojit nebo spojit pomocí spojovacích prvků či přípojek. Logický stav přípojek lze také vést do regulátoru a bude součástí přiřazovacího algoritmu (který se kterým).

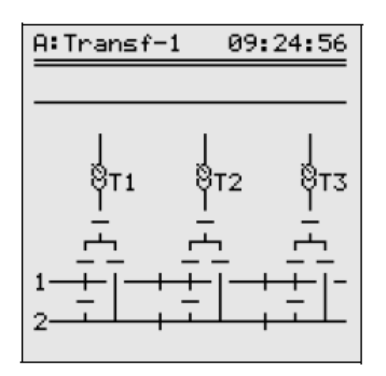

Ke zřetelnému rozlišení jednotlivých přepínačů, rozpojovacích členů a tak dále byly stanoveny následující zkratky:

Prefix PG je zkratkou slova **P**ARA**G**RAMER. Všechny další zkratky jsou uvedeny níže:

PG\_LS:

Návratový signál přerušovacího prvku obvodu (německy: **L**eistungs**s**chalter) příslušného transformátoru.

D PG TRa:

Návratový signál rozpojovače (německy: **Tr**enner) příslušného transformátoru na sběrnici **1**.

□ PG TRb:

Návratový signál rozpojovače (německy: **Tr**enner) příslušného transformátoru na sběrnici **2**.

PG\_QK:

Návratový signál sběrnicové spojky (německy: **Q**uer**k**upplung) příslušného transformátoru.

D PG LK1:

Pravý návratový signál přípojky sběrnice (německy: **L**ängs**k**upplung rechts) příslušného transformátoru na sběrnici **1**.

**D** PG LK2:

Pravý návratový signál přípojky sběrnice (německy: **L**ängs**k**upplung rechts) příslušného transformátoru na sběrnici **2**.

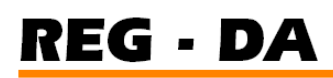

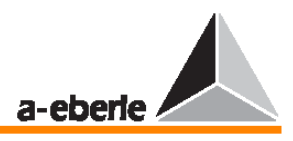

#### **Krok 1**

Přepněte všechny regulátory do režimu MANUAL.

#### **Krok 2**

#### Aktivujte funkci PARAGRAMER.

V nabídce SETUP 5 stiskněte klávesu F1, vyberte položku Add-On 6, stiskněte klávesu F5 a výběrem počtu paralelně pracujících transformátorů aktivujte funkci PARAGRAMER. Například v případě tří paralelně pracujících transformátorů vyberte položku ON-3.

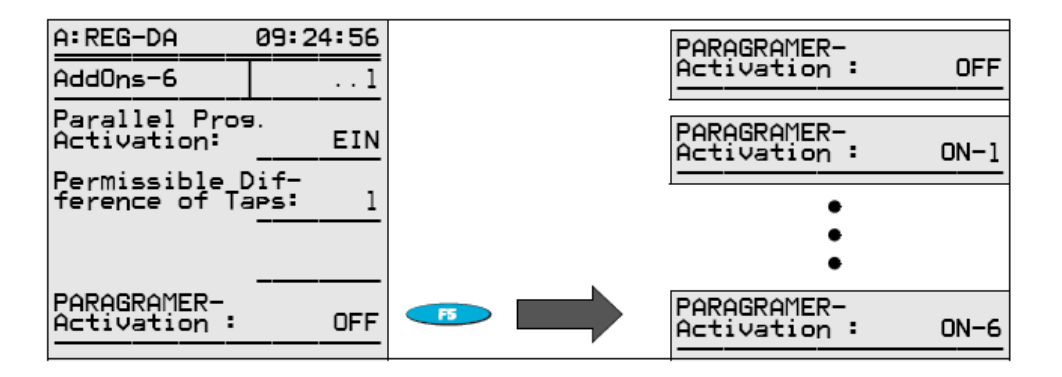

#### **Krok 3**

Přiřaďte identifikaci stanice.

Regulátor přiřazený ke transformátoru 1 získá kód stanice (adresu) <A>, regulátor přiřazený ke transformátoru 2 získá kód stanice (adresu) <B> a regulátor přiřazený ke transformátoru 3 získá kód stanice (adresu) <C>.

Zadání kódu:

V nabídce SETUP 6 stiskněte klávesu F1 a poté klávesu F2.

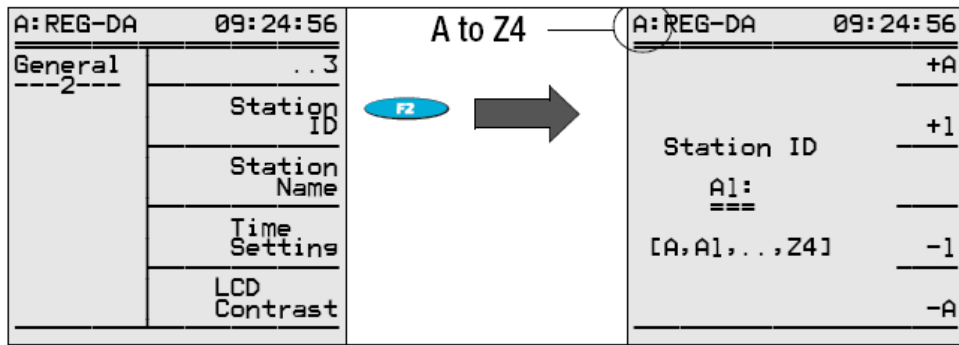

Pomocí kláves F1 a F2 lze adresu zvyšovat a pomocí kláves F4 a F5 lze adresu snižovat. Potvrďte výběr stiskem klávesy ENTER.

Vybrat můžete jakoukoliv adresu z rozsahu A … Z4, avšak kód stanice lze přiřadit pouze jednou.

Je-li k regulátoru přiřazena i jednotka PAN-D pro sledování napětí, přiřadí regulátor automaticky kód své odpovídající jednotce PAN-D.

Výběr adresy provádí regulátor REG–DA tak, že zvýší svou vlastní adresu (o hodnotu 1) a přiřadí ji jednotce PAN-D.

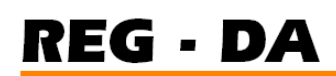

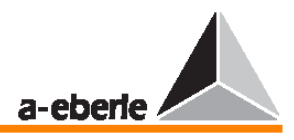

#### **P**ř**íklad:**

Má-li regulátor kód <A>, přiřadí jednotce PAN-D kód <A1>. Má-li regulátor kód <B5>, přiřadí jednotce PAN-D kód <B6>.

#### **Krok 4**

Vytvořte propojení se sběrnicí.

Chcete-li zahájit paralelní provoz, je nutné, aby mezi sebou všechny regulátory, kterých se bude tento paralelní provoz týkat, mohly komunikovat prostřednictvím sítě E-LAN.

Je proto nutné, aby bylo spojení se sběrnicí (2vodičovou nebo 4vodičovou sběrnicí) realizováno linkovým propojením nebo standardním sběrnicovým propojením.

Jsou-li hardwarové předpoklady splněny, je nutné, aby bylo sběrnicové spojení parametrizováno (více informací naleznete ve stati "E-LAN (lokální energetická síť)" na straně 68).

#### **Krok 5**

Parametrizace seznamu skupiny.

Počet transformátorů, které se účastní paralelního provozu (N=3) se zadává pomocí seznamu skupiny.

Seznam skupiny je číslován postupně a každý regulátor musí být parametrizován ve stejném pořadí. Regulátor prvního transformátoru musí být v seznamu skupiny jako první, regulátor druhého transformátoru druhý a tak dále.

Identifikační adresu regulátoru lze volně vybrat výše uvedeným způsobem.

Smysluplné je však označení prvního regulátoru napětí kódem A, druhého regulátoru kódem B a tak dále.

V seznamu skupiny je rovněž zadán počet transformátorů zobrazených v režimu PARAGRAMER (je-li druhá pozice v seznamu skupiny obsazena => dva transformátory, je-li třetí pozice obsazena => tři transformátory a tak dále).

Seznam skupiny také ukazuje, které regulátory právě pracují společně:

Slouží k tomu tři symboly (+, \*, =), které jsou zobrazeny před položkou v seznamu skupiny a které slouží k charakterizaci paralelně pracujících transformátorů. Regulátory se stejným symbolem jsou právě napojeny na jednu sběrnici.

Pro každý regulátor by měla být provedena následující procedura:

V nabídce SETUP 1 stiskněte klávesu F5 ("Programs"), poté klávesu F1 ("Par.Parameters") a nakonec klávesu F5 ("E-LAN group list")  $\rightarrow$  zadejte stanice.

#### **Krok 6**

Výběr paralelního programu (metody) V nabídce SETUP 1 stiskněte klávesu F5.

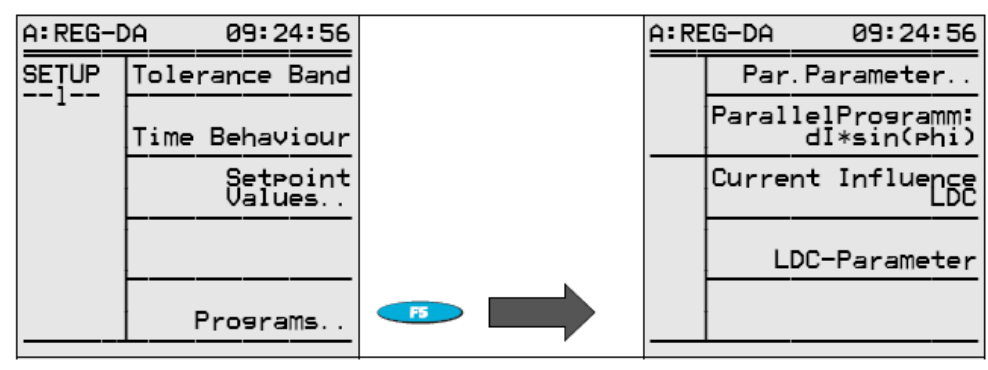

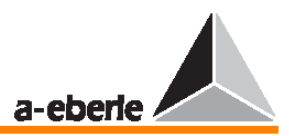

Po stisku klávesy F2 vyberte regulační metodu Master-Slave.

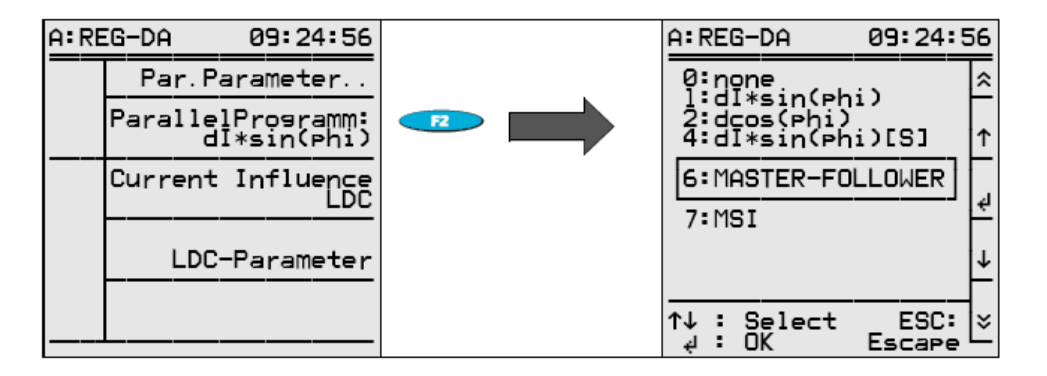

Toto nastavení je nutné provést pouze pro zřízení Master, které má obvykle adresu <A>, protože všechny ostatní stanice můžou být po vložení seznamu skupiny automaticky prohlášeny za Slave.

Na stanicích Slave je třeba vybrat paralelní program "none".

#### **Krok 7**

Přiřazení vstupů

V tomto kroku jsou jednotlivé programovatelné binární vstupy regulátoru připraveny ke svým úkolům.

Je-li například rozpojovač PG\_TR1 transformátoru 1 přiřazen vstupu regulátoru E8, je nutné, aby byla funkce PG\_TR1 přiřazena ke vstupu E8 i v nabídce SETUP 5 po stisku klávesy F3 – "Input assignments".

Stejný postup platí i pro všechny ostatní vstupy a signály.

V závislosti na přiřazení vstupu se na displeji zobrazí jedna ze dvou sběrnic. K dispozici jsou následující funkce vstupů:

 $\rightarrow$  PG LS:

Návratový signál přerušovacího prvku obvodu příslušného transformátoru.

 $\rightarrow$  PG TR1:

Návratový signál rozpojovače příslušného transformátoru na sběrnici **1**.

 $\rightarrow$  PG TR2:

Návratový signál rozpojovače příslušného transformátoru na sběrnici **2**.

- PG\_OK:
- Sběrnicová spojka
- $\rightarrow$  PG LK1:

Přípojka sběrnice napravo od zdroje sběrnice 1.

 $\rightarrow$  PG LK2:

Přípojka sběrnice napravo od zdroje sběrnice 2.

Nepoužitým vstupům je přiřazeno výchozí nastavení. To umožňuje zobrazit i systémové diagramy, které neodpovídají maximální možné konfiguraci s jedním přerušovacím prvkem, dvěma spínači, jedním spojovacím prvkem sběrnice a dvěma přípojkami na transformátor.

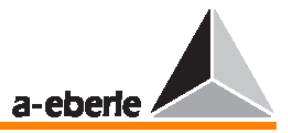

#### **Poznámka:**

Existuje také řešení aplikací, ve kterých jsou sběrnice spojovány křížově. K tomuto účelu slouží konstrukční prvek "křížový spoj". Tento typ uspořádání sběrnice zde nepopisujeme, jelikož se nepoužívá příliš často. Je-li však třeba jej použít, kontaktujte prosím naše zastoupení. Regulátor již s touto možností dokáže pracovat a lze ji kdykoliv aktivovat pomocí firmwaru.

#### **Souhrn výchozích nastavení:**

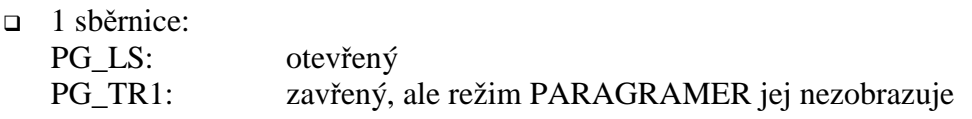

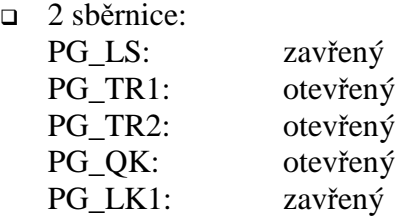

Zobrazené displeje se mění podle níže uvedených kritérií:

- $\rightarrow$  Je-li regulátoru ve třetí pozici ve skupině přiřazen volně vybraný parametr PG xxx, budou ve schématu obvodu zobrazeny tři transformátory místo dvou.
- → Je-li na regulátoru zadaném ve skupině použit prvek PG\_TR1 nebo PG\_TR2, budou ve schématu obvodu zobrazeny tři dvě sběrnice místo jedné.
- $\rightarrow$  Je-li na regulátoru zadaném ve skupině použit prvek PG\_QK, PG\_LK1 nebo PG\_LK2, budou na displeji aktivovány sběrnicové spojky a přípojky sběrnice.

#### **Krok 8**

Zobrazení repliky sběrnice

V závislosti na parametrizovaném seznamu skupiny se v přehledu zobrazí dva až šest regulátorů. Kromě přehledu funkce PARAGRAMER lze také vybrat detailní zobrazení.

Shrnutí výběru: V nabídce MENU stiskněte klávesu F5 s vyberte položku "PARAGRAMER summary".

Výběr stavu přepnutí:

Pomocí klávesy F5 můžete přepínat mezi stavem přepnutí a přehledem.

Pomocí šipky vlevo a šipky vpravo můžete procházet zobrazením stavu přepnutí.

#### **Krok 9**

Přepněte všechny regulátory do provozního režimu AUTOMATIC. Nyní lze automaticky aktivovat provoz paralelního přepínání.

### 9.3 Paralelní provoz pomocí metody "Master-Slave-Independent (MSI)".

(Dostupná od verze 2.23 od 16.7.2004)

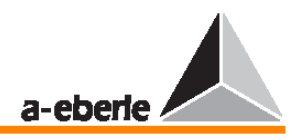

#### **Poznámka:**

Všechny informace o technologii řízení TapErr a ParErr platí rovněž i pro operaci Master-Slave prováděnou podle některé z aktivačních metod.

Zkratka MSI znamená Master (M), Slave (S) a Independent (I) – nezávislý provoz Master-Slave jednotlivých transformátorů.

V tomto provozním režimu jsou všechny transformátory, které se účastní paralelního přepínání, obsluhou uvedeny do některého z výše popsaných stavů.

Transformátory pak vždy pracují na principu ekvalizace poloh přepínačů odboček, který je rovněž označován jako Master-Slave.

#### **Poznámka:**

V běžném jazyce mají termíny Master-Follower a Master-Slave synonymní význam; tak je tomu i v následujícím textu.

#### **Všimn**ě**te si:**

- V případě metody MSI lze změnit provozní režim (MSI) regulátoru pouze v režimu MANUAL.
- → V nezávislém režimu lze však každý regulátor přepínat mezi režimy MANUAL a AUTOMATIC kdykoliv.
- → Pokud již transformátory pracují v paralelním režimu, lze z režimu AUTOMATIC přepnout do režimu MANUAL přepnutím libovolného regulátoru do režimu MANUAL. Takto lze celou skupinu v případě chyby rychle přepnout do režimu MANUAL.
- → V režimu AUTOMATIC lze skupinu přepnout pouze tehdy, je-li zařízení **Master** přepnuto do režimu AUTOMATIC; zařízení Slave z režimu MANUAL do režimu AUTOMATIC přepnuty nebudou.
- $\rightarrow$  Ve stavovém řádku režimu PARAGRAMER vidíme, který regulátor právě pracuje iako Master.

Provozní stav lze rovněž indikovat pomocí kontrolky LED.

 Přiřadíte-li některé kontrolce LED parametr MSI-Ma, rozsvítí se, jakmile začne regulátor pracovat v režimu Master. Totéž platí i pro provoz v režimu Slave (parametr = MSI\_Sl) nebo pro nezávislý provoz (parametr = MSI Ind).

 Parametrizace se rovněž zobrazí v režimu PARAGRAMER, kde jsou jednotlivé transformátory označeny písmeny M, S a I.

 Všechny transformátory a regulátory pracující v režimu Master či Slave budou zobrazeny s uzavřenou spojkou. Regulátory pracující v nezávislém režimu (právě připojené na jinou sběrnici v režimu Stand-By) jsou zobrazeny s otevřenou spojkou.

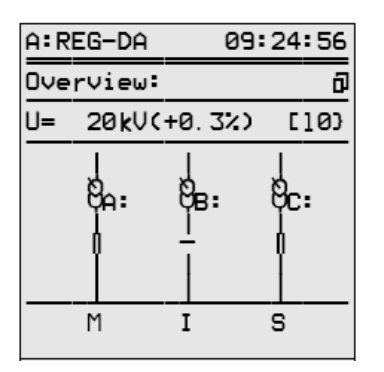

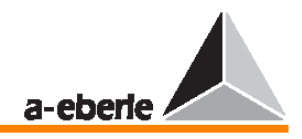

Dojde-li omylem k tomu, že bude nastaven režim Master na více než jednom regulátoru, bude považovat algoritmus MSI za regulátor Master regulátor s nejnižší adresou (A je nižší než B nebo C) a všechny ostatní regulátory chybně definované jako Master bude považovat za Slave.

V režimu PARAGRAMER je zobrazen rovněž aktuální stav paralelního provozu (měřené napětí, vypočítaná regulační odchylka, poloha přepínače odboček a informace, "který se kterým" ve stavovém řádku).

Je tedy možné získat všechny informace potřebné k vyhodnocení paralelního provozu.

#### **Podmínky pro provoz MSI**

Provozní režim MSI lze použít pouze tehdy, je-li aktivována a zapnuta funkce PARAGRAMER.

Regulátory vybavené funkcí K1 (v rámci paralelního provozu) jsou již tímto způsobem parametrizovány implicitně.

Pomocí položky Add-On 6 v nabídce SETUP 5 zapněte režim PARAGRAMER.

Stiskněte klávesu F5 a zadejte počet transformátorů přepínaných do paralelního provozu.

#### **P**ř**íklad:**

Režim PARAGRAMER musí být nastaven pomocí položky ON-3, zapojujeme-li skupinu tří transformátorů.

Provozní režim MSI lze vybrat takto: z nabídky SETUP 1 vyberte položku Programs…, poté položku Parallel Program a nakonec položku MSI Operation Mode.

#### **Upozorn**ě**ní!**

Provozní režim MSI je nutné nastavit na každém regulátoru, který má být součástí provozu paralelního přepínání.

Při pozdější aktivaci funkce K1 a tedy i funkce PARAGRAMER doporučujeme kontaktovat zastoupení naší společnosti.

Chcete-li ověřit aktuální nastavení, stiskněte v nabídce SETUP 6 klávesu F5 (Status) a

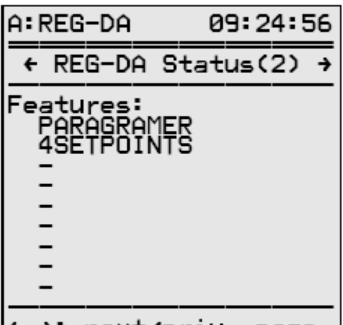

← →: next/priv. page

přepněte na druhou stránku stavu zařízení.

#### **Poznámka:**

Současně lze samozřejmě načíst několik funkcí, například RECORDER či TMM01/02.

#### **Další p**ř**edpoklady pro použití metody MSI**

K provozu v režimu MSI je třeba použít pouze transformátory se stejnými elektrickými vlastnostmi (výstup, napětí na prázdno, napětí mezi polohami přepínače odboček, přepínání

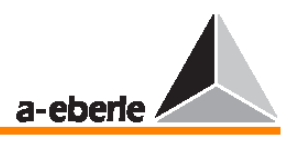

skupin a tak dále) a mechanickými vlastnostmi (počet poloh přepínače odboček, poloha mrtvého pásma).

Pokud se liší alespoň jeden parametr, je třeba použít odlišných metod.

Dále je třeba zajistit, aby každý regulátor dostával informaci o poloze přepínače odboček "svého" transformátoru. Při provozu s použitím ekvalizační metody Master-Slave pro přepínání odboček je nutné, aby byla správná poloha přepínače odboček zaznamenávána a vyslána příslušným regulátorům.

Každý potenciální "kandidát" musí být uveden v seznamu skupiny i se svou adresou, aby systém měl informaci o počtu regulátorů či transformátorů, které se budou účastnit paralelního provozu.

Z nabídky SETUP 1 vyberte položku Programs… (stiskem klávesy F5) a poté položku Par.Parameters (stiskem klávesy F1). V nabídce paralelních parametrů je nutné zadat seznam skupiny. Stiskem klávesy F1 vyberte na první pozici v rámci skupiny regulátor s nejnižší adresou. Dále zadejte regulátor s nejbližší vyšší adresou na druhou pozici v seznamu. Takto pokračujte pro všechny regulátory, které jsou aktuálně zapojeny v provozu paralelního přepínání, a pro ty, které budou do provozu paralelního přepínání přidány později.

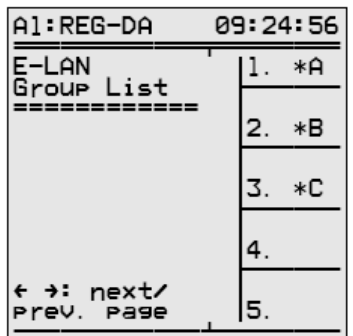

#### **Výb**ě**r provozních režim**ů

Provozní režimy lze vybrat třemi různými způsoby:

- 1. pomocí binárního vstupu,
- 2. pomocí membránové klávesnice (F3…F5),
- 3. pomocí (sériového) řídícího systému.

#### **Metoda 1**

Na každý regulátor vyberte tři volné vstupy a stiskem klávesy F3 v nabídce SETUP 5 nebo pomocí programu WinREG jim přiřaďte metody Master (MSI\_Ma), Slave (MSI\_Sl) nebo Independent (MSI\_Ind).

#### **P**ř**íklad:**

Provozní režim by mělo být možné vybrat pomocí vstupů E9 až E11. Po stisku klávesy F3 v nabídce SETUP 5 se zobrazí následující obrazovka:

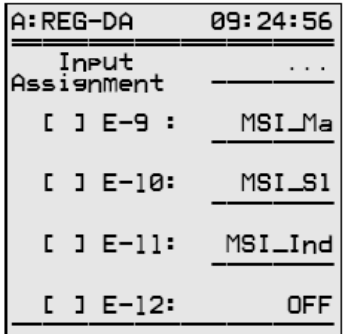

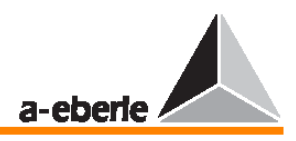

Signál přenášený na vstup E9 způsobí, že bude regulátor pracovat jako Master. Aktuální stav je indikován znakem X v hranatých závorkách. Výsledek této parametrizace:

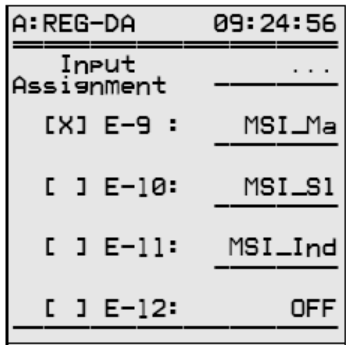

Tento stav je indikován v režimu regulátoru i v režimu ParaGramer.

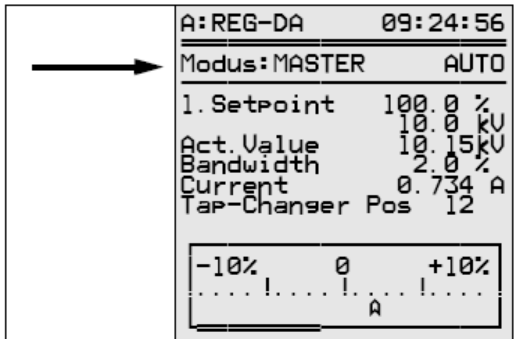

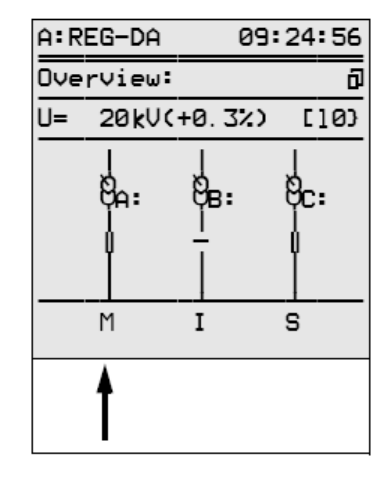

#### **Metoda 2**

Výběr pomocí membránové klávesnice je možný pouze v režimu ParaGramer. Z tohoto důvodu je nutné nejdříve přepnout zpět do hlavní nabídky.

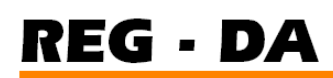

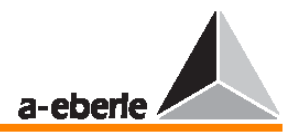

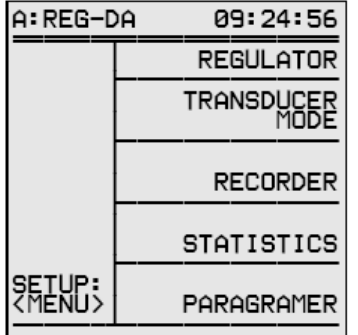

Poté stiskem klávesy F5 vyberte režim zobrazení ParaGramer.

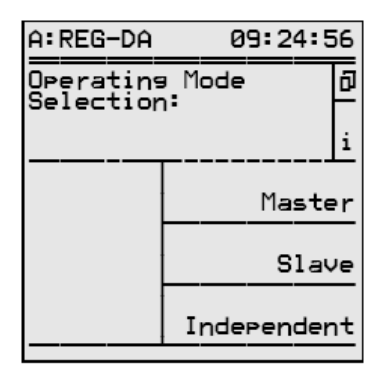

Klávese F1 je přiřazen symbol  $\overline{\mathfrak{p}}$  ve stavovém řádku.

Stiskněte klávesu F1 a pomocí kláves F3, F4 a F5 vyberte požadovaný provozní režim. Stiskem klávesy F2 aktivujete symbol "i", čímž zobrazíte bližší informace o efektivní obsluze této nabídky.

#### **Poznámka:**

Režim pomocí klávesnice nelze změnit, je-li některý z režimů definovaný signálem na binárním vstupu, který je na tomto vstupu stále přítomný. Naposledy přiřazený režim se použije jako předdefinovaný. Jelikož spouštění vstupů je řízeno na základě hrany vstupního signálu, stačí k výběru provozního režimu krátký impuls.

#### **Metoda 3**

Výběr jednotlivých regulátorů se provádí pomocí sériového rozhranní (IEC..., DNP 3.0, MODBUS, SPA-Bus; pomocí LWL nebo mědi).

Dalším předpokladem bezchybného provozu je stejná parametrizace všech regulátorů.

Z tohoto důvodu je nutné nastavit jednotlivé parametry v nabídkách SETUP 1 a SETUP 5. Jelikož zařízení Slave mají v režimu Master-Slave pouze omezenou svobodu činnosti, lze

provádět změny parametrů pouze v režimu Independent nebo v režimu Master.

Z tohoto důvodu je třeba nejdříve dokončit parametrizaci v nabídce SETUP 5 a teprve poté zahájit práci s nabídkou SETUP 1.

#### **Pamatujte:**

Nejdříve proveďte nastavení v nabídce SETUP 5 a teprve poté v nabídce SETUP 1.

V nabídce SETUP 5 stiskněte klávesu F1 a vyberte položku Add-On 6. Zadat lze následující parametry:

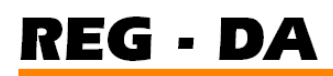

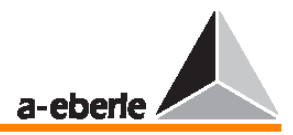

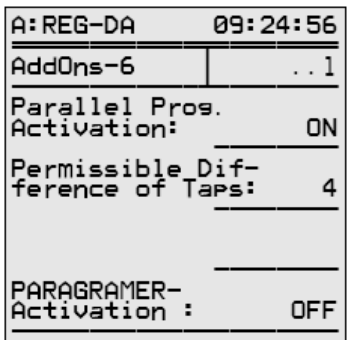

#### **Vysv**ě**tlení jednotlivých položek nabídky:**

Chcete-li aktivovat paralelní provoz, je nutné nastavit volbu "Parallel Prog. activation" na hodnotu On.

Pojem "1<sup>st</sup> ParErr after n tap-changer in operation time" lze interpretovat následujícím způsobem.

Pokud nastal provoz paralelního přepínání s *n* stanicemi, bude systém předpokládat, že všechny zúčastněné transformátory mají tutéž polohu přepínače odboček v rámci 1,5násobku času provozu přepínače odboček.

Došlo-li k chybě při přenosu kódu BCD nebo pokud nastaly potíže s ekvalizací poloh přepínače odboček, objeví se chyba polohy přepínače odboček (TapErr), která způsobí zastavení systému.

Pokud je však transformátor, který je (například) připojený na jinou sběrnici nebo pracuje v režimu Stand-By, vybrán k účasti na provozu paralelního přepínání, lze tento parametr použít k zadání počtu přepnutí odboček; tento počet se může lišit od počtu paralelních transformátorů, které již pracují.

Tento transformátor se pak přepne do stejné polohy přepínače odboček jako transformátory, které již pracují paralelně – krok po kroku a bez přerušování regulace.

Pokud v rámci předem stanoveného času nedojde k ekvalizaci, paralelní přepínání se zastaví a všechny zúčastněné regulátory se přepnou do režimu MANUAL.

#### **P**ř**íklad:**

Transformátor nebo regulátor <D> přidávaný do provozu paralelního přepínání je právě nastaven do polohy přepínače odboček 4.

Skupina přepnutá do paralelního režimu aktuálně pracuje v poloze přepínače odboček 8 a čas běhu motoru mezi dvěma polohami přepínače odboček je 7 sekund.

Chcete-li přidat transformátor <D> do paralelně přepínané skupiny – bez ohledu na způsobené reaktivní vyrovnávací proudy – je nutné nastavit parametr  $1$ <sup>st</sup> ParErr after n tap-changer in operation time" na hodnotu 4.

Algoritmus sledování paralelního programu počká po dobu rovnou 4násobku času provozu přepínače odboček přidávaného transformátoru ( $4 \times 7$  sekund = 28 sekund) a teprve potom aktivuje signalizaci chyby ParErr.

Za normálních podmínek lze novou stanici přepnout do polohy přepínače odboček skupiny v rámci tohoto zadaného intervalu.

Pokud to možné není, dojde k aktivaci příznaku ParErr a celá skupina bude přepnuta do režimu MANUAL.

Provozní režim MANUAL je bezpečný ve smyslu chyb všech procedur Master-Slave.

Po deaktivaci příznaku ParErr lze celou skupinu přepnout zpět do režimu AUTOMATIC prostřednictvím zařízení Master.

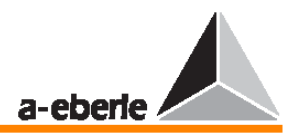

Počet transformátorů či regulátorů zapojených v provozu paralelního přepínání lze zadat pomocí parametru "ParaGramer Activity".

#### **P**ř**íklad:**

Jsou-li přepínány do paralelního režimu tři transformátory či regulátory, je nutné stiskem klávesy F5 nastavit položku "Paragramer Activity" na hodnotu 3.

#### **Nastavení v nabídce SETUP 1**

Je třeba provést určitá nastavení v nabídce SETUP 1.

Za normálních podmínek – jsou-li transformátory totožné – jsou totožná i nastavení přípustné regulační odchylky (F1), časového koeficientu (F2) a nastavovací hodnoty (F3).

Pokud však chcete mít při změně zařízení Master aktivovány jiné nastavovací hodnoty, je třeba jiné nastavovací hodnoty také zadat.

Během provozu paralelního přepínání se však používá pouze nastavovací hodnota zařízení, které je právě aktivní jako Master.

Odlišné nastavovací hodnoty lze přirozeně nastavit i tehdy, pokud měly původní nastavovací hodnoty stejnou parametrizaci. Za tímto účelem se nastavovací hodnota aktivního zařízení Master mění prostřednictvím binárního vstupu, programově nebo pomocí sériového rozhranní.

V nabídce SETUP 1 stiskněte klávesu F5 (Programs).

Stiskem klávesy F2 vyberte paralelní program MSI.

Nyní jsou provedeny všechny přípravy potřebné k zahájení provozu paralelního přepínání.

V režimu MANUAL začněte přepínat transformátory, dokud napětí nepřekročí toleranční pásmo. Poté přepněte do režimu AUTOMATIC a ověřte, že operace paralelního přepínání funguje správně.

Správně funguje pouze tehdy, pokud se během krátkého časového úseku napětí vrátí zpět do tolerančního pásma a zároveň všechny transformátory budou ve stejné poloze přepínače odboček.

Doporučujeme provést tento test pro kladnou i zápornou regulační odchylku.

#### **9.3.1** Ř**ešení potíží**

Provoz paralelního přepínání prováděný podle metody Master-Slave může pracovat správně pouze tehdy, pokud kromě správné funkce zúčastněných regulátorů funguje bezchybně i infrastruktura (záznam a signalizace polohy přepínače odboček, zapojení sběrnice).

#### **9.3.1.1 Popis chybových p**ř**íznak**ů **ParErr a TapErr**

Chyba v provozu paralelního přepínání je signalizována prostřednictvím chybových bitů ParErr a TapErr.

#### **P**ř**íznak ParErr**

Příznak ParErr signalizuje obecnou chybu v paralelním provozu (parallel error) a automaticky přepne skupinu transformátorů pracující paralelně z provozního režimu AUTOMATIC do provozního režimu MANUAL. Požadujete-li jiné chování, upravte patřičně nastavení prvku SYSCTR. Za tímto účelem prosím kontaktujte naše zastoupení.

K aktivaci příznaků ParErr například dojde, pokud se při provádění regulace přepínače odboček obchází regulátor (poloha přepínače odboček je nastavována přímo na servomotoru nebo pomocí funkce "remote control bypass") a transformátory se nevrátí zpět do stejné polohy přepínače odboček v intervalu, který odpovídá 1,5násobku času provozu přepínače odboček.

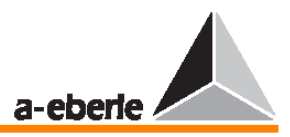

#### **Výjimka:**

Je-li do provozu paralelního přepínání přidán transformátor se specifickou odlišností odbočky (ze zařízení Independent se stává zařízení Slave), nedojde k aktivaci příznaku ParErr, pokud není překročen časový interval zadaný v rámci položky  $.1<sup>st</sup>$  ParErr after n tap-changer in operation time" v dílčí nabídce Add-On 6 nabídky SETUP 5.

#### **P**ř**íznak TapErr**

Příznak TapErr je signál indikující problém v poloze přepínače odboček. Jeho název pochází ze slov ..tap error".

V provozním režimu metody MSI ovlivňuje příznak TapErr celou skupinu podobně jako příznak ParErr.

Je-li transformátor přepnut do paralelního režimu, regulace se zastaví po uplynutí 1,5násobku času provozu přepínače odboček, pokud se v rámci tohoto času polohy přepínačů odboček nesjednotily.

Doporučujeme chybové příznaky TapErr a ParErr jednotlivě přiřadit kontrolkám LED nebo relé, aby byl personál informován o aktuálním stavu paralelní regulace a mohl pružně reagovat na chybu.

#### **Za chyby odbo**č**ek se považuje:**

#### 1. Přepnutí odbočky špatným směrem

#### **P**ř**íklad:**

Regulátor vyšle na výstupy příkaz ke zvýšení, ale transformátor zareaguje snižujícím přepnutím odbočky, nebo regulátor vyšle na výstupy příkaz ke snížení, ale transformátor zareaguje zvyšujícím přepnutím odbočky.

**Možné p**ř**í**č**iny této chyby:** Signály ke zvýšení a snížení jsou zaměněny a servo reaguje přesně obráceně.

Inverzní chování znamená, že regulátor zvyšuje převodový poměr transformátoru v případě zvyšujícího přepnutí odbočky, a tedy snižuje napětí.

Ve většině případech se očekává, že zvýšení v poloze přepínače odboček způsobí zvýšení napětí a snížení v poloze přepínače odboček způsobí snížení napětí.

**Náprava:** Zaměňte zvyšující a snižující signály.

#### 2. Přepínač odboček nemění polohu

#### **P**ř**íklad:**

Regulátor vydá příkaz a poloha přepínače odboček se nezmění.

V tomto případě je pravděpodobně problém v potvrzovacím signálu polohy nebo v servomotoru.

#### 3. Nelogické přepínání odboček

Pokud po vyslání příkazu ke zvýšení nebo snížení nebyl z následující vyšší či nižší polohy odbočky obdržen žádný signál, regulátor tento stav interpretuje jako chybu v manipulaci s přepínáním odboček a příznak TapErr nastaví na hodnotu 1.

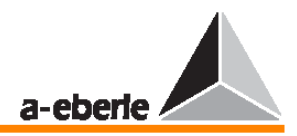

Jak jsme již uvedli, doporučujeme přiřadit stav příznaků TapErr některé z kontrolek LED, popřípadě relé, aby byl provozní personál informován o stavu paralelní regulace a mohl pružněji napravit případné chyby.

#### **Omezení odbo**č**ky**

Má-li být odbočka omezena buď shora, nebo zdola, zadejte v terminálu programu WinREG následující programový kód:

```
H 7='RegStufe-,Lower tap limitation,<=,if,RegSperreT =3, 
else,RegSperreT =0' 
H 8='RegStufe-,Upper tap limitation,>=,if,RegSperreH =3, 
else,RegSperreH =0'
```
Místo řetězce **Upper tap limitation** zadejte požadované omezení odbočky shora a místo řetězce **Lower tap limitation** zadejte požadované omezení odbočky zdola.

#### **Poznámka:**

Přiřazení programových řádků H7 a H8 může být libovolné, použijte libovolné dva programové řádky dle vlastního výběru.

#### **\*P**ř**íprava na automatickou aktivaci**

"Příprava na automatickou aktivaci" představuje současnou a automatickou aktivaci paralelního provozu několika transformátorů jako funkci logické polohy (zapnuto/vypnuto) všech rozpojovacích prvků obvodu, spínačů a spojek.

Takovou přípravu lze provést sestavením úplné repliky sběrnice (polohy rozpojovacích prvků obvodu, spínačů, spojovacích členů a spojek vedení) pro každý regulátor, který je součástí regulace.

Na základě přepínacích stavů regulační systém automaticky rozpozná, který transformátor má pracovat se kterými dalšími transformátory na jedné sběrnici v paralelním provozu.

Transformátory jsou následně regulovány podle vybrané regulační metody.

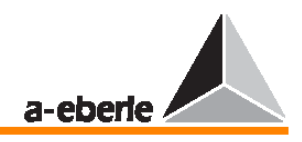

## **10 M**ěř**ící za**ř**ízení pro m**ěř**ení odporu p**ř**epína**čů **odbo**č**ek s odporov**ě **kódovanou signalizací p**ř**epínání odbo**č**ek**

#### **Odporový vstup**

Je-li regulátor REG–D vybaven odporovým vstupem "potenciometr přepínání odboček", lze připojit síť odporů přepínačů odboček přímo tak, že ji bude regulátor chápat jako přepnutí odbočky.

Tímto způsobem se vyhneme komplikacím způsobeným externím snímačem pro měření odporu.

Odporový řetězec je zásobován konstantním proudem od regulátoru prostřednictvím dvou svorek (více informací naleznete v konstrukčním popisu).

Pokles napětí, ke kterému dochází na úrovni přepínání odbočky, se měří pomocí dalších dvou svorek (více informací naleznete v konstrukčním popisu).

Regulátor je normálně připojen ke 3vodičovému obvodu. Požadujete-li zapojení do 4vodičového obvodu, kontaktujte naše zastoupení. Zařízení pro měření odporu se skládá z programovatelného zdroje proudu, který napájí měřící rezistor, a zařízení pro měření napětí, které měří napětí na rezistoru. Změřit lze odpory přepnutí odbočky v rozmezí 1 Ω – 400 Ω. Celkový odpor však nesmí překročit 20 kΩ.

Výsledek měření je vysílán ve 12bitovém rozlišení a s frekvencí přibližně 10 Hz (periodicky po dobu 0,1 s).

Měřící zařízení také obsahuje systém pro detekci přerušení vodičů.

Parametry se do nabídky aplikace zadávají pomocí klávesnice.

#### **Na**č**tení nabídky aplikace**

Nabídka aplikace se zobrazí po stisku klávesy ENTER v jedné z hlavních nabídek (měřící snímač regulátoru, záznamník a podobně).

Systém nabídku aplikace také zobrazí, stisknete-li klávesu ENTER v nabídkách SETUP 1 až 6. A: REG-DA 09:24:56

APPLICA-

דוסְאָפֿ<br>(ו

Select:  $F_1$  .  $m\overline{O}r$ 

#### **Význam** ř**ádk**ů **v nabídce**

První řádek: dR je jmenovitý odpor mezi dvěma úrovněmi Druhý řádek: nejvyšší měřitelná úroveň Třetí řádek: nejnižší měřitelná úroveň

### **10.1 Detekce chyb**

Detekce chyb dokáže rozpoznat následující chyby:

- $\rightarrow$  přerušení v proudové smyčce,
- $\rightarrow$  přetížení zdroje proudu,
- $\rightarrow$  přerušení jednoho či obou vodících kabelů pro vstup měření napětí,
- $\rightarrow$  měřící vstup přetížen,
- $\rightarrow$  překročen rozsah měření.

Měřící hodnota odporu bude >  $R_{MAX}$  pro všechny rozpoznatelné chyby.

Z tohoto důvodu by měla být hodnota R<sub>MAX</sub> měřena tak, aby za normálních podmínek nedošlo nikdy k jejímu překročení.

Dojde-li k chybě, zobrazí se dialog s upozorněním na chybu a aktuálně naměřenou hodnotou odporu.

 $\overline{dR}$ 

Stufe<sup>1</sup>

Stufe+

Rmess

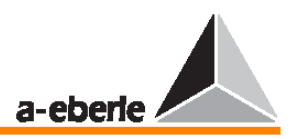

### **10.2 Detekce úrovn**ě

Požadovanou vstupní hodnotou je hodnota odporu úrovně R<sub>S</sub>. Vnitřní úroveň N se vypočítá z hodnoty naměřeného odporu  $R_M$  pomocí vztahu

 $N = integer(R_M/R_S + 0.5)$ 

a zobrazí se. (Funkce *integer* provede zaokrouhlení na celé číslo).

V řádku 5 nabídky aplikace se zobrazí aktuální hodnota měřeného odporu a odchylka ∆Rn aktuální hodnoty měřeného odporu na aktuální úrovni N jako procento hodnoty  $R_s$  (-50% ...  $0...+50%$ ).

 $\Delta R n = 100 \% \cdot (R_M/R_S + I - N)$ 

### **10.3 Možnosti zapojení**

#### **Obvody ve 3vodi**č**ovém provozu**

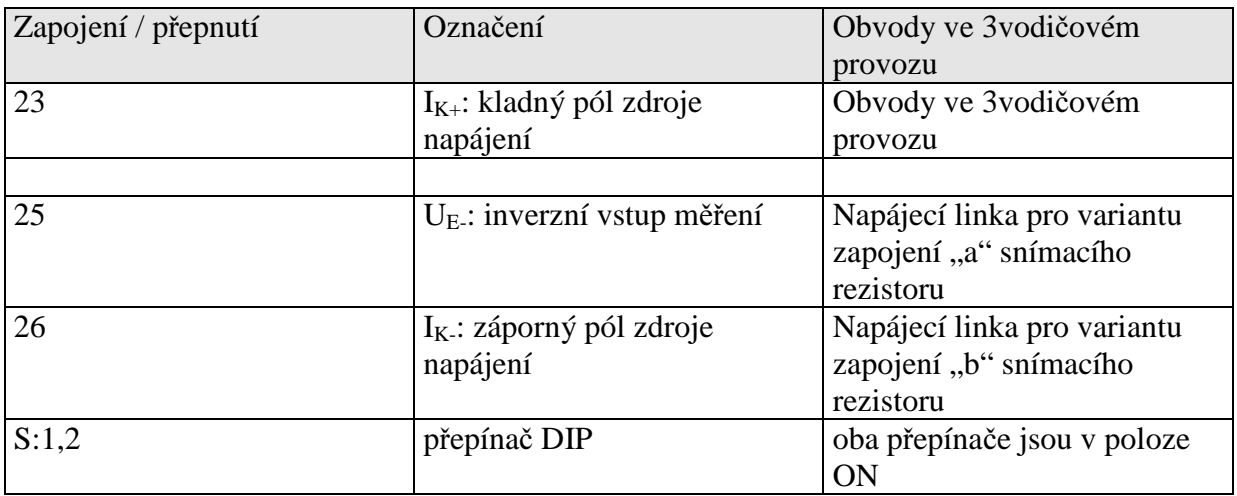

Ve 3vodičovém provozu (implicitní nastavení) je kladný pól napájecího zdroje  $(I_{K+})$  a neinvertovaný vstup měření napětí  $(U_{E+})$  připojeny skrze přepínač S1 do polohy ON. Napájecí linku / měřící linku pro připojení ke snímacímu vodiči lze připojit ke svorce 23 nebo 24.

Abychom předešli omylům, je svorka 23 ve schématech zapojení a svorek vždy znázorněna zúženě.

#### **Obvod ve 4vodi**č**ovém provozu**

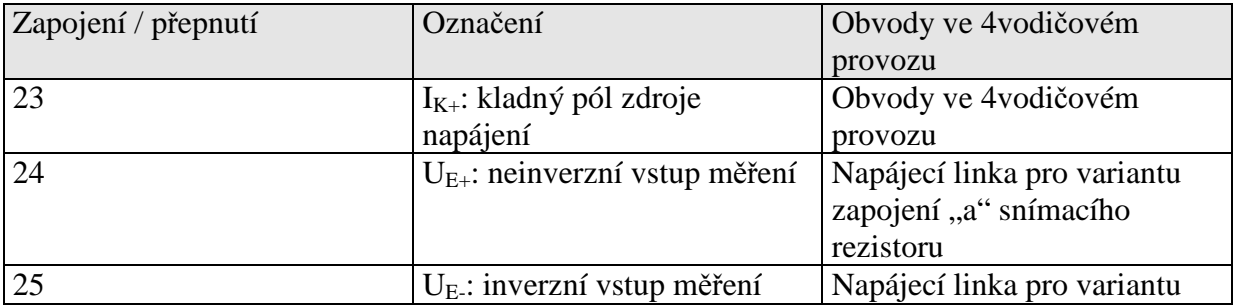

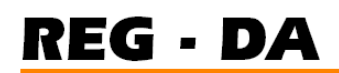

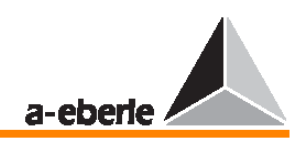

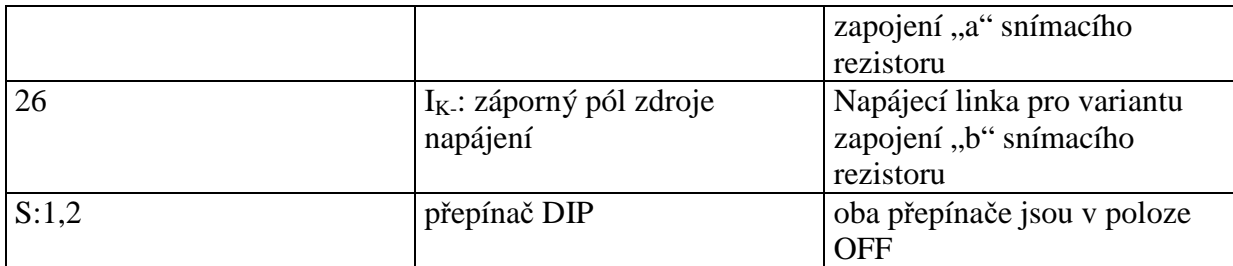

### **10.4 Možnosti zapojení**

#### 3vodičový obvod

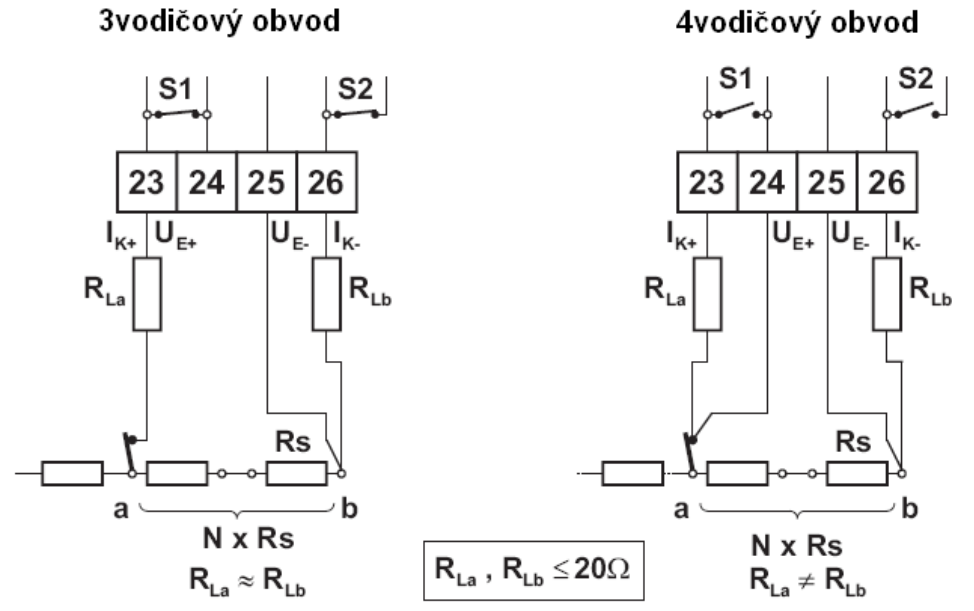

### **10.5 Poloha p**ř**epína**čů **DIP S1 a S2**

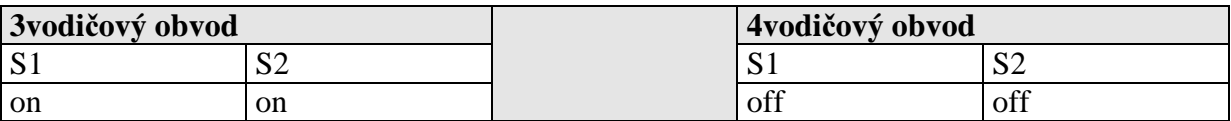

#### **10.5.1 Umíst**ě**ní p**ř**epína**čů **na desce plošného spoje: úrove**ň **1**

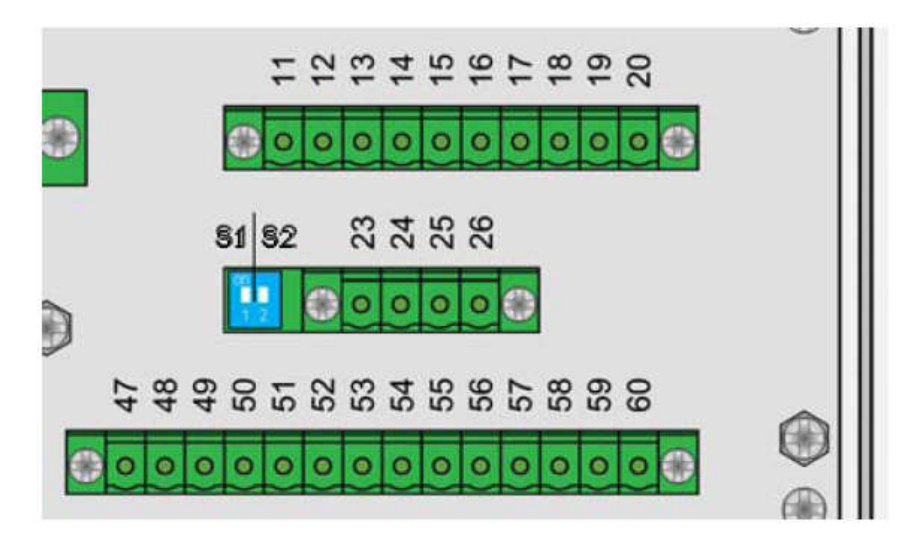

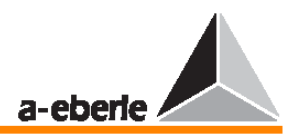

## **11 mA vstupy, mA výstupy**

Regulátory REG–D a REG–DA se vzájemně liší designem a základní konfigurací analogových vstupů a výstupů.

Regulátor REG–D nemá žádné analogové vstupy, zatímco regulátor REG–DA je vždy vybaven jedním modulem pro analogový vstup.

V případě obou regulátorů lze volitelně přidávat různé další přídavné moduly.

K dispozici jsou tyto moduly:

- modul pro analogový vstup se dvěma analogovými mA vstupy,
- analogový modul s jedním vstupem (pouze pro regulátor RG–DA),
- analogový modul s jedním výstupem (pouze pro regulátor RG–DA),
- analogový výstupní modul se dvěma analogovými mA výstupy,
- modul PT100 k připojení zařízení PT100 přímo k 3vodičovému obvodu,
- odporový modul jako potenciometr přepnutí odbočky (1 ... 400  $\Omega$  / přepnutí odbočky) (Více informací naleznete v kapitole 10)

Pro oba typy regulátoru se používá stejná parametrizace vstupů a výstupů a lze ji provést buď pomocí klávesnice, nebo pomocí parametrizačního systému WinREG.

Je výhodné provádět parametrizace pomocí programu WinREG, jelikož je to ten nejjednodušší způsob, jak získat přehled o různých parametrech.

V příkladu však uvádíme parametrizaci pomocí klávesnice, jelikož to lépe ukazuje množství možností a zároveň je tento postup často požadován.

#### **11.1 Analogové vstupy**

Jednotlivé kroky jsou průběžně vysvětleny na příkladu.

#### **P**ř**íklad:**

V ukázkovém příkladu se parametrizace provádí s regulátorem REG–DA standardně vybaveným jedním mA vstupem (kanál 1).

Informace o přepnutí odbočky transformátoru je k regulátoru doručena pomocí mA signálu a je připojena na kanál 1 regulátoru.

Signál mA v rozmezí 4 … 20 mA by měl představovat rozsah přepnutí odbočky 1 až 17 poloh přepnutí odbočky.

Postup:

Je-li aktivní některá z nabídek (regulátor, měnič a tak dále), otevřete nabídku a pomocí šipek aktivujte nabídku SETUP 6.

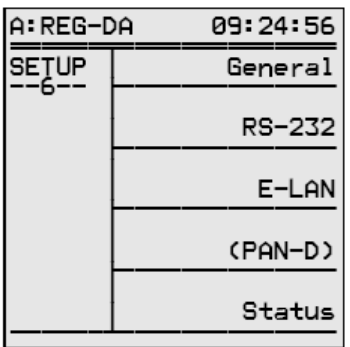

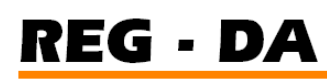

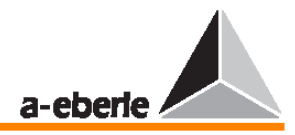

Stiskem klávesy F1 vyberte položku General 1.

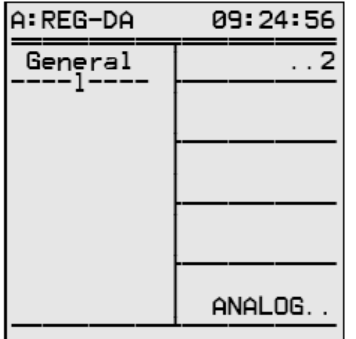

Stiskem klávesy F5 lze zobrazit dílčí nabídky potřebné pro parametrizaci analogových kanálů.

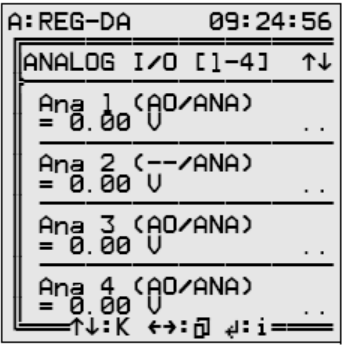

Pomocí šipek nahoru a dolů lze vybrat až 6 analogových kanálů.

Regulátor REG–D může být vybaven až šesti kanály, zatímco regulátor REG–DA může mít nejvýše 4 analogové kanály.

Položka "channel 1 AI/ANA" (AI  $\rightarrow$  analogový vstup) a například položka "channel 3 AO/ANA" (AO → analogový výstup) je vytvořena automaticky a ukazuje, že kanál 1 má analogový vstup a kanál 3 je hardwarově připraven jako analogový výstup.

Vyberte kanál 1 (stiskem klávesy F2).

Toto je nabídka ASETUP 1, ve které lze provést parametrizaci různých charakteristik vstupu.

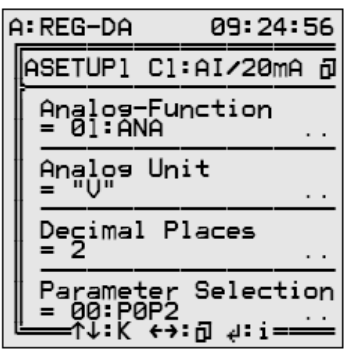

Stiskem klávesy F2 lze vybrat **analogovou funkci.**  Standardně jsou k dispozici následující funkce:

#### **Poznámka:**

Je-li na začátku řádku znak "i", označuje to vstup!

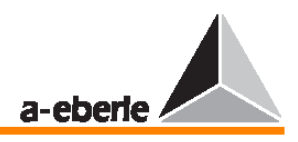

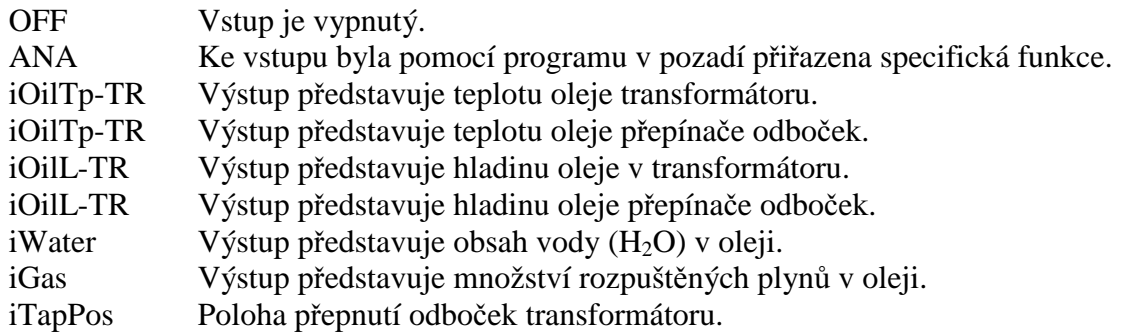

#### **Poznámka:**

Veličiny OilTp-TR a OilTp-TC je nutné zpracovávat pomocí modulů PT100. Hladina oleje a měřené veličiny vody a plynu lze zpracovávat pouze tehdy, jsou-li k dispozici jako mA signály od příslušného snímače.

Pomocí kláves F2 a F4 vyberte položku iTapPos a výběr potvrďte stiskem klávesy ENTER.

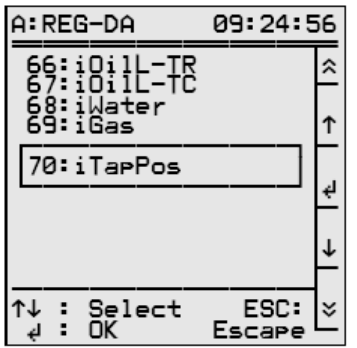

Vyberte položku "Pos." a zvolte umístění **analogové jednotky**. Stiskněte klávesu F3.

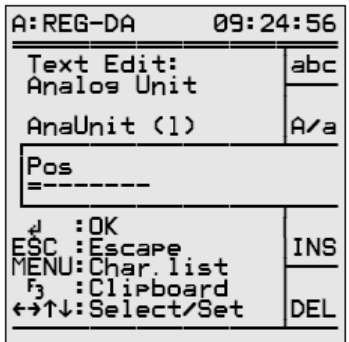

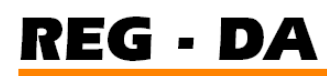

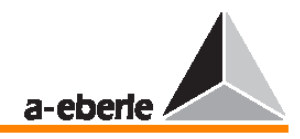

Dostupné znaky lze zobrazit pomocí položky "abc" (stiskem klávesy F1).

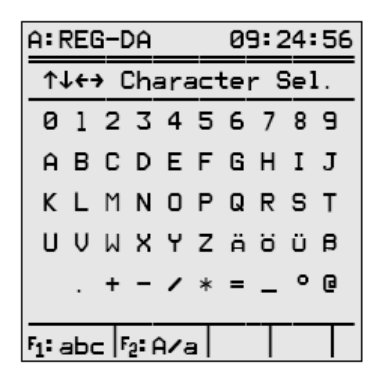

Pomocí šipek (nahoru, dolů, vlevo a vpravo) vyberte příslušné znaky a potvrďte výběr stiskem klávesy ENTER.

Stiskem klávesy F2 můžete přepínat mezi malými a velkými znaky. Stiskem klávesy F4 znak vložíte, stiskem klávesy F5 jej odstraníte.

**Desetinná místa** v tomto případě nejsou požadována, jelikož poloha přepnutí odboček je celočíselná veličina.

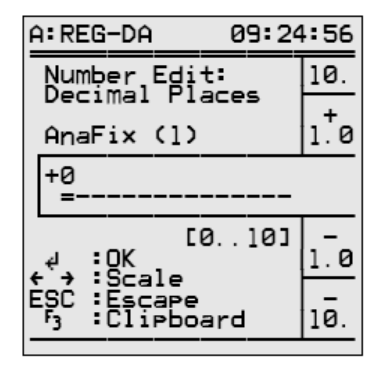

Stiskem klávesy F4 lze aktivovat možnost snížit počet desetinných míst na nulu opětovným stiskem klávesy F4. Stiskem klávesy ENTER potvrďte výběr.

Typ charakteristické linky lze vybrat v rámci položky nabídky "**parameter selction**". K dispozici jsou následující možnosti:

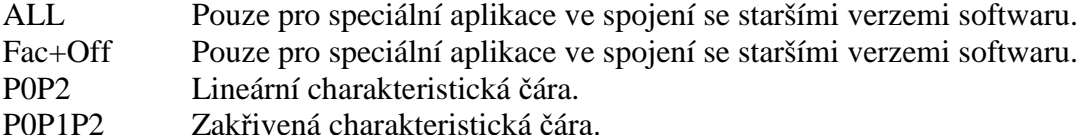

#### **P0P2 (lineární charakteristická** č**ára)**

Lineární charakteristická čára má dva body (začátek a konec), které lze popsat pomocí bodů P0 a P2.

Každý bod je jednoznačně definován x-ovou a y-ovou souřadnicí.

Charakteristické čáry jsou konstruovány tak, že hodnoty mA (vstupu a výstupu) jsou v normalizované formě vždy umístěny na ose Y.

Horní mez mA vstupu či výstupu je vždy určena specifickou konfigurací hardwaru. Z tohoto důvodu je vhodné držet se normalizované reprezentace.

#### **P**ř**íklad:**

0 ... 20 mA je zobrazeno jako Y0 = 0 a Y2 = 1.

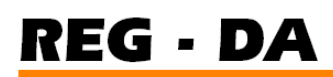

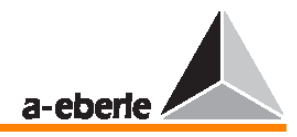

- 4 … 20 mA je zobrazeno jako Y0 = **0,2** a Y2 = 1.
- 0 ... 5 mA je zobrazeno jako Y0 = 0 a Y2 = 1.
- 0 ... 10 V je zobrazeno jako Y0 = 0 a Y2 = 1.

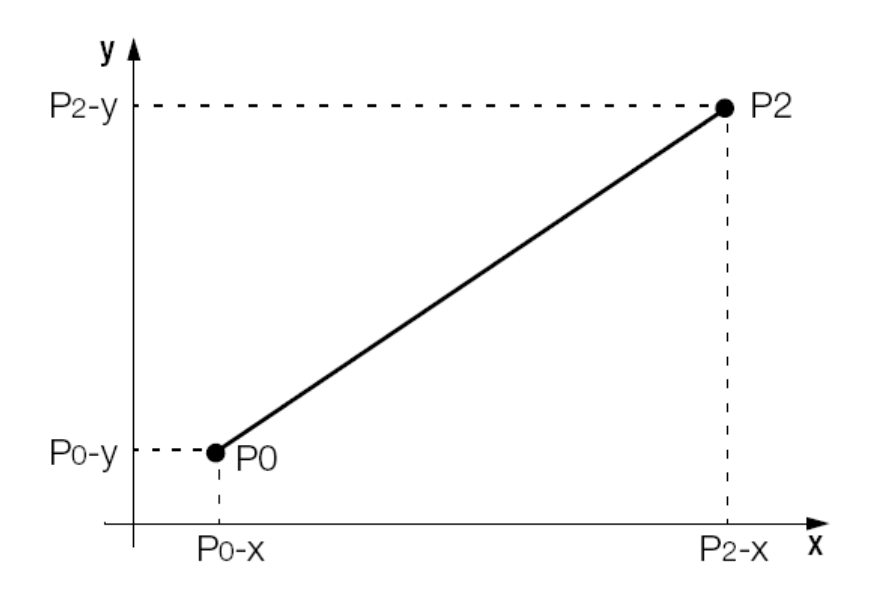

#### **P0P1P2 (zak**ř**ivená charakteristická** č**ára)**

Zakřivené charakteristické čáry se zobrazují také. V tomto případě je nutné zadat bod P1, který leží mezi body P0 a P2.

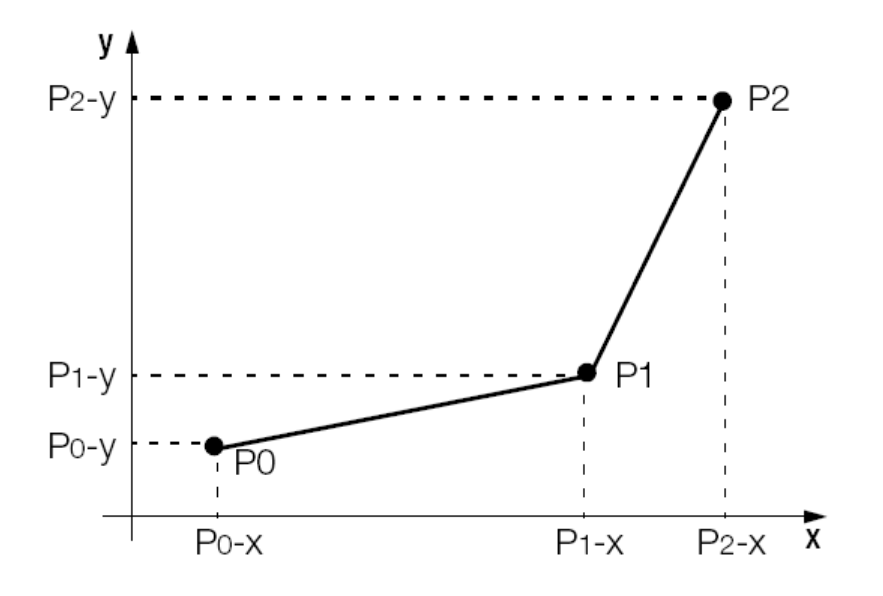

Zakřivená charakteristická čára se vybírá pro následující účely. Pomocí klávesy F2 nebo F4 vyberte položku "P0P2" a potvrďte výběr stiskem klávesy ENTER.

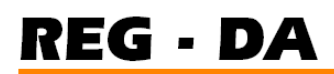

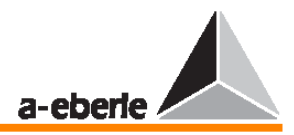

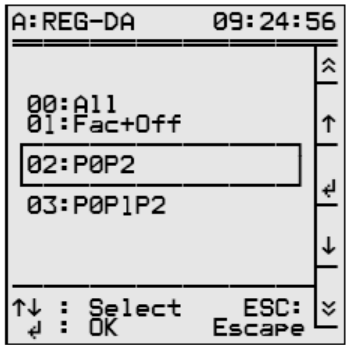

Stiskem šipky vpravo zobrazte následující nabídku – ASETUP 2.

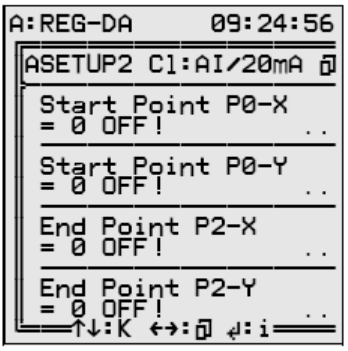

Souřadnice charakteristické čáry se vkládají v této nabídce.

Charakteristické body čáry P0 a P2 jsou definovány souřadnicovými páry P0-X (výstupní veličina na počátku čáry) a P0-Y (vstupní veličiny na počátku čáry), P2-X (výstupní veličina na konci čáry) a P2-Y (vstupní veličina na konci čáry).

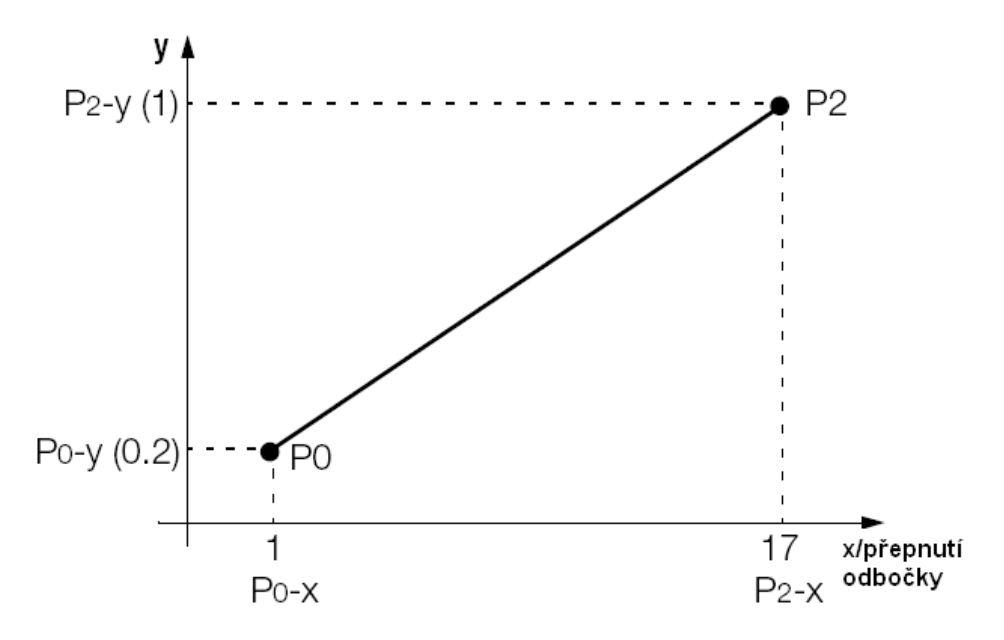

Stiskem šipky vpravo přepněte do následující nabídky ASETUP 3.

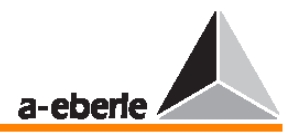

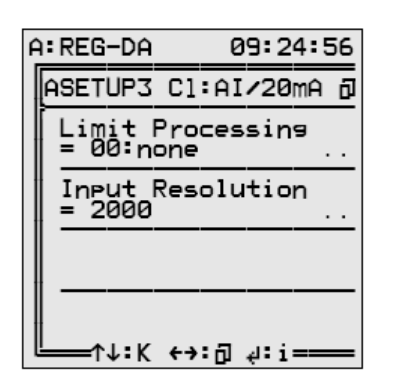

V této nabídce SETUP lze přednastavit chování analogového vstupu v případě překročení mezí.

V rámci položky **Limit Handling** jsou k dispozici následující možnosti:

None High Low

 $High + Low$ 

#### **Vysv**ě**tlivky:**

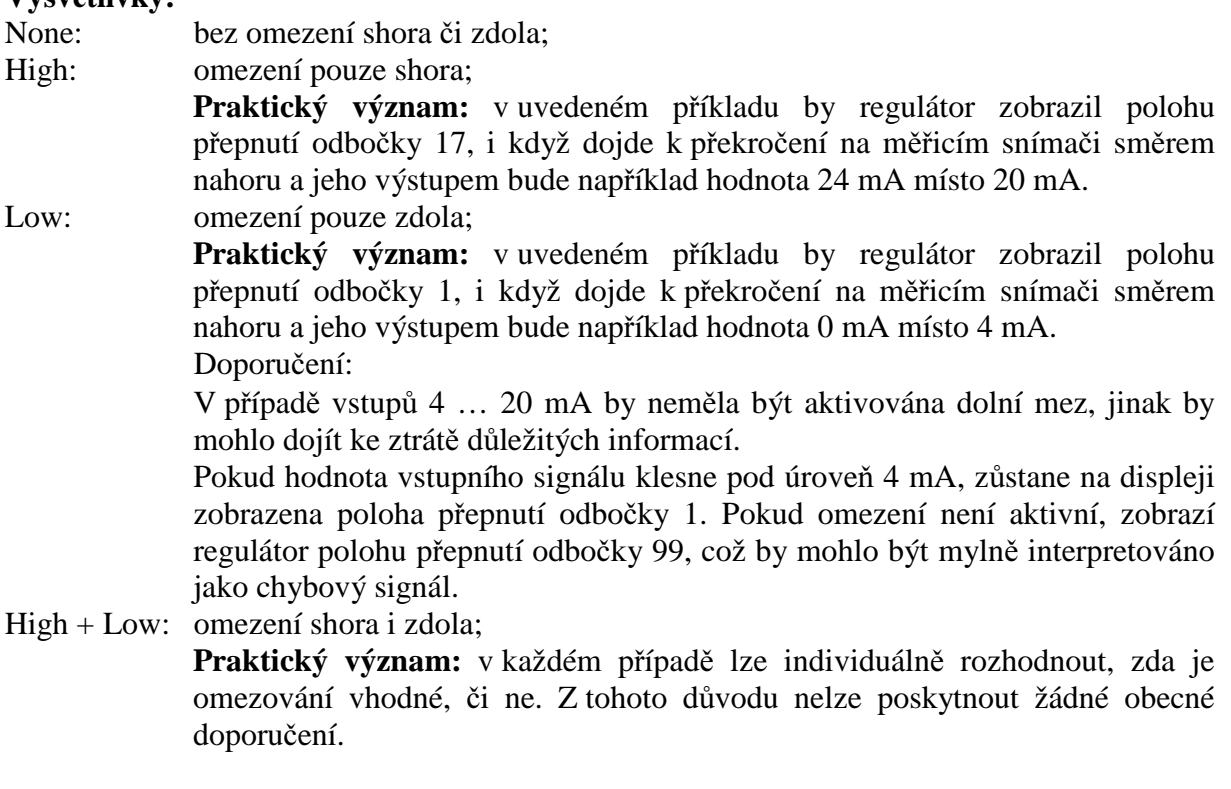

Položka **Input resolution** slouží pouze k informativním účelům. Zobrazuje rozlišení, ve kterém je vstupní signál dále interně zpracováván.

V tomto případě je to 0,05 %.

Stiskem klávesy ESC můžete provést návrat do nabídky ANALOGUE I / O.

Stisknete-li v této nabídce šipku vlevo, zobrazí se aktuální vstupní a výstupní analogové hodnoty.

Teče-li tedy do vstupu 20 mA, zobrazí se položka AnaR 1 s hodnotou 20 mA.  $(AnaR 1 = 20 mA).$ 

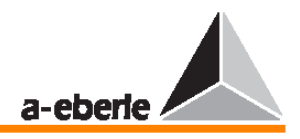

Stisknete-li znovu šipku vlevo, zobrazí se normalizovaná hodnota vstupní veličiny. Používá-li se 20mA hardware, je normalizovaná hodnota AnaN 1 = 1, teče-li proud 20 mA, a AnaN 1 = 0,2, teče-li pouze proud 4 mA.

## **11.2 Analogové výstupy**

Více obecných informací o analogových kanálech naleznete na straně 136.

Jednotlivé kroky jsou vysvětleny na příkladu.

Úkol: poloha přepnutí odbočky má být přivedena k regulátoru ve formě mA signálu, tj. polohy přepnutí odboček 0 až  $17 \rightarrow 4...20$  mA.

Provedení:

Je třeba, aby byl regulátor vybaven modulem pro analogový výstup (v příkladu se dvojitým modulem pro kanály 3 a 4).

Je-li zobrazena jedna z nabídek (regulátor, měnič a tak dále), vyberte nabídku a poté vyberte pomocí šipek nabídku SETUP 6.

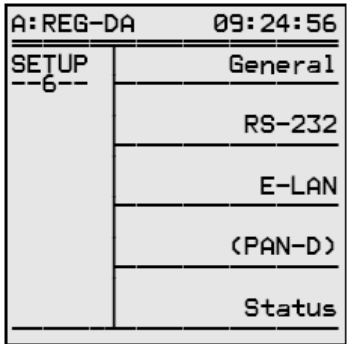

Stiskem klávesy F1 vyberte položku General 1.

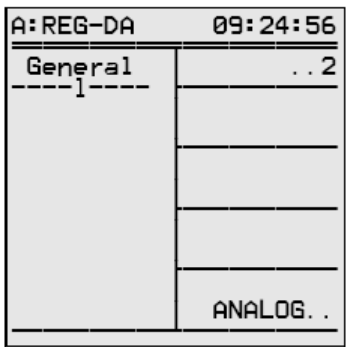

Dílčí nabídky potřebné k provedení parametrizace analogových kanálů lze nyní zobrazit stiskem klávesy F5.

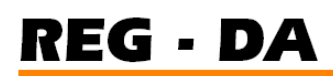

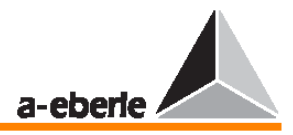

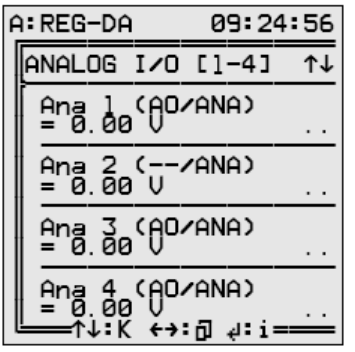

Pomocí šipek nahoru a dolů lze vybrat až šest analogových kanálů.

Regulátor REG–D může být vybaven až šesti kanály, zatímco regulátor REG–DA může mít nejvýše 4 analogové kanály.

Položka "channel 1 AI/ANA" (AI  $\rightarrow$  analogový vstup) a "channel X AO/ANA" (AO  $\rightarrow$ analogový výstup) se vytvoří automaticky a ukazuje, že kanál 1 má analogový vstup a že například kanál 3 a 4 je hardwarově připraven jako analogový výstup. Vyberte kanál 3 (stiskem klávesy F4).

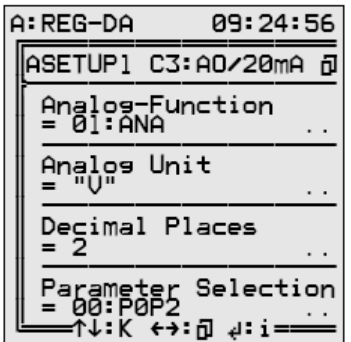

Toto je nabídka ASETUP 1, ve které lze zadat tyto parametry: analogová funkce, analogová jednotka, desetinná místa.

Stiskem klávesy F2 lze vybrat analogovou funkci. Standardně jsou k dispozici následující funkce:

#### **Poznámka:**

Znak "o" na začátku řádku je zkratkou anglického slova output (výstup)!

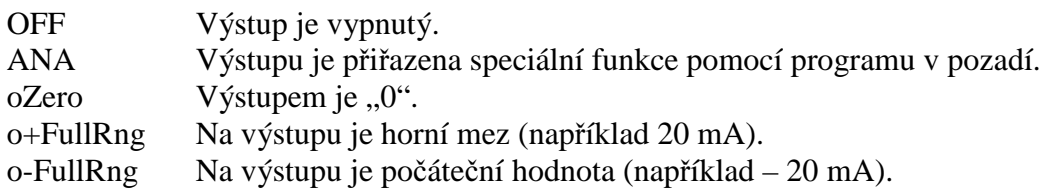

#### **Poznámka:**

Tyto tři funkce lze využít k ověření typu výstupu (například výstup 20 mA nebo výstup 10 mA) a jeho funkce.
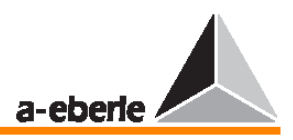

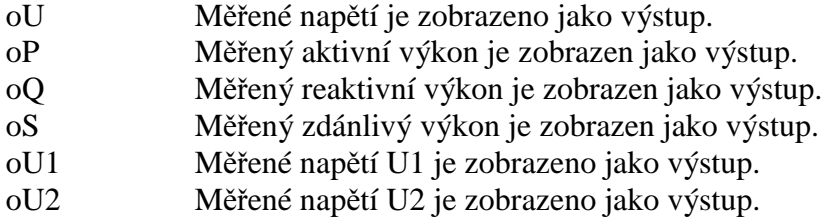

#### **Poznámka:**

Regulátor může být vybaven dvěma transformátory napětí, které lze použít k různým účelům (například transformátory s trojitým vinutím, přepětí a podpětí na transformátoru a tak dále).

Pro regulátor REG–DA platí:

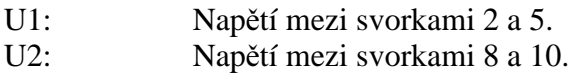

Pro regulátor REG–D však platí toto:

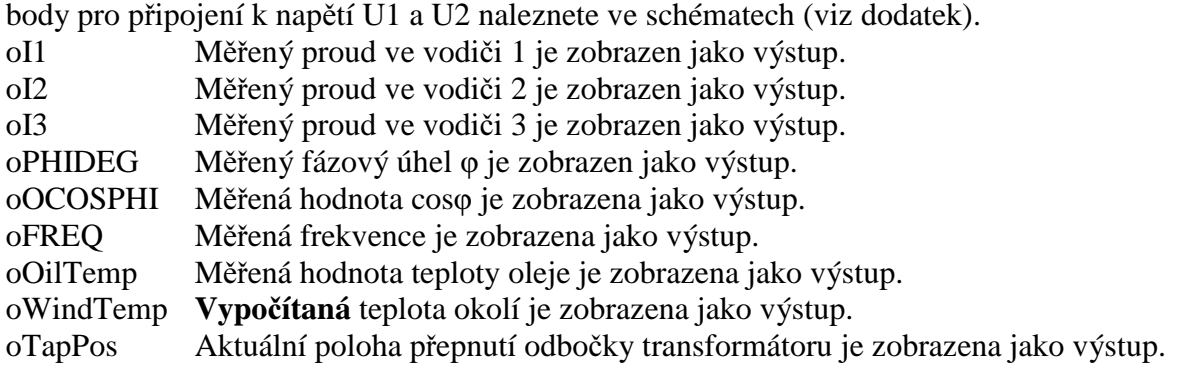

Vyberte volbu oTapPos jako **analogovou funkci**.

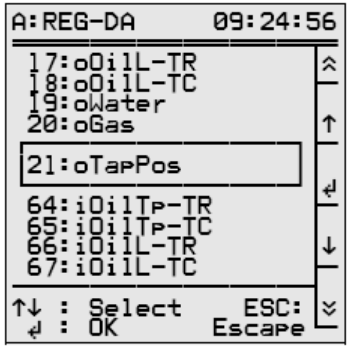

Potvrďte výběr stiskem klávesy ENTER.

#### **Analogová jednotka:**

V tomto a ve většině dalších případů je analogová jednotka fixní, tzn. systém automaticky použije správnou jednotku ("V" pro napětí, "A" pro proud a "Hz" pro frekvenci).

Je-li však vybrána položka ANA , lze jednotku libovolně vybrat.

V těchto případech postupujte podle níže uvedeného postupu:

Stiskněte klávesu F3.

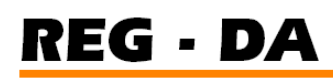

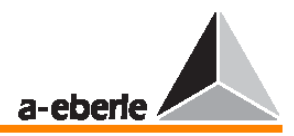

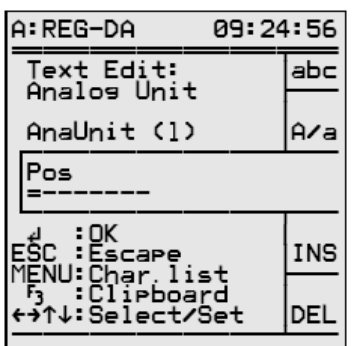

Sadu dostupných znaků lze zobrazit výběrem položky "abc" stiskem klávesy F1.

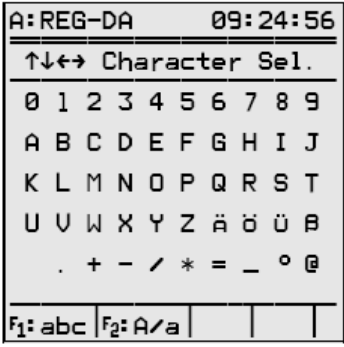

Pomocí šipek (nahoru, dolů, vlevo, vpravo) vyberte příslušné znaky a potvrďte výběr stiskem klávesy ENTER.

Stiskem klávesy F2 můžete přepínat mezi velkými a malými znaky.

Stiskem klávesy F4 znak vložíte, stiskem klávesy F5 jej odstraníte.

Měření lze ještě ovlivnit volbou **desetinných míst** (stiskem klávesy F4).

V případě výstupu 20 mA představuje druhé desetinné místo hodnotu 0,01 %.

Je-li vybráno pouze jedno desetinné místo, budou všechny výstupní hodnoty v řádu 0,01 % potlačeny, a dojde tak k jistému "uklidnění" výstupu.

Vyberte počet desetinných míst vhodných pro daný úkol.

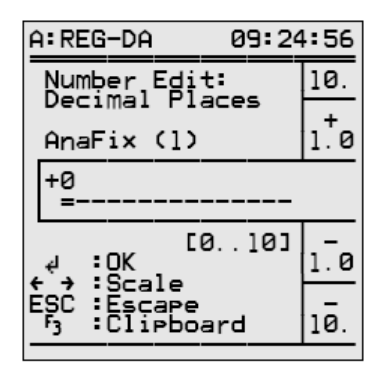

Potvrďte volbu stiskem klávesy ENTER. Pomocí položky "parameter selection" nabídky lze vybrat typ charakteristické čáry.

K dispozici jsou následující možnosti:

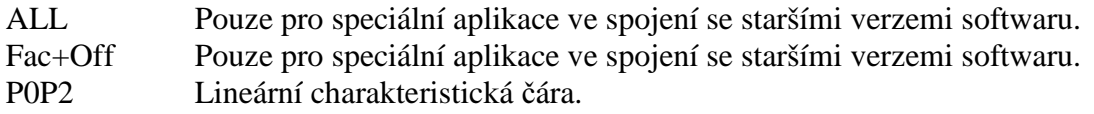

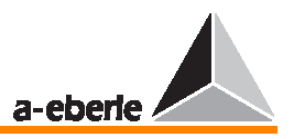

P0P1P2 Zakřivená charakteristická čára.

#### **P0P2 (lineární charakteristická** č**ára)**

Lineární charakteristická čára má dva body (začátek a konec), které lze popsat pomocí bodů P0 a P2.

Každý bod je jednoznačně definován x-ovou a y-ovou souřadnicí.

Charakteristické čáry jsou konstruovány tak, že hodnoty mA (vstupu a výstupu) jsou v normalizované formě vždy umístěny na ose Y.

Horní mez mA vstupu či výstupu je vždy určena specifickou konfigurací hardwaru. Z tohoto důvodu je vhodné držet se normalizované reprezentace.

#### **P**ř**íklad:**

0 ... 20 mA je zobrazeno jako Y0 = 0 a Y2 = 1.

- 4 … 20 mA je zobrazeno jako Y0 = **0,2** a Y2 = 1.
- 0 ... 5 mA je zobrazeno jako Y0 = 0 a Y2 = 1.
- 0 ... 10 V je zobrazeno jako Y0 = 0 a Y2 = 1.

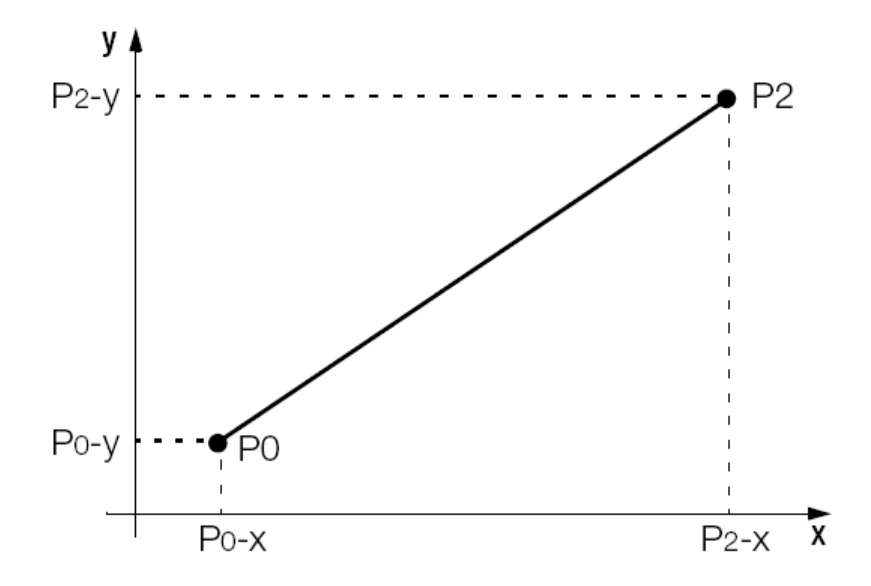

#### **P0P1P2 (zak**ř**ivená charakteristická** č**ára)**

Zakřivené charakteristické čáry se zobrazují také.

V tomto případě je nutné zadat bod P1, který leží mezi body P0 a P2.

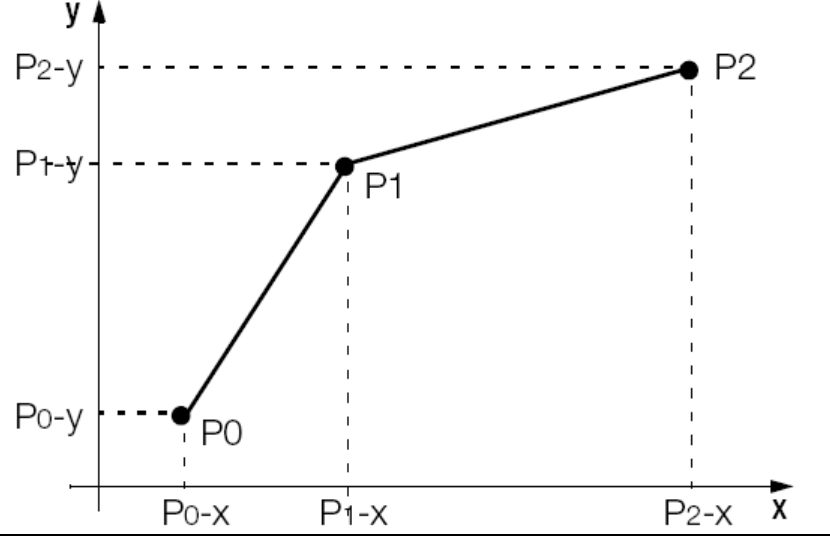

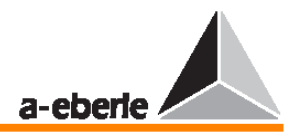

Zakřivená charakteristická čára se vybírá pro následující účely.

Pomocí klávesy F2 nebo F4 vyberte položku "P0P2" a potvrďte výběr stiskem klávesy ENTER.

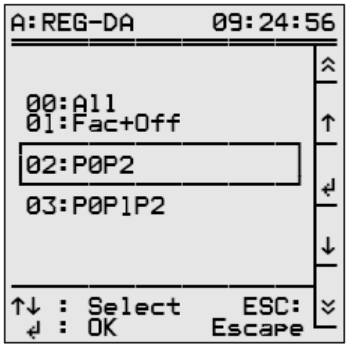

Stiskem šipky vpravo zobrazte následující nabídku – ASETUP 2.

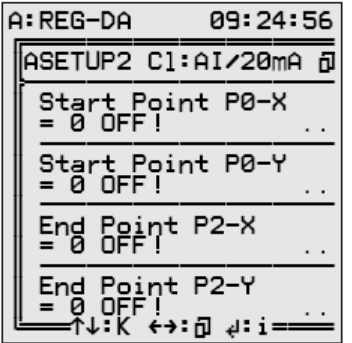

Souřadnice charakteristické čáry se vkládají v této nabídce.

Charakteristické body čáry P0 a P2 jsou definovány souřadnicovými páry P0-X (výstupní veličina na počátku čáry) a P0-Y (vstupní veličiny na počátku čáry), P2-X (výstupní veličina na konci čáry) a P2-Y (vstupní veličina na konci čáry).

Pomocí kláves F2 až F5 vyberte následující parametry charakteristické čáry:

- P0-X 1 (pro polohu přepnutí odbočky 1)
- P0-Y 0,2 (0,2 × 20 mA = 4 mA) jakožto normalizovaná hodnota výstupní hodnoty 20 mA
- P2-X 17 (pro polohu přepnutí odbočky 17)
- P2-Y  $1 (1 \times 20 \text{ mA} = 20 \text{ mA})$  jakožto normalizovaná hodnota výstupní hodnoty 20 mA

Všechny vstupní informace potvrďte stiskem klávesy ENTER.

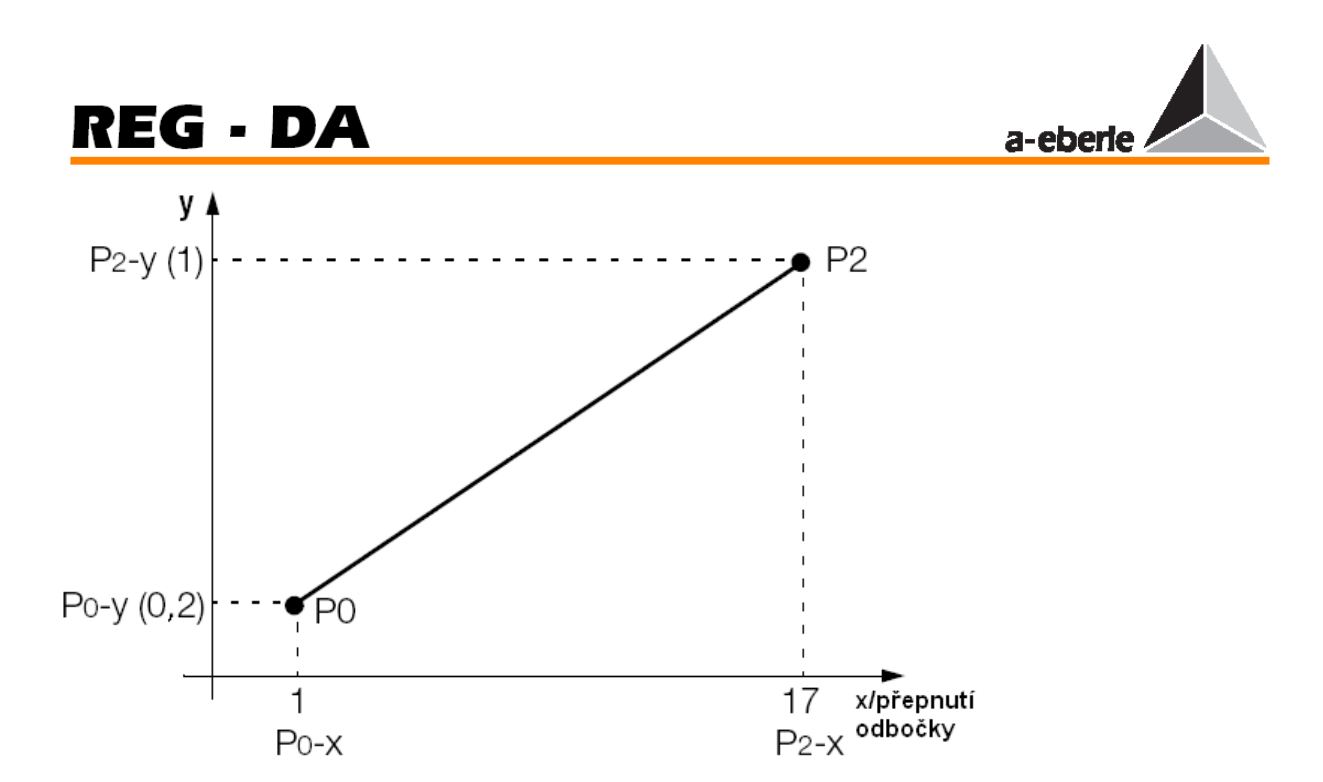

Stiskem šipky vpravo přepněte do následující nabídky – ASETUP 3.

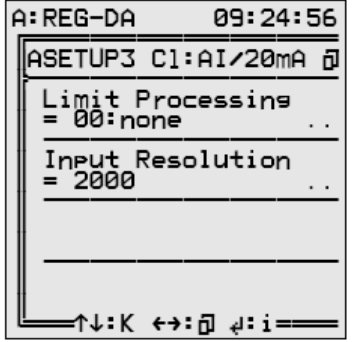

Tato nabídka SETUP primárně definuje chování analogového vstupu, dojde-li k překročení mezí rozsahu.

V rámci položky **Limit Handling** jsou k dispozici následující možnosti:

None High Low  $High + Low$ 

#### **Vysv**ě**tlivky:**

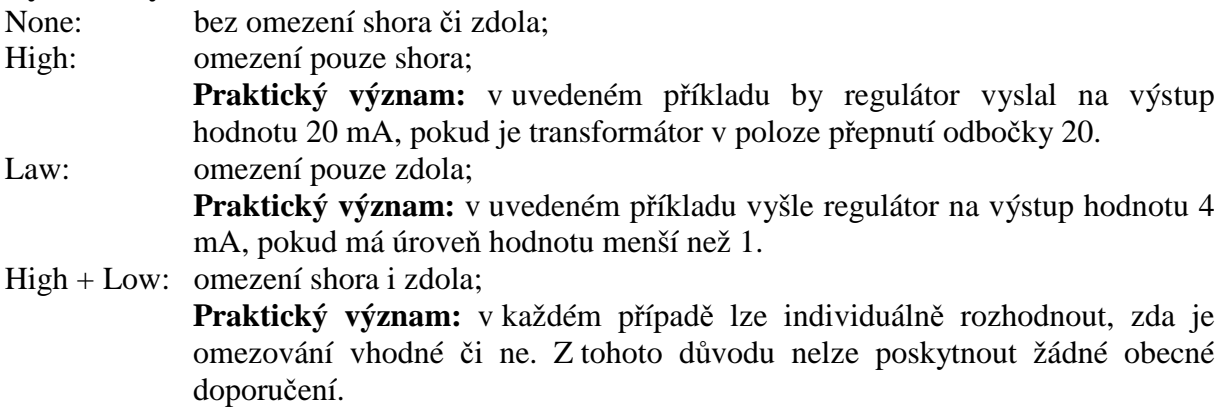

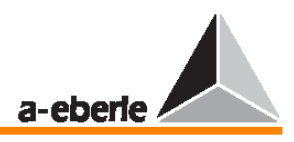

Ke kontrole nastavení lze použít vestavěný simulátor (více informací naleznete v kapitole 8). Více informací o simulaci přepnutí odbočky naleznete ve stati 8.4 na straně 107.

Znovu stiskněte v nabídce SETUP 6 klávesu F1 a poté klávesu F5. Na displeji se zobrazí nabídka ANALOGUE I / O [1-4].

Stisknete-li v této nabídce šipku vlevo, zobrazí se aktuálně výstupní hodnota analogové hodnoty.

Pokud byla simulována poloha přepnutí odbočky 17, nastaví funkce AnaR 3 na výstup hodnotu 20 mA. Aktuální hodnota funkce AnaR 3 je také 20 mA, což lze zkontrolovat mAmetrem.

Stisknete-li znovu šipku vlevo, zobrazí se normalizovaná hodnota výstupní veličiny.

Pokud používáte 20mA hardware, je při proudu 20 mA hodnota AnaN 1 = 1 a při proudu 4 mA je hodnota AnaN  $1 = 0.2$  (úroveň 1).

Nyní je parametrizace dokončena.

Dvojitým stiskem klávesy ESC proveďte návrat do hlavní nabídky regulátoru, měniče, záznamníku a tak dále.

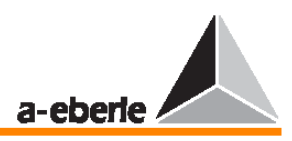

## **12 Aktualizace provozního softwaru**

K aktualizaci provozního softwaru je třeba připojit nulový modemový kabel. Kvůli vysoké přenosové rychlosti je rovněž třeba provést hardwarový handshake (navázání komunikace mezi zařízeními). Z tohoto důvodu je třeba zapojit linky RTS / CTS kříženě.

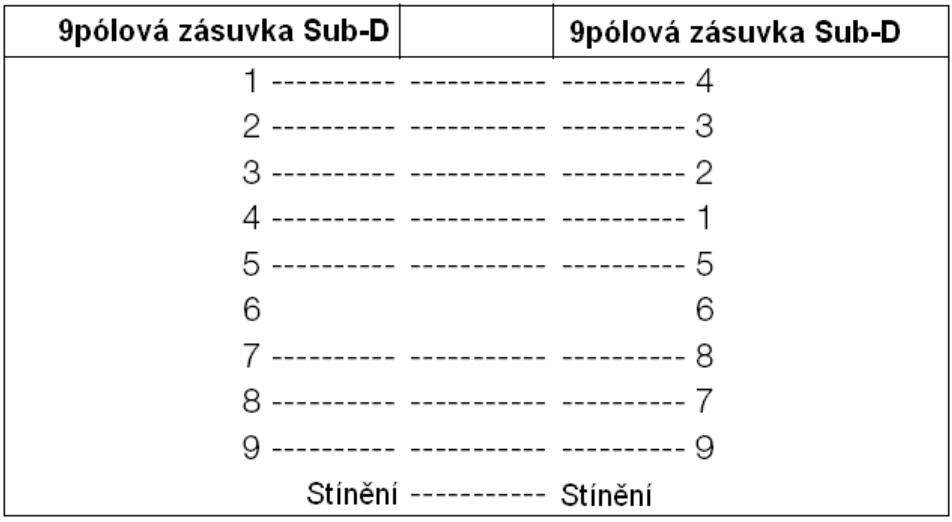

### **12.1 P**ř**íprava PC**

### **12.1.1 Opera**č**ní systém Windows NT/2000/XP**

- $\rightarrow$  Otevřete okno Ovládací panely.
- $\rightarrow$  Poklepejte na ikonu System (1).
- $\rightarrow$  Vyberte kartu Hardware (2).
- $\rightarrow$  Stiskněte tlačítko Správce zařízení (3).
- → V seznamu rozbalte položku Porty (COM a LPT) a poklepejte na položku Komunikační port (COM1) nebo Komunikační port (COM2) (4).
- Vyberte kartu Nastavení portu (5).
- $\rightarrow$  Zadejte tyto hodnoty (6):

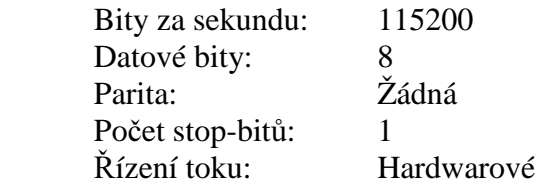

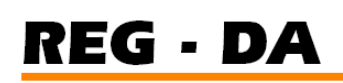

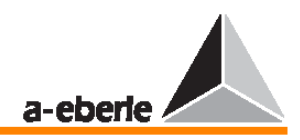

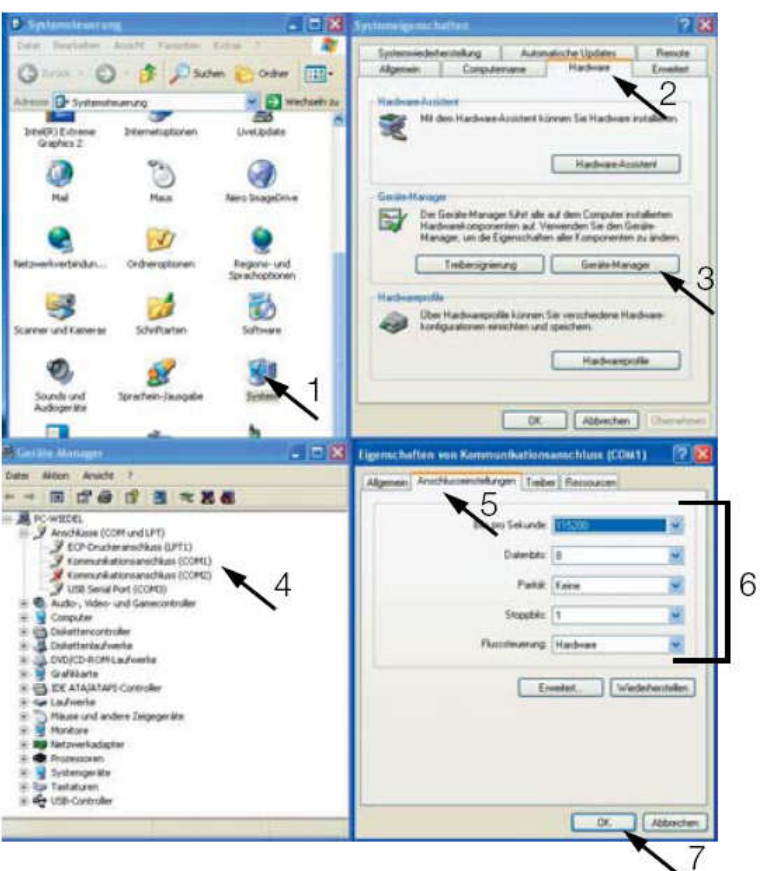

- $\rightarrow$  Potvrďte nastavení stiskem tlačítka OK.
- $\rightarrow$  Zavřete předchozí otevřená okna.
- → Připojte kabel k vybranému rozhranní COM PC.
- → Připojte kabel k regulátoru napětí REG–DA na rozhranní COM1.

### **12.2 Spušt**ě**ní obslužné rutiny bootstrap loader**

Chcete-li aktualizovat systémový software, je nutné na regulátoru napětí REG–DA spustit obslužnou rutinu bootstrap loader. To lze provést pouze ve stavové nabídce regulátoru REG– DA (SETUP 6 / Status Menu).

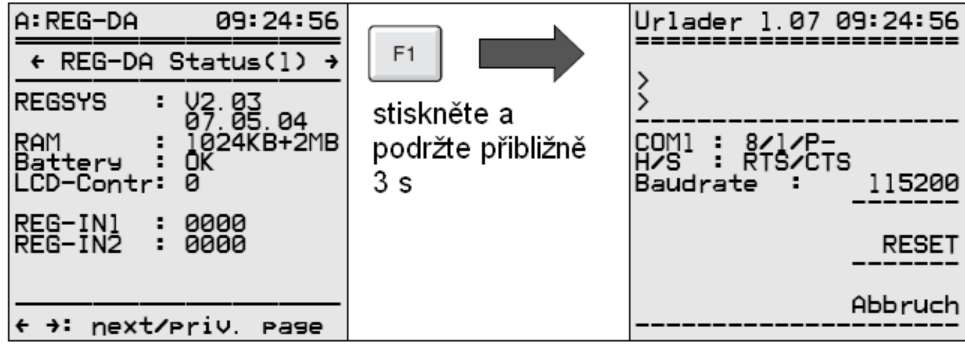

- $\rightarrow$  Stiskem klávesy F3 nastavte přenosovou rychlost v baudech na stejnou hodnotu jako na PC.
- Přenos se provádí pomocí programu "update32.exe" na PC.

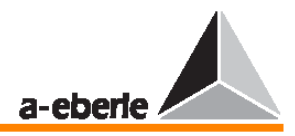

Po spuštění programu "update32.exe" vyberte rozhranní a potvrďte volbu stiskem tlačítka OK.

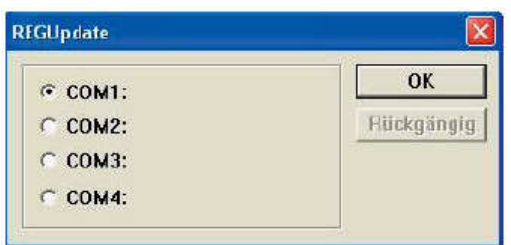

V nabídce Configure / Baudrate na PC zadejte hodnotu 11520 baudů.

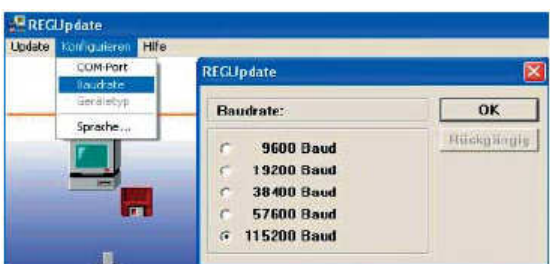

#### **Upozorn**ě**ní!**

Má-li váš regulátor REG–DA nainstalovanou rutinu bootstrap loader verze starší než 1.07 (tj. 1.06 a nižší), je nutné nejdříve provést update na verzi 1.07. Aktuální verze rutiny bootstrap loader je k dispozici ke stažení na našem webovém serveru (www.a-eberle.de). Z nabídky update vyberte položku New bootstrap loader a proveďte aktualizaci. V tomto případě lze firmware aktualizovat až po úspěšné aktualizaci rutiny bootstrap loader.

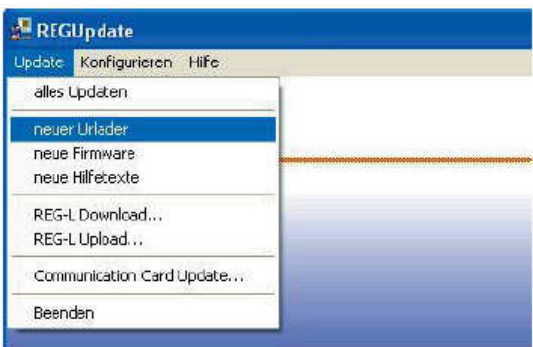

Chcete-li poté zahájit aktualizaci firmwaru, vyberte z nabídky Update položku Update all.

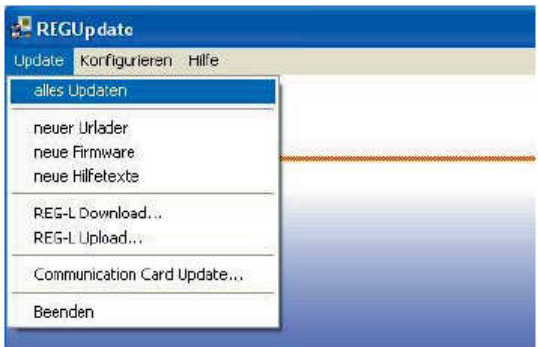

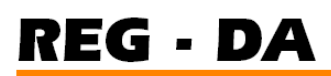

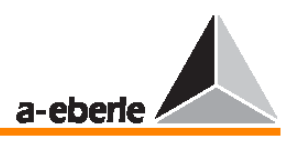

Další položky v nabídce Update:

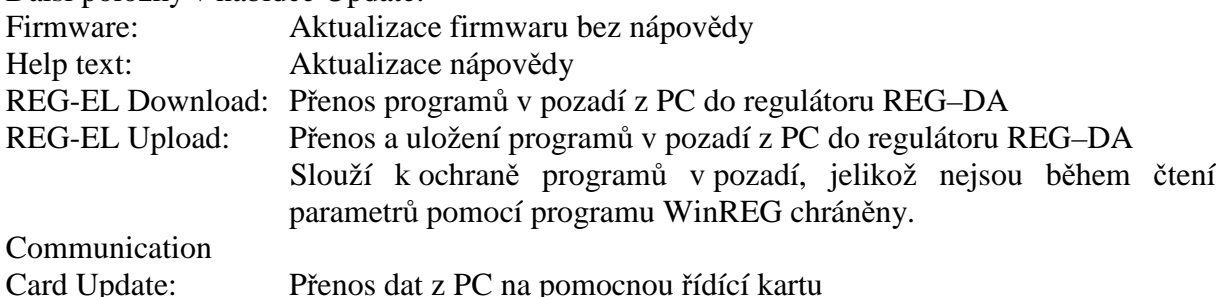

→ U novějších zařízení program automaticky rozpozná, zda je připojena jednotka REG– DA nebo PAN–D. Není-li toto rozpoznání z nějakého důvodu možné (například v případě staršího zařízení), provádí se volba pomocí dialogů.

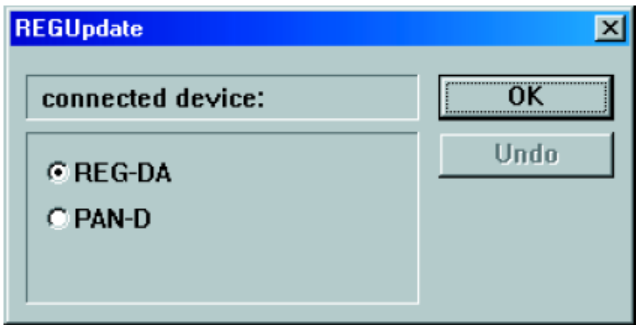

Další procesy probíhají automaticky. Po dokončení downloadu je proveden reset zařízení. Jakmile bude zařízení připraveno k použití, zobrazí patřičné hlášení.

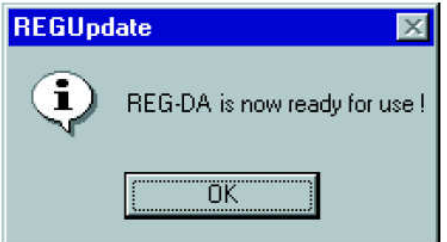

Zobrazí-li se jiná hlášení, došlo k chybě a download je nutno zopakovat.

#### **Poznámka:**

Máte-li další otázky, napište nám prosím e-mailem na adresu info@a-eberle.de.

- $\rightarrow$  Stiskem klávesy F4 ukončete rutinu bootstrap loader.
- $\rightarrow$  Stiskem klávesy F5 přerušte přenos dat.

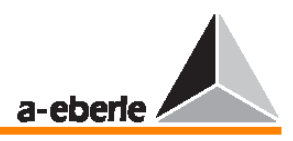

## **13 Údržba a spot**ř**eba proudu**

### **13.1 Informace o** č**išt**ě**ní**

Povrch přístroje lze kdykoliv vyčistit suchým hadříkem.

Dojde-li k zanesení vnitřních částí způsobenému nesprávným použitím, doporučujeme, abyste přístroj poslali zpět výrobci.

Pokud se na svorkách nahromadí větší množství prachu, může dojít k chybě v izolaci.

Částice prachu bývají často hygroskopické a dokáží přemostit izolační vzdálenosti.

Z tohoto důvodu doporučujeme zařízení provozovat se zavřenými dvířky.

### **13.2 Vým**ě**na pojistek**

#### **Upozorn**ě**ní!**

Před výměnou pojistek je nezbytné, aby byl regulátor napětí REG–DA odpojen od zdroje napětí!

Požadovaná pojistka: Mikropojistka T2L 250 V, 2 A

Náhradní pojistku naleznete v plastovém držáku desky s plošným spojem na úrovni zapojení II.

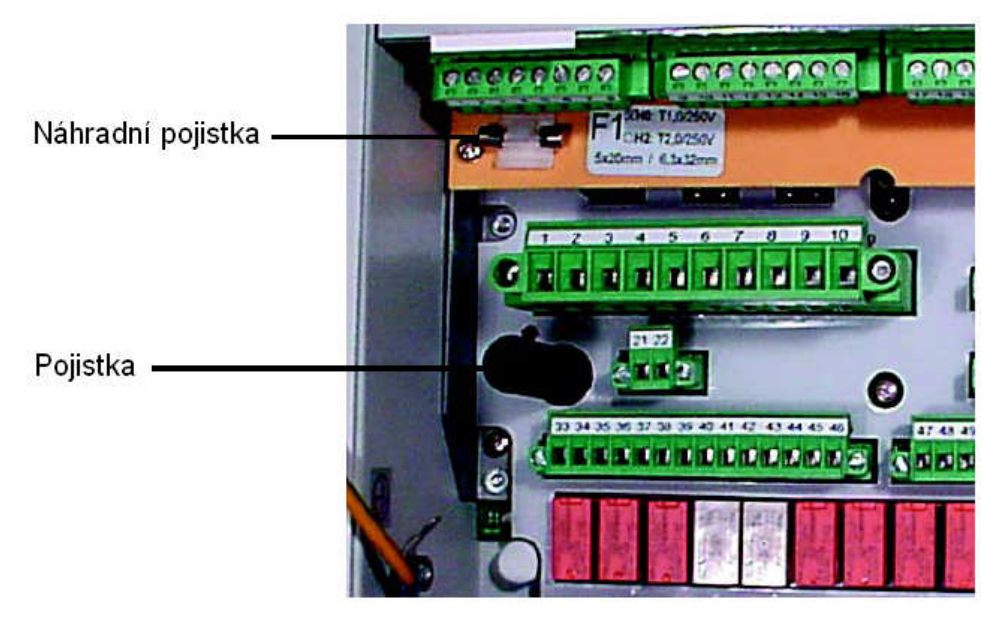

### **13.3 Vým**ě**na baterie**

#### **Upozorn**ě**ní!**

Před výměnou baterie je naprosto nutné, aby byl regulátor napětí REG–DA odpojen od zdroje napětí!

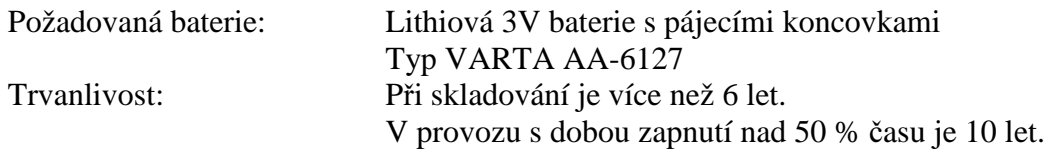

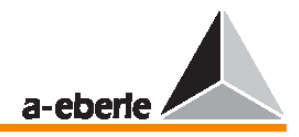

Doporučujeme, aby výměna baterie byla prováděna odborně výrobcem.

### **13.4 Spot**ř**eba proudu regulátoru REG–DA**

#### **M**ěř**ící obvod (100 V DC)**

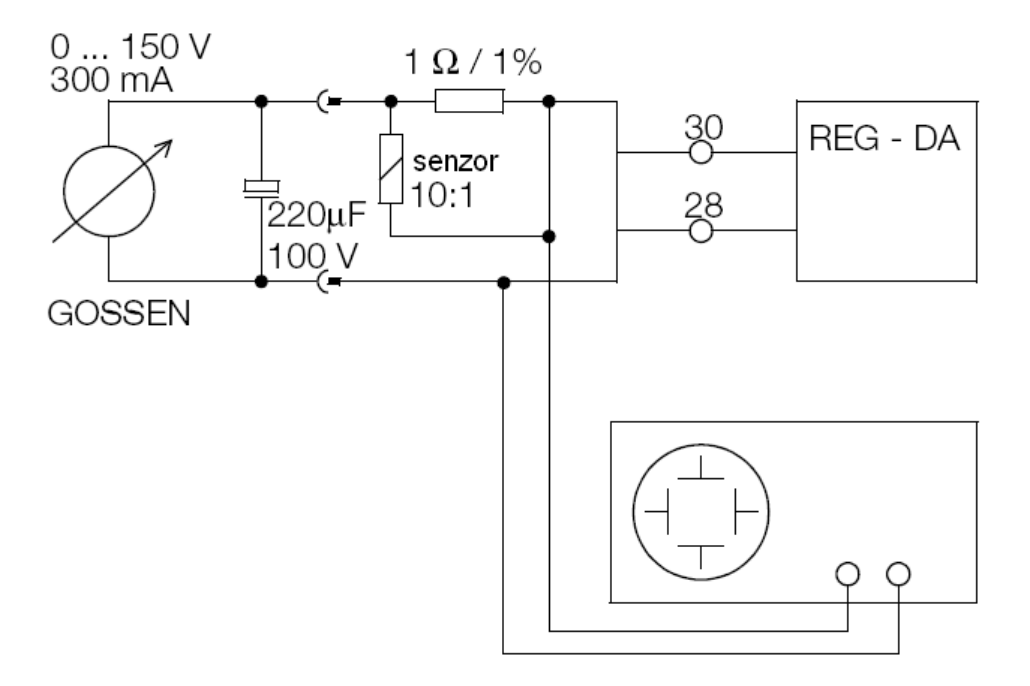

#### **Výsledky m**ěř**ení Špi**č**ka po zapnutí 110 V DC**

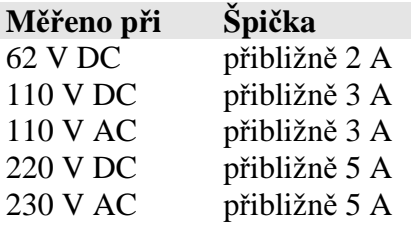

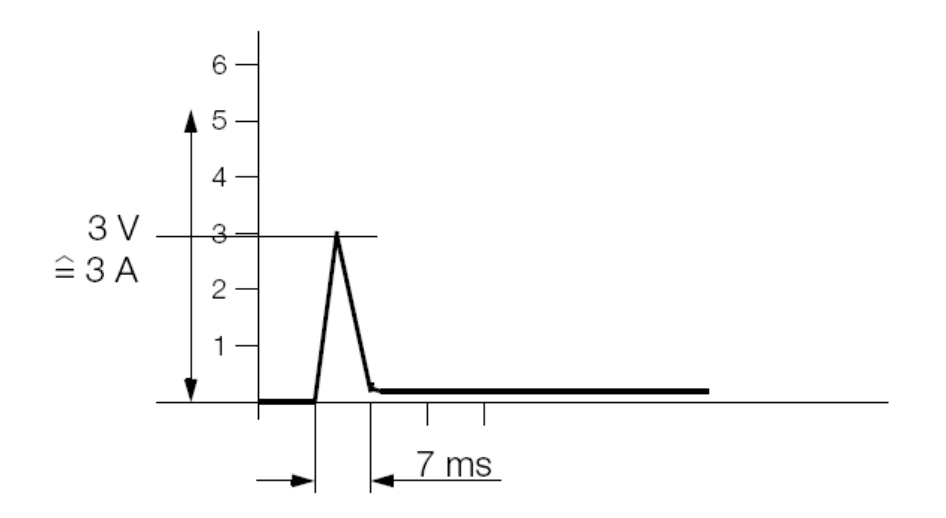

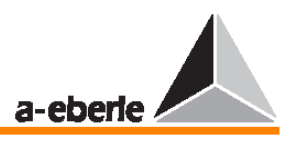

Naměřené hodnoty mohou posloužit jako vodítko při výběru vhodné pojistky.

### **13.5 Vým**ě**na za**ř**ízení**

Je-li nutné regulátor napětí REG–DA vyměnit, je třeba zařízení nejdříve rozložit.

Je-li zařízení vadné, doporučujeme jej poslat na zastoupení naší společnosti A.Eberle GmbH & Co. KG společně s krátkým popisem závady.

K usnadnění rozložení je součástí balení imbusový klíč. Slouží k odšroubování ochranného lemu v dolní části zařízení.

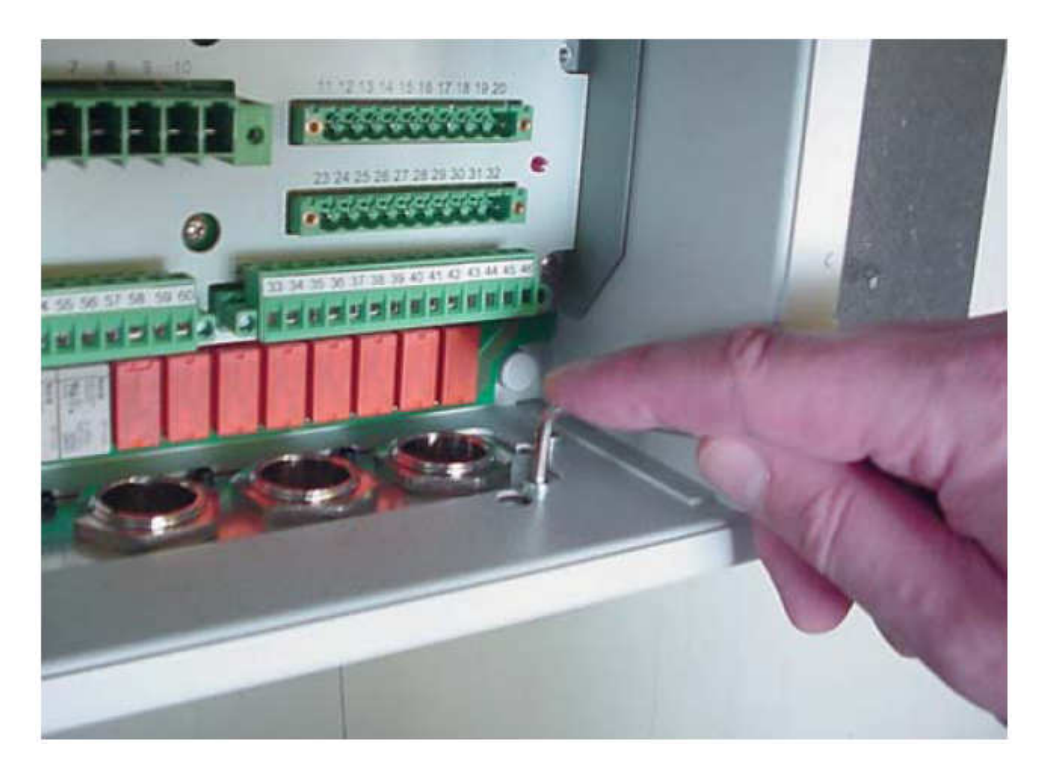

Jakmile odmontujete všechny čtyři šrouby, lze tento lem posunout přibližně o 5 mm vlevo, a tím lze ze zařízení vyjmout veškeré vodičové spojení včetně vstupních bloků.

Nyní lze vyměnit defektivní zařízení za nové, které je schopno provozu během několika minut.

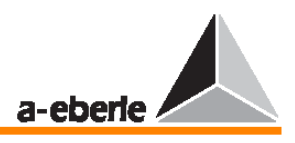

## **14 Pokyny ke skladování**

Zařízení by měla být skladována v suché místnosti. Zařízení a výměnné moduly lze skladovat v teplotním rozmezí –25 ˚C až +65 ˚C.

Relativní vlhkost nesmí způsobovat tvorbu ledu ani kondenzaci vody. Proto doporučujeme udržovat teplotu skladování v rozmezí –10 ˚C až +55 ˚C, aby zabudovaný elektrolytický kondenzátor předčasně nestárnul.

Rovněž doporučujeme zařízení alespoň jednou za dva roky připojit k pomocnému napětí za účelem přeformátování elektrolytických kondenzátorů. Totéž je vodné provést i před uvedením zařízení do provozu. V extrémních klimatických podmínkách (tropy) tím rovněž zajistíte "předehřátí", a zabráníte tak kondenzaci vody.

Před prvním připojením ke zdroji napětí by mělo být zařízení uloženo v servisní místnosti alespoň po dobu dvou hodin, aby se mohlo aklimatizovat na okolní teplotu; tím lze zabránit tvorbě a kondenzaci vlhkosti.

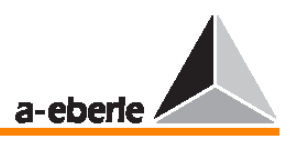

### **15 Další informace**

### **15.1 Režim regulátoru**

Proměnná příkazu W a skutečná hodnota X linkového napětí jsou v regulátoru neustále porovnávány za účelem udržení konstantního linkového napětí. Proměnná příkazu W je buď konstanta, nebo proměnná, která je součtem fixních nastavovacích hodnot a proměnného poklesu napětí na vedení ke spotřebičům.

Rozdíl mezi skutečnou hodnotou X a řídící proměnnou W (tzv. regulační odchylka Xw) se počítá podle vybrané funkce regulátoru a je sčítán, dokud není dosaženo zadané integrální hodnoty. Jakmile je tato integrální hodnota dosažena, nastaví se integrátor na nulovou hodnotu a na výstupu se současně objeví signál (korekční veličina), který uvede do činnosti přepínač odboček (akční člen) transformátoru, a tím změní jeho převodový poměr. Po každé změně v přepnutí odbočky se integrace spouští znovu.

Regulátor napětí REG–D pracuje jako regulátor se třemi přepínači odboček a tzv. mrtvými pásmy. Pokud aktuální hodnota leží v tomto mrtvém pásmu, nebude regulátor vysílat žádné řídící příkazy.

Parametry časového chování regulátoru lze optimálně přizpůsobit dynamickému časovému chování linkového napětí (řízený systém) tak, aby bylo možno dosáhnout vysoké míry kvality řízení (vysoké stability napětí) při malém počtu změn akčního členu, který tak není příliš zatěžován.

Všechny regulátory dokáží řídit několik paralelně přepínaných transformátorů na jedné sběrnici, aniž by k tomu potřebovaly další zařízení. Regulace transformátorů je prováděna podle specifického algoritmu tak, aby došlo k minimalizaci reaktivní složky vyrovnávacího proudu. Z tohoto důvodu lze provádět paralelní přepínání i u transformátorů s odlišnými napěťovými hodnotami výstupů a přepínání odboček.

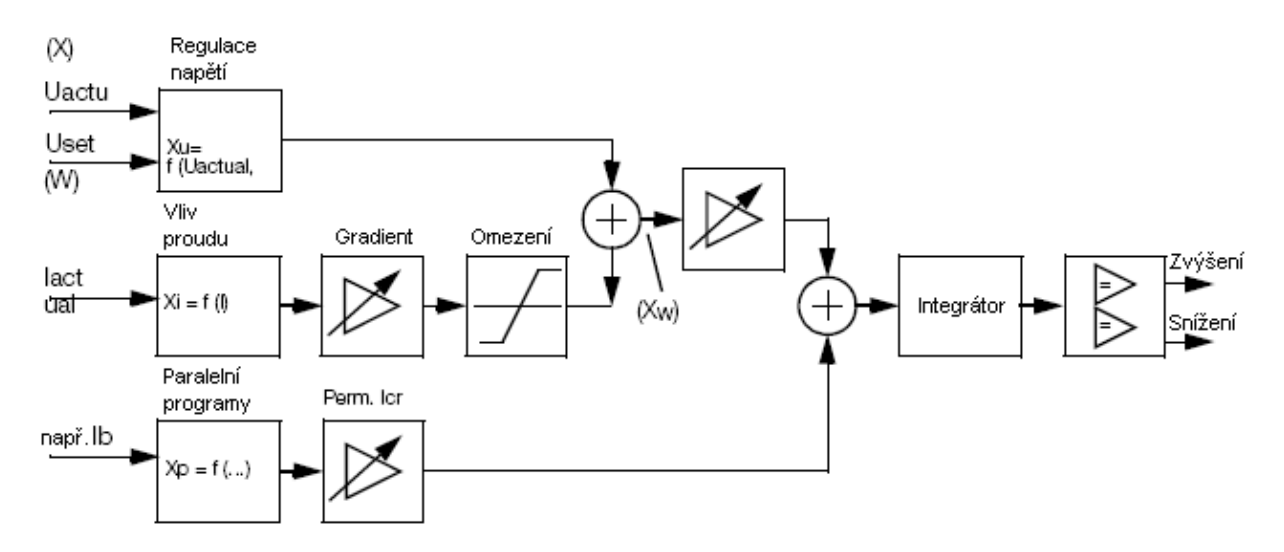

### **15.2 Prom**ě**nná p**ř**íkazu W**

Proměnná příkazu W pro napětí transformátoru s přepínanými odbočkami může být buď fixní hodnota (nastavovací hodnota), nebo proměnná hodnota (nastavovací hodnota + proměnná). Proměnlivá proměnná příkazu W se může skládat například ze součtu fixní nastavovací hodnoty a z podílu poklesu napětí na lince až k určitému bodu obvodu. To umožňuje udržovat napětí na konstantní úrovni, i když se mění zátěž a primární napětí.

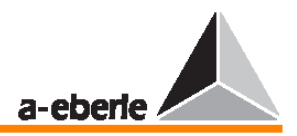

#### **15.2.1 Fixní prom**ě**nná p**ř**íkazu**

Proměnná příkazu W se přivádí k regulátoru jako nastavovací hodnota napětí a zůstává konstantní. Regulátor udržuje napětí na transformátoru na úrovni nastavovací hodnoty nezávisle na primárním napětí a odpovídajícím zátěžovém proudu (poklesu napětí na lince).

#### **Zm**ě**na nastavovací hodnoty / p**ř**epnutí na jinou nastavovací hodnotu**

Normálně lze přednastavit až 4 nastavovací hodnoty. Má-li se aktuální nastavovací hodnota změnit, lze tuto změnu provést na regulátoru buď ručně, nebo přepnutím na jinou nastavovací hodnotu, která byla předtím přednastavena. V tomto okamžiku přestane být předchozí nastavovací hodnota okamžitě platná.

Změnu na jinou nastavovací hodnotu lze provést buď externím signálem, nebo pomocí programu v pozadí.

#### **15.2.2 Prom**ě**nlivá prom**ě**nná p**ř**íkazu**

Proměnná příkazu W pro regulaci napětí v daném místě vedení je součtem fixní nastavovací hodnoty  $X_R$  a proměnlivé hodnoty korekční veličiny  $X_K$ .

 $W[V] = X_R[V] + X_K[V]$ 

Korekční veličina  $X_K$  bere v úvahu údaje o přiřazeném vedení a zátěži (pokles napětí Uf) tak, aby napětí v dané poloze – bod zátěže vedení – mohlo být udržováno na přibližně konstantní úrovni.

Vychází se z toho, že síť je obecně zatížena symetricky, tj. proud v každém místě vedení je přibližně stejný.

Regulátor REG–D lze proto připojit k transformátoru proudu kterékoliv linky (fáze – L1, L2, L3).

#### **M**ěř**ení poklesu nap**ě**tí Uf na lince**

Pokles napětí Uf na lince mezi transformátorem a spotřebičem je rozdíl mezi hodnotami r.m.s. obou napětí na sběrnici a v místě zátěže. Pokles napětí závisí na impedanci linky, proudu a hodnotě cosφ na spotřebiči.

Impedance linky je definována tímto vzorcem:

 $Z = R_L + j\omega L_L + 1 / j\omega C_L$ 

#### **M**ěř**ení poklesu nap**ě**tí Uf jako funkce jmenovitého proudu**

Je-li možné reaktanci linky zanedbat a hodnota cosφ na spotřebiči zůstává konstantní, lze pokles napětí Uf měřit jako funkci jmenovitého proudu.

 $Uf = f(I,R)$ 

V závislosti na provozních podmínkách je nutné stanovit gradient charakteristické linky Uf / IL požadovaný ke správnému měření hodnoty Uf (více informací naleznete ve stati "Jmenovitá hodnota gradientu" na straně 162).

#### Ř**ídící prom**ě**nné hodnoty Uf**

Pokud hodnota coso na spotřebiči kolísá, lze vybrat aktivní složku proudu Icoso nebo reaktivní složku proudu Isinφ jakožto řídící proměnnou pro Uf, což je lepší než vlastní proud I. Reaktivní složka má buď kladné, nebo záporné znaménko, kterým se odlišuje od indukční, resp. kapacitní zátěže.

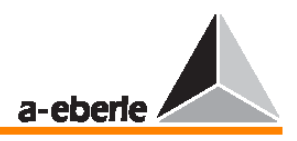

#### **M**ěř**ení poklesu nap**ě**tí jako funkce proudu a hodnoty cos**φ

(LDC = kompenzace poklesu na lince)

Pokud reaktanci linky nelze při měření poklesu napětí zanedbat a hodnota cosφ na spotřebiči není konstantní, platí pro měření hodnoty Uf tento vzorec:

 $Uf = (R + iX_L)\cdot (I\cos\varphi_2 - iI\sin\varphi_2) = RI(\cos\varphi_2 - i\sin\varphi_2) + X_LI(\sin\varphi_2 + i\cos\varphi_2)$ 

Zadáte-li hodnoty R a  $X_L$ , je možné na regulátoru vytvořit model skutečné linky. To umožní, aby rozdíly v napětí (hodnot r.m.s.) mezi začátkem linky (transformátor) a vybraným bodem zátěže byly měřeny ve vztahu k intenzitě proudu a hodnotě  $cos\varphi_2$ . Tuto hodnotu lze poté využít jako korekční veličinu  $X_K$  (více informací naleznete ve stati "Proměnlivá proměnná příkazu" na straně 160).

 $Uf = U_1 - U_2$ 

Úhel v místě zátěže je definován hodnotou  $\varphi_2$ . Ve většině případů však lze rozdíl mezi úhlem φ na transformátoru a úhlem φ v bodu zátěže zanedbat (viz příklad).

Veškeré proudové a napěťové vedení (L1, L2, L3 i S1 / k a S2 / l) musí být správně zapojeno, aby bylo možné změřit správný úhel.

#### **P**ř**íklad:**

Dáno:  $R = 30 \Omega$ ;  $X_L = 82 \Omega$ ; I = 100 A;  $\cos \varphi_2 = 0.7$ ;

 $U_2 = 110$  kV na konci linky

Provedeme-li výpočet pomocí ukazatelů napětí (pro komplexní veličiny použijte excelový program E-2.5.2, kterým lze stáhnout z našich webových stránek na adrese www.a-eberle.de), výsledkem bude přesná hodnota Uf =  $U_1 - U_2 = 7.96$  kV (rozdíl úhlů ukazatele napětí mezi počátkem a zátěžovým bodem je přibližně 2˚).

Napětí na transformátoru je proto nutné regulovat na hodnotu r.m.s.  $U_1 = 110 \text{ kV} + 7,96 \text{ kV} =$ 117,96 kV (proměnná příkazu W).

#### **Nastavení hodnot R a X<sup>L</sup>**

Rozdíly mezi zadanými hodnotami a skutečnými hodnotami R a  $X_L$  a také rozdíly mezi hodnotami coso na transformátoru a na spotřebiči (indikátory napětí U<sub>1</sub> a U<sub>2</sub> mají odlišné úhly) lze eliminovat úpravou hodnot R a  $X_L$ .

Jsou-li k dispozici hodnoty pro induktivní a rezistivní pokles napětí mezi vstupním a zátěžovým bodem, lze je pomocí jednoduchého matematického vzorce převést na odpory (R a X).

Tato napětí podělíme deseti a prohlásíme je za hodnoty odporů R a X.

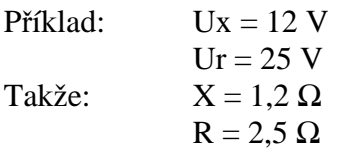

#### **15.2.3 P**ř**ír**ů**stek nastavovací hodnoty závislý na proudu Ur**č**ování úrovní nap**ě**tí XR a Uf**

Úroveň napětí XR (nastavovací hodnota) by měla odpovídat požadovanému napětí při minimálním proudu.

Úroveň napětí Uf je funkcí gradientu lineární charakteristiky Uf /  $I_L$  a proudu.

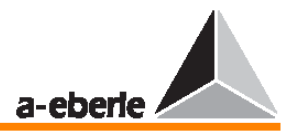

Připočteme-li toto napětí k zadané nastavovací hodnotě  $X_R$  (zvýšení nastavovací hodnoty), vykompenzujeme tím pokles napětí na lince.

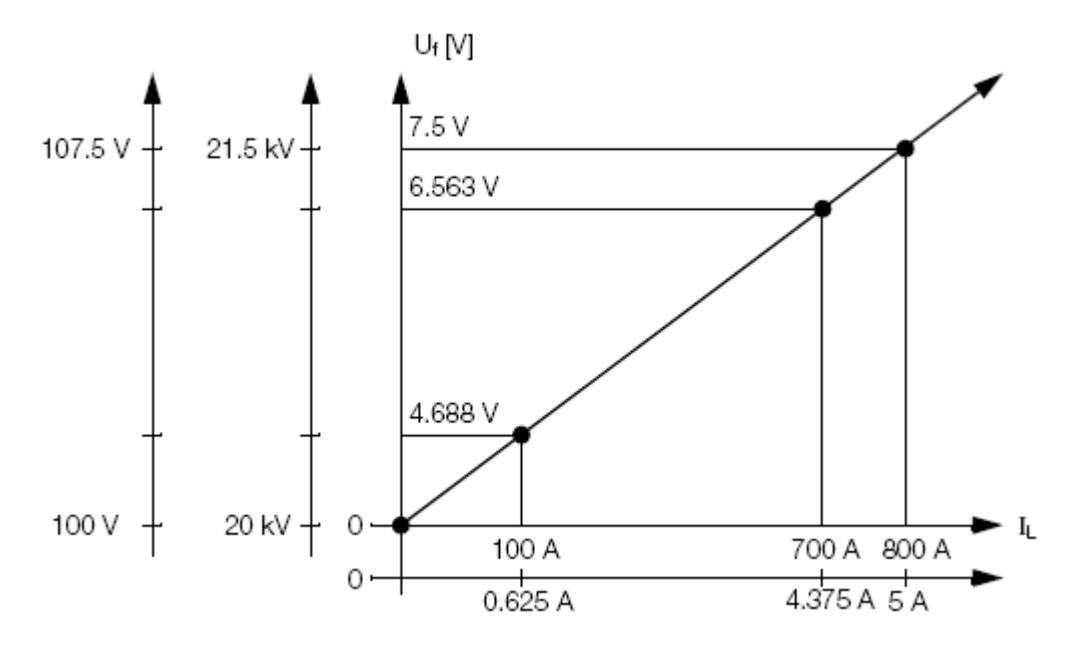

Všimněte si, že při zvyšování nastavovací hodnoty závislé na proudu se bere v potaz znaménko aktivního výkonu.

Přírůstek nastavovací hodnoty závislé na proudu je aktivní, je-li výkon spotřebováván, a neaktivní, je-li výkon dodáván.

Tento postup, který se používá při síťovém provozu, lze provádět správně a spolehlivě pouze tehdy, je-li směr aktivního výkonu zadán správně.

V tomto případě indikuje kladné znaménko aktivního proudu příchozí výkon (přírůstek nastavovací hodnoty je přípustný), zatímco záporné znaménko indikuje odchozí výkon a funkce přírůstku nastavovací hodnoty je zablokovaná.

Chcete-li rozpoznat směr aktivního výkonu, je nutné, aby byly hodnoty napětí i proudu správně přiřazeny.

Zkontrolujte proto zapojení proudu a napětí i jejich přiřazení (v nabídce SETUP 5 stiskněte klávesu F2) a nakonec ověřte znaménko aktivního výkonu v režimu měniče.

#### **Jmenovitá hodnota gradientu**

Jmenovitá hodnota gradientu R<sub>nom</sub> představuje procentuální míru změny jmenovitého napětí při změně proudu z 0 na 100 % jmenovitého proudu I1n proudového transformátoru zapojeného v síti.

$$
St_{Nom}[\%] = \frac{\Delta U[V]}{U_{Nom}[V]} \cdot 100\%
$$

 $(\Delta U$  ve vztahu k  $\Delta U_L$  [A]) Proto napětí  $Uf = f(I)$ 

$$
Uf[V] = \Delta U[V] \, = \, \frac{St_{Nom}[\%]}{100\%} \cdot \, U_{Nom}[V] \cdot \Big( \frac{I_{actual}[A]}{I_{1N}[A]} \Big)
$$

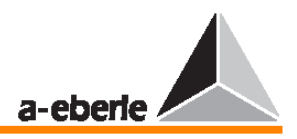

#### **Omezení úrovn**ě **nap**ě**tí Uf**

Chceme-li předejít tomu, aby proměnná příkazu překročila určitou mezní hodnotu v případě nadproudu, je nutné nastavit gradient lineární charakteristiky Uf /  $I_L$  na 0.

Od tohoto okamžiku bude mít charakteristika tvar vodorovné čáry.

#### **M**ěř**ení požadovaného gradientu**

Chceme-li změřit požadovanou jmenovitou hodnotu  $G_{\text{nom}}$  [%], je třeba znát napětí i proud při malé zátěži a napětí i proud při plné zátěži.

Všimněte si, že pro tento typ charakteristiky nelze zadat hodnotu gradientu a nastavovací hodnotu vzájemně nezávisle, protože je-li hodnota  $G_{nom}$  [%] > 0 %, docházelo by k nežádoucímu zvyšování proměnné příkazu W, která je již na minimální hodnotě proudu I<sub>min</sub>  $> 0$ .

#### **P**ř**íklad:**

Napětí v určitém bodu sítě má být udržováno na konstantní hodnotě 20 kV, přestože zátěž kolísá. Jmenovité hodnoty napěťového transformátoru:

 $U_1$ n = 20 kV;  $U_2$ n = 100 V; Knu = 200

Jmenovité hodnoty proudového transformátoru:

 $I1n = 800$  A;  $I2n = 5$  A; Kni = 160

Měřené párové hodnoty:

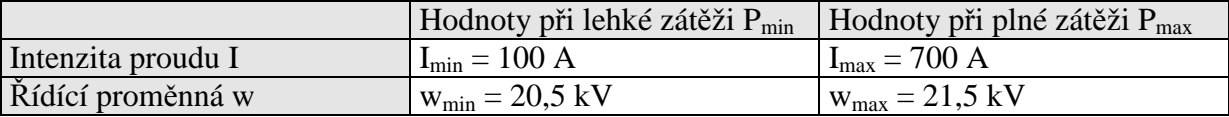

Primární strana:

Rozdíl mezi proudy  $\Delta I$  [A] = I<sub>max</sub> – I<sub>min</sub> = 700 A – 100 A = 600 A

Sekundární strana (primární hodnoty / Kni): Rozdíl mezi proudy  $\Delta I$  [A] = I<sub>max</sub> – I<sub>min</sub> = 4,375 A – 0,625 A = 3,750 A

Absolutní změna napětí  $\Delta U$  [V] = 21,5 kV – 20,5 kV = 1,0 kV Změna napětí v procentech  $\Delta U$  [%] = (1.0 kV / 20,0 kV) 100 % = 5 %

Chcete-li zvýšit napětí na transformátoru při plné zátěži (I<sub>max</sub>) na 21,5 kV, musí být proměnná příkazu o  $\Delta U = 1.0 \text{ kV}$  – neboli o 5 % jmenovitého napětí  $U_1$ n – vyšší než nastavená nastavovací hodnota X<sub>R</sub>.

#### **Výpo**č**et jmenovité hodnoty gradientu Gnom [%]**

$$
St_{Nom}[\%] = \frac{\Delta U[V]}{U_{Nom}[V]} \cdot 100\% \cdot \frac{I_{1N}}{\Delta I}
$$

$$
St_{Nom}[\%] = \frac{1.0 \; kV}{20 \; kV} \cdot 100 \; \% \cdot \frac{800 \; A}{600 \; A} = 6.67 \; \%
$$

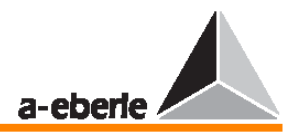

#### **Snížení nastavovací hodnoty**

Při lehké zátěži a tomto gradientu by se proměnná příkazu W zvýšila na

$$
W = 1 + \left(\frac{I_{min}}{I_{1n}} \cdot \frac{St_{Nom}}{100\%}\right) \cdot U_{Nom}
$$

$$
W = 1 + \left(\frac{100 \text{ A}}{800 \text{ A}} \cdot \frac{6.67\%}{100\%}\right) \cdot 20.5 \text{ kV} = 20.67 \text{ kV}
$$

To odpovídá (100 A / 800 A) 6,67 % = 0,83 % jmenovité hodnoty.

Nastavovací hodnota  $X_R$  by tedy musela být snížena o 0,83 %, chceme-li zachovat úroveň napětí na hodnotě 20,5 kV i při lehké zátěži.

#### **Úprava nastavení**

Při plné zátěži však způsobí snížení nastavovací hodnoty snížení proměnné příkazu W, takže je nutné nalézt kompromis mezi zvýšením hodnoty  $G_{nom}$  [%] a snížením nastavovací hodnoty.

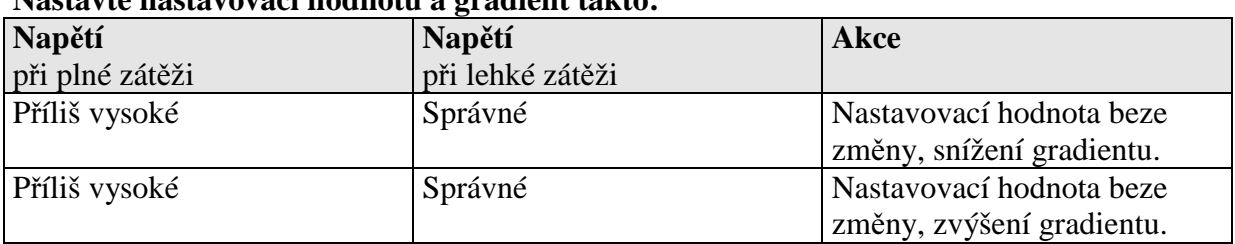

#### **Nastavte nastavovací hodnotu a gradient takto:**

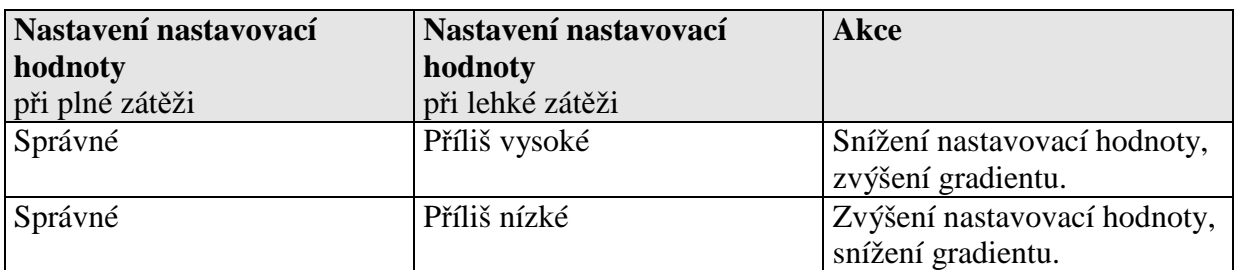

#### **15.3 Regula**č**ní odchylky**

#### **15.3.1 Regula**č**ní odchylka Xw**

Regulační odchylka Xw je rozdíl mezi aktuální hodnotou X regulační proměnné a proměnné příkazu W. Znaménko této regulační odchylky může být kladné i záporné.

#### **Poznámka:**

Regulační odchylka Xw odpovídá zápornému regulačnímu rozdílu Xd.

$$
Xw[V] = X[V] - W[V] = \frac{Xw[%] \cdot W[V]}{100 %}
$$

$$
Xw[%] = \frac{Xw[V]}{W[V]} \cdot 100\%
$$

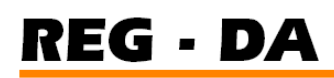

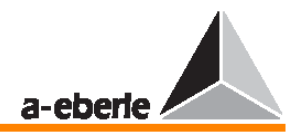

#### **15.3.2 P**ř**ípustná regula**č**ní odchylka Xwz**

Za účelem minimalizace počtu přepnutí přepínače odboček je v jistých mezích tolerována odchylka linkového napětí od proměnné příkazu W, tj. je přípustná specifická regulační odchylka.

Přípustná regulační odchylka Xwz se zadává jako ± **n %** ř**ídící prom**ě**nné W** (nezávisle na všech ostatních mezních hodnotách vyjádřených v %) a stanovuje meze maximálního přípustného relativního kolísání linkového napětí kolem řídící proměnné W. Z tohoto důvodu jsou absolutní mezní hodnoty tolerančního pásma závislé na nastavení řídící proměnné W.

Jakmile linkové napětí vstoupí do tohoto tolerančního pásma, dojde k přerušení regulačního procesu a integrátor se nastaví na nulu, aby proces regulace/integrace začal pouze v momentě, kdy linkové napětí překročí horní nebo dolní mez tolerančního pásma.

Z tohoto důvodu nemá kolísání linkového napětí v rámci přípustné regulační odchylky žádný vliv na proces regulace.

#### **15.3.3 Zobrazení p**ř**ípustné regula**č**ní odchylky Xw**

Odchylka linkového napětí X od proměnné příkazu W je analogově znázorněna v grafu regulátoru. Barva ukazatele ztmavne, pokud napětí překročí přípustnou regulační odchylku Xwz.

Při indikaci přípustné regulační odchylky Xwz se nebere v úvahu korekce nastavovací hodnoty  $X_k$  pro kompenzaci poklesu napětí na lince.

#### **15.3.4 Nastavení p**ř**ípustné regula**č**ní odchylky Xwz**

Toleranční pásmo definované přípustnou regulační odchylkou Xwz (± **n %** ř**ídící prom**ě**nné W**) musí být větší, než odpovídá přepnutí odbočky transformátoru, protože jinak by změněné výstupní napětí transformátoru překročilo opačnou mez přípustné regulační odchylky v okamžiku, kdy by byl proveden řídící příkaz. Navíc by po dosažení integrální hodnoty došlo ke spuštění řídícího příkazu za účelem resetování předchozí polohy přepínače odboček transformátoru. Tento proces by se neustále opakoval, což by vedlo k častému přepínání odboček transformátoru, a tedy i k nechtěnému kolísání linkového napětí.

Chceme-li stanovit dostatečnou vzdálenost mezi horní a dolní mezí přípustné regulační odchylky, platí následující vzorec:

 $2 \cdot | \pm \text{Xwz} [\%]| > \Delta U_{\text{Tap}} [\%]$ nebo  $|\pm$  Xwz  $[\%] > 0.5 \Delta U_{Tap} [\%]$ 

#### **Vodicí hodnota pro Xwz**

Jako přípustnou regulační odchylku Xwz se obecně doporučuje použít následující vodicí hodnotu.

 $|\pm$  Xwz  $[\%]| > 0.6 \Delta U_{Tap} [\%]$ 

Příklad pro stanovení přípustné regulační odchylky: Jmenovité napětí  $U_{\text{Nom}} = 100 \text{ kV}$ Počet úrovní  $\pm 15$ Rozsah nastavení 85 kV … 115 kV Přírůstek přepnutím odbočky (115 kV – 85 kV): 30 úrovní = 1 kV / přepnutí odbočky Z tohoto důvodu 1 kV odpovídá 1 % z U<sub>Nom</sub>.

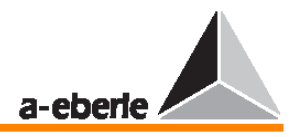

S těmito hodnotami by přípustná regulační odchylka Xwz neměla být menší než hodnota Xwz  $= \pm 0.6 \cdot 1.0$  kV  $= \pm 0.6$  kV ( $\pm 0.6$  %). Absolutní meze tedy odpovídají hodnotám 100.6 kV a 99,4 kV.

Pokud například dojde k překročení horní meze a napětí je upraveno zpět jedním přepnutím odbočky, dojde ke snížení napětí 100,6 kV o 1,0 kV, tj. na hodnotu 99,6 kV. Vidíme, že dolní mez 99,4 kV tím ještě není překročena. Napětí zůstává v rozsahu přípustné regulační odchylky.

### **15.4 Sledování extrémních provozních hodnot (chyb)**

Dojde-li v síti k chybě, například objeví-li se nepřípustné či extrémně vysoké nebo nízké napětí a proudy, nesmí dojít k tomu, že by regulátor přepnul odbočky transformátoru do nejnižší či nejvyšší polohy. To proto, aby linkové napětí nedosahovalo nepřípustných hodnot poté, co dojde k odstranění příčiny chyby. Toto sledování je prováděno pomocnými mezními signály.

#### **15.4.1 Mezní signál**

#### **Prodleva** č**asu p**ř**epínání**

Časový rozdíl mezi okamžikem dosažení mezní hodnoty a vysláním signálu je definován hodnotou časové prodlevy. Pro každý mezní signál lze prostřednictvím parametrizace zadat specifickou časovou prodlevu.

#### **Poznámka:**

Všimněte si, že skutečná prodleva přepnutí může nastavenou prodlevu přepnutí překročit až o 2 sekundy. Tento rozdíl je způsobený metodou vybranou pro stanovení měřených hodnot.

#### **P**ř**epínací hystereze, p**ř**epínací rozdíl Xsd**

Přepínací rozdíl je definován jako rozdíl vstupních hodnot mezi zapnutím a vypnutím mezního signálu poté, co zmizí překročení mezní hodnoty. Hystereze Xsd má standardní hodnotu 1 % ze 100 V (odpovídá 1 V).

#### **P**ř**i**ř**azení meznímu signálu**

Každá z následujících mezních hodnot je sledována jedním mezním signálem. Pro jisté typy mezních signálů je aktivována speciální doplňková funkce.

V nabídce je k dispozici volba pro výběr, má-li být v případě překročení mezní hodnoty aktivován binární výstup či kontrolka LED.

#### **Poznámka:**

Pomocí programovacího jazyku REG–L lze vygenerovat libovolný počet dalších mezních signálů (jako program v pozadí).

#### **Nastavení mezních hodnot / kontrola p**ř**ijatelnosti**

V rámci daného rozsahu lze každý mezní signál nastavit libovolně. Z tohoto důvodu je nutné, aby uživatel zkontroloval vzájemné logické vztahy mezi hodnotami.

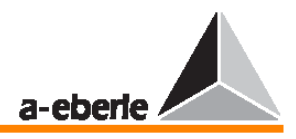

#### **Spušt**ě**ní mezního signálu (G1)**

Je-li U > G1: aktivace funkce regulátoru INHIBIT LOW (na výstupu žádné řídící příkazy) v případě podpětí

Rozsah nastavení:  $100 V \le G1 \le 150 V$ 

Mezní signál lze v případě potřeby připojit k binárnímu výstupu (Rel 3 … Rel 11).

Překročení mezní hodnoty je indikováno na displeji a může být také signalizováno pomocí volně programovatelných diod LED (LED 1 … LED 12).

#### **Mezní signál zp**ě**tného vysokorychlostního p**ř**epínání (G2)**

Je-li U > G2: je aktivována funkce ZPĚTNÉ VYSOKORYCHLOSTNÍ PŘEPÍNÁNÍ (více informací naleznete ve stati "Pomocná nabídka Add-On pro vysokorychlostní přepínání" na straně 169.

Rozsah nastavení:  $1,00 \text{ X}_0 \leq G2 \leq 1,35 \text{ X}_0 (0 \text{ %} \dots \text{ +35 %})$ 

Mezní hodnota se normálně zadává jako procento.

X0 představuje referenční hodnotu.

Jako referenční hodnotu pro nastavovací hodnotu můžete vybrat 100 V nebo 110 V.

(Stiskněte klávesu F2 v nabídce Add-On 5.)

Po vkročení do tolerančního pásma ± Xwz již nebudou generovány žádné řídící příkazy. Mezní signál lze v případě potřeby připojit k binárnímu výstupu (Rel 3 … Rel 11). Překročení mezní hodnoty může být navíc signalizováno pomocí volně programovatelné diody LED (LED 1 … LED 12).

#### **Mezní signál dop**ř**edného vysokorychlostního p**ř**epínání (G3)**

Je-li U > G3: je aktivována funkce DOPŘEDNÉ VYSOKORYCHLOSTNÍ PŘEPÍNÁNÍ (více informací naleznete ve stati "Pomocná nabídka Add-On pro vysokorychlostní přepínání" na straně 169.

Tato funkce není dostupná, pokud regulátor pracuje v režimu "Creeping Net Breakdown" (postupné zhroucení sítě).

Důvod: Rychlá sekvence zvyšujících příkazů způsobí přepnutí regulátoru do konstantního režimu.

Rozsah nastavení:  $0.65 \text{ X}_0 \leq G_3 \leq 1.0 \text{ X}_0$  (-35 % ... 0 %)

Mezní hodnota se normálně zadává jako %.

X0 představuje referenční hodnotu.

Jako referenční hodnotu pro nastavovací hodnotu můžete vybrat 100 V nebo 110 V.

(Stiskněte klávesu F2 v nabídce Add-On 5.)

Mezní signál lze v případě potřeby připojit k binárnímu výstupu (Rel 3 … Rel 11). Překročení mezní hodnoty může být navíc signalizováno pomocí volně programovatelné diody LED.

#### **Mezní signál >U (G4)**

Přepětí >U je mezní hodnota, která ovlivňuje regulaci pouze za zvláštních provozních okolností a kterou lze v případě potřeby parametrizovat pomocí diody LED nebo výstupního relé.

Pokud napětí překročí mez >U, dojde k potlačení všech zvyšujících příkazů.

Mezní hodnota ovlivňuje regulaci obzvláště při provozu s několika nastavovacími hodnotami a absolutními hodnotami (100 V / 110 V) jako mezní hodnoty pro >U.

Rozsah nastavení: 0 … +25 % \*

Více informací naleznete ve stati "Přepětí >U" na straně 82.

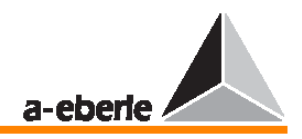

#### **Mezní signál >I (G5)**

I > G5: Volitelná akce a aktivace funkce regulátoru STANDSTILL (na výstup nejsou vysílány žádné řídící signály) v případě nadproudu.

Funkce STANDSTILL bude však aktivována pouze tehdy, byla-li její aktivace povolena v nabídce Add-On 5. Aktivační funkce je signalizována kontrolkou LED v čelním panelu regulátoru REG–D.

Zadaná hodnota (1 A či 5 A) vždy slouží jako reference mezní hodnoty  $X_0$ .

Rozsah nastavení:  $1,00 \text{ X}_0 \leq G5 \leq 2,10 \text{ X}_0 (0 \text{ %} \dots 210 \text{ %})$ 

#### **P**ř**enos mezní hodnoty <U (G6)**

Podpětí <U je mezní hodnota, která ovlivňuje regulaci pouze za zvláštních provozních okolností a kterou lze v případě potřeby parametrizovat pomocí diody LED nebo výstupního relé.

Pokud napětí klesne pod mez <U, dojde k potlačení všech snižujících příkazů.

Mezní hodnota ovlivňuje regulaci obzvláště při provozu z několika nastavovacími hodnotami a absolutními hodnotami (100 V / 110 V) jako mezní hodnoty pro <U.

Rozsah nastavení: -25 % … 0 % \*

Více informací naleznete ve stati "Podpětí <U" na straně 81.

#### **P**ř**enos mezní hodnoty <I (G7)**

Je-li I < G7: je aktivována funkce regulátoru STANDSTILL v případě podproudu (nejsou vysílány žádné řídící příkazy)

Rozsah nastavení:  $0.0 \text{ X}_0 \leq G7 \leq 1.00 \text{ X}_0$ 

Mezní hodnota se normálně zadává jako procento.

X0 představuje referenční hodnotu.

Jako referenční hodnotu pro nastavovací hodnotu můžete vybrat 100 V nebo 110 V.

(Stiskněte klávesu F2 v nabídce Add-On 5.)

Signál mezní hodnoty lze v případě potřeby připojit k binárnímu výstupu (Rel 3 … Rel 11). Překročení mezní hodnoty může být navíc signalizováno pomocí volně programovatelné diody LED (LED 1 … LED 11).

Zadaná hodnota (1 A či 5 A) vždy slouží jako reference mezní hodnoty.

#### **P**ř**enos mezní hodnoty pro potla**č**ení dolní meze (G8)**

Je-li U < G8: je aktivován mezní signál a funkce regulátoru STANDSTILL (nejsou vysílány žádné řídící příkazy) (více informací naleznete ve stati "Funkce regulátoru pro potlačení dolní meze" na straně 169).

Rozsah nastavení:  $0.25 X_0 \le G8 \le 1.00 X_0$  (-75 % ... 0 %)

Mezní hodnota se normálně zadává jako procento.

X0 představuje referenční hodnotu.

Jako referenční hodnotu pro nastavovací hodnotu můžete vybrat 100 V nebo 110 V.

(Stiskněte klávesu F2 v nabídce Add-On 5.)

Signál mezní hodnoty lze v případě potřeby připojit k binárnímu výstupu (Rel 3 … Rel 11). Překročení mezní hodnoty může být navíc signalizováno pomocí volně programovatelné diody LED.

#### **Referen**č**ní hodnota X0 a referen**č**ní hodnota pro mezní hodnotu**

Hodnotu horní a dolní meze lze nastavit jako relativní hodnotu okamžité nastavovací hodnoty v procentech nebo jako absolutní hodnotu ve vztahu ke jmenovité hodnotě napětí U<sub>nom</sub>. Více informací naleznete ve stati "Parametry" na straně 201.

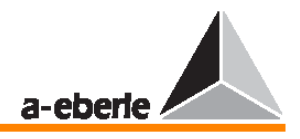

Příklad relativních mezí:

Je-li nastavovací hodnota X zadána jako referenční hodnota, všechny mezní hodnoty se mění podle příslušné zadané nastavovací hodnoty.

Nastavovací hodnota:  $X = 102.0$  V; mezní hodnoty:  $\pm 10$  %;

Horní mez bude v tomto případě 112,2 V a dolní mez 91,8 V.

Příklad absolutních mezí:

Je-li jako referenční hodnota zadána hodnota  $U_{\text{nom}} = 100$  V, všechny mezní hodnoty se vztahují ke jmenovitému napětí 100 V a jsou nezávislé na aktuální nastavovací hodnotě.

Referenční hodnota:  $U_{\text{nom}} = 100$  V; nastavovací hodnota: 105 V; mezní hodnoty:  $\pm 10$  % z Unom; dolní mez je tedy v tomto případě 90 V a horní mez je 110 V.

### **15.5 Pomocné nabídky Add-On**

#### **15.5.1 Pomocná nabídka Add-On pro vysokorychlostní p**ř**epínání**

Pomocí nabídky pro vysokorychlostní přepínání můžete vypnout reakční prodlevu (více informací o regulačním chování naleznete na straně 172), tzn. že řídící příkazy přepínače odboček jsou předávány na výstup okamžitě.

Regulátor provádí rychlou regulaci přepínače odboček prostřednictvím sekvence řídících příkazů v témž směru (zvyšování či snižování) zpět k té poloze přepínače odboček, ve které se napětí transformátoru pohybuje v rozsahu přípustné regulační odchylky. Poté dojde opět k deaktivaci vysokorychlostního přepínání. Díky tomuto mechanismu dojde k rychlé eliminaci příliš vysokého či nízkého výstupního napětí transformátoru.

Uživatel může nastavit nejkratší čas mezi řídícími příkazy (čas provozu přepínače odboček) podle časového požadavku operace přepínání odboček (v nabídce SETUP 5 stiskněte klávesu F1 a poté klávesu F2), aby bylo možno provést pouze operace změny příkazu tak, jak je dáno.

Existují dva různé typy řízení; jejich účelem je zabránit spouštění přepínačů odboček příliš rychlou sekvencí řídících příkazů.

 $\rightarrow$  Je-li vstup regulátoru E1 ... E16 nakonfigurován jako vstup provozu přepínače odboček (s výjimkou vstupů E5 a E6), neobjeví se na výstupu regulátoru žádný řídící příkaz dříve než 2 sekundy po zahájení provozu přepínače odboček.

→ Pokud není výstup provozu přepínače odboček přiveden k regulátoru, vyšle regulátor řídící příkazy v časovém sledu odpovídajícím nastavené hodnotě maximálního času provozu přepínače odboček (z nabídky SETUP 5 vyberte položku Add-On 1).

#### **Aktivace**

Operace vysokorychlostního přepínání regulátoru se aktivuje buď interně (standardní program) nebo externě pomocí binárního signálu. Pomocí vstupního binárního signálu lze aktivovat i operaci vysokorychlostního přepínání, přestože aktuální napětí nedosahuje hodnoty, která by to vyžadovala.

#### **15.5.2 Funkce regulátoru pro potla**č**ení dolní meze**

Výstup řídících příkazů přepínače odboček je v režimu potlačení dolní meze blokován (výstup je nastaven do režimu STANDSTILL). Režim STANDSTILL je aktivní tak dlouho, dokud napětí nepřekročí mezní hodnotu stanovenou pro tento režim. Regulátor začne opět normálně fungovat přibližně pět sekund poté, co skončilo překročení hodnoty linkového napětí.

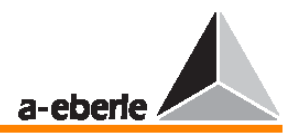

#### **Aktivace**

Regulátor přepne na potlačení dolní meze buď interně (standardní program), nebo externě pomocí binárního signálu.

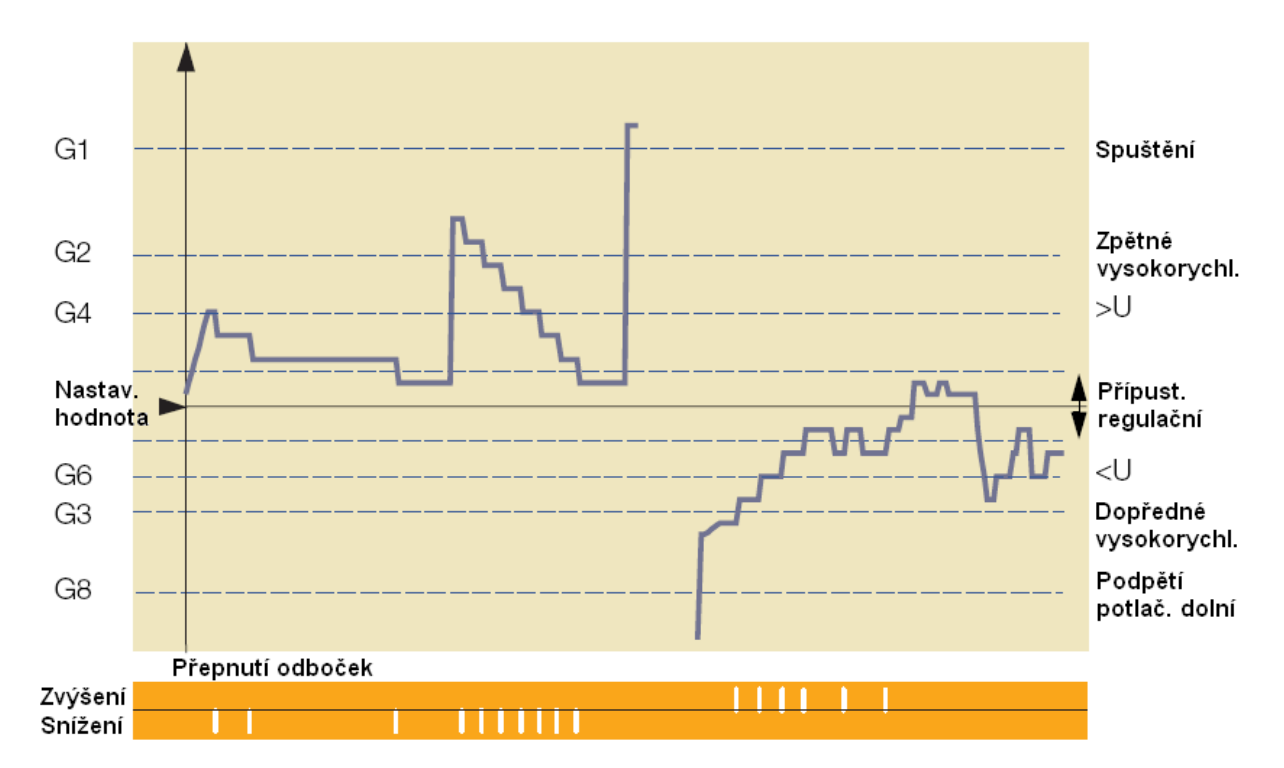

#### 15.5.3 Snímání postupného zhroucení sítě ("Creeping net breakdown")

Pomocná nabídka "Creeping Net Breakdown" slouží především ke zvýšení napětí zpět na počáteční hodnotu, pokud po určitou časovou periodu došlo na straně vysokého napětí k poklesu napětí.

Regulátor napětí v takových případech obecně zareaguje přepínáním odboček směrem k vyššímu napětí, aby udržel konstantní sekundární napětí.

Pokud se napětí na primární straně pak náhle vrátí do výchozí polohy, bude transformátor nastaven na příliš vysokou odbočku (vysoké napětí) a bude nutné jej regulovat zpět ve směru k nižšímu napětí.

Je-li naším cílem stabilizace sítě, lze tyto procesy optimalizovat pomocí pomocné nabídky "Creeping Net Breakdown".

Je-li regulační odchylka během jistého časového úseku tak velká, že k jejímu vyrovnání je zapotřebí většího než zadaného množství řídících příkazů v témž směru (pouze RAISE), může regulátor REG–D zareagovat dvěma různými způsoby:

- → Regulátor na výstup nevyšle žádný řídící příkaz, opustí provozní režim AUTOMATIC a zůstane v režimu MANUAL dokud není provedeno zpětné přepnutí do režimu AUTOMATIC, buď pomocí klávesy MANUAL, nebo prostřednictvím vzdáleného řídícího příkazu.
- Regulátor zablokuje všechny další řídící příkazy po blokovací dobu (1 min ... 20 min). Blokování se automaticky ukončí takto:

a) po uplynutí zadaného času blokování,

nebo

 b) poté, co došlo k výstupu prvního řídícího příkazu LOWER (tj. je-li horní mez regulační odchylky překročena).

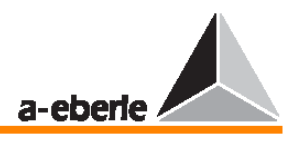

Funkce "Creeping Net Breakdown" je stornována, vrátí-li se měřící hodnota do přípustného rozsahu nebo je-li vyslán řídící příkaz LOWER.

#### **Poznámka:**

Funkce "Creeping Net Breakdown" potlačuje funkci dopředného vysokorychlostního přepínání.

**Tato funkce není vhodná pro provoz st**ř**edonap**ěť**ových sítí.** A to z toho důvodu, že ve standardní verzi (vybavené pouze jednou měřící jednotkou napětí) regulátor nedokáže rozpoznat, zda je změna napětí na sekundární straně způsobena postupným zhroucením sítě na primární straně nebo změnou zátěže na sekundární straně. Změnu zátěže na sekundární straně je nutné samozřejmě okamžitě kompenzovat.

Obecně platí, že tuto funkci lze s výhodou spolehlivě využít pouze v případě, je-li na primární straně zapojeno další měřící zařízení pro napětí.

Takto regulátor dokáže i ve středonapěťových sítích rozhodnout, zda k chybě došlo na primární nebo na sekundární straně. K tomu je zapotřebí doplňkový program, který je možné si objednat u zastoupení naší společnosti.

Od verze firmwaru 2.04 a vyšší je možné provádět takovou regulační metodu, při které je sekundární strana transformátoru regulována, zatímco informace o postupném zhroucení sítě se odvozuje výlučně z primární strany (jelikož ta je vybavena dvěma napěťovými transformátory (M+)).

Máte-li o toto zájem, kontaktujte prosím naše zastoupení.

#### 15.5.4 Pomocná nabídka Add-On: sledování "maximálního rozdílu v přepínání **odbo**č**ek"**

Zkratka ParErr obecně symbolizuje chybnou paralelní operaci ("parallel error") a provede automatické přepnutí skupiny transformátorů, které pracují paralelně, z provozního režimu AUTOMATIC do provozního režimu MANUAL.

K aktivaci příznaků ParErr dojde, pokud mezi dvěma paralelně pracujícími transformátory dojde k rozdílu v odbočkách, který je větší než zadaný přípustný rozdíl.

Není-li toto chování žádoucí, lze vybrat alternativní metodu. V opačném případě by byl do režimu MANUAL přepnut pouze ten regulátor, který rozhodl o přepnutí odbočky, která vedla k překročení přípustného maximálního rozdílu mezi odbočkami.

#### **Poznámka:**

Požadujete-li toto chování, kontaktujte prosím vedení naší společnosti.

#### **15.5.5 Pomocná nabídka Add-On: sledování p**ř**epína**č**e odbo**č**ek**

Po přijetí řídícího příkazu regulátor řídí správné přepínání přepínače odboček detekcí signálu pro přepínání odboček (provoz přepínače odboček), který posílá zpět přepínač odboček, a následně tuto hodnotu porovná s maximální hodnotou času provozu přepínače odboček nastavenou v nabídce (v nabídce SETUP 5 vyberte položku Add-On 1).

Je-li signál odboček pro přepnutí odboček na výstupu delší dobu, je možné, že na přepínači odboček došlo k chybě. Pomocí volně programovatelného výstupu R3 … R11 lze provoz přepínače odboček přerušit.

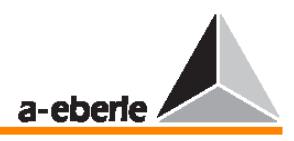

### **15.6** Č**asové chování regulátoru, je-li na výstupu** ř**ídící p**ř**íkaz**

#### **Požadavky**

Optimálního časového chování regulátoru lze dosáhnout pomocí parametru pro maximální stálost napětí při minimálním počtu přepnutí odboček. Větší regulační odchylky by měly být navíc kompenzovány rychleji než malé regulační odchylky.

Existují dvě varianty, jak zajistit výše uvedené požadavky:

- $\rightarrow$  Regulační odchylky se sčítají do zadané integrační hodnoty předtím, než regulátor vyšle na výstup řídící příkaz. Pokud linkové napětí vstoupí do tolerančního pásma (±Xwz) předtím, než je dosaženo integrální hodnoty, je integrátor nastaven na hodnotu nula.
- Regulační odchylky jsou před integrací průběžně vyhodnocovány pomocí vybrané funkce (definované jako Xwb). V závislosti na vybrané funkci je faktor vyhodnocování zvyšován buď lineárně, nebo nelineárně podle velikosti regulační odchylky. Proto jsou velké regulační odchylky (odchylky napětí) kompenzovány rychleji než malé. Velké odchylky napětí od proměnné příkazu spouštějí řídící příkaz po uplynutí kratšího času (integrální hodnota je dosažena rychleji), zatímco malé odchylky napětí vyžadují před spuštěním řídícího příkazu delší čas.

#### **Základní** č**as a** č**asový koeficient**

Proměnná vyhodnocovacího koeficientu regulační odchylky Xw není indikována přímo, ale jako čas tg v sekundách, který uplynul od začátku integrace až do spuštění řídícího příkazu, jeli regulační odchylka konstantní. Z tohoto důvodu lze vztah mezi regulační odchylkou a reakčním časem rozpoznat okamžitě.

Je-li z provozních důvodů požadována pomalejší reakce regulátoru, je možné čas te zvýšit ieho vynásobením časovým koeficientem  $F_7$  (0,1 ... 30).

Časový interval, který uplyne mezi signalizací řídícího příkazu a skutečným spuštěním řídícího příkazu je částečně ovlivněn prodlevou času přepínání.

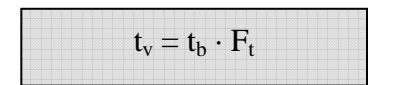

#### Č**asové chování regulátoru**

Prodleva času přepínání  $t_v$  je tedy závislá na aktuální hodnotě regulační odchylky  $Xw$ , zadané charakteristické čáře  $Xw / t_g$  a zadané hodnotě časového koeficientu  $F_t$ , co se týče nastavení přípustné regulační odchylky Xwz.

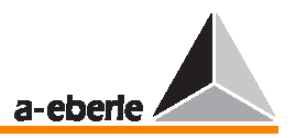

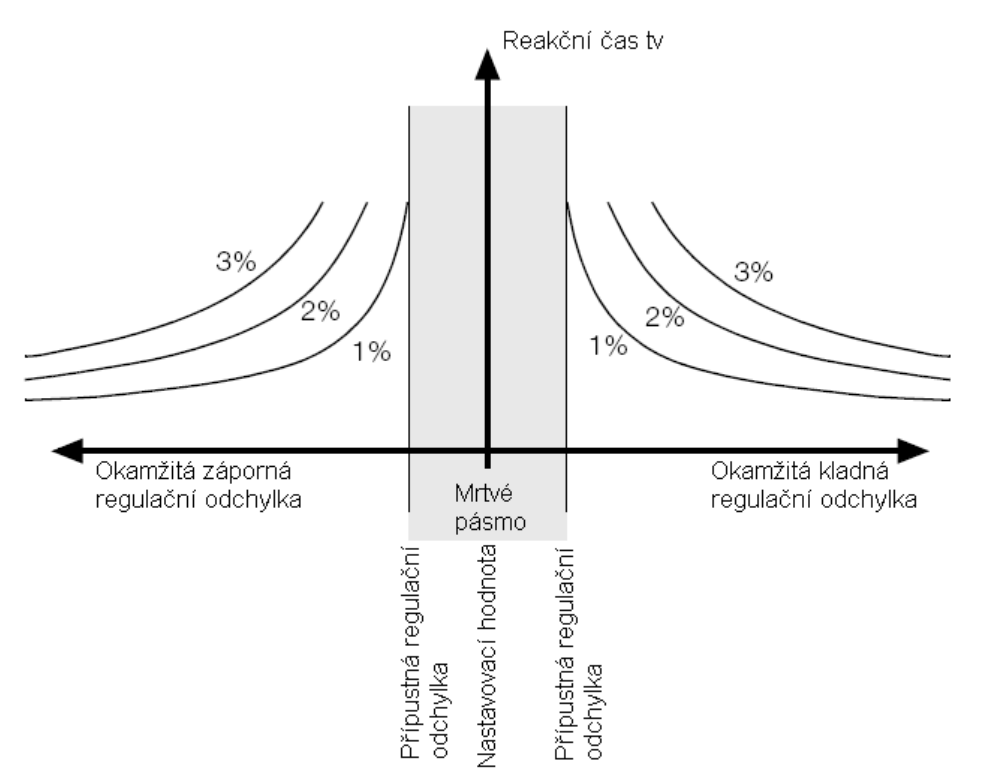

Jelikož se přípustná regulační odchylka vztahuje na kladné i na záporné regulační odchylky, zobrazuje se obvykle pouze kladná část regulační odchylky.

#### **15.6.1 Ur**č**ení reak**č**ního** č**asu t<sup>v</sup>**

#### **Hyperbolická charakteristická k**ř**ivka Xw/t<sup>g</sup> (nastavení** č**asového chování:** ∆**U\*t = konst.)**

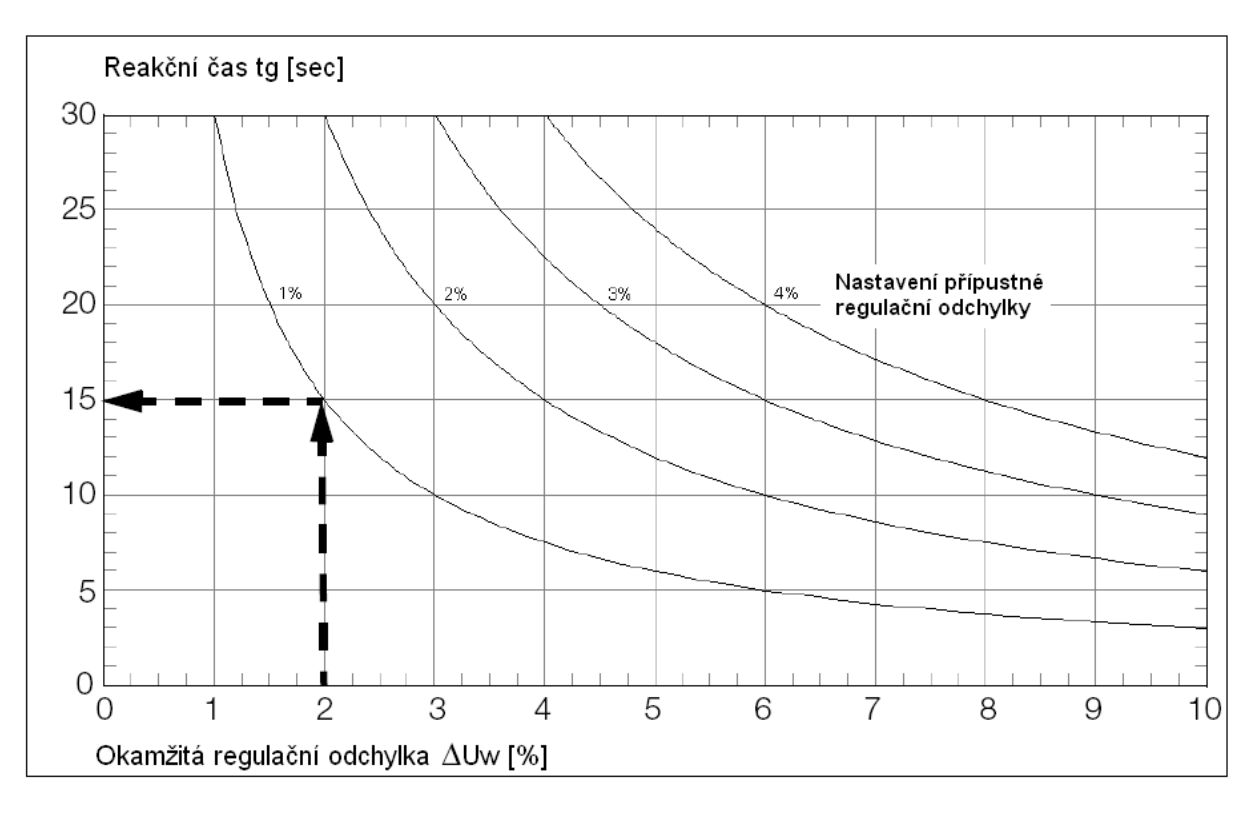

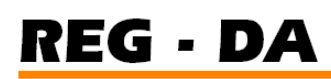

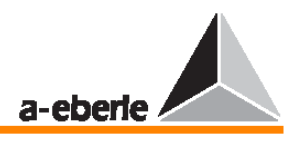

V tomto případě, je-li regulační odchylka Xw konstantní, platí pro hodnotu  $t_v$  (dokud není spuštěn řídící příkaz) toto:

Časový koeficient  $= 1$ 

Nastavená regulační odchylka = 1 %

Aktuální regulační odchylka = 2 %

 $\rightarrow$  Čas do přepnutí odbočky: 15 sekund

#### **Poznámka:**

Všimněte si, že skutečná prodleva času přepnutí může překročit parametrizovanou prodlevu času přepnutí až o 2 sekundy. Tento rozdíl je způsoben vybranou metodou pro určení naměřených hodnot.

#### **Hyperbolická charakteristická k**ř**ivka Xw/t<sup>g</sup> (nastavení** č**asového chování: REG–5A/E)**

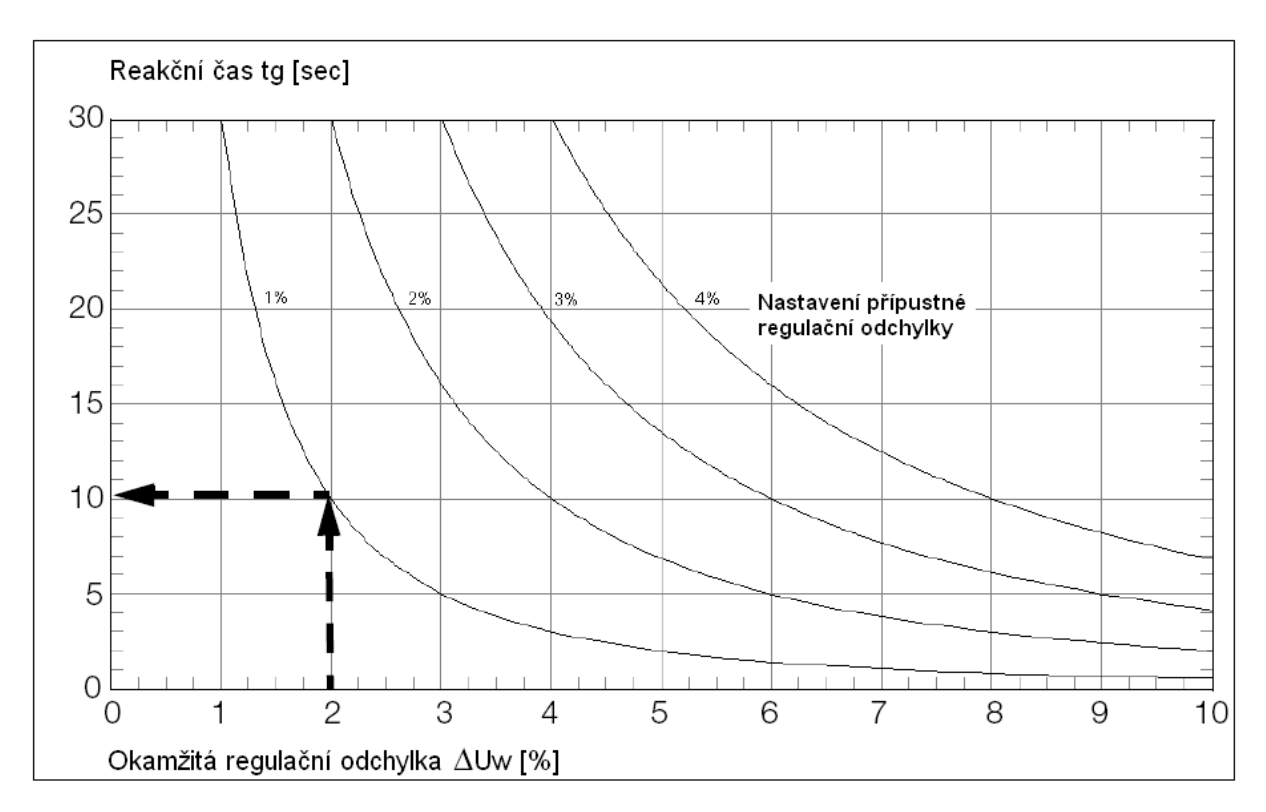

V tomto případě, je-li regulační odchylka Xw konstantní, platí pro hodnotu  $t_v$  (dokud není spuštěn řídící příkaz) toto:

Časový koeficient =  $1$ 

Nastavená regulační odchylka = 1 %

Aktuální regulační odchylka = 2 %

 $\rightarrow$  Čas do přepnutí odbočky: 10 sekund

#### **Poznámka:**

Všimněte si, že skutečná prodleva času přepnutí může překročit parametrizovanou prodlevu času přepnutí až o 2 sekundy. Tento rozdíl je způsoben vybranou metodou pro určení naměřených hodnot.

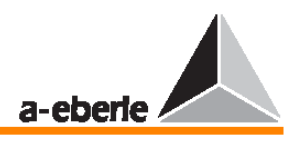

Příklad:

Přípustná regulační odchylka je nastavena jako  $Xwz = \pm 2$  %. Časový koeficient je nastaven na hodnotu 5. Ze skupiny křivek byla vybrána křivka pro Xwz = ±2 %. Pomocí této křivky můžeme získat následující hodnoty v tabulce.

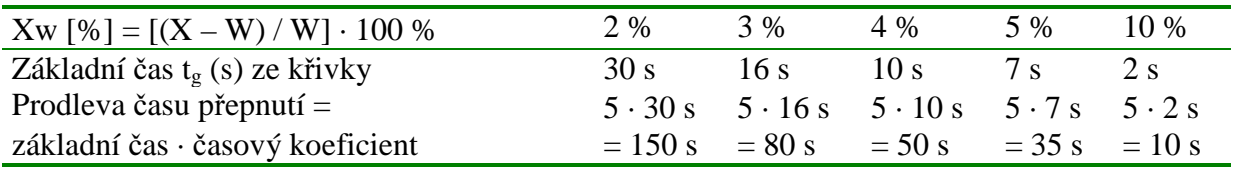

Provedení: Určete bod průsečíku souřadnice Y Xw s křivkou přípustné regulační odchylky nastavenou na regulátoru. Hodnota souřadnice Y odpovídá základnímu času (viz graf). **Lineární charakteristická k**ř**ivka Xw/tg (nastavení** č**asového chování: lineární)**

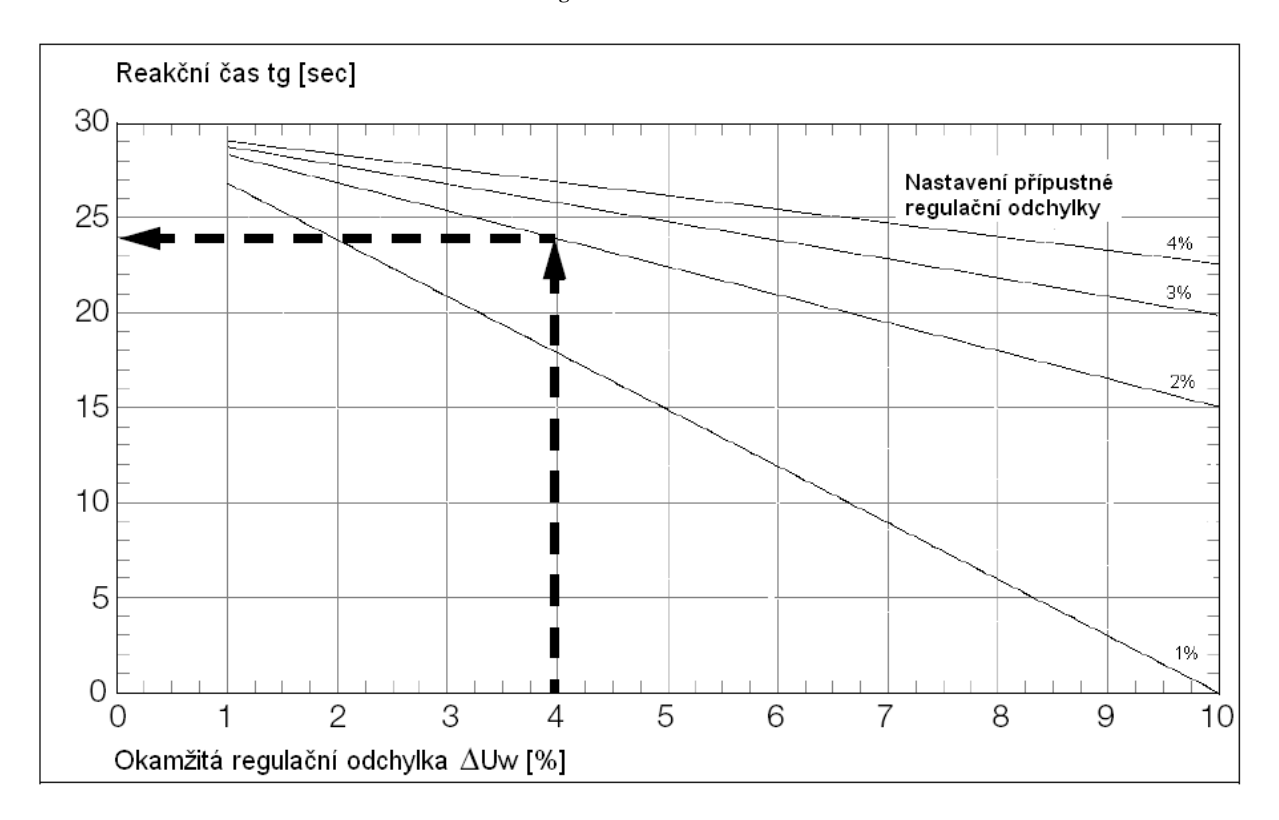

V tomto případě, je-li regulační odchylka Xw konstantní, platí pro hodnotu  $t_v$  (dokud není spuštěn řídící příkaz) toto:

Nastavená regulační odchylka = 2 %

Aktuální regulační odchylka = 4 %

 $\rightarrow$  Čas do přepnutí odbočky: 24 sekund

### **Poznámka:**

Všimněte si, že skutečná prodleva času přepnutí může překročit parametrizovanou prodlevu času přepnutí až o 2 sekundy. Tento rozdíl je způsoben vybranou metodou pro určení naměřených hodnot.

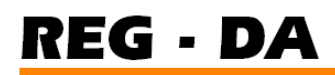

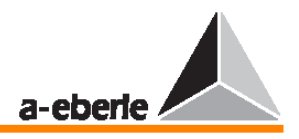

#### **15.6.2 Integrovaný** č**asový program**

Oba časové programy "delta U\*t = konst." a "REG-5A/E" fungují stejným způsobem: jakmile integrál sumy odchylek napětí ∆U a času t dosáhne zadané hodnoty, je provedena operace přepnutí odbočky a integrátor je poté resetován na nulu.

Pokud napětí opustí určené pásmo napětí přímo po regulační proceduře, počká regulátor po dobu zadanou v algoritmu (čas z charakteristické křivky vynásobený časovým koeficientem) a poté zahájí další řídící proceduru.

Abyste lépe pochopili obě integrační procedury, představte si asymetricky zavěšený kbelík.

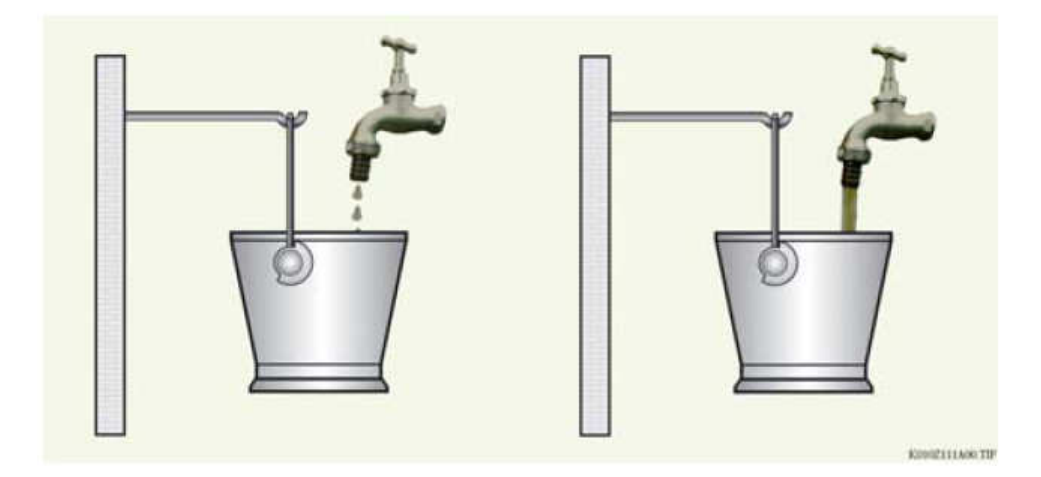

Obrázek 1 Obrázek 2 regulační odchylkou. regulační odchylkou.

Paměť je naplněna malou Paměť je naplněna velkou

Čím více je kbelík naplněn, tím více se nakloní, a to je přesná analogie s operací krokového přepínání, které provádí regulátor.

Tuto analogii lze interpretovat takto:

Čím větší množství vody nateče do kbelíku za jednotku času (čím větší je odchylka napětí), tím rychleji se kbelík naplní a nakloní (tím rychleji provede regulátor přepnutí odbočky).

A naopak – čím menší množství vody do našeho vědra nateče za jednotku času (čím menší je odchylka napětí), tím déle bude trvat, než se kbelík naplní a překlopí (tím déle bude trvat, než regulátor inicializuje přepnutí odbočky).

Objem přitékající vody (například  $m^3$  / jednotka času) odpovídá odchylce napětí.

Tento algoritmus je založen na provozní zkušenosti, která říká, že malé regulační odchylky není nutné kompenzovat ihned, protože obecně nezpůsobují provozní chyby a také se často dokáží samy "vyléčit" kvůli změnám zátěže (napětí se samo vrátí do požadovaného tolerančního pásma).

Nastavovací hodnota a hranice pásma se běžně nastavují tak, aby napětí leželo uprostřed tohoto tolerančního pásma.

V situacích, kdy došlo k takové změně napětí, že se ještě aktuální hodnota pohybuje v rámci tolerančního pásma, ale leží blízko k jeho hranici (kvůli určité zátěžové situaci nebo změně primárního napětí), způsobí zásahy do napětí či zátěže vždy překročení hranice pásma.

Jelikož však mají malé regulační odchylky dlouhý integrační či reakční čas (trvá to dlouho, než se kbelík naplní), bude ležet aktuální napětí po velkou část určitého časového kvanta mimo přípustné pásmo.

V takových případech je žádoucí specifický zásah regulátoru.

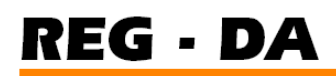

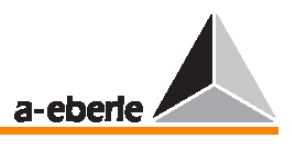

#### **15.6.3 Pam**ěť **trend**ů

Parametr "paměť trendů" lze použít k akceleraci všech těchto algoritmů.

Funguje takto:

Pokud napětí opustí toleranční pásmo, dojde k zahájení integračního procesu – kbelík se začíná naplňovat. Po určitém čase provede regulátor přepnutí odbočky; tento čas je určen různými parametry (zadaná přípustná regulační odchylka, okamžitá odchylka, časový koeficient).

Pokud se napětí vrátí zpět do tolerančního pásma, aniž by musel regulátor iniciovat přepnutí odbočky, dojde pouze k resetu integrátoru na nulu, a to právě po čase, který je zadán pro paměť trendů – nikoliv okamžitě.

Pokud však napětí po krátké době opět opustí toleranční pásmo, je pravděpodobné, že příkaz pro přepnutí odbočky bude vyslán dříve, protože integrátor nebyl "vyprázdněn, a "naplní se" tedy mnohem dříve.

Jakmile je však vyslán příkaz pro přepnutí odbočky, dojde k vynulování paměti.

Pomocí parametru paměť trendů lze tedy dosáhnout toho, že integrátor nebude okamžitě resetován na nulu, pokud se napětí na chvíli vrátí zpět do přípustného tolerančního pásma.

Pokud pak napětí znovu opustí toleranční pásmo v okamžiku, kdy ještě nedošlo k vynulování paměti, může regulátor reagovat pružněji, jelikož integrační procedura (naplňování) nezačíná od nuly, ale od naposledy dosažené úrovně.

Obecně platí: čas odvození od vybraného časového programu je klíčovým faktorem v procesu zaplňování paměti, ve kterém dojde k inicializaci přepnutí odbočky, jakmile se paměť zcela zaplní. Vyprazdňování paměti je však podmíněno časem zadaným jako čas paměti trendů.

#### **Poznámka:**

Pro časové programy "delta U\*t = konst." a "REG–5A/E" lze optimální čas trendů odvodit z příslušných křivek. Pro časový program "konst." Použijte čas T1 (viz strana 177).

#### **Poznámka:**

Funkce paměti trendů je vysvětlena na příkladu na konci této části.

Součástí displeje regulátoru je i ukazatel průběhu, aby mohl uživatel posoudit okamžitou úroveň paměti trendů.

Ukazatel průběhu je zobrazen jako černý pruh v dolní části displeje. Přesněji řečeno – je-li tento ukazatel černý, paměť se právě naplňuje (tzn. napětí leží mimo toleranční pásmo); pokud tento ukazatel zesvětlá, připravuje se vyprázdnění paměti.

Přepnutí odbočky se provede v okamžiku, kdy ukazatel dosáhne pravého konce displeje. Pokud je ukazatel neviditelný, znamená to, že paměť trendů je zcela prázdná.

#### **15.6.4 Časový program "konst."**

"Konst." znamená konstantní reakční časy, které nelze citlivě upravit na příslušné regulační odchylky tak, jak se to dělá u metod "delta  $U^*t =$ konst." a "REG–5A/E".

V těchto programech jsou zadány dva odlišné časy, které způsobí, že regulátor provede přepnutí odbočky v závislosti na rozsahu regulační odchylky.

Hodnota času T1 má smysl, pokud napětí leží mimo toleranční pásmo a zároveň pokud jej lze vrátit zpět do tolerančního pásma pomocí jediného přepnutí odbočky. Hodnota T2 se používá při kompenzaci větších odchylek.

Rozmezí, po jehož překročení dochází k aktivaci hodnoty T2, je proto totožné se zadanou přípustnou regulační odchylkou.

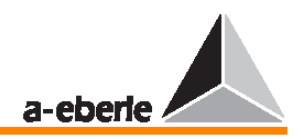

### **P**ř**íklad:**

Přípustná regulační odchylka je 2 %. Okamžitá regulační odchylka je 3 %.

 $T1 = 10 s$ 

 $T2 = 3$  s

 $\rightarrow$  Regulátor použije čas T1

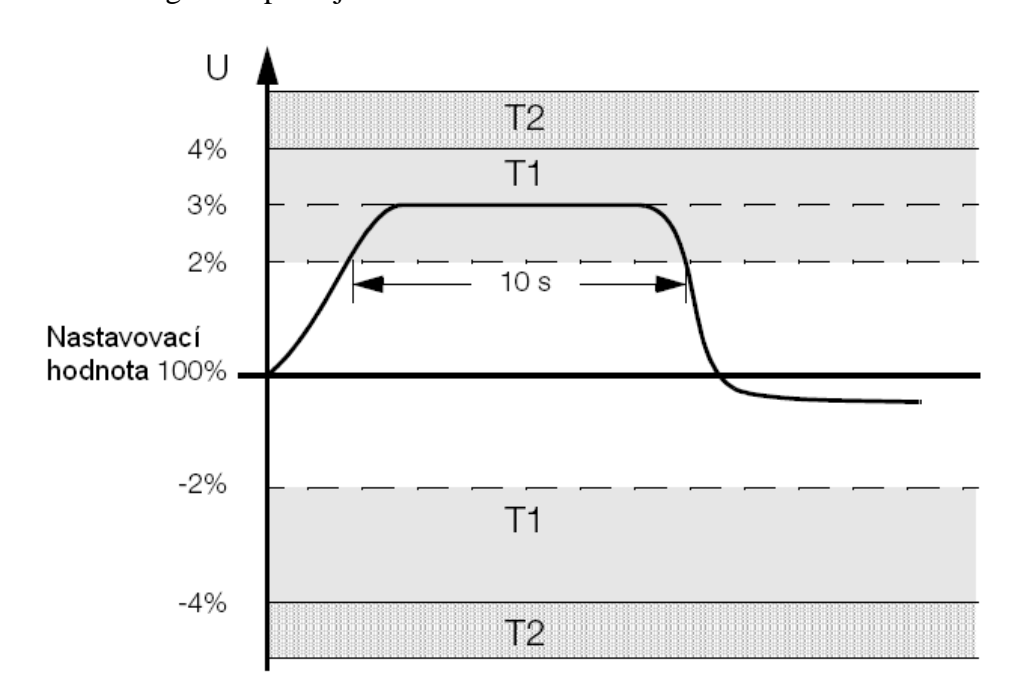

Přípustná regulační odchylka je 2 %. Okamžitá regulační odchylka je 5 %.  $T1 = 10 s$ 

 $T2 = 3$  s

 $\rightarrow$  Regulátor použije čas T2

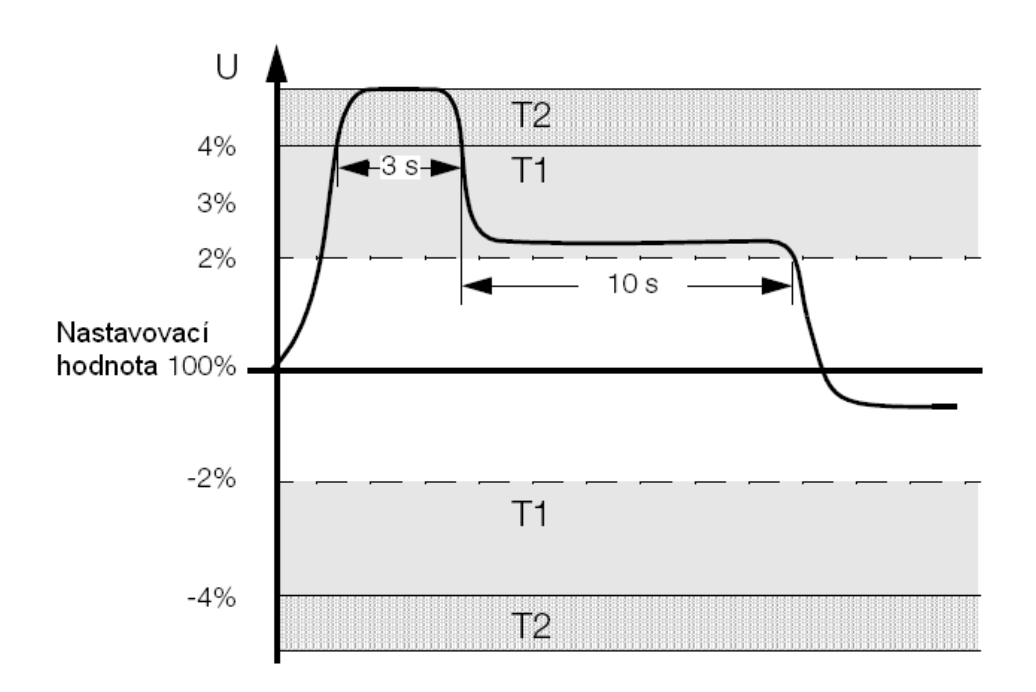

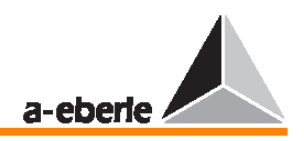

Výhodou této metody je, že v případě regulačních odchylek, které jsou větší než míra kompenzace jedním přepnutím odbočky, operátor snadno uvidí, kdy dojde k inicializaci následujícího příkazu pro přepnutí odbočky.

Nevýhodou této metody ve srovnání s ostatními je fakt, že z dlouhodobého hlediska bude počet přepnutí odboček pravděpodobně větší, než jaký by byl při použití regulačních algoritmů "delta  $U^*t =$ konst." a "REG–5A/E".

Pro obecné nastavení se doporučuje nastavit čas T2 na menší hodnotu než čas T1, jelikož větší regulační odchylky by měly být kompenzovány rychleji než menší.

Samozřejmě, absolutní hodnoty časů v tomto případě také závisejí na specifických podmínkách příslušného sledovaného místa (struktura zátěže a chování apod.).

Skutečně optimální hodnoty pro paměť trendů lze nejlépe odvodit pouze z praktické zkušenosti.

Časový program "konst." A princip práce paměti trendů si vysvětlíme na příkladu.

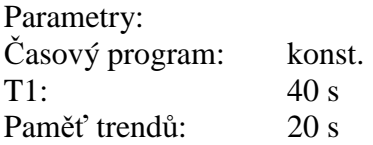

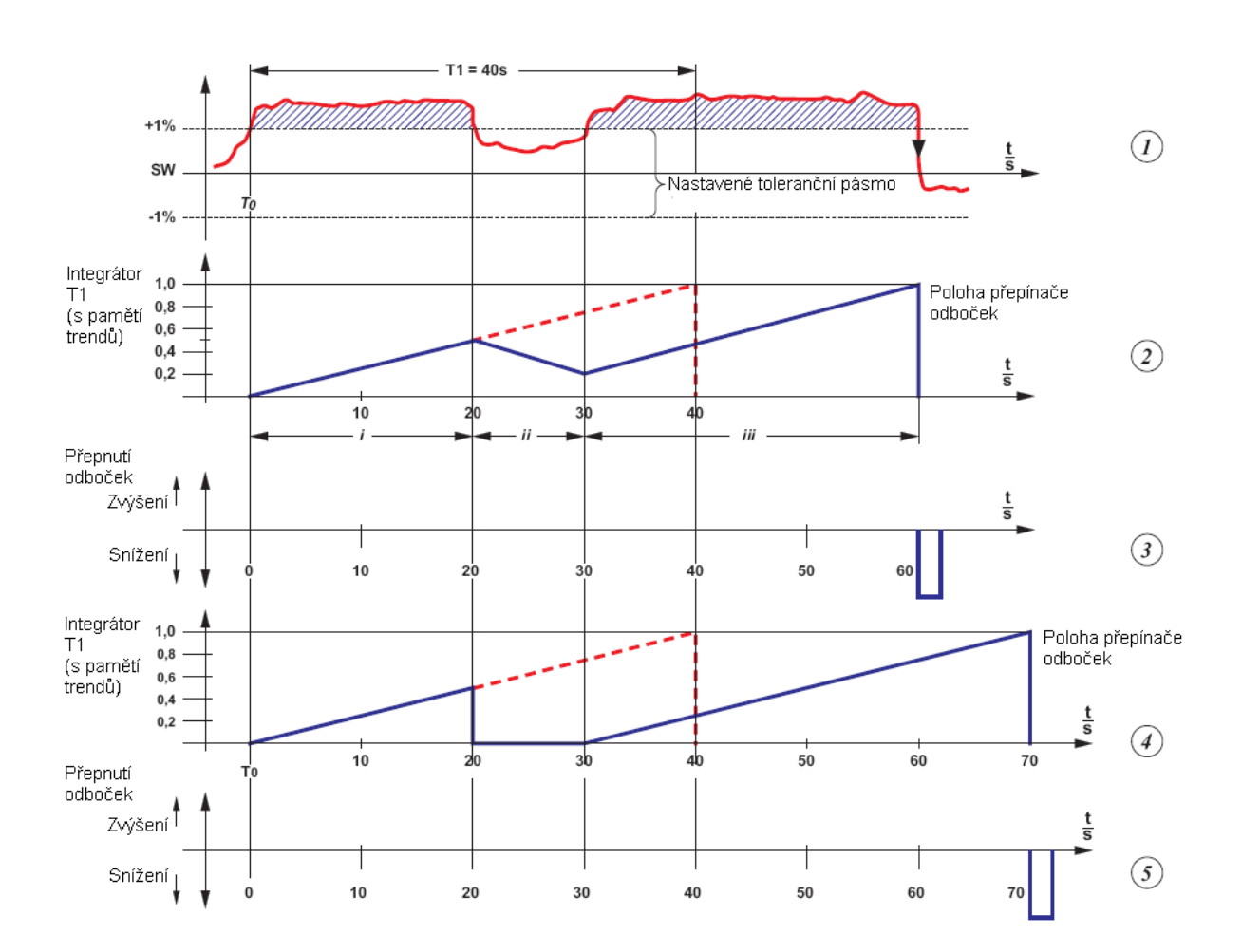

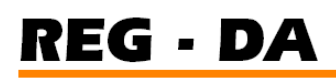

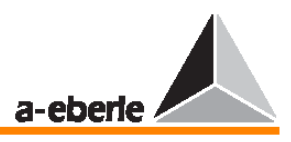

#### **Celá situace je vysv**ě**tlena v p**ě**ti diagramech.**

**Diagram 1** zobrazuje průběh napětí v čase.

V čase T0 napětí opustí toleranční pásmo a vrátí se do něj o 20 sekund později.

Po dalších 10 sekundách napětí znovu opustí přípustné toleranční pásmo a po 30 sekundách regulátor aktivuje "snižující" přepnutí odbočky, které vrátí hodnotu zpět do tolerančního pásma.

**Diagram 2** ukazuje míru zaplnění paměti trendů.

Regulátor provede přepnutí odbočky v okamžiku, kdy míra zaplnění dosáhne normalizované hodnoty "1". Pokud však na druhou stranu křivka protne osu x, dojde k úplnému vyprázdnění paměti.

**Diagram 3** ukazuje posloupnost řídících příkazů, které regulátor vysílá, když dojde ke změnám napětí.

**Diagramy 4 a 5** ukazují chování, ke kterému by došlo bez paměti trendů.

Po 20 sekundách je integrátor pro T1 resetován na nulu a po 30 sekundách se začne znovu naplňovat – od nuly. Dalších 40 sekund (T1) je potřeba k tomu, aby se paměť naplnila na úroveň, na které dojde k aktivaci přepnutí odbočky.

Princip práce paměti trendů je nejzřetelněji vidět na diagramu 2. Abychom si lépe vysvětlili jednotlivé kroky, rozdělíme diagram do tří částí – I, II, III.

Č**ást I:** Napětí je mimo toleranční pásmo, integrátor (pro čas T1) je aktivní. Pokud by napětí zůstalo mimo toleranční pásmo více než 40 sekund, regulátor by aktivoval řídící příkaz. Jelikož se však napětí do tolerančního pásma vrátí po 20 sekundách, je regulační metoda potlačena.

Č**ást II:** Integrátor pro čas T1 je z poloviny zaplněný (celkem 50 %, 20 sekund).

Vyprazdňování bude nyní zahájeno v závislosti na času, který je zadán v paměti trendů (100  $% \Rightarrow 20$  sekund).

Č**ást III:** Napětí zůstane v přípustném tolerančním pásmu po 10 sekund a poté jeho hranice opět překročí.

Během tohoto času lze snížit zaplnění regulátoru z 50 % jen na 25 % (z 20 sekund na 10 sekund). Pokud napětí nyní zůstane mimo toleranční pásmo po dalších 30 sekund, vyšle regulátor příkaz pro přepnutí odbočky.

Podíváme-li se na to z pohledu absolutního chování regulovaného napětí popsaného v tomto příkladu, dojde při zapojení paměti trendů ke snížení času před zásahem regulátoru ze 70 sekund na 60 sekund (viz diagramy 4 a 5).

#### **15.6.5 Nastavení** č**asového koeficientu F<sup>t</sup>**

Pro normální 24hodinovou zátěžovou křivku je jako časový koeficient vhodná empirická hodnota v rozmezí 2 až 3. Pokud je 24hodinová zátěžová křivka více konstantní, lze kompenzační proces akcelerovat výběrem nižšího časového koeficientu.

### **15.7 E-LAN (lokální energetická sí**ť**)**

Každá stanice na sběrnici (REG–D) je vybavena dvěma rozhraními E-LAN. Tato rozhraní umožňují takzvaný provoz "line-to-line". V tomto provozním režimu pracuje každý regulátor jako stanice na sběrnici a zároveň jako "repeater" na sběrnici, který regeneruje zkreslené obdélníkové signály a zvyšuje výstupní úroveň nastavovací hodnoty. Pomocí rozhraní E-LAN lze na sběrnici připojit až 255 stanic.

Všechny stanice na sběrnici tak mohou vzájemně komunikovat nebo mohou být centrálně řízeny (více informací o výběru a další podrobnosti naleznete v provozním návodu k aplikaci WinREG).
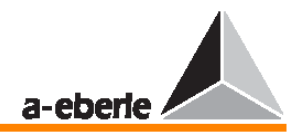

### **Vlastnosti**

- Je možno adresovat až 255 sběrnicových stanic,
- $\Box$  struktura "multimaster",
- $\Box$  integrovaná funkce "repeater",
- konfigurace: otevřený kruh, sběrnice nebo kombinace sběrnice a kruhu,
- záznam založený na rámcích SDLC/HDLC,
- přenosová rychlost: 15,6 … 325 kbit/s,
- délka telegramu 10 … 30 bajtů,
- průměrná propustnost: přibližně 100 telegramů/s.

Více informací o technických údajích a přiřazení vodičů naleznete na straně 25.

Více informací o konfiguraci naleznete ve stati "E-LAN (lokální energetická síť)" na straně 68.

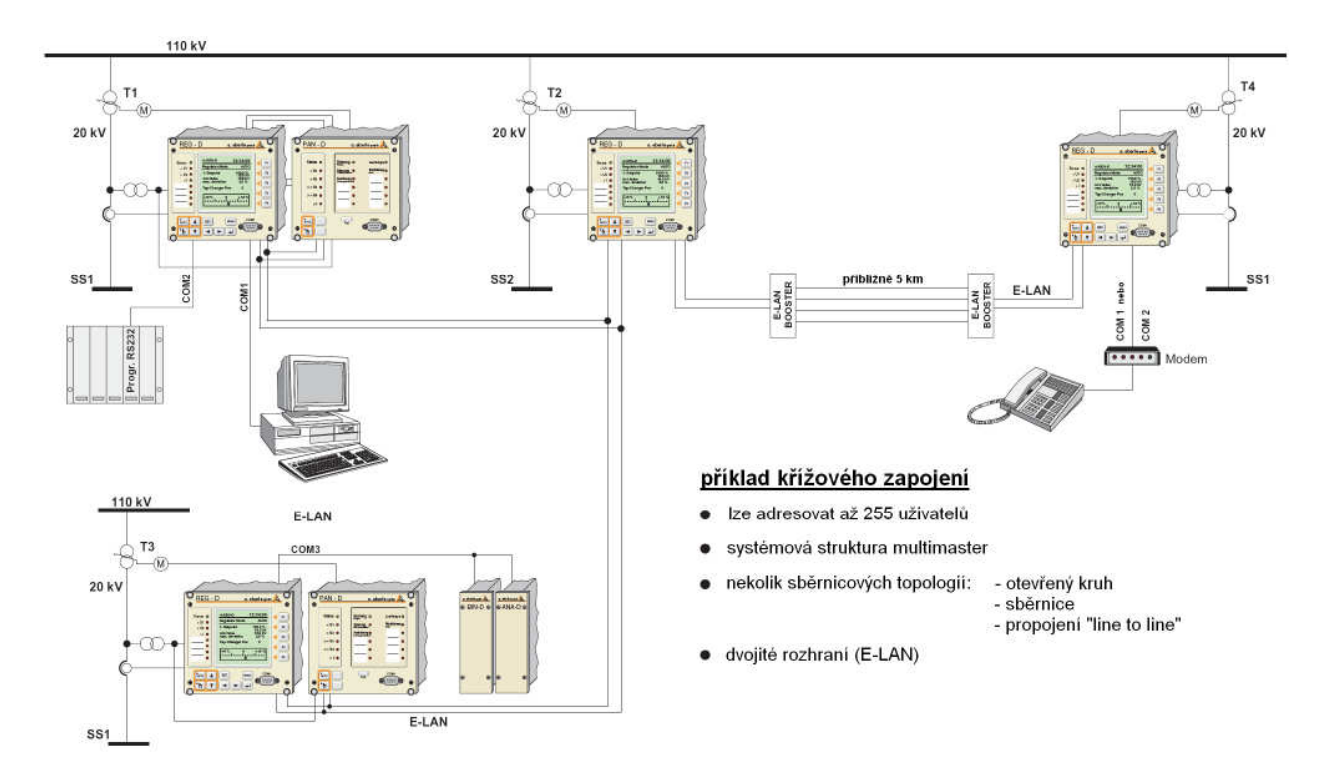

#### **P**ř**íklad zapojení sít**ě **E-LAN**

#### **Poznámka:**

Ke sběrnici lze připojit všechna zařízení počítačové rodiny REGSys™. Příslušníky rodiny REGSys™ poznáte podle písmene D za spojovníkem v názvu. Příklad: REG-D, PQI-D, EOR-D, REG-DP, REG-DM, …

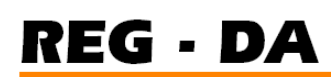

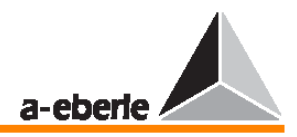

2vodičová sběrnice

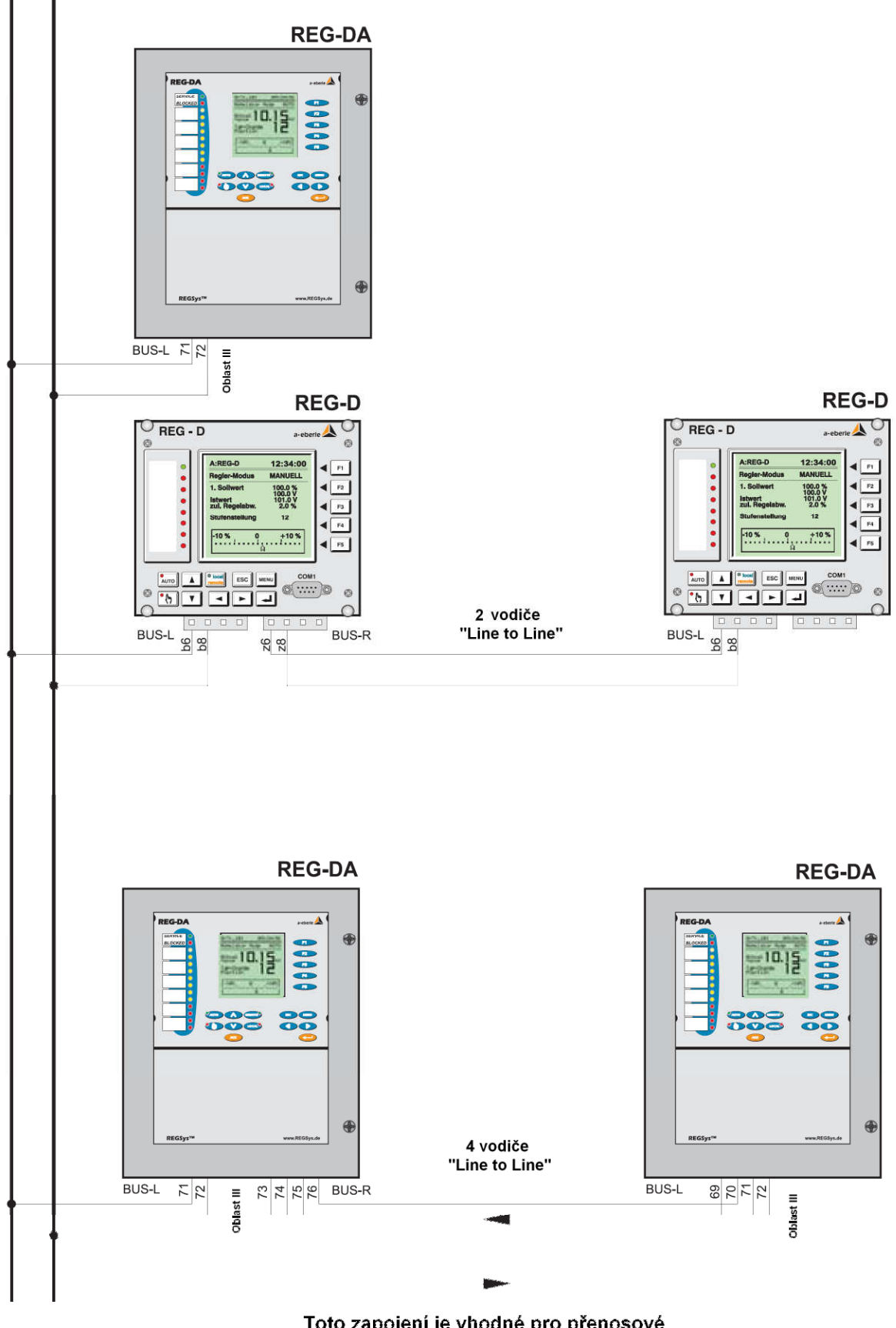

Toto zapojení je vhodné pro přenosové<br>délky LWL a zesilovač RS 485

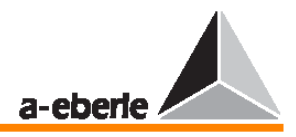

#### **Typ linek**

Každé rozhraní E-LAN na stanici sběrnice může pracovat na 2vodičové nebo 4vodičové lince (RS485). 2vodičová linka se obvykle používá, protože je to jediná varianta, která umožňuje konfiguraci sběrnice s několika stanicemi sběrnice na téže sběrnicové lince.

Přenosovou linku je nutné připojit na obou koncích ke 100Ω rezistoru. Pokud nezařadíme tento koncový odpor, muže docházet k odrazům. Tyto odrazy zkreslují signál, zvyšují útlum linky, a tím snižují maximální přenosovou vzdálenost linky.

Koncový rezistor je v regulátoru REG–D již integrován a lze jej zapnout či vypnout pomocí provozního panelu.

#### **Topologie**

Topologii sítě, tj. zapojení každé stanice sběrnice ke sběrnici, lze libovolně vybírat a kombinovat.

Nejvyšší přípustná délka linky pro sběrnici E-LAN je určena přenosovou rychlostí a daty na lince. U rozhraní RS485 se délka běžně pohybuje do 1,2 km při přenosové rychlosti 62,5 kBaud.

Je-li na sběrnici instalován zesilovač signálu za účelem zvýšení přípustné délky linky (1,2 km) (stejná funkce jako "repeater"), lze použít pouze 4vodičovou linku. Potřebné ukončovací rezistory pak budou aktivovány automaticky (ukončovací prvky již není třeba zadávat).

#### **Segment sb**ě**rnice**

K jedné stanici sběrnice (linka bez zesilovačů mezi prvním a posledním zařízením) lze připojit nejvýše 16 zařízení. Jsou-li všechny mezilinkové spoje co nejkratší a zároveň celkový odpor smyčky přenosové linky je menší než 100 Ω, lze k jednomu segmentu sběrnice připojit až 32 stanic sběrnice.

#### **Struktura multimaster**

Sběrnice E-LAN má takzvanou strukturu multimaster, tj. libovolnou stanici sběrnice lze prohlásit za řídící zařízení sběrnice (master). Každý regulátor na sběrnici pracuje zcela nezávisle a má přístup k veškerým datům ostatních stanic na sběrnici.

#### **Jedine**č**né adresování**

Každá stanice na sběrnici E-LAN musí mít přiřazenou jedinečnou adresu. K dispozici je 255 různých adres, které lze volně vybrat.

Formát adresy: A, A1 … A9, B, B1 … B9, …, Z, Z1 … Z4

#### **Index stanice sb**ě**rnice**

Každá stanice sběrnice si automaticky generuje interní seznam všech stanic sběrnice s platnými adresami v rámci sběrnice E-LAN.

Každé 3 sekundy vysílá každá stanice sběrnice v rámci sítě E-LAN zprávu všem ostatním účastníkům sběrnice tak, aby si vždy následující účastník mohl příslušným způsobem upravit svůj interní seznam.

Je-li vysílání této zprávy některé stanice sběrnice přerušeno na více než 20 sekund, ostatní zařízení na sběrnici odstraní tuto stanici sběrnice ze svého interního seznamu. Seznam všech stanic sběrnice lze načíst pomocí provozního panelu.

Pomocí programu v pozadí lze nastavit, aby vynechání některé stanice sběrnice bylo určitým způsobem signalizováno (relé, LED) nebo aby se zobrazilo textové hlášení na displeji.

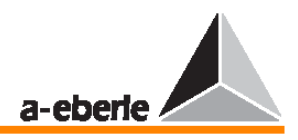

### **15.8 Regulace nap**ě**tí u paraleln**ě **p**ř**epínaných transformátor**ů

Pokud paralelně přepínané transformátory nemají stejná data (EMK, uk, přepínací skupina), paralelně přepínaným obvodem permanentně poteče doplňkový proud (reaktivní vyrovnávací proud). Tento vyrovnávací proud způsobuje ztráty, je nezávislý na zátěžovém proudu a je nutné jej odstranit.

#### **Kritéria regulace**

V případě paralelního přepínání na sběrnici je svorkové napětí všech transformátorů – dokonce i s odlišnými polohami odboček – povinně nastaveno na stejnou hodnotu. Z tohoto důvodu nemůže být samotné napětí jediným kritériem regulace pro transformátory s různými parametry. Chceme-li mít možnost řídit paralelně přepínané transformátory na sběrnici směrem k odpovídajícímu požadovanému napětí a stejné poloze odboček, je nutné regulaci napětí doplnit ještě regulací vyrovnávacího proudu.

Pokud jsou všechny transformátory stejné, lze stabilního paralelního přepínání dosáhnout pomocí napětí a přepínání odboček (master-slave, MSI).

#### **Prom**ě**nná p**ř**íkazu**

Regulátory napětí REG–D regulují napětí na straně podpětí (na měřícím transformátoru) každého transformátoru na obecnou proměnnou příkazu, která závisí na součtovém proudu transformátorů přepnutých paralelně. Předpokládá se, že síť je obvykle zatížena symetricky, tj. proudová intenzita každé ze tří fází je přibližně stejná.

#### **Sou**č**tový proud (má smysl v p**ř**ípad**ě **proudového ovlivn**ě**ní)**

Všechny proudy transformátorů lze sečíst pomocí jednoho regulátoru sesítěním regulátorů napětí REG–D všech paralelně přepínaných transformátorů pomocí jedné sběrnice. Tento součtový proud a zadaný gradient charakteristické křivky Uf/I<sub>L</sub> tvoří společně základ pro proudový vliv na proměnnou příkazu W pro **všechny** regulátory.

Kvůli použití normalizovaného součtového proudu lze nastavit gradient charakteristiky Uf/I<sub>L</sub> nezávisle na počtu a různorodosti charakteristických dat paralelních transformátorů (jmenovitý výkon, napětí nakrátko), takže změny těchto parametrů nevyžadují resetování gradientu G<sub>nom</sub>.

#### **15.8.1 Regula**č**ní programy pro paraleln**ě **p**ř**epínané transformátory**

K dispozici jsou následující metody:

- → Metoda  $\Delta I$  sin $\varphi$  (minimalizace reaktivního vyrovnávacího proudu Icirc sin $\varphi$ ).
- → Metoda ∆I sin $\varphi$  (S) (minimalizace reaktivního vyrovnávacího proudu Icirc sin $\varphi$ s různými transformátory).
- $\rightarrow$  Metoda master-slave (nucený paralelní provoz, stejná poloha přepínače odboček).
- → Metoda ∆cosϕ (minimalizace reaktivního vyrovnávacího proudu Icirc sinϕ pro transformátory, které nemohou komunikovat pomocí sítě E-LAN).
- $\rightarrow$  Metoda MSI Master Slave Independent

#### **Parametry**

Parametry určují míru, do jaké mohou programy pro paralelní regulaci ovlivnit regulaci. V závislosti na typu vybraného programu regulace pro paralelní přepínání transformátoru je k dispozici několik nabídek s parametry.

- $\rightarrow$  Vliv regulace vyrovnávacího proudu,
- $\rightarrow$  omezení vlivu regulace vyrovnávacího proudu,
- $\rightarrow$  nastavovací hodnota cos $\varphi$  sítě (cos $\varphi_{\text{set}}$ ),

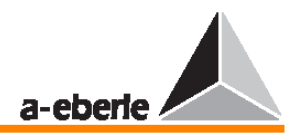

- jmenovitý výkon transformátoru,
- seznam skupiny transformátorů (adresy regulátorů řídících transformátory provozované paralelně na sběrnici; lze je aktivovat pomocí nabídky nebo pomocí binárního signálu).

#### **15.8.2 Funk**č**ní princip**

#### **Minimalizace reaktivního vyrovnávacího proudu**

Reaktivní složka (Icirc sino) vyrovnávacího proudu by měla být ideálně nulová nebo alespoň co nejmenší. Jelikož napětí nelze měnit spojitě (přepínání odboček způsobuje diskrétní skoky), není ve skutečnosti možné dosáhnout stavu, kdy Icirc sin $\varphi = 0$ .

Za účelem minimalizace reaktivní složky vyrovnávacího proudu měří každý regulátor reaktivní složku Isin $\varphi$  zátěžových proudů pro každý transformátor v seznamu skupiny, vypočítá reaktivní vyrovnávací proud Icirc sin $\varphi$  a následně nastaví polohu přepínače odboček tak, aby byl tento reaktivní vyrovnávací proud co nejmenší.

#### **15.8.3 Vliv regulace vyrovnávacího proudu**

Velikost změny napětí závisí na parametrech "vlivu regulace vyrovnávacích proudů" a na míře jejich omezení. Vyšší přípustné vyrovnávací proudy (tj. vliv regulace vyrovnávacích proudů je nižší) způsobují snížení přesnosti regulace vyrovnávacích proudů, což může mít za následek i rozsáhlejší rozdíly v přepínání odboček.

#### **Omezení vlivu regulace vyrovnávacích proud**ů

Za normálních provozních podmínek je regulace napětí a regulace vyrovnávacích proudů vzájemně nezávislá (mezní hodnota vlivu regulace vyrovnávacích proudů leží vysoko nad normální provozní hodnotou. Za extrémních podmínek, například:

- $\rightarrow$  paralelní přepínání transformátorů s odlišnou počáteční polohou přepnutí odboček,
- $\rightarrow$  manuální změna polohy přepnutí odbočky,
- $\rightarrow$   $\Delta \cos \varphi$  regulace pro  $\cos \varphi_{net} \neq \cos \varphi_{set}$ ,

lze provádět regulaci za účelem dosažení optimální stability napětí nebo optimální minimalizace reaktivního vyrovnávacího proudu. Uživatel si svou prioritu volí nastavením příslušných parametrů.

To znamená, že pokud má regulace napětí vyšší prioritu než regulace vyrovnávacích proudů, může být vliv regulace vyrovnávacích proudů omezen na minimální hodnotu, která však musí být kladná.

#### **15.8.4 Aktivace regula**č**ní metody**

Do "seznamu skupiny" se ukládá regulační program vybraný v nabídce i adresy transformátorů/regulátorů vybrané pro paralelní přepínání (SETUP 1, programs…, Par.parameters…). Operace paralelního přepínání a její reset lze aktivovat pomocí volně dostupného binárního vstupu (SETUP 5, Add-On 6).

Odpovídající aktivaci lze provést pomocí pulsního nebo vysokoúrovňového trvalého signálu.

K dispozici je rovněž regulační program (Paragramer) schopný učení, pomocí kterého regulátory v síti E-LAN trvale kontrolují, které transformátory jsou zásobovány kterou sběrnicí. V souladu s těmito výsledky je seznam skupiny transformátorů neustále aktualizován. Pomocí parametrů ParProg lze určit, zda je paralelní program aktivní, či ne; lze mu přiřadit volně programovatelnou kontrolku LED nebo relé. Chyba v regulačním programu je indikována pomocí příznaků ParErr a TapErr.

Více informací naleznete v kapitole 9.

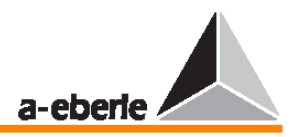

#### **15.8.5 Popis regula**č**ních metod**

#### **Metoda** ∆**I sin**ϕ

Funkční princip: Reaktivní proud by měl mít pro všechny paralelně přepínané transformátory A, B, C… stejnou hodnotu (Ib<sub>A</sub> = Ib<sub>B</sub> = Ib<sub>C</sub> = ...)

Rozsah použití:

Paralelní provoz na sběrnici s maximálním počtem 10 transformátorů s téměř totožným jmenovitým výkonem, téměř totožným napětím na krátko a stejnou přepínací skupinou. Přírůstky způsobené přepínáním odboček se mohou lišit a hodnota coso může v síti dosahovat libovolných požadovaných hodnot.

Předpoklady:

Napětí na krátko  $(U_k)$  paralelně přepínaných transformátorů by se měla lišit jen minimálně: 0,90  $U_{k1} < U_{k2} < 1,10 U_{k1}$ 

Jmenovité výkony by měly být přibližně shodné.

Program ∆I sin $\varphi$  [S] se používá při použití transformátorů s odlišným jmenovitým výkonem.

Parametry, které je třeba zadat:

- → přípustný vyrovnávací proud (závisí na změně reaktivního vyrovnávacího proudu ∆I<sub>circ</sub> sin $\varphi = Ib^{**} - Ib^{*}$  na jedno přepnutí odbočky přiřazeného transformátoru),
- $\rightarrow$  seznam skupiny transformátorů (adresy regulátorů, které lze aktivovat pomocí nabídky nebo pomocí binárního signálu, který řídí paralelně přepínané transformátory na sběrnici),
- maximální rozdíl v odbočkách mezi transformátory (SETUP 5, Add-On 6)

Přípustný proud Icirc:

Správná hodnota se odvodí takto:

Nastavte všechny transformátory v seznamu skupiny do stejné polohy přepínače odboček (provozní režim MANUAL), čímž nastavíte přibližně stejné terminální napětí. Poté zaznamenejte hodnotu reaktivního proudu ( $I_b = I \sin \phi =$  reaktivní složka zátěžového proudu) (režim měniče).

Hodnoty reaktivního proudu musí být přibližně stejné v případě všech ostatních transformátorů.

- Proveďte postupnou úpravu transformátorů přepnutím vždy o jednu polohu odbočky.
- $\rightarrow$  Reaktivní proud se mění. Rozdíl mezi novou hodnotou  $(I_h^{**} = \text{druhá naměřená})$ hodnota) a starou hodnotou ( $I_b^*$  = první naměřená hodnota) prohlásíme za první aproximaci přípustného reaktivního proudu "perm. $I_{circ}$ ".

 Jelikož regulátor by měl provést reset toho transformátoru, který byl na předchozí úrovni přepnut do předcházející polohy přepínače odboček, přípustný vyrovnávací proud (perm. Icirc) je nutné nastavit na hodnotu o něco vyšší, než je hodnota nalezená pomocí první aproximace.

Tj.: přípustný proud  $I_{\text{circ}} > 0.6$  ( $I_{\text{b}}^{**} - I_{\text{b}}^{*}$ ).

 Nízké hodnoty mohou způsobit oscilace regulace, zejména tehdy, pokud se transformátory vzájemně liší přírůstky vlivem přepnutí odboček nebo napětím nakrátko.

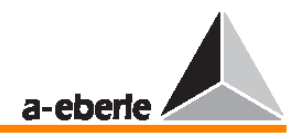

#### **P**ř**íznak ParErr**

Příznak ParErr obecně znamená chybu v paralelním provozu (parallel error) a provede automatické přepnutí skupiny transformátorů pracujících v paralelním provozním režimu AUTOMATIC do provozního režimu MANUAL.

Chcete-li zabránit "divergenci" transformátorů, lze zadat maximální hodnotu rozdílu vzniklého vlivem přepnutí odbočky (SETUP 5, Add-On 6), který bude potom sledován chybovým příznakem ParErr.

Dojde-li k překročení nastavené maximální odchylky vlivem přepnutí odbočky, nastaví se chybový příznak ParErr na hodnotu 1 a operace paralelního přepínání bude přepnuta do provozního režimu MANUAL – za předpokladu že bit Sysctrl Bit 6 je nastaven na hodnotu 1.

#### **Poznámka:**

Bit 6 je nastaven na hodnotu 1 implicitně.

Přestože polohy přepnutí odboček nejsou podle proudově závislých metod ∆I sinφ, ∆I sinφ (S), ∆cosϕ pro paralelní přepínání vyžadovány, lze funkci přepínače odboček v případě potřeby sledovat.

Informace o přepínači odboček nejsou pro paralelní přepínání povinné (jak je uvedeno výše), protože regulace odvozuje regulační příkazy pouze od proudu a napětí (hodnoty a úhlu), nikoliv od polohy přepnutí odboček transformátoru.

#### **P**ř**íznak TapErr**

Chybový příznak TapErr signalizuje chyby v přenosu polohy přepnutí odboček nebo chyby v kódování/dekódování přepínače odboček. V metodě ∆sinϕ má příznak TapErr jen místní efekt, tj. ovlivňuje pouze ten regulátor, na kterém došlo k chybě v odbočkách.

Doporučujeme přiřadit chybovému bitu TapErr kontrolku LED, popřípadě relé, které bude rychle informovat provozní personál o vzniklém stavu, aby mohl snadněji provést nápravu.

Pracuje-li transformátor v paralelním režimu, bude chybový příznak TapErr nastaven, pokud (po přepnutí odbočky) nebylo dosaženo logicky očekávané polohy přepínače odboček během 1,5násobku povozního času přepínače odboček.

Obecně platí, že každý regulátor očekává následující logický krok, který odpovídá přírůstku, vlivem přepnutí odbočky. Je-li reakce systému nelogická, bude příznak TapErr nastaven na hodnotu 1.

#### **Za chyby odbo**č**ek je považováno:**

#### 1. Přepnutí odbočky špatným směrem

**P**ř**íklad:** Regulátor vyšle příkaz ke zvýšení a transformátor zareaguje snižujícím přepnutím odbočky nebo regulátor vyšle příkaz ke snížení a transformátor zareaguje zvyšujícím přepnutím odbočky.

**Možné p**ř**í**č**iny chyby:** Došlo k záměně zvyšujících a snižujících signálů nebo k inverznímu chování servomotoru.

Inverzní chování znamená, že regulátor zvyšuje poměr v případě zvyšujícího přepnutí odbočky, a tím snižuje napětí.

Ve většině případů se očekává, že zvýšení polohy přepnutí odbočky způsobí zvýšení napětí, zatímco snížení polohy přepnutí odbočky způsobí snížení napětí.

**Náprava:** Zaměňte zvyšující a snižující signály.

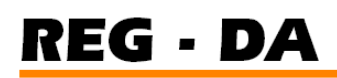

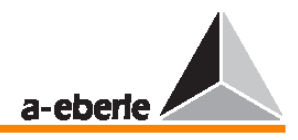

#### 2. Nedochází k přepínání odboček

**P**ř**íklad:** Regulátor vyšle signál, ale poloha přepnutí odbočky se nezmění.

V takovém případě je nutné předpokládat, že došlo k chybě buď v potvrzovacím signálu polohy, nebo na servomotoru.

#### 3. Nelogické přepínání odboček

Pokud po vyslání zvyšujícího či snižujícího příkazu není obdržen od nejbližší vyšší nebo nejbližší nižší polohy přepnutí odbočky žádný signál, vyhodnotí regulátor tuto situaci jako chybu v signálu přepínání odboček a nastaví příznak TapErr na hodnotu 1.

#### **Omezení odbo**č**ek**

Má-li být odbočka omezena shora nebo zdola, zadejte pomocí terminálového programu WinREG následující řádky programového kódu:

```
H 7='RegStufe-,Lower tap limitation,<=,if,RegSperreT =3, 
else,RegSperreT =0' 
H 8='RegStufe-,Upper tap limitation,>=,if,RegSperreH =3, 
else,RegSperreH =0'
```
Místo řetězce "**Upper tap limitation**" zadejte požadované omezení odbočky shora a místo řetězce "**Lower tap limitation**" zadejte požadované omezení odbočky zdola.

#### **Poznámka:**

Přiřazení programových řádků H7 a H8 je nepovinné; můžete vybrat libovolné dva programové řádky.

#### **Metoda** ∆**I sin**ϕ **(S)**

Funkční princip:

Vztah mezi hodnotou reaktivního proudu a jmenovitého výkonu by měl být pro všechny paralelně provozované transformátory A, B, C… stejný (Ib<sub>A</sub>/Sn<sub>A</sub> = Ib<sub>R</sub>/Sn<sub>B</sub> = Ib<sub>C</sub>/Sn<sub>C</sub> = …). Rozsah použití:

Transformátory s odlišným jmenovitým výkonem, ke kterým přivádí proud jedna sběrnice v síti. Přepínací skupina i napětí transformátorů nakrátko by měly být co nejpodobnější, protože odchylky mohou způsobit nerovnoměrné rozložení zátěže jednotlivých transformátorů.

#### Předpoklady:

Přípustné meze pro odlišná napětí nakrátko jsou:

 $0.90 U_{k1} < U_{k2} < 1.10 U_{k1}$ 

Parametry, které je třeba zadat:

- → přípustný vyrovnávací proud (závisí na změně reaktivního vyrovnávacího proudu ∆I<sub>circ</sub> sin $\omega = Ib^{**} - Ib^{*}$  na jedno přepnutí odbočky přiřazeného transformátoru) (I $b^{*} = prvn$ í naměřená hodnota, Ib\*\* = druhá naměřená hodnota),
- $\rightarrow$  v případě paralelně přepínaných transformátorů, které mají odlišný jmenovitý výkon, je nutné měřit přípustný vyrovnávací proud pro každý transformátor samostatně a zadat jej do regulátoru,
- $\rightarrow$  jmenovitý výkon připojeného transformátoru,
- seznam skupin transformátorů (adresy regulátorů, které lze aktivovat pomocí nabídky paragramer nebo pomocí binárního signálu, které řídí paralelně přepínané transformátory na sběrnici),

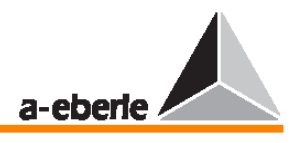

#### maximální rozdíl v odbočkách mezi transformátory (SETUP 5, Add-On 6)

#### Přípustný proud I<sub>circ</sub>:

Správná hodnota se odvodí takto:

- $\rightarrow$  Nastavte všechny transformátory v seznamu skupiny do stejné polohy přepínače odboček (provozní režim MANUAL), čímž nastavíte přibližně stejné terminální napětí. Poté zaznamenejte hodnotu reaktivního proudu Ib. Hodnota reaktivního proudu musí být přibližně stejná v případě všech ostatních transformátorů (viz režim měniče).
- Proveďte postupnou úpravu transformátorů přepnutím vždy o jednu polohu odbočky.
- $\rightarrow$  Reaktivní proud I<sub>b</sub> se mění. Rozdíl mezi novou hodnotou (I<sub>b</sub>\*\* = druhá naměřená hodnota) a starou hodnotou ( $I_b^* = prvn$ í naměřená hodnota) prohlásíme za první aproximaci hodnoty  $I_{circ}$ .

 Jelikož regulátor by měl provést reset toho transformátoru, který byl na předchozí úrovni přepnut do předcházející polohy přepínače odboček, přípustný vyrovnávací proud (perm.Icirc) je nutné nastavit na následující hodnotu:

Tj.: přípustný proud  $I_{\rm circ} > 0.6$  ( $I_{\rm b}^{***} - I_{\rm b}^{*}$ ).

 Nízké hodnoty mohou způsobit oscilace regulace, zejména tehdy, pokud se transformátory liší přírůstky vlivem přepnutí odboček nebo napětím nakrátko.

#### **P**ř**íznak ParErr**

Příznak ParErr obecně znamená chybu v paralelním provozu (parallel error) a provede automatické přepnutí skupiny transformátorů pracujících v paralelním provozním režimu AUTOMATIC do provozního režimu MANUAL.

Chcete-li zabránit "divergenci" transformátorů, lze zadat maximální hodnotu rozdílu vlivem přepnutí odbočky (SETUP 5, Add-On 6), který bude potom sledován chybovým příznakem ParErr.

Dojde-li k překročení nastavené maximální odchylky vlivem přepnutí odbočky, nastaví se chybový příznak ParErr na hodnotu 1 a operace paralelního přepínání bude přepnuta do provozního režimu MANUAL – za předpokladu že bit Sysctrl Bit 6 je nastaven na hodnotu 1.

#### **Poznámka:**

Bit 6 je nastaven na hodnotu 1 implicitně.

Přestože polohy přepnutí odboček nejsou podle proudově závislých metod ∆I sinφ, ∆I sinφ (S), ∆cosϕ pro paralelní přepínání vyžadovány, lze funkci přepínače odboček v případě potřeby sledovat.

Informace o přepínači odboček nejsou pro paralelní přepínání povinné (jak je uvedeno výše), protože regulace odvozuje regulační příkazy pouze od proudu a napětí (hodnoty a úhlu), nikoliv od polohy přepnutí odboček transformátoru.

#### **P**ř**íznak TapErr**

Chybový příznak TapErr signalizuje chyby v přenosu polohy přepnutí odboček nebo chyby v kódování/dekódování přepínače odboček. V metodě ∆sinϕ má příznak TapErr jen místní efekt, tj. ovlivňuje pouze ten regulátor, na kterém došlo k chybě v odbočkách.

Doporučujeme přiřadit chybovému bitu TapErr kontrolku LED, popřípadě relé, které bude rychle informovat provozní personál o vzniklém stavu, aby mohl snadněji provést nápravu chyby.

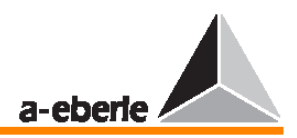

Pracuje-li transformátor v paralelním režimu, bude chybový příznak TapErr nastaven na hodnotu 1, pokud (po přepnutí odbočky) nebylo dosaženo logicky očekávané polohy přepínače odboček během 1,5násobku povozního času přepínače odboček.

Obecně platí, že každý regulátor očekává následující logický krok, který odpovídá přírůstku, vlivem přepnutí odbočky. Je-li reakce systému nelogická, bude příznak TapErr nastaven na hodnotu 1.

#### **Za chyby odbo**č**ek je považováno:**

1. Přepnutí odbočky špatným směrem

**P**ř**íklad:** Regulátor vyšle příkaz ke zvýšení a transformátor zareaguje snižujícím přepnutím odbočky nebo regulátor vyšle příkaz ke snížení a transformátor zareaguje zvyšujícím přepnutím odbočky.

**Možné p**ř**í**č**iny chyby:** Došlo k záměně zvyšujících a snižujících signálů nebo k inverznímu chování servomotoru.

Inverzní chování znamená, že regulátor zvyšuje poměr v případě zvyšujícího přepnutí odbočky, a tím snižuje napětí.

Ve většině případů se očekává, že zvýšení polohy přepnutí odbočky způsobí zvýšení napětí, zatímco snížení polohy přepnutí odbočky způsobí snížení napětí.

**Náprava:** Zaměňte zvyšující a snižující signály.

#### 2. Nedochází k přepínání odboček

**P**ř**íklad:** Regulátor vyšle signál, ale poloha přepínače odboček se nezmění.

V takovém případě je nutné předpokládat, že došlo k chybě buď v potvrzovacím signálu polohy, nebo na servomotoru.

#### 3. Nelogické přepínání odboček

Pokud po vyslání zvyšujícího či snižujícího příkazu není obdržen od nejbližší vyšší nebo nejbližší nižší polohy přepnutí odbočky žádný signál, vyhodnotí regulátor tuto situaci jako chybu v signálu přepínání odboček a nastaví příznak TapErr na hodnotu 1.

#### **Omezení odbo**č**ek**

Má-li být odbočka omezena shora nebo zdola, zadejte pomocí terminálového programu WinREG následující řádky programového kódu:

```
H 7='RegStufe-,Lower tap limitation,<=,if,RegSperreT =3, 
else,RegSperreT =0' 
H 8='RegStufe-,Upper tap limitation,>=,if,RegSperreH =3, 
else,RegSperreH =0'
```
Místo řetězce "Upper tap limitation" zadejte požadované omezení odbočky shora a místo řetězce "**Lower tap limitation**" zadejte požadované omezení odbočky zdola.

#### **Poznámka:**

Přiřazení programových řádků H7 a H8 je nepovinné a můžete vybrat libovolné dva programové řádky.

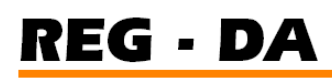

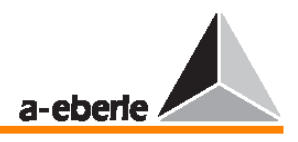

#### **Metoda Master-Slave**

Tato metoda je vhodná pro transformátory s totožným jmenovitým výkonem, stejnou polohou přepínače odboček a stejnými přírůstky vlivem přepnutí odboček.

Po aktivaci operace paralelního přepínání bude zařízení master regulovat zařízení Slave nebo (v cyklu Master-Slave) několik zařízení Slave do takové polohy přepnutí odboček, ve které se samo nachází. Následně provede přepnutí do režimu Master-Slave, ve kterém budou všechny transformátory, zapojené do režimu paralelního přepínání, současně přepínat odbočky.

V režimu Master-Slave se zařízení Slave nestane zařízením Slave, dokud nedosáhne stejné polohy přepnutí odboček jako jeho řídící zařízení master. Dokud nejsou ve stejné poloze přepnutí odboček, zůstávají v režimu Slave.

Tento rozdíl či změnu lze rovněž sledovat ve stavovém řádku regulátoru.

Nutnou podmínkou pro metodu Master-Slave je, aby byla na každý regulátor přivedena současná poloha přepnutí odboček "jeho" transformátoru pomocí BCD, binárního nebo mA signálu.

Další předpoklady pro použití metody MSI:

Pro operaci MSI lze použít pouze transformátory stejných typů s identickými elektrickými vlastnostmi (výstup, napětí nakrátko, napětí mezi polohami přepínače odboček, přepínací skupiny a tak dále) a mechanickými vlastnostmi (počet poloh přepnutí odboček, poloha mrtvého pásma).

Pokud se některé z výše uvedených parametrů liší, je třeba vybrat jinou metodu.

Kromě toho je nutné zajistit, aby každý regulátor obdržel informace o poloze přepnutí odboček "svého" transformátoru.

Záznam a přenos správné polohy přepnutí odboček je jedním z nutných předpokladů ekvalizační metody přepínání odboček Master-Slave.

Je nutné, aby každý potenciální "kandidát" byl uveden v seznamu skupiny i se svou adresou, aby znal systém počet regulátorů/transformátorů, které se mají účastnit paralelního provozu.

Přepínání odboček každého regulátoru zapojeného do paralelního přepínání je navíc nutné zapnout (z nabídky SETUP 5 vyberte položku Add-On 1 a stiskněte klávesu F4) předtím, než bude aktivován provoz paralelního přepínání.

Metoda MSI (Master-Slave-Independent) je speciálním případem metody Master-Slave (více informací naleznete ve stati "Paralelní provoz pomocí metody "Master Slave Independent (MSI)"" na straně 123).

Parametry, které je třeba zadat:

- seznam skupiny transformátorů.
- → výběr aktivace, viz kapitola 9.

Pro provoz metody Master-Slave je nutné zajistit správnou signalizaci polohy přepnutí odboček. Z tohoto důvodu jsou k dispozici chybové příznaky, které umožňují chyby okamžitě detekovat a v případě potřeby nastavit regulaci do provozního režimu MANUAL.

#### **P**ř**íznak TapErr**

V metodě Master-Slave ovlivňuje příznak TapErr celou skupinu.

Doporučujeme přiřadit chybovému bitu TapErr kontrolku LED, popřípadě relé, které bude rychle informovat provozní personál o vzniklém stavu, aby mohl snadněji provést nápravu chyby.

Pracuje-li transformátor v paralelním režimu, bude chybový příznak TapErr nastaven, pokud (po přepnutí odbočky) nebylo dosaženo logicky očekávané polohy přepínače odboček během 1,5násobku povozního času přepínače odboček. V tomto případě bude celá skupina přepnuta z režimu AUTOMATIC do režimu MANUAL.

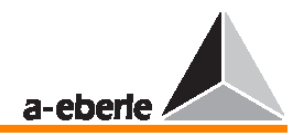

Obecně platí, že každý regulátor očekává následující logický krok, který odpovídá přírůstku, vlivem přepnutí odbočky. Je-li reakce systému nelogická, bude příznak TapErr nastaven na hodnotu 1.

#### **Za chyby odbo**č**ek je považováno:**

#### 1. Přepnutí odbočky špatným směrem

**P**ř**íklad:** Regulátor vyšle příkaz ke zvýšení a transformátor zareaguje snižujícím přepnutím odbočky nebo regulátor vyšle příkaz ke snížení a transformátor zareaguje zvyšujícím přepnutím odbočky.

**Možné p**ř**í**č**iny chyby:** Došlo k záměně zvyšujících a snižujících signálů nebo k inverznímu chování servomotoru.

Inverzní chování znamená, že regulátor zvyšuje poměr v případě zvyšujícího přepnutí odbočky, a tím snižuje napětí.

Ve většině případů se očekává, že zvýšení polohy přepnutí odbočky způsobí zvýšení napětí, zatímco snížení polohy přepnutí odbočky způsobí snížení napětí.

**Náprava:** Zaměňte zvyšující a snižující signály.

#### 2. Nedochází k přepínání odboček

**P**ř**íklad:** Regulátor vyšle signál, ale poloha přepínače odboček se nezmění.

V takovém případě je nutné předpokládat, že došlo k chybě buď v potvrzovacím signálu polohy, nebo na servomotoru.

#### 3. Nelogické přepínání odboček

Pokud po vyslání zvyšujícího či snižujícího příkazu není obdržen od nejbližší vyšší nebo nejbližší nižší polohy přepnutí odbočky žádný signál, vyhodnotí regulátor tuto situaci jako chybu v signálu přepínání odboček a nastaví příznak TapErr na hodnotu 1.

Doporučujeme přiřadit chybovému bitu TapErr kontrolku LED, popřípadě relé, které bude rychle informovat provozní personál o vzniklém stavu, aby mohl snadněji provést nápravu chyby.

#### **P**ř**íznak ParErr**

Příznak ParErr obecně znamená chybu v paralelním provozu (parallel error) a provede automatické přepnutí skupiny transformátorů pracující paralelně v provozním režimu AUTOMATIC do provozního režimu MANUAL.

Příznak ParErr je aktivován, dojde-li mezi dvěma transformátory provozovanými paralelně k rozdílu odboček, který je větší než zadaný přípustný rozdíl.

Není-li toto chování žádoucí, lze vybrat alternativní metodu. V opačném případě bude pouze ten regulátor, který provedl přepnutí odbočky, které vedlo k překročení maximálního přípustného rozdílu odboček, přepnut do režimu MANUAL.

#### **Poznámka:**

Preferujete-li toto chování, kontaktujte prosím zastoupení naší společnosti.

#### **Metoda** ∆**cos**ϕ

Funkční princip: Pomocí hodnoty cosϕset se nastavuje poměr mezi aktivním proudem Icosϕ a reaktivním proudem Isino transformátoru (zátěžové proudy) na požadovanou hodnotu. Regulace se provádí tak, aby hodnota coso transformátoru byla regulována směrem k nastavené hodnotě cos $\varphi$ <sub>set</sub>.

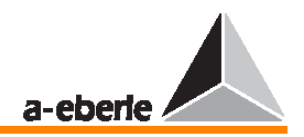

Hodnota cosϕ pro celou síť se nastavuje na regulátoru. V ideálním případě udržuje regulátor tuto hodnotu na konstantní úrovni. Míra stability hodnoty cosϕnet je měřítkem kvality regulace.

Odchylky od nastavené hodnoty negativně ovlivňují výsledky regulace, protože pokud cosϕnet ≠ cosϕset (nerovnost mezi aktuální hodnotou cosϕ v síti a nastavenou hodnotou cosϕset), dochází k malým změnám napětí.

#### Rozsah použití:

Transformátory nezávisle připojené k jedné síti, pro které platí, že mezi přirozenými regulátory neexistuje sběrnicové spojení.

Parametry, které je třeba zadat:

- $\rightarrow$  přípustný rozdíl reaktivních proudů > 0,6 ( $I_b^{**} I_b^*$ ),
- → omezení vlivu regulace vyrovnávacích proudů,
- $\rightarrow$  nastavovací hodnota cos $\varphi$  pro celou síť (cos $\varphi_{\text{set}}$ ).

Přestože polohy přepnutí odboček nejsou podle proudově závislých metod ∆I sinφ, ∆I sinφ (S), ∆cosϕ pro paralelní přepínání vyžadovány, lze funkci přepínače odboček v případě potřeby sledovat.

Informace o přepínači odboček nejsou pro paralelní přepínání povinné (jak je uvedeno výše), protože regulace odvozuje regulační příkazy pouze od proudu a napětí (hodnoty a úhlu), nikoliv od polohy přepnutí odboček transformátoru.

#### **P**ř**íznak TapErr**

Příznak TapErr má pouze lokální vliv, tj. ovlivňuje pouze ten regulátor, na kterém došlo k chybě v odbočkách.

Doporučujeme přiřadit chybovému bitu TapErr kontrolku LED, popřípadě relé, které bude rychle informovat provozní personál o vzniklém stavu, aby mohl snadněji provést nápravu chyby.

Obecně platí, že každý regulátor očekává následující logický krok, který odpovídá přírůstku, vlivem přepnutí odbočky. Je-li reakce systému nelogická, bude příznak TapErr nastaven na hodnotu 1.

#### **Za chyby odbo**č**ek je považováno:**

#### 1. Přepnutí odbočky špatným směrem

**P**ř**íklad:** Regulátor vyšle příkaz ke zvýšení a transformátor zareaguje snižujícím přepnutím odbočky nebo regulátor vyšle příkaz ke snížení a transformátor zareaguje zvyšujícím přepnutím odbočky.

**Možné p**ř**í**č**iny chyby:** Došlo k záměně zvyšujících a snižujících signálů nebo k inverznímu chování servomotoru.

Inverzní chování znamená, že regulátor zvyšuje poměr v případě zvyšujícího přepnutí odbočky, a tím snižuje napětí.

Ve většině případů se očekává, že zvýšení polohy přepnutí odbočky způsobí zvýšení napětí, zatímco snížení polohy přepnutí odbočky způsobí snížení napětí.

**Náprava:** Zaměňte zvyšující a snižující signály.

#### 2. Nedochází k přepínání odboček

**P**ř**íklad:** Regulátor vyšle signál, ale poloha přepínače odboček se nezmění.

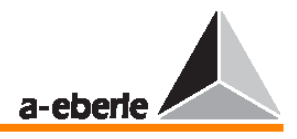

V takovém případě je nutné předpokládat, že došlo k chybě buď v potvrzovacím signálu polohy, nebo na servomotoru.

#### 3. Nelogické přepínání odboček

Pokud po vyslání zvyšujícího či snižujícího příkazu není obdržen od nejbližší vyšší nebo nejbližší nižší polohy přepnutí odbočky žádný signál, vyhodnotí regulátor tuto situaci jako chybu v signálu přepínání odboček a nastaví příznak TapErr na hodnotu 1.

Doporučujeme přiřadit chybovému bitu TapErr kontrolku LED, popřípadě relé, které bude rychle informovat provozní personál o vzniklém stavu, aby mohl snadněji provést nápravu chyby.

#### **Nouzový program** ∆**cos**ϕ

#### Funkční princip:

Aby bylo možné udržet stabilní regulaci vyrovnávacího proudu i během chyb na sběrnici (E-LAN), je v metodách ΔI sinφ a ΔI sinφ (S) začleněn i nouzový program. Tento program je aktivován v okamžiku, kdy regulátor rozpozná chybu na sběrnici (E-LAN Error). Deset sekund poté, co je chyba na sběrnici odstraněna, se všechny regulátory připojené k síti E-LAN vrátí ke svým předcházejícím metodám.

Program ∆cosφ se používá jako nouzový program, pomocí něhož se regulace neprovádí směrem k zadané hodnotě cos $\varphi_{\text{set}}$ , ale k poslední aktuální hodnotě cos $\varphi_{\text{sum}}$ \*\* systému, který byl naměřen regulátorem ( $\varphi_{sum}$  = úhel mezi součtovým proudem a linkovým napětím). Regulace napětí tedy není ovlivněna a paralelní provoz transformátorů zůstává také stabilní.

Pokud se hodnota cosϕsum sítě změní (událost, ke které obvykle dochází jen pomalu, ne náhle), změní se linkové napětí jen lehce, protože se regulátor snaží najít kompromis mezi minimálním rozdílem naměřené hodnoty cosφ<sub>sum</sub>\* v síti a aktuální hodnotou cosφ<sub>sum</sub>\*\* v síti a zároveň mezi minimálním rozdílem mezi proměnnou příkazu W a aktuální hodnotou X napětí. Díky tomu zůstává paralelní provoz transformátorů stabilní.

# **15.9. Jmenovitý p**ř**evodový pom**ě**r m**ěř**ících transformátor**ů

Rozhodujícími faktory pro jmenovitý převodový poměr Kn měřícího transformátoru je jmenovitá hodnota X1n primárního faktoru a jmenovitá hodnota X2n sekundárního faktoru.

$$
Kn = \frac{X \ln X}{2n}
$$

Knu = jmenovitý převodový poměr transformátorů napětí Kni = jmenovitý převodový poměr transformátorů proudu

#### **Jmenovitý p**ř**evodový pom**ě**r transformátor**ů **proudu**

Příklad:  $X1n = 1000 A$  $X2n = 5$  A

$$
Kni = \frac{1000 \text{ A}}{5 \text{ A}} = 200
$$

# **Jmenovitý p**ř**evodový pom**ě**r transformátor**ů **nap**ě**tí**

Příklad:  $X1n = 110$  kV  $X2n = 100 V$ 

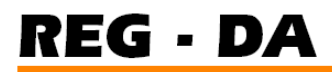

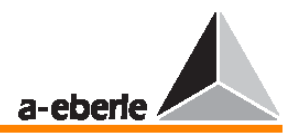

$$
Knu = \frac{110 \text{ kV}}{\sqrt{3}} \div \frac{100 \text{ V}}{\sqrt{3}} = \frac{110 \text{ kV}}{100 \text{ V}} = 1100
$$

### **15.10 Schémata automatického chování**

Každá úroveň aktivního řízení regulátoru (MANUAL/AUTOMATIC) si udržuje svůj stav i po výpadku pomocného napětí.

Pokud dojde k přerušení pomocného napájení, způsobí schéma automatického chování "WITH", že regulátor bude pokračovat v provozním režimu AUTOMATIC i po této události; toto je možné pouze v případě, že regulátor pracoval v provozním režimu AUTOMATIC předtím, než došlo k chybě.

Ve výše uvedené situaci by schéma automatického chování "WITHOUT" způsobilo, že bude regulátor po této události pokračovat v provozním režimu MANUAL.

# **15.11 LCD displej**

#### **15.11.1 Kontrast LCD displeje**

Kontrast lze upravit (více informací naleznete ve stati "Kontrast LCD displeje" na straně 62).

#### **15.11.2 Spo**ř**i**č **LCD displeje**

Po jedné hodině se LCD displej vypne.

#### **15.11.3 Podsvícení**

Podsvícení displeje se vypne po 15 minutách od okamžiku posledního použití klávesnice. Stiskem libovolné klávesy se podsvícení displeje opět zapne.

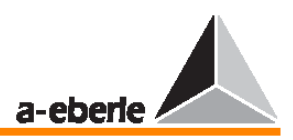

# **16 Definice zkratek**

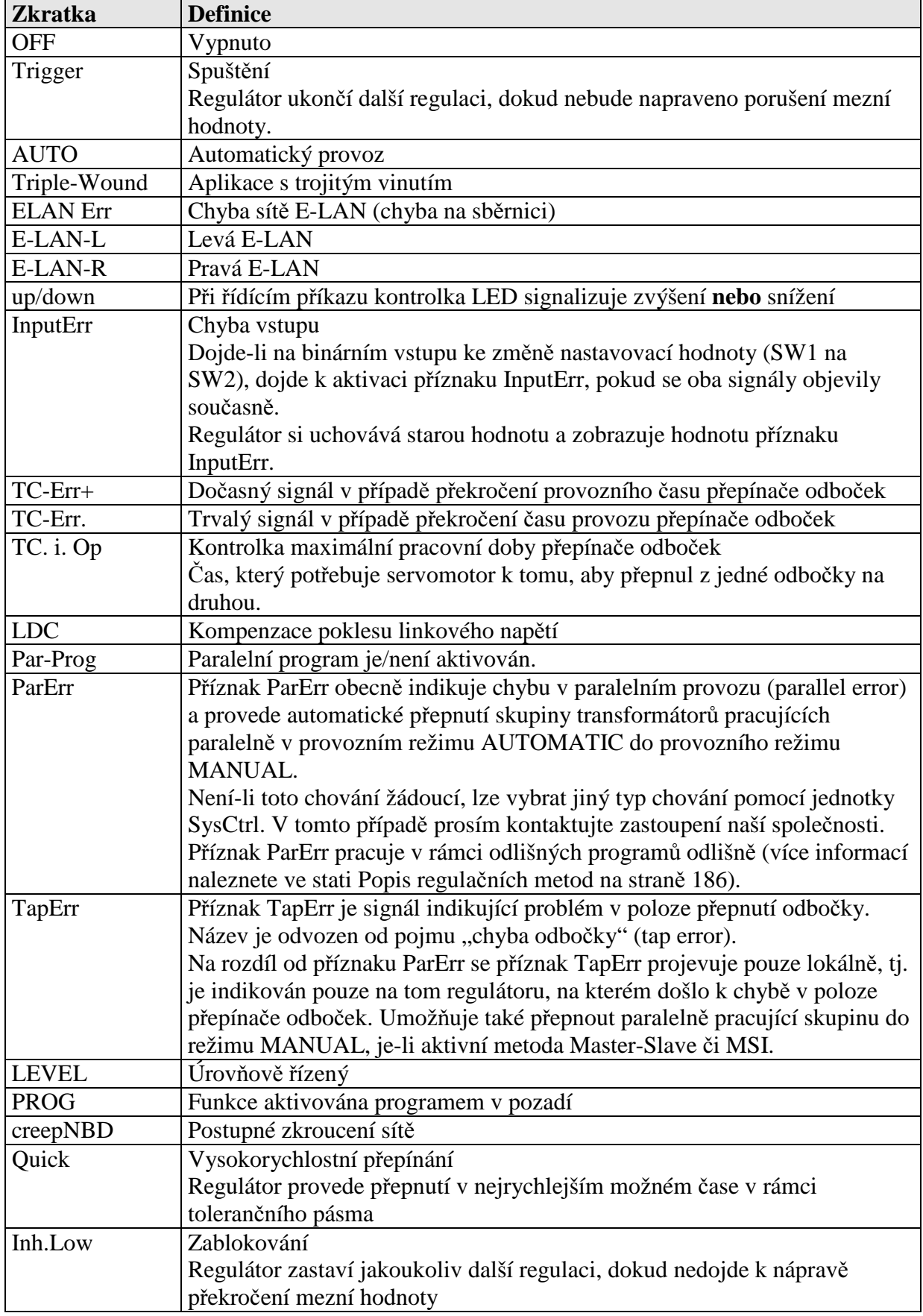

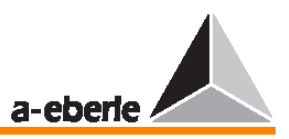

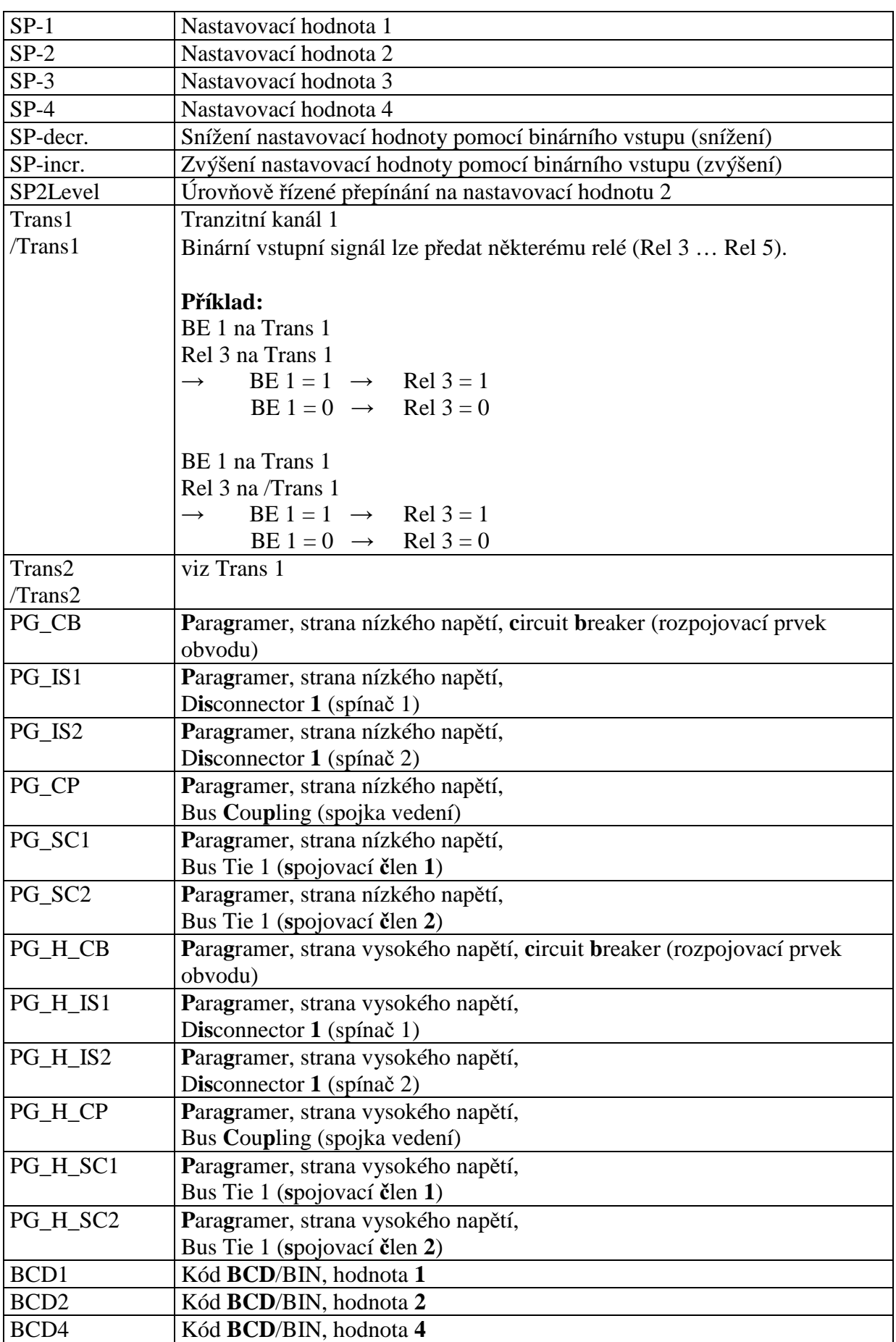

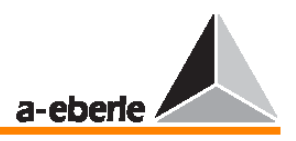

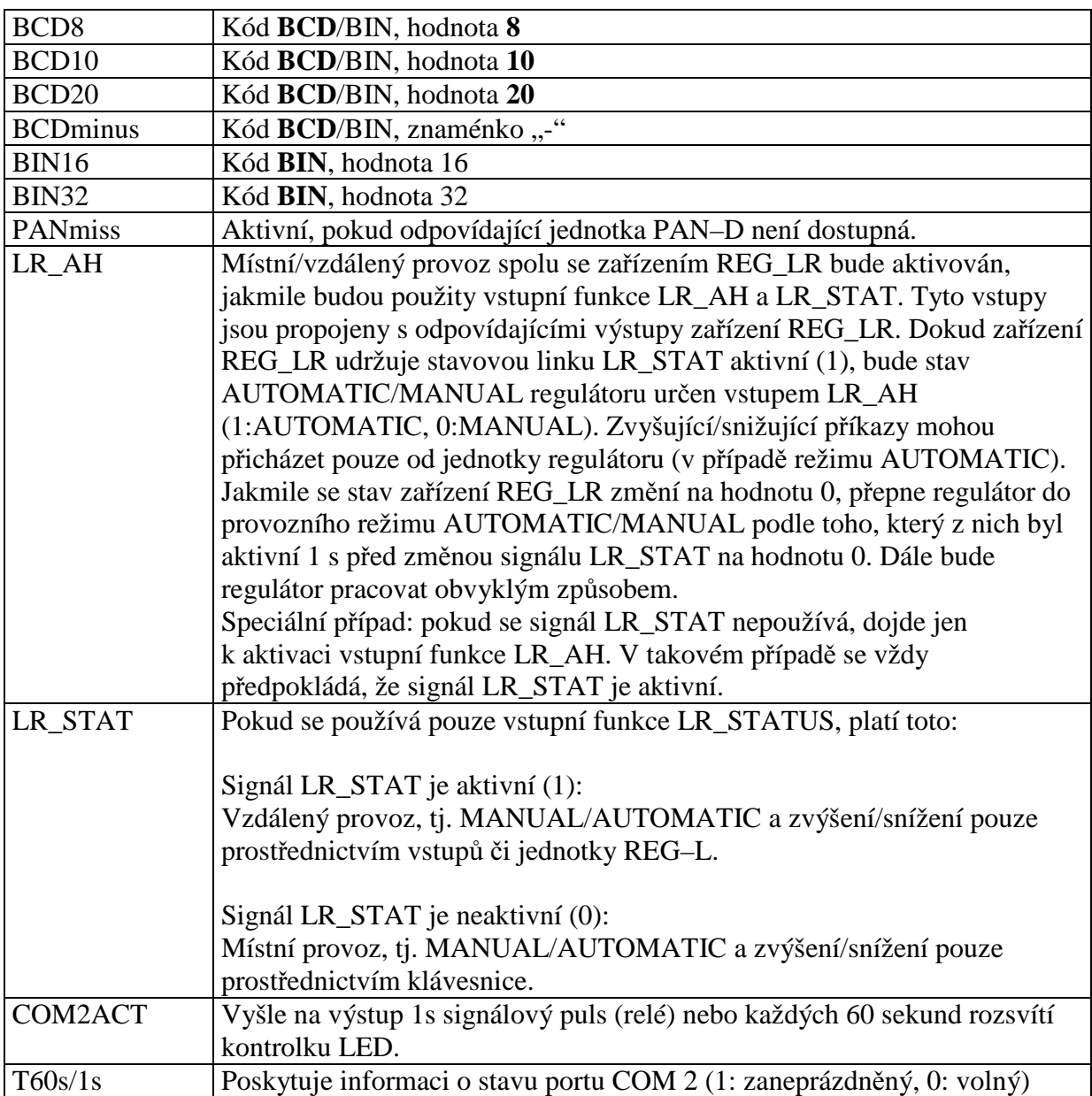

#### **Poznámka**

Za určitých okolností a v závislosti na dalších vybraných prvcích (např. TMM 01/02) je třeba použít další parametry, a tedy i zkratky.

Popisy takových případů budou součástí příslušné aktualizace návodu k obsluze.

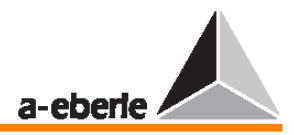

# **17 Symboly a jejich definice**

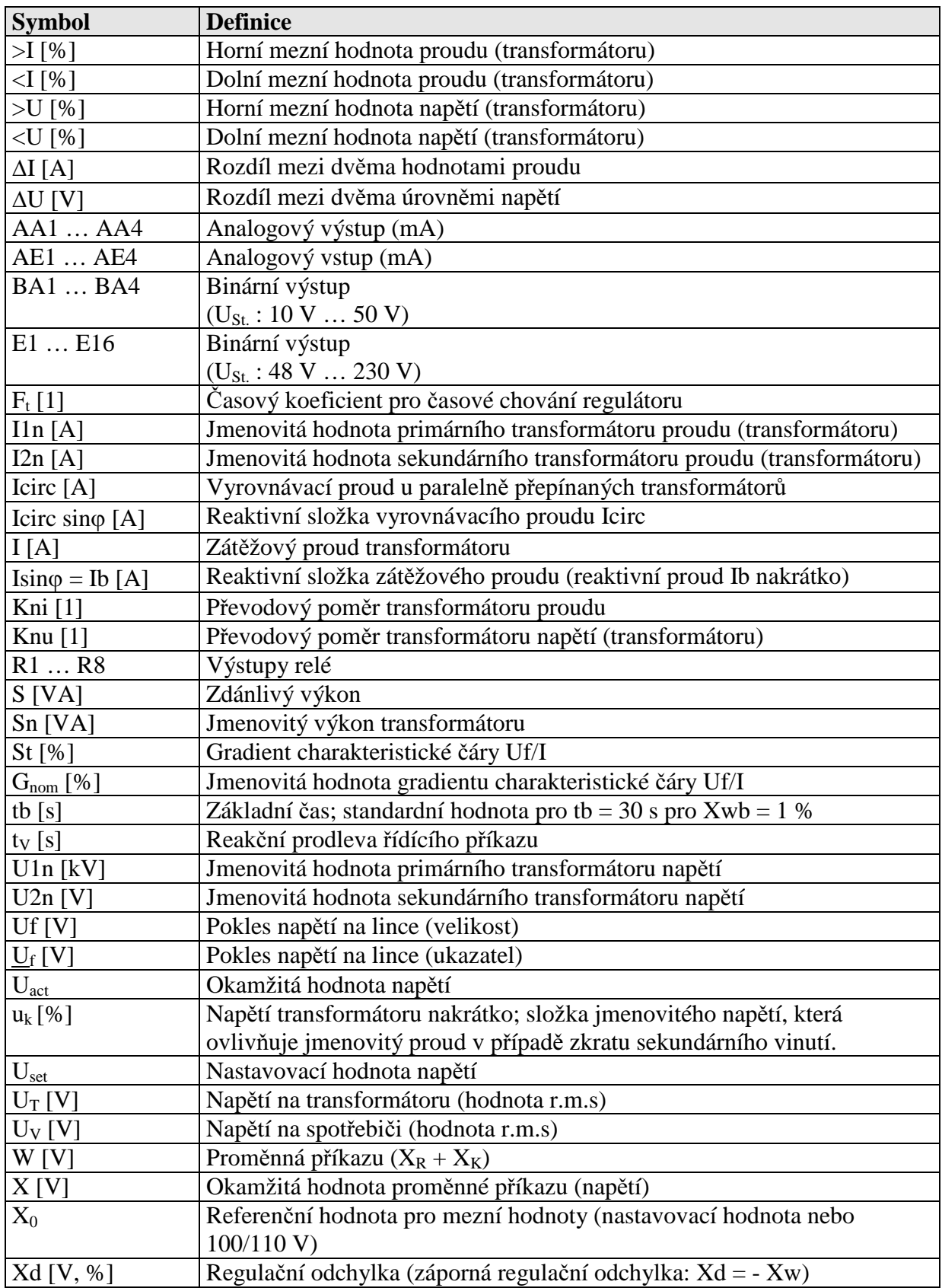

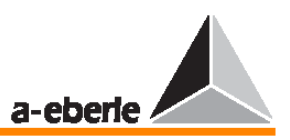

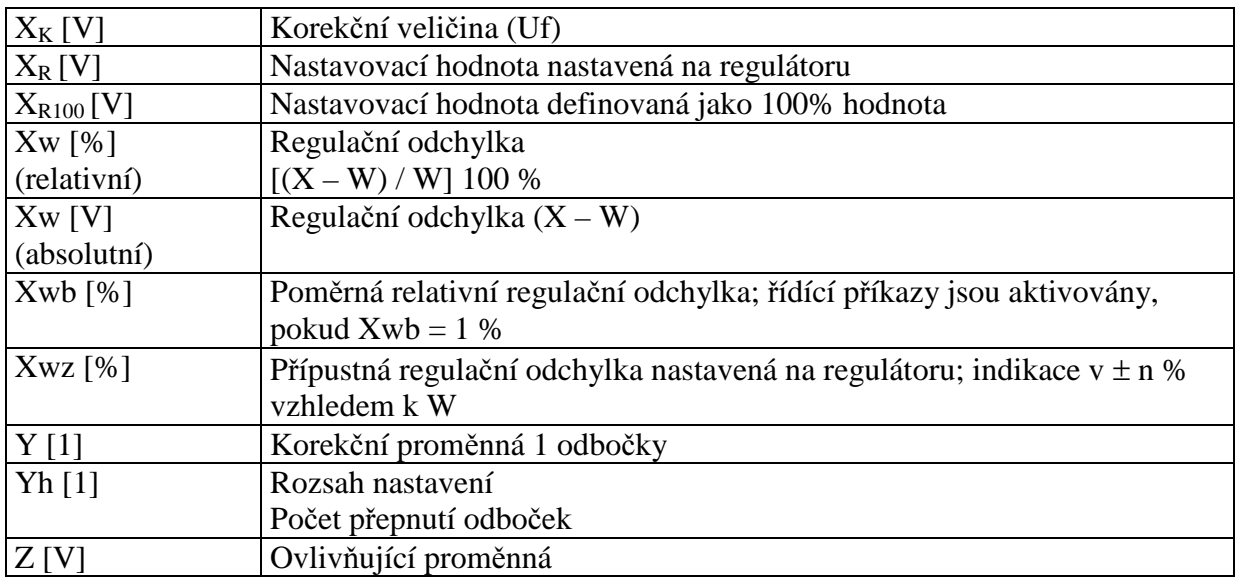

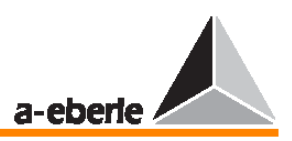

# **18 Parametry**

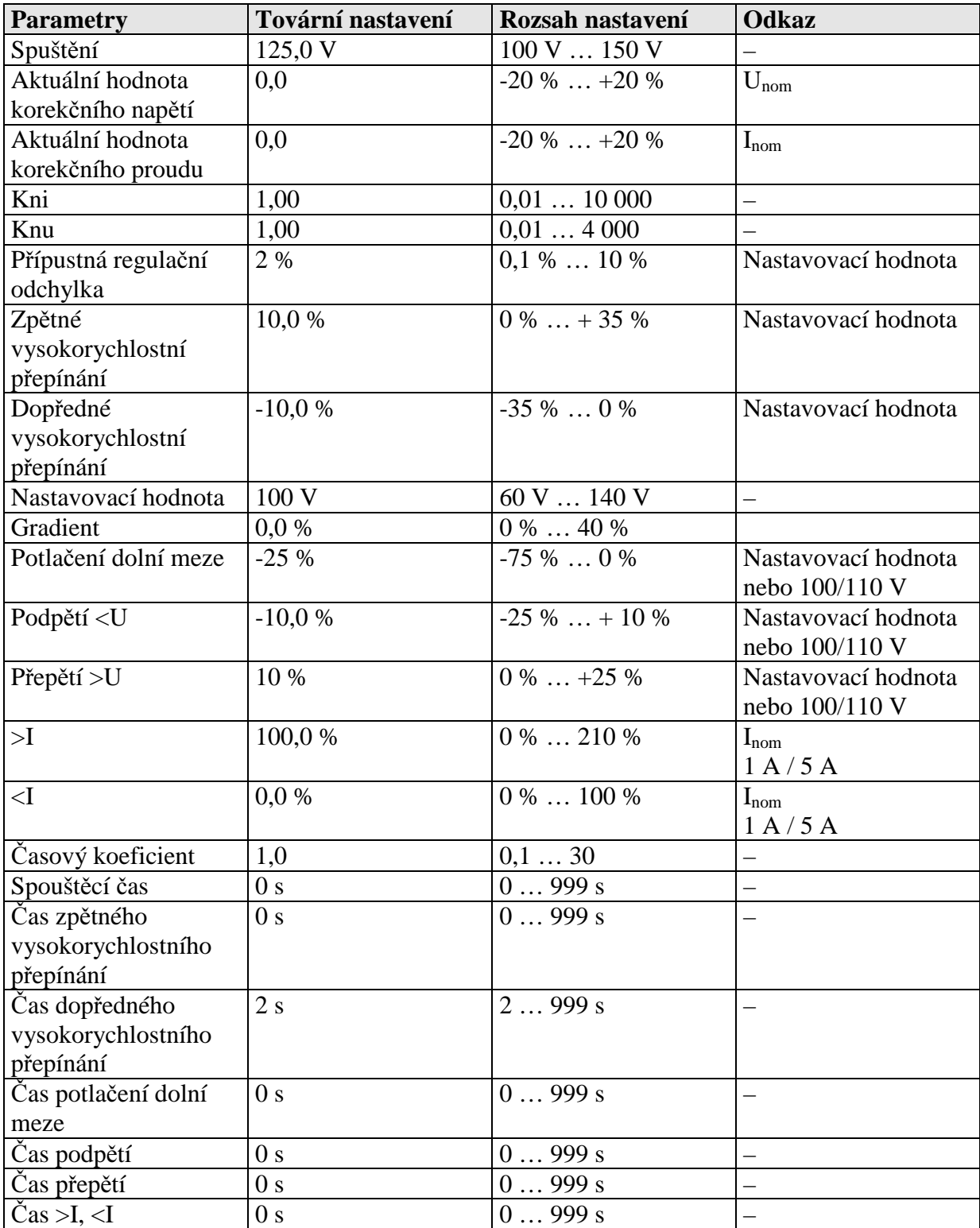

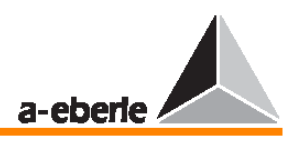

# **19 Poznámky k jazyku p**ř**eklada**č**e**

Poznámky k jazyku překladače REG–L (REG–Language) lze objednat samostatně nebo je lze stáhnout z našeho webového serveru www.a-eberle.de či www.regsys.de. Všechny části nápovědy lze zobrazit přímo na displeji regulátoru pomocí terminálového programu  $($ ?  $\leftarrow$ ).

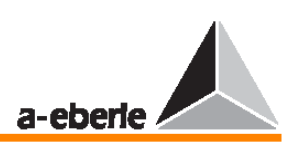

# **20 Rejst**ř**ík**

#### **Symboly a** č**ísla**

" $++$ " symboly, 108 100% hodnota, 77 24hodinová zátěžová křivka, 180 2vodičová linka, 183, 68 3vodičový obvod, 133 4vodičová linka, 183 4vodičová přenosová technologie (RS485), 68

### **A**

Absolutní meze, 169 Adresování, 183 Adresy (A … Z4), 61 Akční člen, 159 Aktivace paralelního programu, 93 Aktivace paralelního programu, 93 Aktivní proud, 192 Aktivní složka, 160 Aktuální (skutečná) hodnota, 34, 159 Aktuální hodnota korekčního napětí, 201 Aktuální hodnota korekčního proudu, 201 Algoritmus sledování, 129 Analogové kanály, 143 Analogový vstup, 199 Analogový výstup, 199 Aplikace s trojitým vinutím, 196 ARON (obvod), 98 Automatické nastavení provozního režimu WITH, 91 Automatické nastavení provozního režimu WITHOUT, 91 Automatické nastavení provozního režimu, 91 Automatický provoz, 196 Automatický zámek (AUTO LOCK) v případě chyby sítě E-LAN, 94

# **B**

Baud – přenosová rychlost, 152, 151 BCD – kódování, 90 Bezpečnostní normy, 10 Bezpotenciálové kontakty relé, 24 Binární výstupy, 166 Bloková schémata, 15 Blokovací doba, 95, 170 Blokování řídícího příkazu, 24

# **C**

COM 1, 65 COM 2, 66 CreepNBD, 196 Čas >I, 201 Čas běhu servomotoru, 88 Čas dopředného vysokorychlostního přepínání, 201 Čas podpětí, 201 Čas potlačení dolní meze, 201 Čas přepětí, 201 Čas simulace, 106 Čas zpětného vysokorychlostního přepínání, 201 Čas, 38 Koeficient, 74 Kvantum, 96 Časová osa, 36 Časová prodleva Dopředné vysokorychlostní přepínání, 86 Mezní hodnoty >I a <I, 85 Potlačení dolní meze, 86 Spuštění, 85 Zpětné vysokorychlostní přepínání, 86 Časové chování, 75, 159, 172 Časový koeficient regulačního chování, 74 Časový koeficient, 172, 180, 201 Časový program, 75 Časový úsek, 35

# **D**

Další nastavovací hodnoty, 77 Data na lince, 183 Datum, 38 DCF77, 67 Délka linky, 183 Délka telegramu, 181 Délky mezilinkových spojů, 183 DEMO záznamník, 35 Demonstrační režim, 41 Detekce chyb, 133 Diagram napětí-čas, 38 DIN VDE 0411, 10 Diody LED, 30 Dočasné hlášení, 88

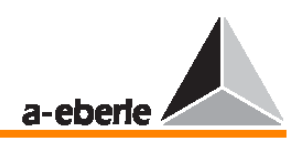

Dočasný signál, 196 Doporučení pro nastavení, 179 Dopředné vysokorychlostní přepínání, 201 Dual Display, 36, 38 Dysfunkce, 10

### **E**

Editace signálu, 166 Ekvalizace poloh přepínače odboček, 129 E-LAN – chyba sítě, 94, E-LAN – levá, 196 E-LAN – pravá, 196 E-LAN – rozhraní, 68 E-LAN (chyba na sběrnici), 196 E-LAN (lokální energetická síť), 180 ELAN Err, 196 E-LAN, 68, 180, 185, 194 EN61010, 10

# **F**

Faktor vyhodnocování, 172 Fázové napětí, 98 Funkce K1, 125 Funkce, 87 Funkční klávesy F1, 33 F2, 33 F3, 33

> F4, 33 F5, 33

# **G**

Gradient a omezení, 80 Gradient, 81, 160, 163, 164, 184, 199

### **H**

Hardwarový handshake, 151 Heslo, 62 Hexadecimální číslo, 70 Hlášení o událostech, 38 Hodnota napětí, 38 Hodnota r.m.s., 161, 199 Hranice pásma, 176 Hyperbolická charakteristická křivka, 173, 174

### **CH**

Channel Display – položka v nabídce, 38 Charakteristická čára Uf/I Chyba sběrnice, 109

Chybové příznaky, 130, 187, 189 Chyby na sběrnici, 194 Chyby, 166

# **I**

Identifikace systému, 70 Identifikace uživatele, 32 IEC 10110, 10 Index stanice sběrnice, 183 Indikace a ovládací prvky, 30 Informace a upozornění, 10 Inh.Low, 196 InputErr, 196 Integrátor, 159, 165 Integrovaný časový program, 176

# $\mathbf{J}$

Jak nastavit Simulované napětí, 106 Simulovaný proud, 107 Simulovaný úhel fází, 107 Jak vyměnit pojistky, 155 Jednotka času, 176 Jednotka PAN–D pro sledování napětí, 70 Jednotky přepínačů odboček, 169 Jmenovitá hodnota gradientu, 162 Jmenovité napětí, 162, 163 Jmenovitý převodový poměr měřících transformátorů, 194 Jmenovitý převodový poměr transformátorů napětí, 194 Jmenovitý převodový poměr transformátorů proudu, 194 Jmenovitý převodový poměr, 194 Jmenovitý výkon transformátoru, 79, 185 Jmenovitý výkon, 184, 186, 188

### **K**

Kni, 199 Knu, 199 Kolísání linkového napětí, 165 Kompenzace poklesu na lince, 161, 196 Kompromis, 194 Komunikace řízená člověkem (MPK), 30 Koncový odpor, 69, 183 Kondenzace, 158 Konfigurace sběrnice, 69 Konfigurace transformátorů, 112 Kontrast LCD displeje, 62, 195

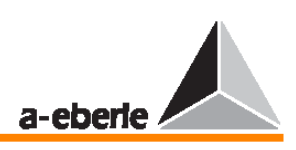

Kontrolka maximální pracovní doby přepínače odboček, 196 Korekce nastavovací hodnoty, 165 Korekční veličina, 160, 199 Kritéria regulace, 184 Kvalita řízení, 159 Kvazianalogová stupnice, 35

### $\mathbf{L}$

LCD displej, 32, 195 LDC, 196 LED, 196 Levá sběrnice, 68 LEVEL, 196 Limitation – nabídka (Omezení), 79, 163 Lineární charakteristická křivka, 175 Lineární charakteristika, 161, 163, 172 Linkové napětí, 159, 194 Linkový odpor, 64

### **M**

Malá zátěž, 163, 164 Malé odchylky napětí, 172 Master (M), 124 Master-Slave-Independent, 123 Maximální pracovní doba přepínače odboček, 88, 169 Maximální rozdíl v přepínání odboček, 171 Membránová klávesnice, 30 Měřicí hodnota, 171 Měřicí obvod, 156 Měřicí transformátor, 194 Messen + regeln in Starkstormnetzen, 2 Metoda Master-Slave, 124, 184, 191 Metoda určení naměřených hodnot, 174 Metoda ∆cosϕ, 184, 192 Metoda ΔI sinφ (S), 184, 188 Metoda ∆I sinϕ, 184, 186 Meze kolísání, 165 Mezní hodnota, 199 Mezní signál <I, 168 Mezní signál >I, 168 Mezní signál >U, 167 Mezní signál, 166 Minimalizace reaktivního vyrovnávacího proudu, 185 Minulé hodnoty, 35 Místo zátěže, 161 MMU display, 38

Montáž transformátoru Napětí, 98 Převodový poměr transformátoru napětí, 100 Převodový poměr transformátoru proudu, 101 Transformace proudu (převod 1 A / 5 A), 100 Mrtvé pásmo, 159 MSI, 123 MSI\_Ind, 126 MSI\_Ma, 126 MSI\_Sl, 126 Multimaster, 181

# **N**

Nabídka aplikace, 133 Nabídka Setup, 37 Nabídky s parametry, 78 Napětí nakrátko, 184, 186, 188, 199 Napěťové hodnoty přepínání odboček, 159 Nastavení hodnot, 164 Nastavovací hodnota 1, 197 Nastavovací hodnota 2, 197 Nastavovací hodnota 3, 197 Nastavovací hodnota 4, 197 Nastavovací hodnota, 33, 76, 95, 159, 163, 197 Nedochází k přepínání odboček, 188, 190, 192, 193 Nelogické přepínání odboček, 131, 188, 190, 192 Net cosφ, 79 Nouzový program ∆cosϕ, 194 Nouzový program, 194 Nulový modemový kabel, 151

### **O**

Obecné napětí, 10 Obnovení napětí, 91 Obsah dodávky, 11 Odchylka napětí, 176 Odchylka nastavovací hodnoty, 34 Odpor smyčky, 183 Odporový vstup, 133 Odrazy, 183 Odstranění hesel, 63 Odstranění součtů přepínání odboček, 64 OFF, 196 Ochranný vypínač motoru, 103

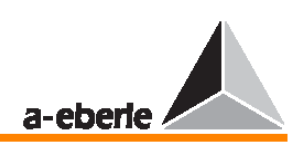

Okamžité zpracování, 169 Operace přepnutí odbočky, 176 Operace přepnutí, 112 Oscilace, 186, 189 Otevřený kruh, 181 Ovládací prvky, 30

### **P**

Paměť protokolu, 72 Paměť trendů, 75, 177 Paměť typu fronta, 72 Paměť, 35 PAN–D, 154 Paralelní program, 78, 97, 196 Paralelní provoz, 194 Paralelní přepínání transformátorů, 184 Paralelní přepínání, 109, 112, 124, 184, 185 Paralelní regulace transformátorů, 78 Parametr R LDC, 80 Parametr X LDC, 80 Parametrizace, 74 Parametry pro paralelní program, 78 Parametry, 201 ParErr, 130, 196 Par-Prog, 196 Pásmo napětí, 176 Plná zátěž, 163, 164 Počet přepnutí, 96, 159, 165 Podpětí <U, 81 Podpětí, 201 Podsvícení, 195 Pojistky, 11 Pokles napětí, 159, 160, 161, 199 Poloha mrtvého pásma, 126, 191 Poloha přepínače odboček transformátoru, 165 Postupné zhroucení sítě, 170, 196 Postupné zhroucení sítě, 95 Čas zámku, 95 Časové kvantum, 96 Počet přepnutí, 96 Rozpoznání, 95, Potlačení dolní meze, 168, 169, 196, 201 Pracovní doba přepínače odboček, 169, 196 Pravá sběrnice, 68 Primární hodnota, 76 Primární napětí, 159, 176 Primární strana, 163

Princip ovládání, 33 Problémy s přepínáním, 129 Proces ekvalizace přepínání odboček, 124 Proces zaplňování, 177 Prodleva času přepínání, 166, 172 PROG, 196 Program regulace pro paralelní přepínání, 184 Program regulace, 184, 185, 186 Program v pozadí, 67, 102, 103, 104, 160, 166, 183, 196 Programy, 78 Proměnlivá proměnná příkazu, 159, 160 Proměnná příkazu, 159, 161, 172, 184, 194, 199 Proud, 160 Proudová smyčka, 133 Proudový vliv, 184 Provozní panel, 183 Provozní režim, 128 Prvek M2, 98 První nastavovací hodnota, 76 Překročení hranice pásma, 176 Překročení mezní hodnoty, 166 Překročení pracovní doby, 196 Překročení rozsahu měření, 133 Přenos dat, 154 Přenos mezní hodnoty <U, 168 Přenosová linka, 183 Přenosová rychlost, 181, 182 Přenosové vzdálenosti, 69 Přepětí >U, 82 Přepětí, 201 Přepínací hystereze, 166 Přepínací rozdíl, 166 Přepínač odboček, 159, 166, 169, 171 Přepínače DIP S1 a S2, 135 Přepínání odboček, 33, 64, 90, 165, 184, 185 OFF, 90 Přepnutí na nastavovací hodnotu, 160, 196 Přepnutí odboček pod zátěží, 36 Přepnutí odbočky špatným směrem, 131, 187, 190, 192, 193 Převodový poměr transformátoru napětí, 98 Převodový poměr transformátoru, 199 Příčina chyby, 166 Přijatelnost, 166 Příkaz pro přepnutí odbočky, 177

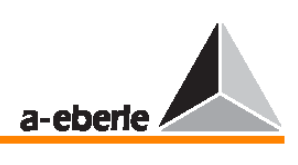

Příprava PC, 151 Přípustná regulační odchylka, 34, 74, 165 Přípustné vyrovnávací proudy, 185 Přípustný proud Icirc, 186 Přiřazení kontrolek LED, 104 Přiřazení relé, 102 Příslušné místo, 36 Pulsně řízená aktivace, 116

# **Q**

Quick, 196

### **R**

Reakční čas, 172 Reakční prodleva, 169, 173 Reaktance, 160 Reaktivní proud, 186, 189, 192, 199 Reaktivní složka vyrovnávacího proudu, 185 Reaktivní složka zátěžového proudu, 186 Reaktivní vyrovnávací proud, 184, 185, 186 Referenční časová osa, 38 Referenční hodnota pro mezní hodnoty, 168 Referenční hodnota, 199 REG–5A/E, 174 REG–L, 166 Regulace napětí, 184, 185 Regulace vyrovnávacího proudu, 184, 185, 193, 194 Regulační chování, 74 Regulační metoda, 109 Regulační odchylka, 33, 159, 164, 165, 170, 172, 200, 201 Regulační rozdíl, 164, 199 Regulační veličina, 164, 199 Regulátor se třemi přepínači odboček, 159 Relativní meze, 169 Relativní vlhkost, 158 Repeater sběrnice, 180 Repeater, 69, 180 Replika sběrnice, 37 Režim LCD displeje záznamníku, 32 Režim měniče, 34 Režim Paragramer, 37 Režim regulátoru, 33 Režim regulátoru, 33 Režim simulace, 106 Režim Stand-By, 124

Režim zobrazení, 33 Režim měniče, 33 Režim regulátoru, 33 Režim záznamníku, 33 Statistický režim, 33 Rozdíl napětí, 161 Rozdíl reaktivních proudů, 193 Rozdíl úhlů, 161 Rozdíl, 194, 199 Rozdíly v přepínání odboček, 185 Rozměry, 12 Rozsah teplot, 158 RS232, 65 RS485, 68 Ruční a automatický režim, 89 Chování při bistabilním přepínání, 89 Chování při přepínání "tam/zpět", 89 Rychlost posuvu, 35, 40 Řešení potíží, 130 Řídící procedura, 176 Řídící příkazy, 169 Řídící systém, 66 Řízení, 159 Řízený systém, 159

# **S**

Sběrnice, 181, 159, 184, 185, 186 Sběrnicová linka, 69 Sběrnicové spojení, 193 Segment sběrnice, 183 Sekundární faktor, 194 Sekundární strana, 163 Sekundární vinutí, 199 Servomotor, 88 Sesítění, 37, 184 Seznam skupin, 80 Seznam skupiny transformátorů, 185 Seznam skupiny, 126, 185, 186, 191 Schéma obvodu, 111 Signál přepínání odboček, 188, 190, 192, 194 Simulace měření hodnot, 105 Simulátor veličin U, I a φ, 105 Simulovaná poloha přepnutí odbočky, 108 Simulované napětí, 106 Simulovaný proud, 107 Simulovaný úhel fází, 107 Skladování, 158

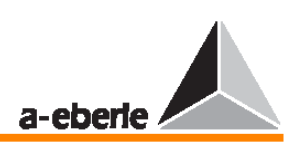

Skupina křivek, 175 Slave (S), 124 Sledování extrémních provozních hodnot, 166 Sledování přepínače odboček, 171 Sledování, 166 Směr aktivního výkonu, 162 Snížení (LOWER), 167 Snížení nastavovací hodnoty, 164 Součtový proud, 184, 194 SP-1, 197 SP-2, 197 SP2Level, 197 SP-3, 197 SP-4, 197 SP-decr., 197 Spínače, 112 SP-incr., 197 Spojovací členy, 112 Spořič LCD displeje, 92, 195 Spotřeba proudu regulátoru REG–DA, 156 Spotřebič, 160 Spouštěcí čas, 201 Spuštění mezního signálu, 167 Spuštění obslužné rutiny bootstrap loader, 152 Stabilita napětí, 185 Standardní hodnota, 199 Stanice na sběrnici, 180, 183 Stanice, 60 Statistický režim, 33, 36, 37 Stav baterie, 70 Stav přepnutí, 117 Stav, 70 Stavy přepnutí, 37, 112 Strana podpětí, 184 Struktura multimaster, 183 Středonapěťové sítě, 171 Svorka BUS-L, 68 Svorka BUS-R, 68 Svorkové napětí, 184 Svorkovnice, 68 Symboly a jejich definice, 199 Synchronizace času, 67 Systémy vyšší úrovně, 66

#### **T**

TapErr, 130, 196 TC. i. Op, 196 TC-Err., 196

TC-Err+, 196 Technické údaje, 12 Terminated (volba), 69 Test kontrolek, 37 Time Search (položka nabídky), 38 Toleranční pásmo, 36, 166, 172 Topologie, 183 Trans, 197 Transformátor s přepínanými odbočkami, 33, 159 Transformátor, 79, 112, 159, 163, 164 Transformátor proudu, 160, 162, 199 Transformátory s přepínači odboček, 2 Tranzitní kanál, 197 Trigger (spuštění), 196, 201 Trvalé hlášení, 88 Trvalý signál, 185, 196 Typ linek, 183

#### **U**

Údržba a opravy, 10 Údržba, 155 Úhel, 98, 161 Ukazatel napětí, 161 Ukazatel průběhu, 177 Ukazatele, 161 Uklidnění, 146 Ukončení nabídky, 33 Up/down, 196 Úprava nastavovací hodnoty, 95 Úprava přepínání odboček, 112 Úroveň řízení, 195 Úroveň signálu, 69 Úrovně zapojení, 13 Úrovňově řízená aktivace, 143 Úrovňově řízené přepínání, 197 Uzavřená spojka, 124 Uživatel, 63

#### **V**

Verze firmwaru, 70, 112 Více informací, 74 Vlastní identifikační data regulátoru napětí REG–DA, 70 Vlhkost, 158 Vliv proudu, 80 Vliv řízení, 78 Vodicí hodnota pro Xwz, 165 Volba hesla, 63 Vstup měření napětí, 133

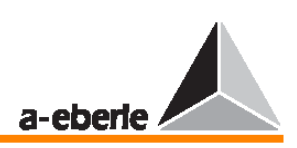

Vstupní kanál, 101 Vstupní veličina, 166 Výběr jazyka, 93 Výběr pojistky, 157 Výběr z nabídky, 33 Vybraný časový úsek, 40 Výpadek obecného napětí, 91, 195 Vyrovnávací proud, 184, 185, 186, 199 Vysílání zpráv, 183 Výsledky měření, 156 Výsledky regulace, 193 Vysokorychlostní přepínání během podpětí / přepětí, 83 Vysokorychlostní přepínání při podpětí (zvyšování), 83 Vysokorychlostní přepínání při přepětí (snižování), 83 Vysokorychlostní přepínání, 169, 196 Výstup, 159 Výstupní úroveň, 180 Výstupy relé, 199 WinREG, 40, 61, 105, 126, 180

### **Z**

Základna mezí, 96

Základní čas, 172, 199 Základní nastavení, 60 Základní výbava, 12 Zařízení pro měření odporu, 133 Zařízení pro měření rezistorů, 133 Zátěž, 160 Zátěžová situace, 176 Zátěžový proud, 160, 184, 199 Záznam, 181 Zdánlivý výkon, 199 Zdroj proudu, 133 Zemněný vodič nechráněný pojistkou, 10 Zkratky, 196 Změna napětí, 163 Změna nastavovací hodnoty, 160 Změna v přepnutí odbočky, 159 Změny v zátěži, 176 Zobrazení velkými písmeny v režimu regulátoru, 92 Zobrazení záznamníku, 36 Zpětné vysokorychlostní přepínání, 201 Zvýšení (RAISE), 167 Žádné zvýšení, 131